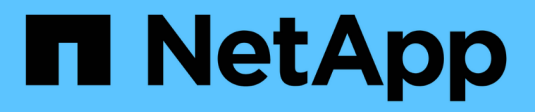

## **L'administration des volumes** ONTAP 9

NetApp April 24, 2024

This PDF was generated from https://docs.netapp.com/fr-fr/ontap/volume-admin-overview-concept.html on April 24, 2024. Always check docs.netapp.com for the latest.

# **Sommaire**

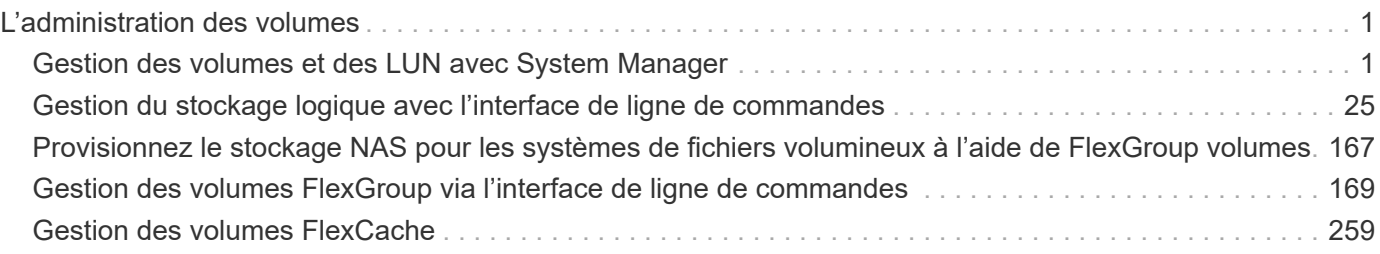

# <span id="page-2-0"></span>**L'administration des volumes**

## <span id="page-2-1"></span>**Gestion des volumes et des LUN avec System Manager**

## **Présentation de l'administration des volumes avec System Manager**

Depuis ONTAP 9.7, System Manager peut être utilisé pour gérer le stockage logique, tel que les volumes FlexVol et les LUN, les qtrees, l'efficacité du stockage et les quotas.

Si vous utilisez System Manager classique (disponible uniquement dans ONTAP 9.7 et versions antérieures), reportez-vous à ["La gestion du stockage logique"](https://docs.netapp.com/us-en/ontap-sm-classic/online-help-96-97/concept_managing_logical_storage.html)

## **Gérer les volumes**

## **Présentation de la gestion des volumes**

Une fois que vous avez affiché une liste de volumes dans System Manager, vous pouvez effectuer différentes actions pour gérer les volumes.

## **Étapes**

1. Dans System Manager, cliquez sur **stockage > volumes**.

La liste des volumes s'affiche.

2. Vous pouvez effectuer les opérations suivantes :

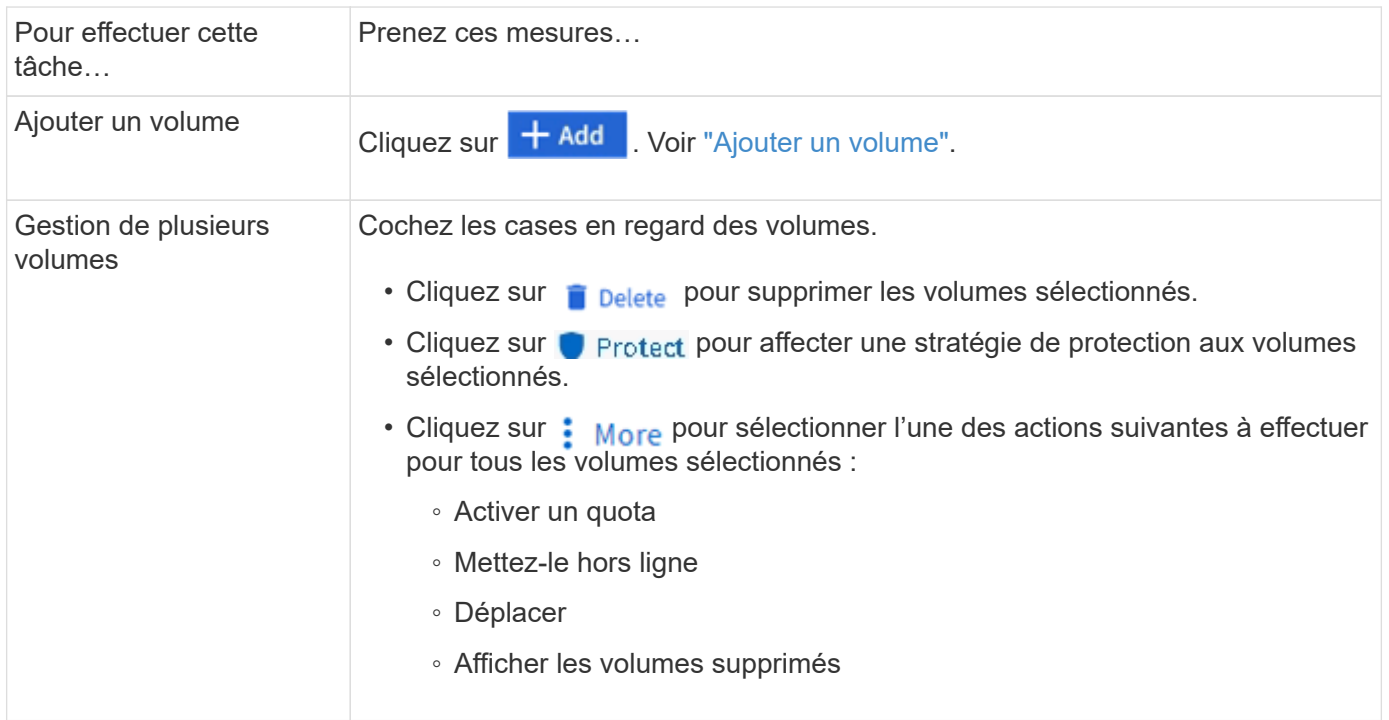

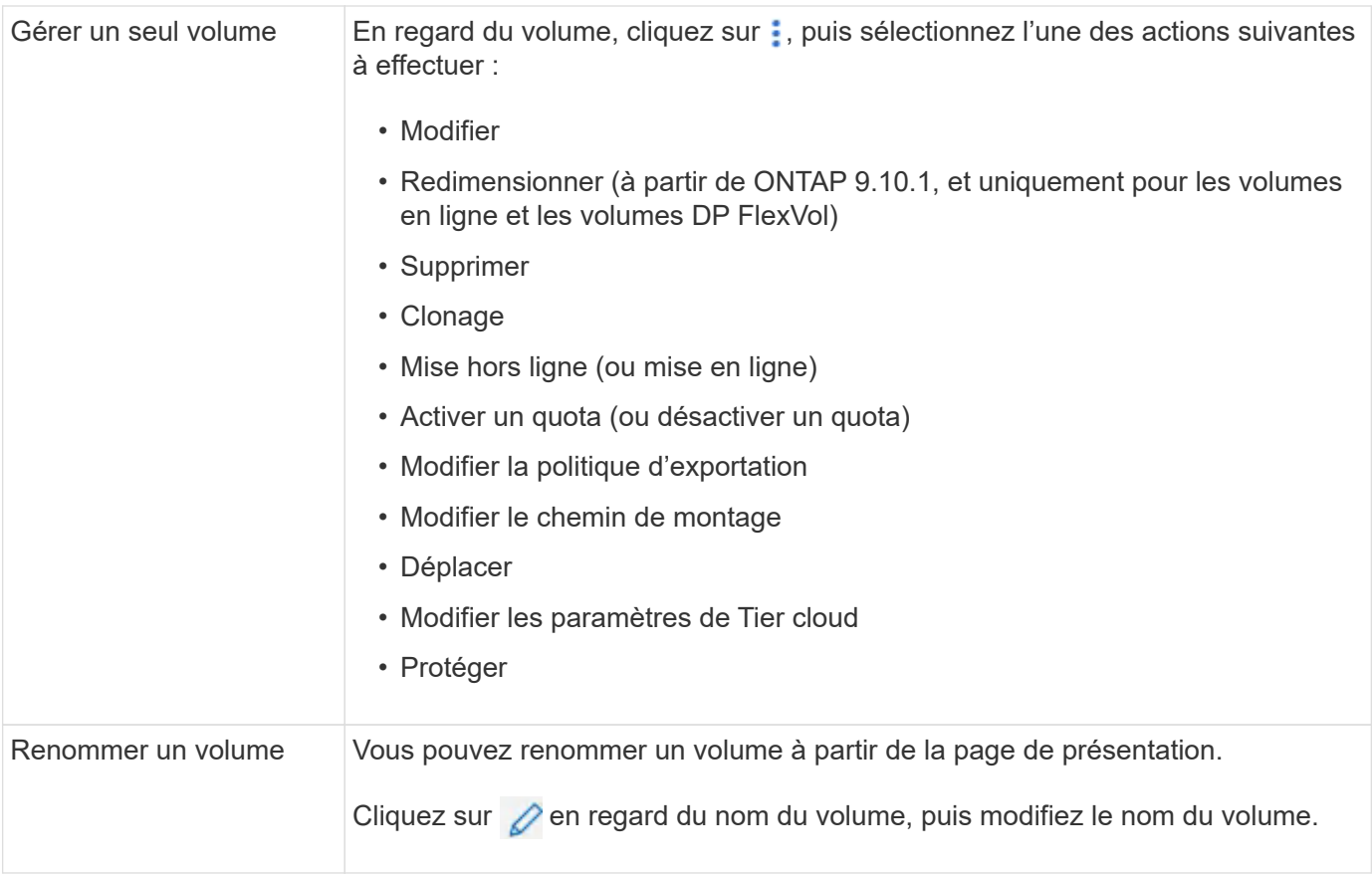

## <span id="page-3-0"></span>**Ajouter un volume**

Vous pouvez créer un volume et l'ajouter à une VM de stockage existante configurée pour le service NFS ou SMB.

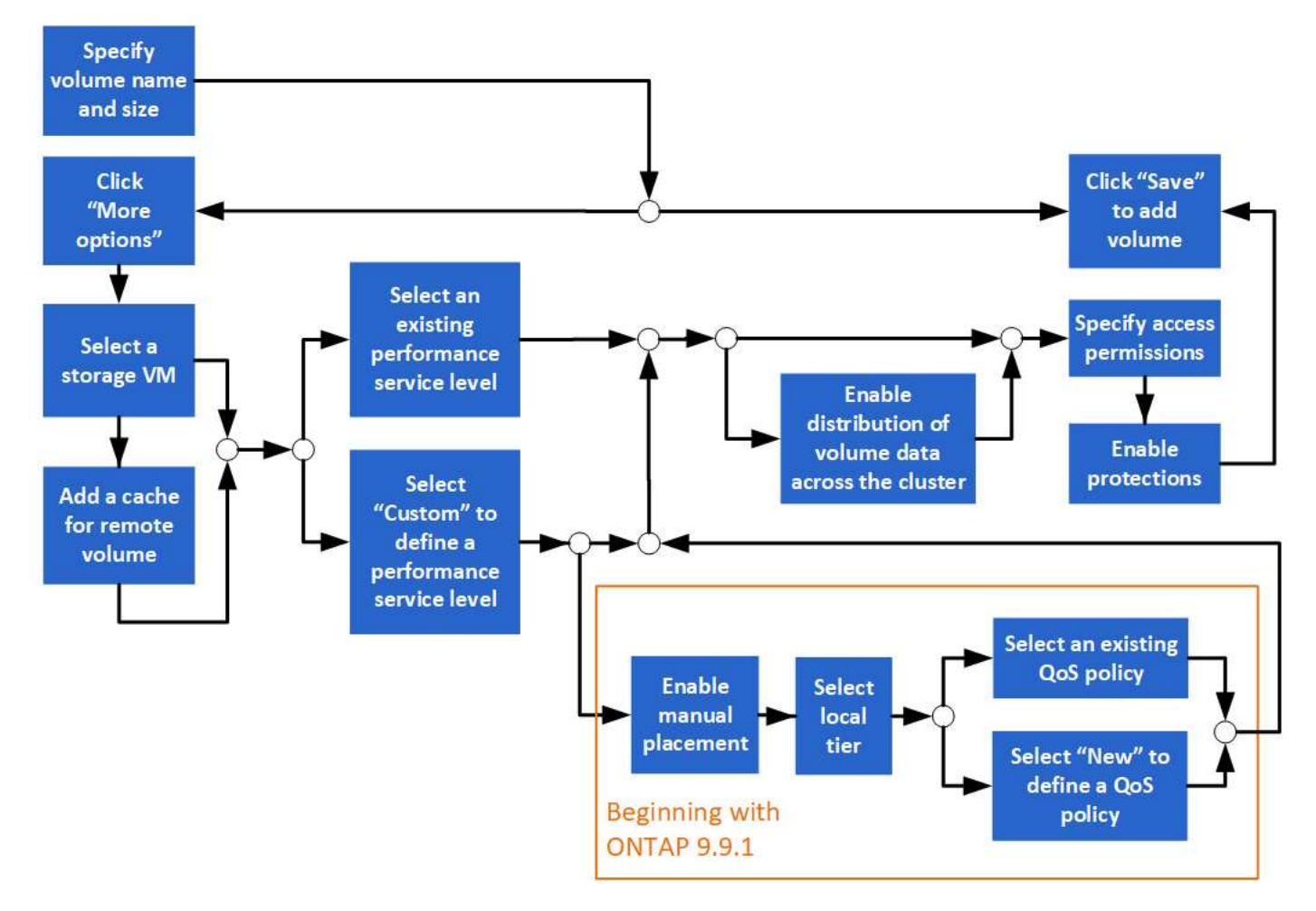

## **Avant de commencer**

- Une machine virtuelle de stockage configurée pour le service NFS ou SMB doit exister dans le cluster.
- À partir de ONTAP 9.13.1, vous pouvez activer l'analyse de la capacité et le suivi des activités par défaut sur les nouveaux volumes. Dans System Manager, vous pouvez gérer les paramètres par défaut au niveau du cluster ou de la VM de stockage. Pour plus d'informations, voir [Activez l'analyse du système de fichiers](https://docs.netapp.com/fr-fr/ontap/../task_nas_file_system_analytics_enable.html).

## **Étapes**

- 1. Accédez à **Storage > volumes**.
- 2. Sélectionnez  $+$  Add.
- 3. Spécifiez un nom et une taille pour le volume.
- 4. Effectuez l'une des opérations suivantes :

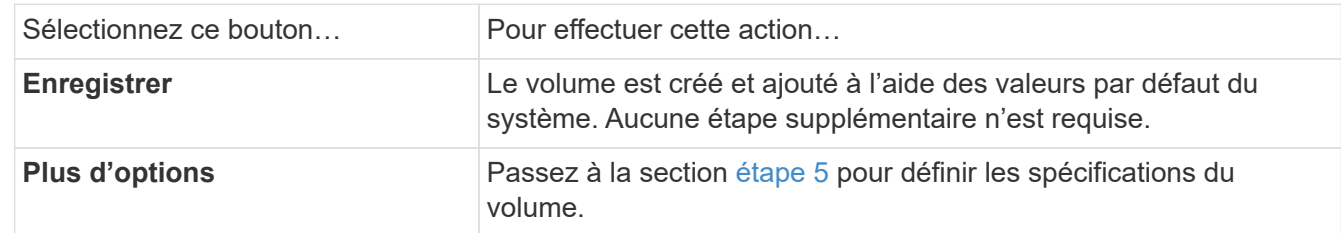

- <span id="page-4-0"></span>5. le nom et la taille du volume s'affichent si vous les avez préalablement spécifiés. Sinon, entrez le nom et la taille.
- 6. Sélectionnez une machine virtuelle de stockage dans la liste déroulante.

Seules les machines virtuelles de stockage configurées avec le protocole NFS sont répertoriées. Si une seule machine virtuelle de stockage configurée avec le protocole NFS est disponible, le champ **Storage VM** n'est pas affiché.

- 7. Pour ajouter un cache pour le volume distant, sélectionnez **Ajouter un cache pour le volume distant** et spécifiez les valeurs suivantes :
	- Sélectionnez un cluster.
	- Sélectionnez une VM de stockage.
	- Sélectionnez le volume que vous souhaitez être un volume de cache.
- 8. Dans la section **stockage et optimisation**, spécifiez les valeurs suivantes :
	- a. La capacité du volume est déjà affichée, mais vous pouvez la modifier.
	- b. Dans le champ **Performance Service Level**, sélectionnez un niveau de service :

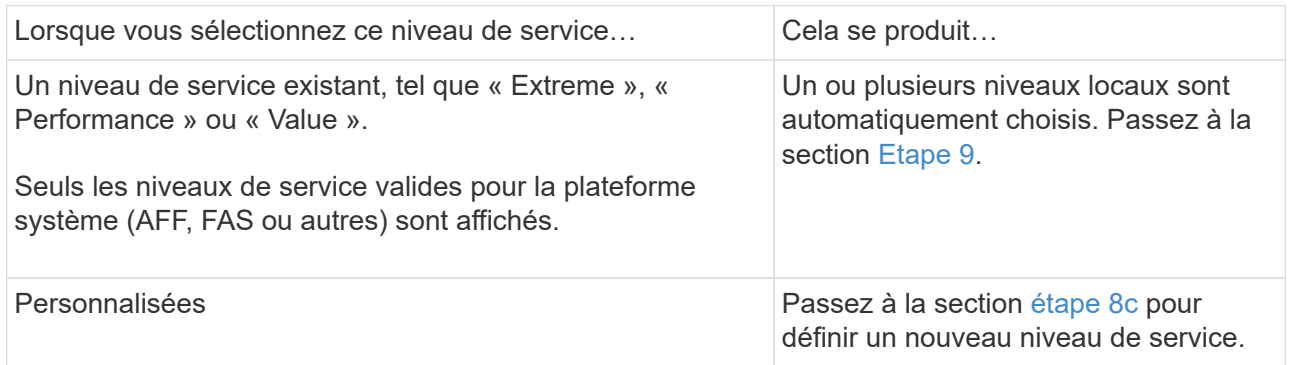

<span id="page-5-1"></span>c. ] à partir de ONTAP 9.9.1, vous pouvez utiliser System Manager pour sélectionner manuellement le niveau local sur lequel vous souhaitez placer le volume que vous créez (si vous avez sélectionné le niveau de service « personnalisé »).

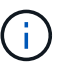

Cette option n'est pas disponible si vous sélectionnez **Ajouter comme cache pour un volume distant** ou **distribuer les données de volume sur le cluster** (voir ci-dessous).

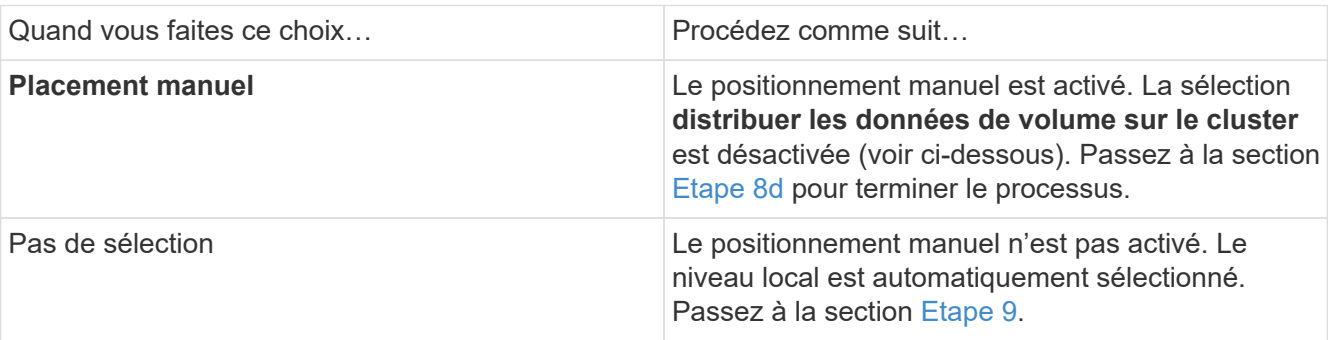

- <span id="page-5-2"></span>a. sélectionnez un niveau local dans le menu déroulant.
- b. Sélectionnez une règle QoS.

Sélectionnez « existant » pour choisir une liste de stratégies existantes ou sélectionnez « Nouveau » pour entrer les spécifications d'une nouvelle police.

<span id="page-5-0"></span>9. dans la section **Options d'optimisation**, déterminez si vous souhaitez distribuer les données de volume à travers le cluster :

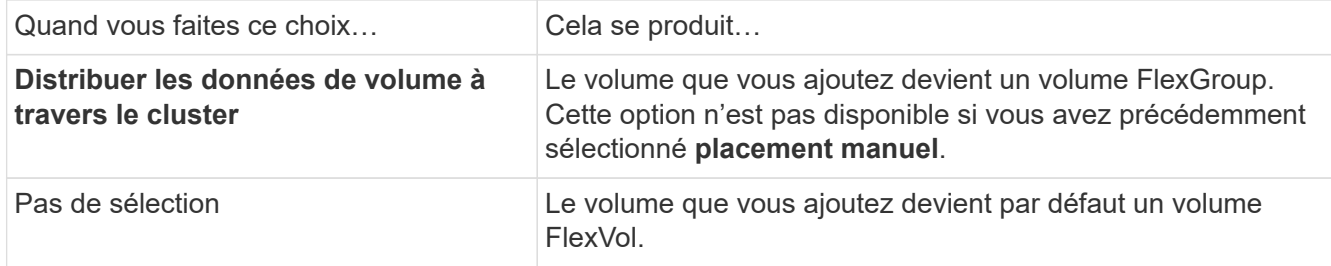

10. Dans la section **autorisations d'accès**, spécifiez les autorisations d'accès pour les protocoles pour lesquels le volume est configuré.

Depuis ONTAP 9.11.1, le nouveau volume ne peut pas être partagé par défaut. Vous pouvez spécifier les autorisations d'accès par défaut en vous assurant que les cases à cocher suivantes sont cochées :

- **Exporter via NGS**: Crée le volume avec la politique d'exportation "par défau" qui accorde aux utilisateurs un accès complet aux données.
- **Partager via SMB/CIFS** : crée un partage avec un nom généré automatiquement, que vous pouvez modifier. L'accès est accordé à « tout le monde ». Vous pouvez également spécifier le niveau d'autorisation.
- 11. Dans la section **protection**, spécifiez les protections du volume.
	- Depuis ONTAP 9.12.1, vous pouvez sélectionner **Activer les copies Snapshot (local)** et choisir une règle de copie Snapshot plutôt que d'utiliser la valeur par défaut.
	- Si vous sélectionnez **Activer SnapMirror (local ou distant)**, spécifiez la stratégie de protection et les paramètres du cluster de destination dans les listes déroulantes.
- 12. Sélectionnez **Enregistrer**.

Le volume est créé et ajouté au cluster et à la machine virtuelle de stockage.

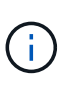

Vous pouvez également enregistrer les spécifications de ce volume dans un PlayBook Ansible. Pour plus d'informations, consultez la page ["Utilisez les manuels de vente Ansible](https://docs.netapp.com/us-en/ontap/task_use_ansible_playbooks_add_edit_volumes_luns.html) [pour ajouter ou modifier des volumes ou des LUN".](https://docs.netapp.com/us-en/ontap/task_use_ansible_playbooks_add_edit_volumes_luns.html)

## **Attribuez des balises aux volumes**

Depuis ONTAP 9.14.1, System Manager permet d'attribuer des balises aux volumes pour identifier les objets appartenant à une catégorie, tels que des projets ou des centres de coûts.

## **Description de la tâche**

Vous pouvez attribuer une balise à un volume. Tout d'abord, vous devez définir et ajouter la balise. Vous pouvez ensuite modifier ou supprimer la balise.

Des balises peuvent être ajoutées lorsque vous créez un volume ou ultérieurement.

Vous définissez une balise en spécifiant une clé et en lui associant une valeur au format « `key:value' ». Par exemple : « `dept:engineering`" ou « location:san-jose' ».

Les éléments suivants doivent être pris en compte lors de la création de balises :

• Les clés ont une longueur minimale d'un caractère et ne peuvent pas être nulles. Les valeurs peuvent être

nulles.

- Une clé peut être associée à plusieurs valeurs en séparant les valeurs par une virgule, par exemple, « emplacement:san-jose,toronto ».
- Les balises peuvent être utilisées pour plusieurs ressources.
- Les touches doivent commencer par une lettre minuscule.
- Les balises attribuées aux volumes seront supprimées lors de la suppression du volume.
- Les balises ne sont pas restaurées si un volume est récupéré de la file d'attente de restauration.
- Les balises sont conservées si le volume est déplacé ou cloné.
- Les balises attribuées aux VM de stockage dans une relation de reprise sur incident sont répliquées sur le volume du site partenaire.

## **Étapes**

Pour gérer les balises, procédez comme suit :

1. Dans System Manager, cliquez sur **volumes**, puis sélectionnez le volume auquel vous souhaitez ajouter une balise.

Les balises sont répertoriées dans la section **Tags**.

2. Cliquez sur **gérer les balises** pour modifier les balises existantes ou en ajouter de nouvelles.

Vous pouvez ajouter, modifier ou supprimer les balises.

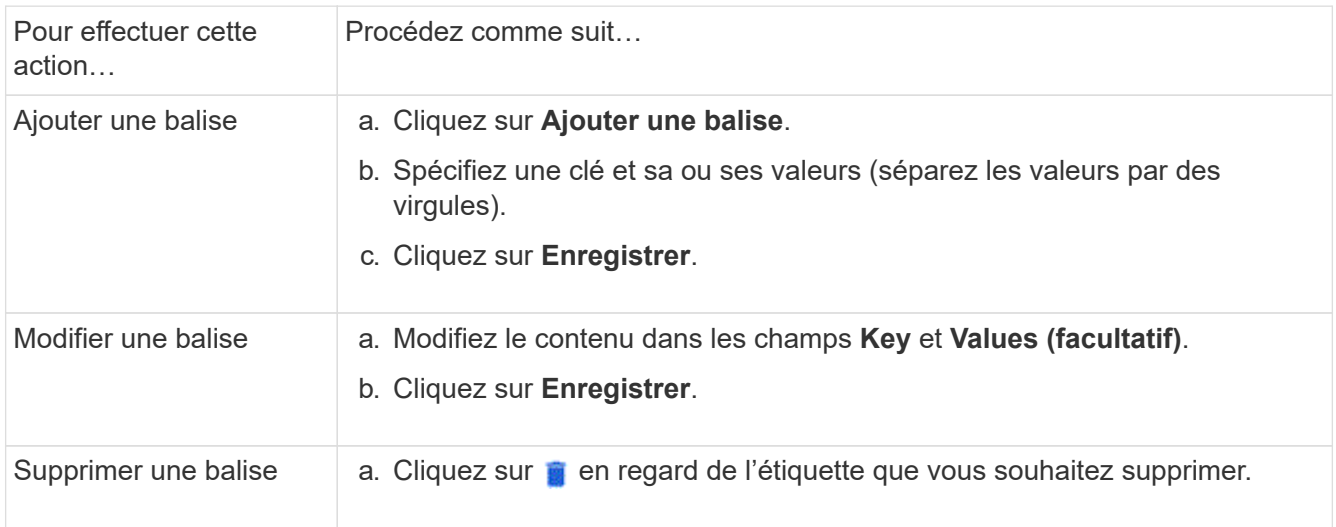

## **Restaurer les volumes supprimés**

Si vous avez supprimé par erreur un ou plusieurs volumes FlexVol, vous pouvez utiliser System Manager pour restaurer ces volumes. Depuis ONTAP 9.8, vous pouvez également utiliser System Manager pour restaurer des volumes FlexGroup. Vous pouvez également supprimer les volumes de manière permanente en les purgeant.

La durée de conservation des volumes peut être définie au niveau des VM de stockage. Par défaut, la durée de rétention du volume est définie sur 12 heures.

#### **Sélection de volumes supprimés**

## **Étapes**

- 1. Cliquez sur **Storage > volumes**.
- 2. Cliquez sur **plus > Afficher les volumes supprimés**.
- 3. Sélectionnez les volumes et cliquez sur l'action souhaitée pour récupérer ou supprimer définitivement les volumes.

#### **Réinitialisation des configurations de volume**

La suppression d'un volume supprime les configurations associées du volume. La récupération d'un volume ne réinitialise pas toutes les configurations. Effectuez les tâches suivantes manuellement après la restauration d'un volume pour rétablir son état d'origine :

## **Étapes**

- 1. Renommez le volume.
- 2. Configurez un chemin de jonction (NAS).
- 3. Créez des mappages pour les LUN dans le volume (SAN).
- 4. Associer une policy Snapshot et export policy avec le volume.
- 5. Ajouter de nouvelles règles de politique de quotas pour le volume.
- 6. Ajoutez une règle QoS pour le volume.

## **Gérer les LUN**

Vous pouvez créer des LUN et les ajouter à une VM de stockage existante configurée avec le protocole SAN. Vous pouvez également grouper des LUN ou les renommer.

## **Ajouter des LUN**

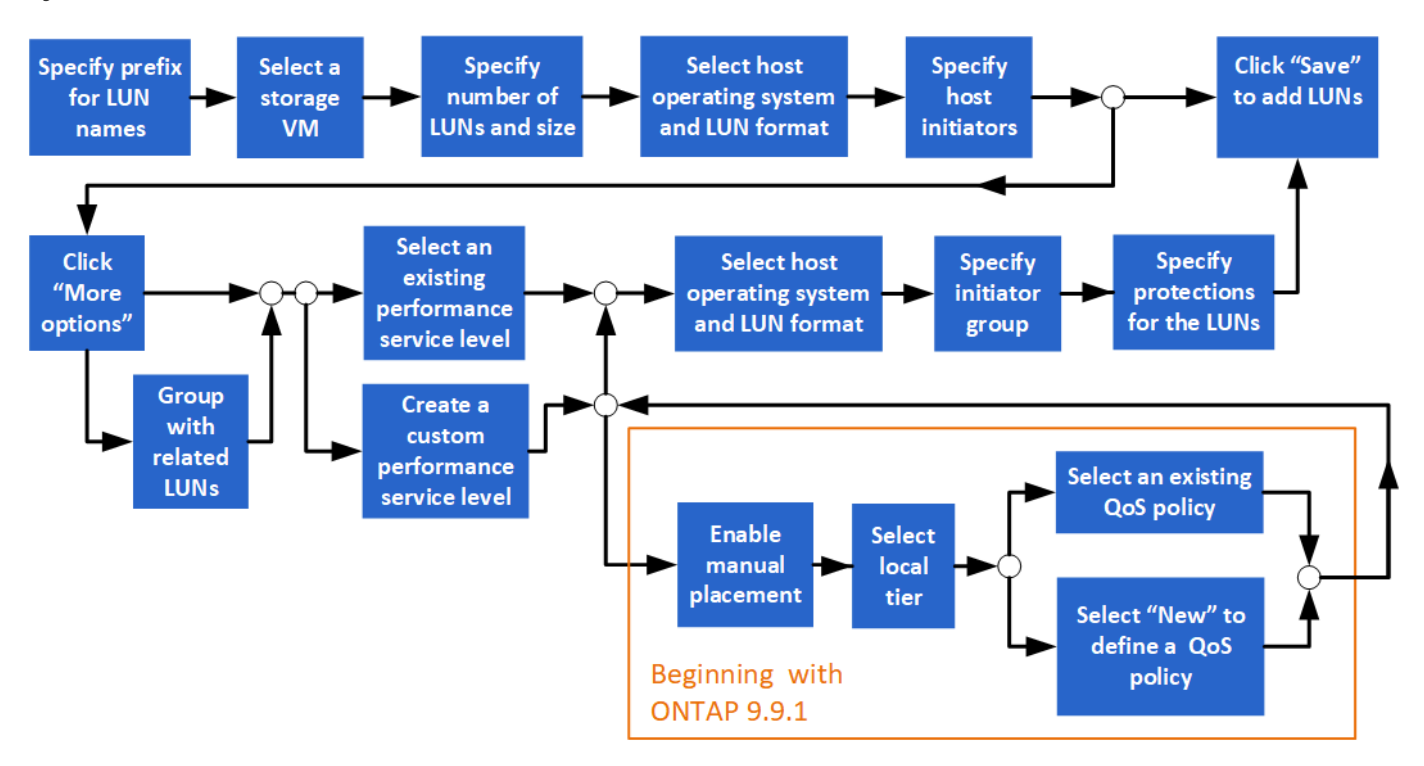

## **Avant de commencer**

Une machine virtuelle de stockage configurée pour le service SAN doit exister dans le cluster.

## **Étapes**

- 1. Accédez à **stockage > LUN**.
- 2. Cliquez sur  $+$  Add.
- 3. Spécifiez un préfixe qui sera utilisé au début de chaque nom de LUN. (Si vous créez une seule LUN, entrez le nom de la LUN.)
- 4. Sélectionnez une machine virtuelle de stockage dans la liste déroulante.

Seules les machines virtuelles de stockage configurées pour le protocole SAN sont répertoriées. Si une seule machine virtuelle de stockage configurée pour le protocole SAN est disponible, le champ **Storage VM** n'est pas affiché.

- 5. Indiquez le nombre de LUN à créer et la taille de chaque LUN.
- 6. Sélectionnez le système d'exploitation hôte et le format de LUN dans les listes déroulantes.
- 7. Entrez les initiateurs hôtes et séparez-les par des virgules.
- 8. Effectuez l'une des opérations suivantes :

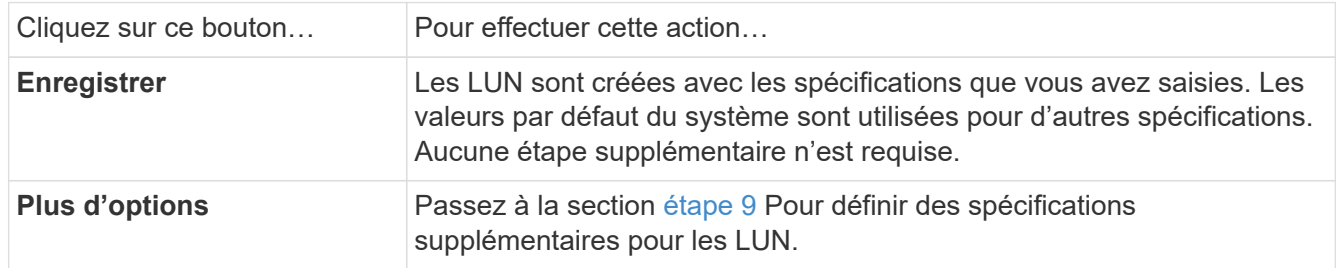

- <span id="page-9-0"></span>9. le préfixe de LUN est déjà affiché si vous le saisissez précédemment, mais vous pouvez le modifier. Sinon, entrez le préfixe.
- 10. Sélectionnez une machine virtuelle de stockage dans la liste déroulante.

Seules les machines virtuelles de stockage configurées pour le protocole SAN sont répertoriées. Si une seule machine virtuelle de stockage configurée pour le protocole SAN est disponible, le champ **Storage VM** n'est pas affiché.

11. Déterminez le mode de regroupement des LUN :

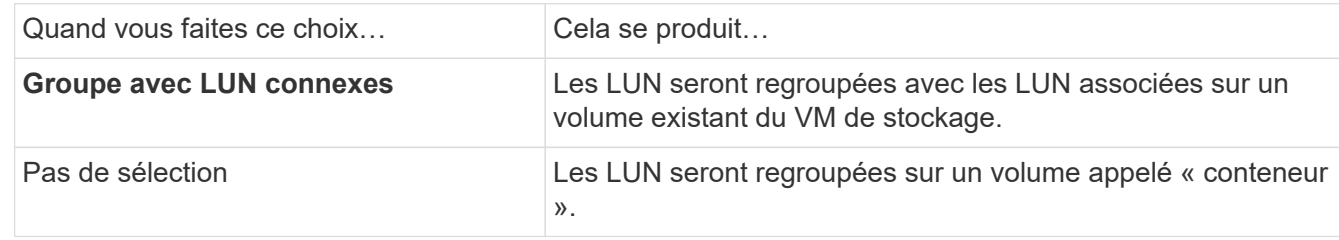

- 12. Dans la section **stockage et optimisation**, spécifiez les valeurs suivantes :
	- a. Le nombre et la capacité des LUN sont déjà affichés si vous les avez précédemment saisies, mais vous pouvez les modifier. Sinon, saisissez les valeurs.
	- b. Dans le champ **Performance Service Level**, sélectionnez un niveau de service :

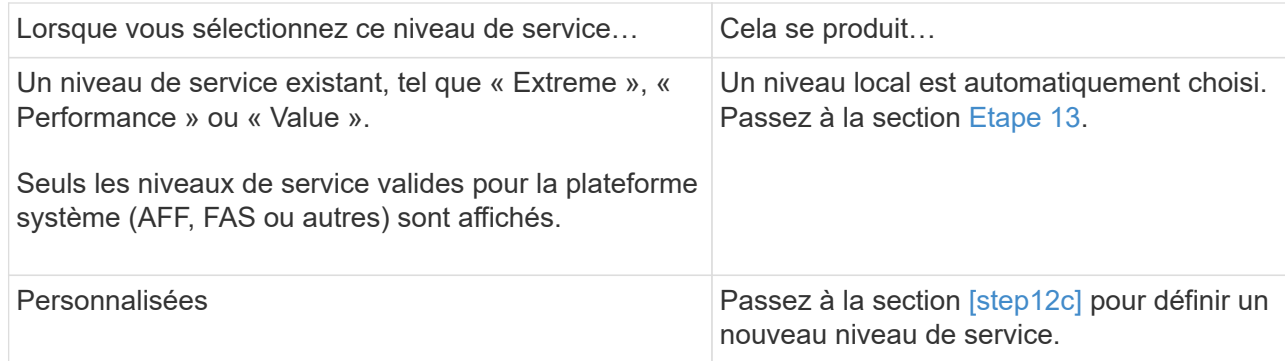

c. ] en commençant par ONTAP 9.9.1, vous pouvez utiliser System Manager pour sélectionner manuellement le niveau local sur lequel vous souhaitez placer les LUN que vous créez (si vous avez sélectionné le niveau de service « personnalisé »).

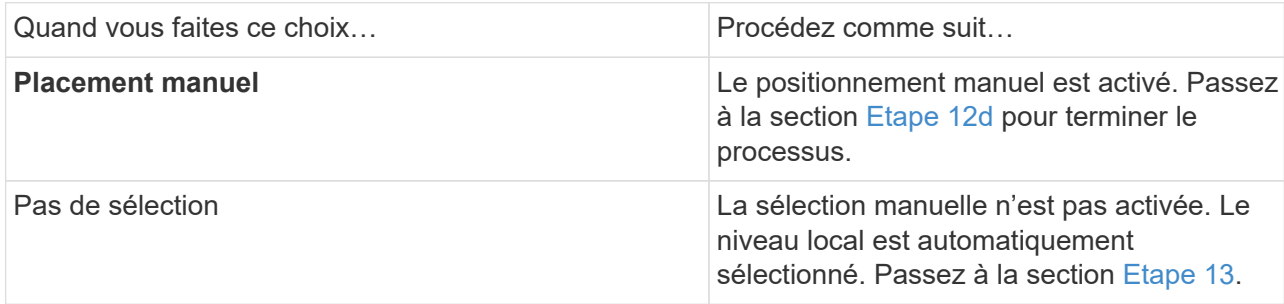

- <span id="page-10-1"></span>d. sélectionnez un niveau local dans le menu déroulant.
- e. Sélectionnez une règle QoS.

Sélectionnez « existant » pour choisir une liste de stratégies existantes ou sélectionnez « Nouveau » pour entrer les spécifications d'une nouvelle police.

- <span id="page-10-0"></span>13. dans la section **Host information**, le système d'exploitation hôte et le format LUN sont déjà affichés, mais vous pouvez les modifier.
- 14. Sous **Host Mapping**, sélectionnez le type d'initiateurs pour les LUN :
	- **Groupe initiateur existant** : sélectionnez un groupe initiateur pour la liste qui s'affiche.
	- **Nouveau groupe initiateur utilisant des groupes initiateurs existants** : spécifiez le nom du nouveau groupe et sélectionnez le ou les groupes que vous souhaitez utiliser pour créer le nouveau groupe.
	- **Initiateurs hôtes** : spécifiez un nom dans le nouveau groupe initiateur, puis cliquez sur **+Ajouter initiateur** pour ajouter des initiateurs au groupe.
- 15. Dans la section **protection**, spécifiez les protections pour les LUN.

Si vous sélectionnez **Activer SnapMirror (local ou distant)**, spécifiez la stratégie de protection et les paramètres du cluster de destination dans les listes déroulantes.

16. Cliquez sur **Enregistrer**.

Les LUN sont créées et ajoutées au cluster et à la machine virtuelle de stockage.

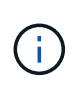

Vous pouvez également enregistrer les spécifications de ces LUN dans un PlayBook Ansible. Pour plus d'informations, consultez la page ["Utilisez les manuels de vente Ansible](https://docs.netapp.com/us-en/ontap/task_use_ansible_playbooks_add_edit_volumes_luns.html) [pour ajouter ou modifier des volumes ou des LUN".](https://docs.netapp.com/us-en/ontap/task_use_ansible_playbooks_add_edit_volumes_luns.html)

## **Renommer une LUN**

Vous pouvez renommer une LUN à partir de la page de présentation.

## **Étapes**

- 1. Dans System Manager, cliquez sur **LUN**.
- 2. Cliquez sur  $\oslash$  Modifiez le nom de la LUN en regard du nom de la LUN à renommer.
- 3. Cliquez sur **Enregistrer**.

## **Extension du stockage**

À l'aide de System Manager, vous pouvez augmenter la taille de votre volume ou de votre LUN afin d'augmenter l'espace disponible pour votre hôte. La taille d'une LUN ne peut pas dépasser la taille du volume contenant.

Depuis ONTAP 9.12.1, lorsque vous saisissez la nouvelle capacité d'un volume, la fenêtre **Resize Volume** affiche l'impact que le redimensionnement du volume aura sur l'espace de données et la réserve de copies Snapshot.

- [Augmenter la taille d'un volume](#page-11-0)
- [Augmentez la taille d'une LUN](#page-11-1)

Vous pouvez également ajouter une LUN à un volume existant. Les processus sont différents lors de l'utilisation de System Manager avec ONTAP 9.7 ou 9.8

- [Ajout d'une LUN à un volume existant \(ONTAP 9.7\)](#page-12-0)
- [Ajout d'une LUN à un volume existant \(ONTAP 9.8\)](#page-12-1)

Depuis ONTAP 9.8, vous pouvez également utiliser System Manager pour ajouter une LUN à un volume existant.

## <span id="page-11-0"></span>**Augmenter la taille d'un volume**

## **Étapes**

- 1. Cliquez sur **Storage > volumes**.
- 2. Placez le pointeur de la souris sur le nom du volume que vous souhaitez augmenter.
- 3. Cliquez sur  $\ddot{\bullet}$ .
- 4. Sélectionnez **Modifier**.
- 5. Augmentez la valeur de capacité.
- 6. Consultez les détails de l'espace de données **existant** et **Nouveau** et de la réserve d'instantanés.

## <span id="page-11-1"></span>**Augmentez la taille d'une LUN**

#### **Étapes**

- 1. Cliquez sur **stockage > LUN**.
- 2. Placez le pointeur de la souris sur le nom de la LUN que vous souhaitez augmenter.
- 3. Cliquez sur  $\ddot{\cdot}$ .
- 4. Sélectionnez **Modifier**.
- 5. Augmentez la valeur de capacité.

## <span id="page-12-0"></span>**Ajout d'une LUN à un volume existant (ONTAP 9.7)**

Pour utiliser System Manager avec ONTAP 9.7 pour ajouter une LUN à un volume existant, vous devez d'abord passer à la vue classique.

## **Étapes**

- 1. Connectez-vous à System Manager dans ONTAP 9.7.
- 2. Cliquez sur **vue classique**.
- 3. Sélectionnez **stockage > LUN > Créer**
- 4. Spécifiez les détails de la création de la LUN.
- 5. Spécifiez à quel volume ou qtree la LUN doit être ajoutée.

## <span id="page-12-1"></span>**Ajout d'une LUN à un volume existant (ONTAP 9.8)**

Depuis ONTAP 9.8, vous pouvez utiliser System Manager pour ajouter une LUN à un volume existant qui dispose déjà d'une LUN au moins.

## **Étapes**

- 1. Cliquez sur **stockage > LUN**.
- 2. Cliquez sur **Ajouter+**.
- 3. Renseignez les champs de la fenêtre **Ajouter des LUN**.
- 4. Sélectionnez **plus d'options**.
- 5. Cochez la case **Group avec LUN associées**.
- 6. Dans le champ déroulant, sélectionnez une LUN qui existe sur le volume auquel vous souhaitez ajouter une autre LUN.
- 7. Complétez les autres champs. Pour **Host Mapping**, cliquez sur l'un des boutons radio suivants :
	- **Groupe d'initiateurs existant** vous permet de sélectionner un groupe existant dans une liste.
	- **Nouveau groupe initiateur** permet d'entrer un nouveau groupe dans le champ.

## **Utilisez la compression, la compaction et la déduplication pour économiser de l'espace de stockage**

Pour les volumes de clusters non AFF, vous pouvez exécuter la déduplication, la compression et la compaction des données, ensemble ou de manière indépendante, afin d'optimiser le gain d'espace.

- La déduplication permet d'éliminer les blocs de données dupliqués.
- La compression des données compresse les blocs de données afin de réduire la quantité d'espace de stockage physique nécessaire.

• Efficacité du stockage accrue grâce à la compaction des données qui stocke plus de données dans moins d'espace.

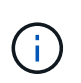

Ces tâches sont prises en charge pour les volumes des clusters non AFF. Depuis ONTAP 9.2, toutes les fonctionnalités d'efficacité du stockage à la volée, telles que la déduplication et la compression à la volée, sont activées par défaut sur les volumes AFF.

## **Étapes**

- 1. Cliquez sur **Storage > volumes**.
- 2. En regard du nom du volume pour lequel vous souhaitez enregistrer du stockage, cliquez sur :..
- 3. Cliquez sur **Modifier** et faites défiler jusqu'à **efficacité du stockage**.
- 4. *Facultatif* : si vous souhaitez activer la déduplication en arrière-plan, cochez la case.
- 5. *Facultatif* : si vous souhaitez activer la compression en arrière-plan, spécifiez la stratégie d'efficacité du stockage et cochez la case.
- 6. *Facultatif*: Si vous souhaitez activer la compression en ligne, assurez-vous que la case est cochée.

## **Équilibrez les charges en déplaçant des LUN**

Vous pouvez déplacer une LUN vers un autre volume de la machine virtuelle de stockage pour équilibrer la charge, ou la déplacer vers un volume offrant un niveau de service plus performant pour améliorer les performances.

## **Restrictions de déplacement**

- Une LUN ne peut pas être déplacée vers un qtree au sein d'un même volume.
- Une LUN créée à partir d'un fichier utilisant l'interface de ligne de commandes ne peut pas être déplacée avec System Manager.
- Les LUN en ligne et servant les données ne peuvent pas être déplacées.
- Les LUN ne peuvent pas être déplacés si l'espace alloué dans le volume de destination ne peut pas contenir la LUN (même si la croissance automatique est activée sur le volume).
- Les LUN des volumes SnapLock ne peuvent pas être déplacées avec System Manager.

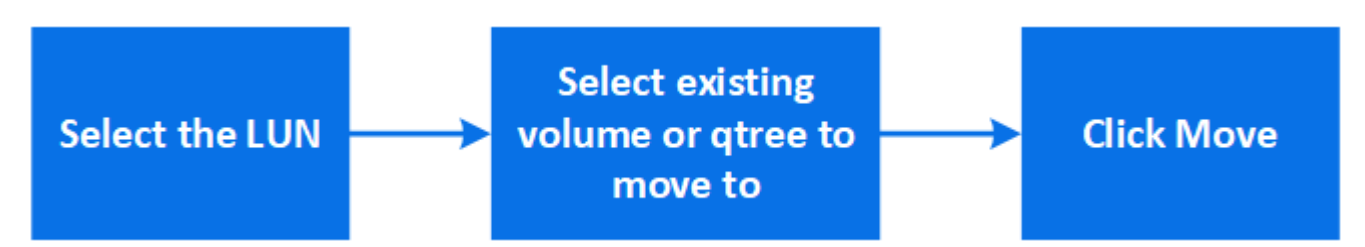

## **Étapes**

- 1. Cliquez sur **stockage > LUN**.
- 2. Sélectionnez le LUN à déplacer et cliquez sur **Move**.
- 3. Sélectionnez un volume existant vers lequel vous souhaitez déplacer la LUN. Si le volume contient des qtrees, sélectionnez le qtree.

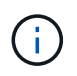

Lorsque l'opération de déplacement est en cours, la LUN s'affiche à la fois sur le volume d'origine et sur le volume de destination.

## **Équilibrage des charges en déplaçant des volumes vers un autre niveau**

Depuis ONTAP 9.8, il est possible d'utiliser System Manager pour déplacer un volume vers un autre niveau afin d'équilibrer la charge.

Depuis ONTAP 9.9.1, vous pouvez également déplacer des volumes sur la base d'une analyse du stockage de données actif et inactif. Pour plus d'informations, voir ["Présentation de l'analytique du système de fichiers"](https://docs.netapp.com/fr-fr/ontap/concept_nas_file_system_analytics_overview.html).

## **Étapes**

- 1. Cliquez sur **Storage > volumes**.
- 2. Sélectionnez le ou les volumes que vous souhaitez déplacer, puis cliquez sur **Move**.
- 3. Sélectionnez un niveau (agrégat) existant vers lequel vous souhaitez déplacer le ou les volumes.

## **Utilisez les manuels de vente Ansible pour ajouter ou modifier des volumes ou des LUN**

Depuis la version ONTAP 9.9.1, vous pouvez utiliser les manuels Ansible pour ajouter ou modifier des volumes ou des LUN avec System Manager.

Cette fonctionnalité vous permet d'utiliser la même configuration plusieurs fois ou d'utiliser la même configuration avec de légères modifications lorsque vous ajoutez ou modifiez des volumes ou des LUN.

## **Activer ou désactiver les manuels de vente Ansible**

Vous pouvez activer ou désactiver l'utilisation des manuels de vente Ansible dans System Manager.

## **Étapes**

1. Dans System Manager, accédez aux paramètres de l'interface utilisateur sur la page des paramètres du cluster :

## **Cluster > Paramètres**

2. Sous **UI Settings**, réglez le curseur sur "Enabled" ou "Disabled".

## **Enregistrez une configuration de volume dans un PlayBook Ansible**

Lorsque vous créez ou modifiez la configuration d'un volume, vous pouvez enregistrer cette configuration en tant que fichiers Ansible PlayBook.

## **Étapes**

1. Ajouter ou modifier le volume :

## **Volume > Ajouter** (ou **Volume > Modifier**)

- 2. Spécifiez ou modifiez les valeurs de configuration du volume.
- 3. Sélectionnez **Save to Ansible PlayBook** pour enregistrer la configuration dans les fichiers Ansible PlayBook.

Un fichier zip téléchargé contient les fichiers suivants :

- **variable.yaml**: Les valeurs que vous avez saisies ou modifiées pour ajouter ou modifier le volume.
- **volumeAdd.yaml** (ou **volumeEdit.yaml**) : Les cas de test requis pour créer ou modifier les valeurs lors de la lecture des entrées à partir du variable.yaml fichier.

## **Enregistrez une configuration LUN dans un PlayBook Ansible**

Lorsque vous créez ou modifiez la configuration d'une LUN, vous pouvez enregistrer la configuration en tant que fichiers Ansible PlayBook.

## **Étapes**

1. Ajouter ou modifier la LUN :

## **LUN > Ajouter** (ou **LUN > Modifier**)

- 2. Spécifiez ou modifiez les valeurs de configuration de la LUN.
- 3. Sélectionnez **Save to Ansible PlayBook** pour enregistrer la configuration dans les fichiers Ansible PlayBook :

Un fichier zip téléchargé contient les fichiers suivants :

- **variable.yaml**: Les valeurs que vous avez saisies ou modifiées pour ajouter ou modifier la LUN.
- **lunAdd.yaml** (ou **lunEdit.yaml**) : Les cas de test requis pour créer ou modifier les valeurs lors de la lecture des entrées à partir du variable.yaml fichier.

## **Téléchargez les fichiers Ansible PlayBook à partir des résultats de recherche globale**

Vous pouvez télécharger les fichiers Ansible PlayBook lorsque vous effectuez une recherche globale.

## **Étapes**

- 1. Dans le champ de recherche, entrez "volume", "LUN" ou "manuel".
- 2. Recherchez le résultat de la recherche, soit « Volume Management (Ansible PlayBook) », soit « LUN Management (Ansible PlayBook) ».
- 3. Cliquez sur  $\triangle$  Pour télécharger les fichiers Ansible PlayBook.

## **Consultez les fichiers Ansible PlayBook**

Vous pouvez modifier et exécuter les fichiers Ansible PlayBook pour spécifier les configurations des volumes et des LUN.

## **Description de la tâche**

Vous utilisez deux fichiers pour effectuer une opération (soit un "ajout" ou une "modification") :

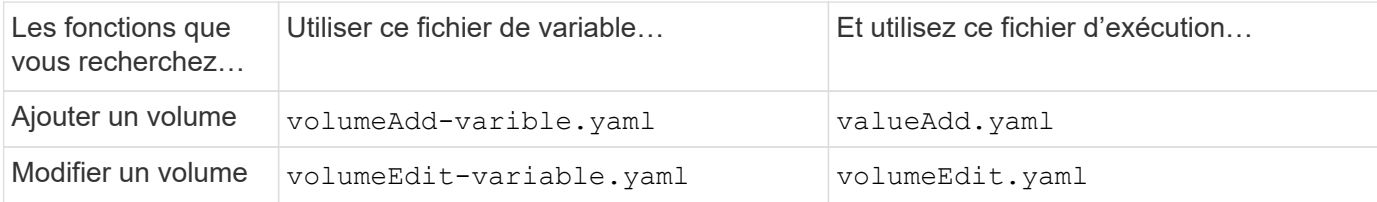

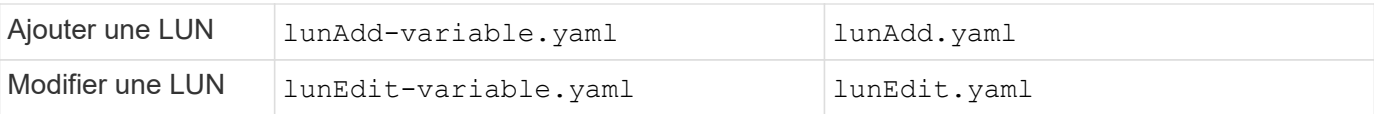

## **Étapes**

1. Modifiez le fichier de variables.

Le fichier contient les différentes valeurs que vous utilisez pour configurer le volume ou la LUN.

- Si vous ne modifiez pas les valeurs, laissez-les commenter.
- Si vous modifiez les valeurs, supprimez le commentaire.
- 2. Exécutez le fichier d'exécution associé.

Le fichier RUN contient les cas de test requis pour créer ou modifier les valeurs lors de la lecture des entrées à partir du fichier de variables.

3. Saisissez vos informations de connexion utilisateur.

## **Gérez les règles d'efficacité du stockage**

Depuis ONTAP 9.8, vous pouvez utiliser System Manager pour activer, désactiver, ajouter, modifier ou supprimer des stratégies d'efficacité pour les machines virtuelles de stockage sur les systèmes FAS.

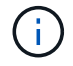

Cette fonction n'est pas disponible sur les systèmes AFF.

## **Étapes**

- 1. Sélectionnez **stockage > machines virtuelles de stockage**
- 2. Sélectionnez la VM de stockage pour laquelle vous souhaitez gérer les règles d'efficacité.
- 3. Dans l'onglet **Paramètres**, sélectionnez  $\rightarrow$  Dans la section **politique d'efficacité**. Les règles d'efficacité pour cette machine virtuelle de stockage sont affichées.

Vous pouvez effectuer les tâches suivantes :

- **Activer ou désactiver** une stratégie d'efficacité en cliquant sur le bouton bascule dans la colonne État.
- **Ajouter** une stratégie d'efficacité en cliquant sur **Ajouter+**.
- Modifier une politique d'efficacité en cliquant sur  $\cdot$  À droite du nom de la stratégie et en sélectionnant **Modifier**.
- **Supprimer** une stratégie d'efficacité en cliquant sur : À droite du nom de la stratégie et en sélectionnant **Supprimer**.

## **Liste des règles d'efficacité**

• **Auto**

Spécifie que la déduplication est constamment exécutée en arrière-plan. Cette règle est définie pour tous les volumes nouvellement créés et pour tous les volumes mis à niveau qui n'ont pas été configurés manuellement pour la déduplication en arrière-plan. Si vous changez la politique en "par défaut" ou toute autre politique, la politique "auto" est désactivée.

Lorsqu'un volume est déplacé d'un système non AFF vers un système AFF, la règle « automatique » est activée par défaut sur le nœud de destination. Lorsqu'un volume est déplacé d'un nœud AFF vers un nœud non AFF, la règle « auto » sur le nœud de destination est remplacée par la règle « à la volée uniquement » par défaut.

## • **Politique**

Spécifie le nom d'une règle d'efficacité.

## • **Statut**

Spécifie le statut d'une règle d'efficacité. La liste ci-dessous répertorie les différents États de haute disponibilité :

◦ Activé

Spécifie que la politique d'efficacité peut être attribuée à une opération de déduplication.

◦ Désactivé

Spécifie que la stratégie d'efficacité est désactivée. Vous pouvez activer la règle en utilisant le menu déroulant Status et l'attribuer ultérieurement à une opération de déduplication.

## • **Exécuter par**

Indique si la stratégie d'efficacité du stockage est exécutée selon un planning ou en fonction d'une valeur seuil (seuil du journal des modifications).

## • **Politique de qualité de service**

Spécifie le type de QoS pour la règle d'efficacité du stockage. La liste ci-dessous répertorie les différents types de QoS :

◦ Contexte

Spécifie que la règle de QoS s'exécute en arrière-plan, ce qui réduit l'impact potentiel sur les performances des opérations client.

◦ Meilleur effort

Spécifie que la règle de qualité de service s'exécute sur une base meilleur effort, ce qui vous permet d'optimiser l'utilisation des ressources système.

## • **Durée maximale**

Spécifie la durée d'exécution maximale d'une règle d'efficacité. Si cette valeur n'est pas spécifiée, la règle d'efficacité est exécutée jusqu'à ce que l'opération soit terminée.

## **Zone de détails**

La zone située sous la liste des stratégies d'efficacité affiche des informations supplémentaires sur la stratégie d'efficacité sélectionnée, notamment le nom du programme et les détails de la planification d'une stratégie basée sur un planning, ainsi que la valeur du seuil d'une stratégie basée sur des seuils.

## **Gérez les ressources à l'aide de quotas**

Depuis ONTAP 9.7, vous pouvez configurer et gérer les quotas d'utilisation avec System Manager.

Si vous utilisez l'interface de ligne de commandes de ONTAP pour configurer et gérer les quotas d'utilisation, reportez-vous à ["Gestion du stockage logique".](#page-26-1)

Si vous utilisez OnCommand System Manager pour ONTAP 9.7 et les versions antérieures pour configurer et gérer les quotas d'utilisation, reportez-vous à la section suivante pour votre version :

- ["Documentation ONTAP 9.6 et 9.7"](http://docs.netapp.com/us-en/ontap-sm-classic/online-help-96-97/index.html)
- ["Documentation ONTAP 9.5"](https://mysupport.netapp.com/documentation/docweb/index.html?productID=62686&language=en-US)
- ["Documentation ONTAP 9.4"](https://mysupport.netapp.com/documentation/docweb/index.html?productID=62594&language=en-US)
- ["Documentation ONTAP 9.3"](https://mysupport.netapp.com/documentation/docweb/index.html?productID=62579&language=en-US)
- ["Documentation archivée de ONTAP 9.2"](https://mysupport.netapp.com/documentation/docweb/index.html?productID=62499&language=en-US&archive=true)
- ["Documentation archivée de ONTAP 9.0"](https://mysupport.netapp.com/documentation/docweb/index.html?productID=62320&language=en-US&archive=true)

## **Présentation des quotas**

Les quotas permettent de limiter ou de suivre l'espace disque et le nombre de fichiers utilisés par un utilisateur, un groupe ou un qtree. Les quotas group sont appliqués à un volume ou qtree spécifique.

Vous pouvez utiliser les quotas pour suivre et limiter l'utilisation des ressources dans les volumes, et fournir des notifications lorsque l'utilisation des ressources atteint des niveaux spécifiques.

Les quotas peuvent être conditionnels ou inconditionnels. Lors du dépassement de limites définies, les quotas conditionnels entraînent l'envoi d'une notification par ONTAP, tandis que les quotas inconditionnels empêcheront toute opération d'écriture.

## **Définissez des quotas pour limiter l'utilisation des ressources**

Ajoutez des quotas pour limiter la quantité d'espace disque que la cible de quota peut utiliser.

Vous pouvez définir une limite stricte et une limite souple pour un quota.

Les quotas matériels imposent une limite stricte aux ressources système, toute opération qui entraînerait un dépassement de la limite. Les quotas conditionnels envoient un message d'avertissement lorsque l'utilisation des ressources atteint un certain niveau, mais n'affectent pas les opérations d'accès aux données. Vous pouvez ainsi prendre l'action appropriée avant le dépassement du quota.

## **Étapes**

- 1. Cliquez sur **stockage > quotas**.
- 2. Cliquez sur **Ajouter**.

## **Cloner des volumes et des LUN à des fins de test**

Vous pouvez cloner des volumes et des LUN pour créer des copies temporaires inscriptibles à des fins de test. Les clones reflètent l'état actuel des données à un point dans le temps. Vous pouvez aussi utiliser des clones pour donner aux utilisateurs un accès aux données sans leur donner accès aux données de production.

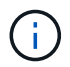

La licence FlexClone doit être de ["installé"](https://docs.netapp.com/us-en/ontap/system-admin/install-license-task.html) sur le système de stockage.

## **Clonage d'un volume**

Créer un clone d'un volume, comme suit :

## **Étapes**

- 1. Cliquez sur **Storage > volumes**.
- 2. Cliquez sur : à côté du nom du volume que vous souhaitez cloner.
- 3. Sélectionnez **Clone** dans la liste.
- 4. Indiquez un nom pour le clone et effectuez les autres sélections.
- 5. Cliquez sur **Clone** et vérifiez que le clone de volume apparaît dans la liste des volumes.

Vous pouvez également cloner un volume à partir de **Overview** qui s'affiche lorsque vous affichez les détails du volume.

## **Clonage d'une LUN**

Créer un clone de LUN, comme suit :

## **Étapes**

- 1. Cliquez sur **stockage > LUN**.
- 2. Cliquez sur À côté du nom de la LUN que vous souhaitez cloner.
- 3. Sélectionnez **Clone** dans la liste.
- 4. Indiquez un nom pour le clone et effectuez les autres sélections.
- 5. Cliquez sur **Clone** et vérifiez que le clone de LUN apparaît dans la liste des LUN.

Vous pouvez également cloner une LUN à partir de la **Présentation** qui s'affiche lorsque vous affichez les détails de la LUN.

Lorsque vous créez un clone de LUN, System Manager active automatiquement la suppression du clone lorsque de l'espace est nécessaire.

## **Rechercher, filtrer et trier les informations dans System Manager**

Vous pouvez rechercher différentes actions, objets et informations dans System Manager. Vous pouvez également rechercher des entrées spécifiques dans les données de la table.

System Manager propose deux types de recherche :

• [Recherche globale](#page-20-0)

Lorsque vous saisissez un argument de recherche dans le champ en haut de chaque page, System Manager effectue une recherche dans l'interface pour trouver des correspondances. Vous pouvez ensuite trier et filtrer les résultats.

Depuis la version ONTAP 9.12.1, System Manager fournit également les résultats de recherche du site de support NetApp afin de fournir des liens vers les informations de support pertinentes.

• [Recherche par table-grid](#page-22-0)

À partir de ONTAP 9.8, lorsque vous saisissez un argument de recherche dans le champ en haut d'une grille de table, System Manager recherche uniquement les colonnes et les lignes de cette table pour trouver les correspondances.

## <span id="page-20-0"></span>**Recherche globale**

En haut de chaque page de System Manager, vous pouvez utiliser un champ de recherche globale pour rechercher divers objets et actions dans l'interface. Par exemple, vous pouvez rechercher différents objets par nom, pages disponibles dans la colonne du navigateur (à gauche), diverses actions, telles que « Ajouter un volume » ou « Ajouter une licence », et des liens vers des rubriques d'aide externes. Vous pouvez également filtrer et trier les résultats.

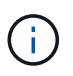

Pour de meilleurs résultats, effectuez une recherche, un filtrage et un tri une minute après la connexion et cinq minutes après la création, la modification ou la suppression d'un objet.

#### **Obtention des résultats de la recherche**

La recherche n'est pas sensible à la casse. Vous pouvez entrer diverses chaînes de texte pour trouver la page, les actions ou les rubriques d'information dont vous avez besoin. Jusqu'à 20 résultats sont répertoriés. Si d'autres résultats sont trouvés, vous pouvez cliquer sur **Afficher plus** pour afficher tous les résultats. Les exemples suivants décrivent les recherches types :

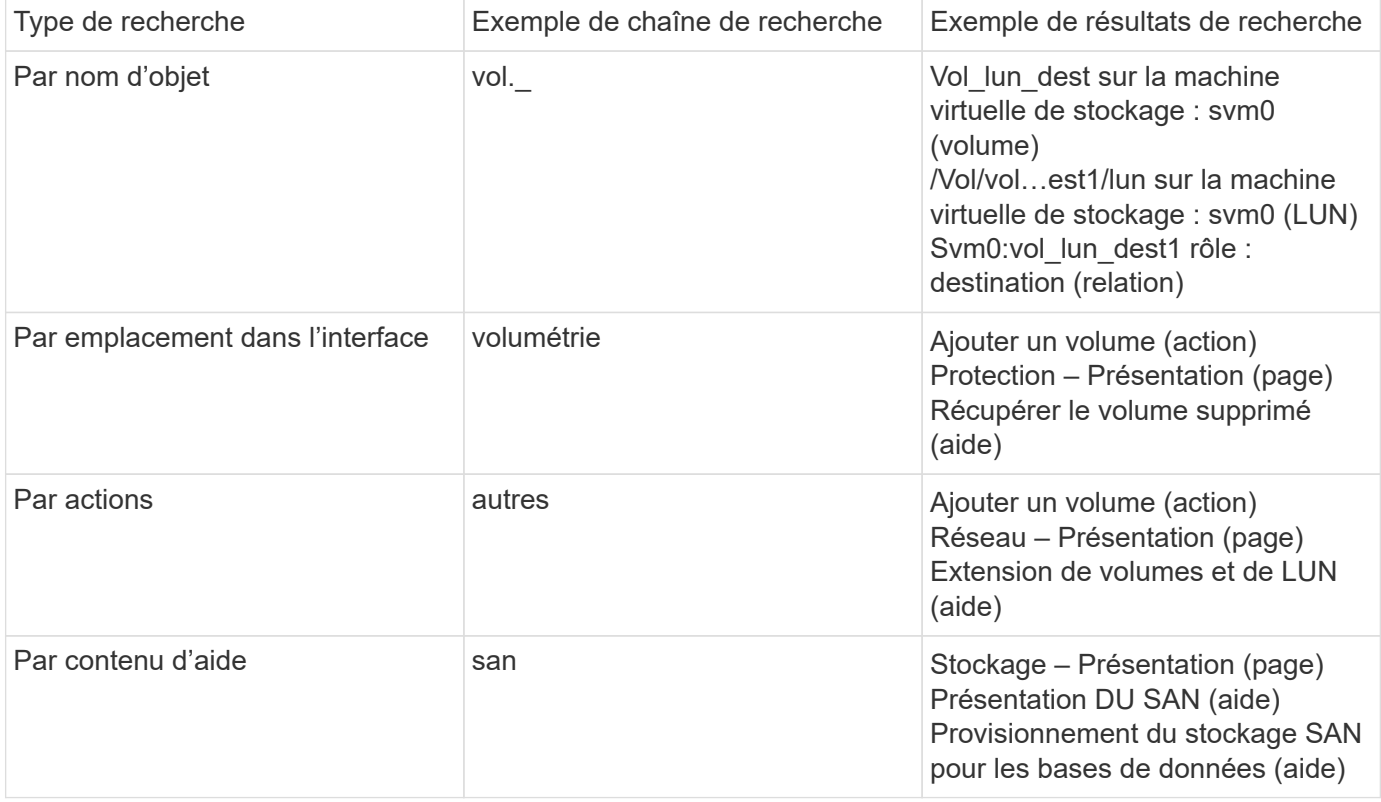

#### **Résultats de la recherche globale sur le site de support NetApp**

Depuis ONTAP 9.12.1, System Active IQ Manager affiche une autre colonne de résultats contenant des liens vers le site de support NetApp, notamment les informations sur les produits System Manager.

Les résultats de la recherche contiennent les informations suivantes :

- **Titre** de l'information qui est un lien vers le document en format HTML, PDF, EPUB ou autre.
- **Type de contenu**, qui indique s'il s'agit d'un sujet de documentation produit, d'un article de la base de connaissances ou d'un autre type d'information.
- **Description sommaire** du contenu.
- **Créé** date de sa première publication.
- **Mis à jour** date à laquelle il a été mis à jour pour la dernière fois.

Vous pouvez effectuer les opérations suivantes :

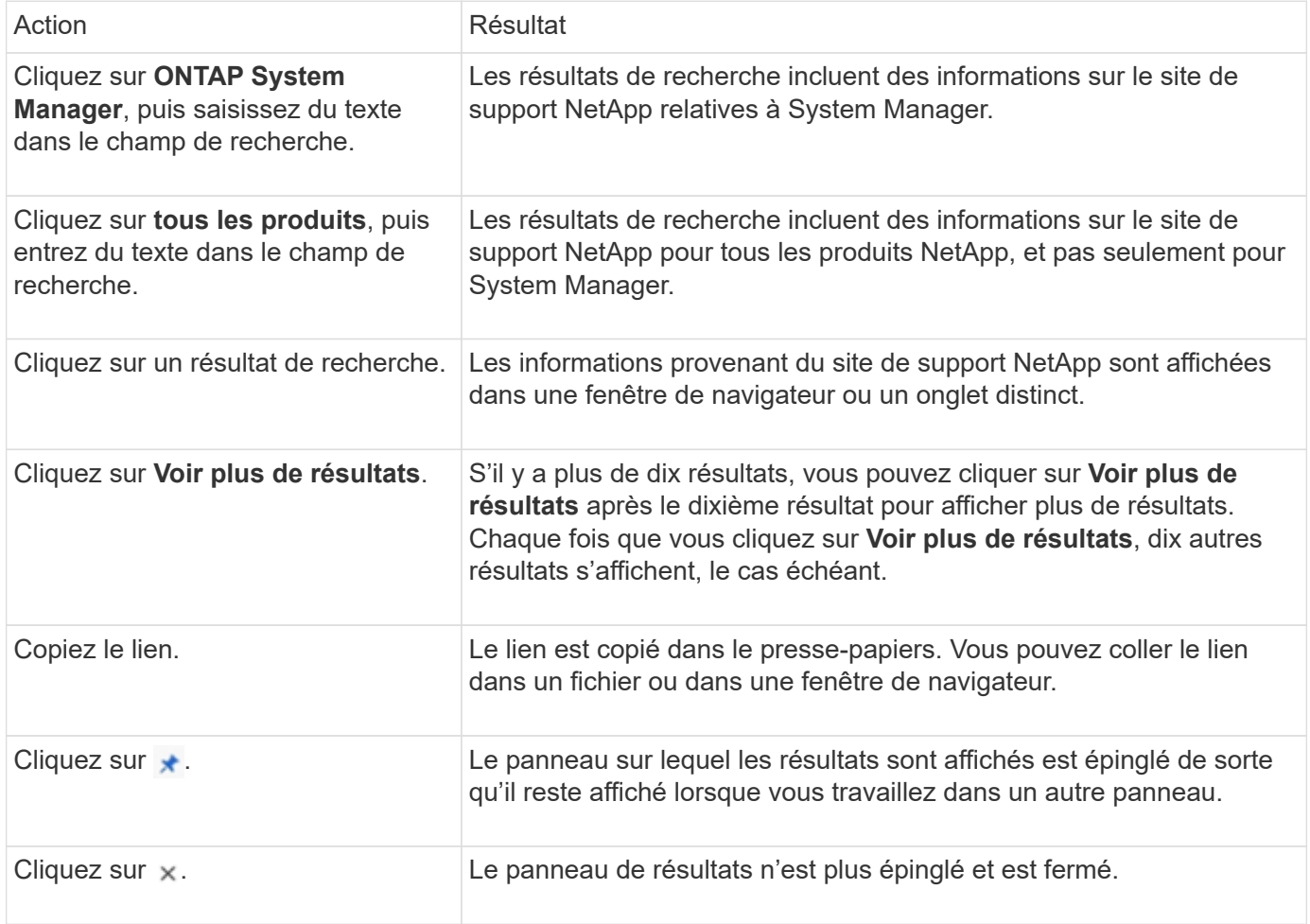

## **Filtrage des résultats de recherche**

Vous pouvez affiner les résultats à l'aide de filtres, comme illustré dans les exemples suivants :

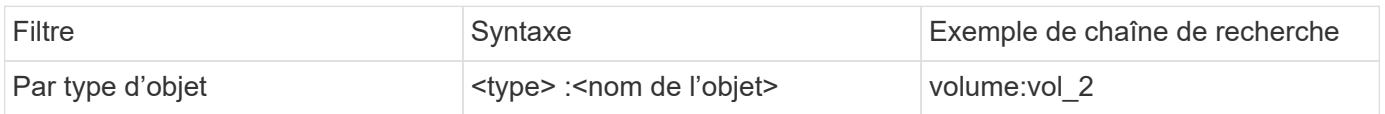

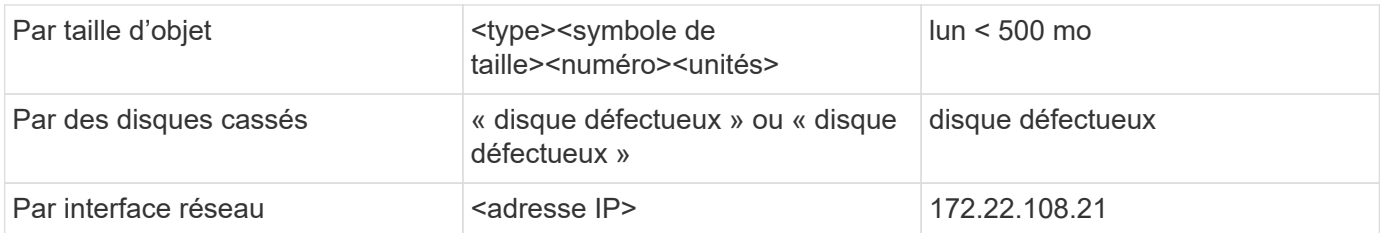

## **Tri des résultats de la recherche**

Lorsque vous affichez tous les résultats de recherche, ils sont triés par ordre alphabétique. Vous pouvez trier les résultats en cliquant sur  $=$   $\frac{1}{2}$  ritter et sélectionner le mode de tri des résultats.

## <span id="page-22-0"></span>**Recherche par table-grid**

Depuis ONTAP 9.8, chaque fois que System Manager affiche les informations au format tableau, un bouton de recherche s'affiche en haut du tableau.

Lorsque vous cliquez sur **Rechercher**, un champ de texte apparaît dans lequel vous pouvez entrer un argument de recherche. System Manager recherche la table entière et affiche uniquement les lignes qui contiennent du texte correspondant à votre argument de recherche.

Vous pouvez utiliser un astérisque ( \* ) comme caractère générique pour remplacer les caractères. Par exemple, recherche de  $\text{vol}^*$  peut fournir des lignes qui contiennent les éléments suivants :

- Vol\_122\_D9
- vol\_lun\_des1
- vol2866
- volspec1
- vol dest 765
- volumétrie
- volume\_new4
- volume

## **Mesures de la capacité dans System Manager**

La capacité du système peut être mesurée soit en tant qu'espace physique, soit en tant qu'espace logique. Depuis ONTAP 9.7, System Manager mesure la capacité physique et logique.

Les différences entre les deux mesures sont expliquées dans les descriptions suivantes :

- **Capacité physique** : l'espace physique fait référence aux blocs physiques de stockage utilisés dans le volume ou le niveau local. La valeur de la capacité physique utilisée est généralement inférieure à la valeur de la capacité logique utilisée grâce à la réduction des données provenant des fonctionnalités d'efficacité du stockage (telles que la déduplication et la compression).
- **Capacité logique** : l'espace logique fait référence à l'espace utilisable (les blocs logiques) dans un volume ou un niveau local. L'espace logique désigne la manière dont l'espace théorique peut être utilisé, sans tenir compte des résultats obtenus grâce à la déduplication ou à la compression. La valeur de l'espace logique utilisé est issue de la quantité d'espace physique utilisé, plus les économies réalisées grâce aux

fonctionnalités d'efficacité du stockage (telles que la déduplication et la compression) qui ont été configurées. Cette mesure est souvent supérieure à la capacité physique utilisée, car elle inclut des copies Snapshot, des clones et d'autres composants, et ne reflète pas la compression des données et autres réductions de l'espace physique. La capacité logique totale peut donc être supérieure à l'espace provisionné.

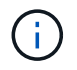

Dans System Manager, les représentations de capacité ne prennent pas en compte les capacités du niveau de stockage racine (agrégat).

## **Mesures de la capacité utilisée**

Les mesures de la capacité utilisée s'affichent différemment en fonction de la version de System Manager que vous utilisez, comme expliqué dans le tableau ci-dessous :

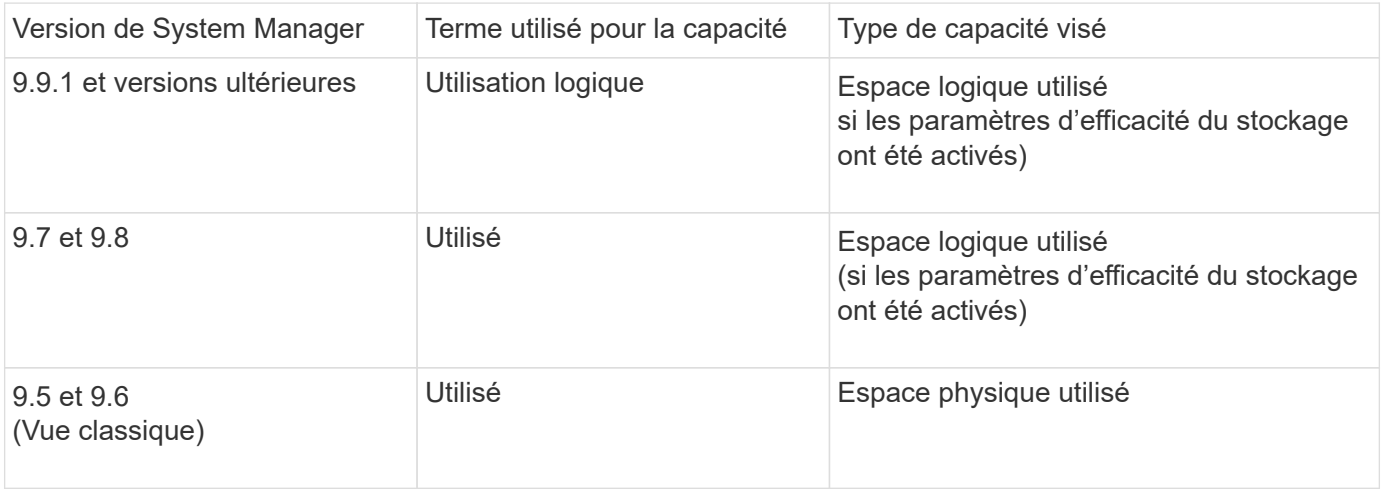

## **Termes de mesure de la capacité**

Les termes suivants sont utilisés pour décrire la capacité :

- **Capacité allouée** : quantité d'espace allouée aux volumes d'une machine virtuelle de stockage.
- **Disponible** : quantité d'espace physique disponible pour stocker des données ou provisionner des volumes dans une machine virtuelle de stockage ou sur un niveau local.
- **Capacité sur les volumes** : somme du stockage utilisé et du stockage disponible de tous les volumes sur une machine virtuelle de stockage.
- **Données client** : quantité d'espace utilisée par les données client (physique ou logique).
	- Depuis ONTAP 9.13.1, la capacité utilisée par les données client est appelée **logique utilisée** et la capacité utilisée par les copies Snapshot est affichée séparément.
	- Dans ONTAP 9.12.1 et versions antérieures, la capacité utilisée par les données client ajoutées à la capacité utilisée par les copies Snapshot est appelée **logique utilisée**.
- **Validé** : le montant de la capacité engagée pour un niveau local.
- **Réduction des données** :
	- À partir de ONTAP 9.13.1, les taux de réduction des données sont affichés comme suit :
		- La valeur de réduction des données affichée sur le panneau **capacité** correspond au rapport entre l'espace logique utilisé et l'espace physique utilisé, sans tenir compte des réductions significatives obtenues lors de l'utilisation de fonctionnalités d'efficacité du stockage, telles que les copies Snapshot.
- Lorsque vous affichez le panneau de détails, vous voyez à la fois le ratio affiché sur le panneau de vue d'ensemble et le ratio global de tout l'espace utilisé logique par rapport à l'espace physique utilisé. Appelé **avec les copies Snapshot**, cette valeur inclut les avantages découlant de l'utilisation des copies Snapshot et d'autres fonctionnalités d'efficacité du stockage.
- Dans la ONTAP 9.12.1 et les versions antérieures, les taux de réduction des données sont affichés comme suit :
	- La valeur de réduction des données affichée sur le panneau **capacité** correspond au rapport global de tout l'espace logique utilisé par rapport à l'espace physique utilisé, et elle inclut les avantages découlant de l'utilisation des copies Snapshot et d'autres fonctionnalités d'efficacité du stockage.
	- Lorsque vous affichez le panneau de détails, vous voyez à la fois le ratio **global** qui était affiché sur le panneau de vue d'ensemble et le rapport de l'espace logique utilisé uniquement par les données client par rapport à l'espace physique utilisé uniquement par les données client, appelé **sans copies Snapshot et clones**.
- **Logique utilisée** :
	- Depuis ONTAP 9.13.1, la capacité utilisée par les données client est appelée **logique utilisée** et la capacité utilisée par les copies Snapshot est affichée séparément.
	- Dans ONTAP 9.12.1 et versions antérieures, la capacité utilisée par les données client ajoutées à la capacité utilisée par les copies Snapshot est appelée **logique utilisée**.
- **Logical Used %** : pourcentage de la capacité logique utilisée actuelle par rapport à la taille provisionnée, à l'exclusion des réserves snapshot. Cette valeur peut être supérieure à 100 %, grâce aux économies en termes d'efficacité réalisées dans le volume.
- **Capacité maximale** : quantité maximale d'espace allouée aux volumes sur une machine virtuelle de stockage.
- **Physical Used**: La capacité utilisée dans les blocs physiques d'un volume ou d'un niveau local.
- **Physical Used %** : pourcentage de capacité utilisée dans les blocs physiques d'un volume par rapport à la taille provisionnée.
- **Capacité provisionnée** : un système de fichiers (volume) qui a été alloué à partir d'un système Cloud Volumes ONTAP et est prêt à stocker les données des utilisateurs ou des applications.
- **Réservé** : espace réservé pour les volumes déjà provisionnés dans un niveau local.
- **Utilisé**: La quantité d'espace qui contient des données.
- **Utilisé et réservé** : somme de l'espace physique utilisé et réservé.

## **Capacité d'une VM de stockage**

La capacité maximale d'une machine virtuelle de stockage est déterminée par l'espace total alloué aux volumes plus l'espace restant non alloué.

- L'espace alloué aux volumes correspond à la somme de la capacité utilisée et de la capacité disponible des volumes FlexVol, des volumes FlexGroup et des volumes FlexCache.
- La capacité des volumes est incluse dans les sommes, même lorsqu'elles sont restreintes, hors ligne ou dans la file d'attente de restauration après suppression.
- Si les volumes sont configurés avec l'extension automatique, la valeur de taille automatique maximale du volume est utilisée dans les sommes. Sans croissance automatique, la capacité réelle du volume est utilisée dans les sommes.

Le tableau suivant explique comment la mesure de la capacité sur l'ensemble des volumes est liée à la limite de capacité maximale.

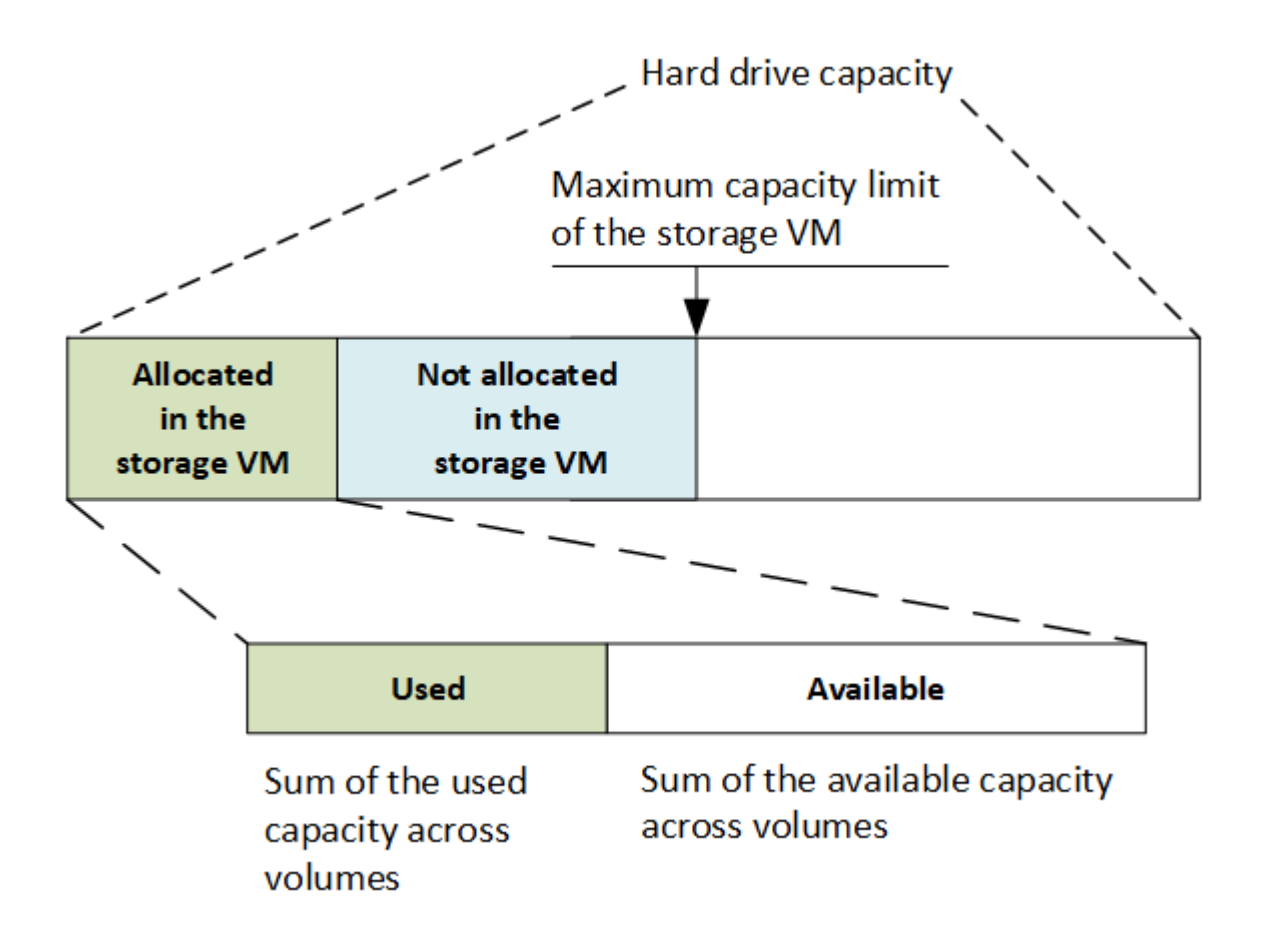

À partir de ONTAP 9.13.1, les administrateurs du cluster peuvent ["Limite de capacité maximale pour une VM](https://docs.netapp.com/fr-fr/ontap/manage-max-cap-limit-svm-in-sm-task.html) [de stockage".](https://docs.netapp.com/fr-fr/ontap/manage-max-cap-limit-svm-in-sm-task.html) Toutefois, il est impossible de définir des limites de stockage pour une VM de stockage qui contient des volumes destinés à la protection des données, dans une relation SnapMirror ou dans une configuration MetroCluster. De même, les quotas ne peuvent pas être configurés pour dépasser la capacité maximale d'une machine virtuelle de stockage.

Une fois la limite de capacité maximale définie, elle ne peut pas être modifiée pour obtenir une taille inférieure à la capacité actuellement allouée.

Lorsqu'une machine virtuelle de stockage atteint sa capacité maximale, certaines opérations ne peuvent pas être effectuées. System Manager fournit des suggestions pour les étapes suivantes de ["](https://docs.netapp.com/fr-fr/ontap/insights-system-optimization-task.html)**[Aperçus](https://docs.netapp.com/fr-fr/ontap/insights-system-optimization-task.html)** ["](https://docs.netapp.com/fr-fr/ontap/insights-system-optimization-task.html).

## **Unités de mesure de la capacité**

System Manager calcule la capacité de stockage en fonction des unités binaires de 1024 (2<sup>10</sup>) octets.

- À partir de la version ONTAP 9.10.1, les unités de capacité de stockage sont affichées dans System Manager sous la forme KiB, MIB, Gio, Tio et Pio.
- Dans ONTAP 9.10.0 et les versions antérieures, ces unités sont affichées dans System Manager sous la forme de Ko, Mo, Go, To et po.

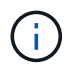

Les unités utilisées dans System Manager pour le débit continuent à être les Ko/s, Mo/s, Go/s, To/s et po/s pour toutes les versions des systèmes ONTAP.

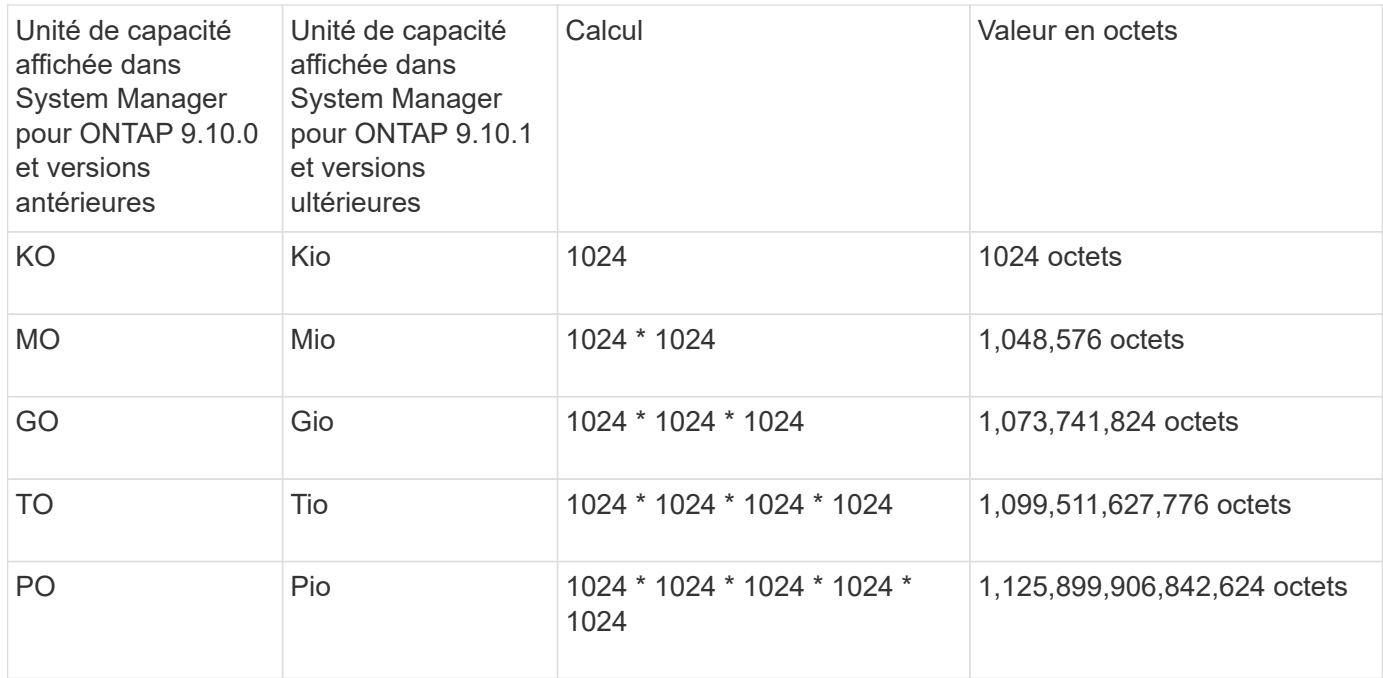

## **Informations associées**

["Contrôle de la capacité dans System Manager"](https://docs.netapp.com/fr-fr/ontap/task_admin_monitor_capacity_in_sm.html)

["Création de rapports sur l'espace logique et application des volumes"](#page-68-0)

## <span id="page-26-0"></span>**Gestion du stockage logique avec l'interface de ligne de commandes**

## <span id="page-26-1"></span>**Présentation de la gestion du stockage logique avec l'interface de ligne de commande**

L'interface de ligne de commande ONTAP vous permet de créer et de gérer des volumes FlexVol, d'utiliser la technologie FlexClone pour créer des copies efficaces de volumes, de fichiers et de LUN, de créer des gtrees et des quotas, et de gérer des fonctionnalités d'efficacité comme la déduplication et la compression.

Vous devez utiliser ces procédures dans les circonstances suivantes :

- Vous souhaitez connaître la gamme de fonctionnalités de volumes ONTAP FlexVol et de fonctionnalités d'efficacité du stockage ?
- Vous souhaitez utiliser l'interface de ligne de commande et non System Manager, ni un outil de création de scripts automatisé.

## **Création et gestion des volumes**

## **Créer un volume**

Vous pouvez créer un volume et spécifier son point de jonction et d'autres propriétés en utilisant le volume create commande.

#### **Description de la tâche**

Un volume doit inclure une *Junction path* pour que ses données soient mises à disposition des clients. Vous pouvez spécifier le chemin de jonction lorsque vous créez un nouveau volume. Si vous créez un volume sans spécifier un chemin de jonction, vous devez *mount* le volume du namespace du SVM à l'aide de volume mount commande.

#### **Avant de commencer**

- Le SVM pour le nouveau volume et l'agrégat qui fournira le stockage au volume doivent déjà exister.
- Si le SVM possède une liste d'agrégats associés, l'agrégat doit figurer dans la liste.
- À partir de ONTAP 9.13.1, vous pouvez créer des volumes dont l'analyse de la capacité et le suivi des activités sont activés. Pour activer le suivi de la capacité ou des activités, exécutez le volume create commande avec -analytics-state ou -activity-tracking-state réglez sur on.

Pour en savoir plus sur l'analyse de la capacité et le suivi des activités, reportez-vous à la section [Activez](https://docs.netapp.com/fr-fr/ontap/task_nas_file_system_analytics_enable.html) [l'analyse du système de fichiers](https://docs.netapp.com/fr-fr/ontap/task_nas_file_system_analytics_enable.html).

## **Étapes**

1. Créer un volume :

```
volume create -vserver svm_name -volume volume_name -aggregate aggregate_name
-size {integer[KB|MB|GB|TB|PB]} -security-style {ntfs|unix|mixed} -user
user_name_or_number -group group_name_or_number -junction-path junction_path
[-policy export_policy_name]
```
Le -security style, -user, -group, -junction-path, et -policy Les options ne s'applique qu'aux espaces de noms NAS.

Les choix pour -junction-path sont les suivants :

◦ Directement sous la racine, par exemple, /new\_vol

Vous pouvez créer un nouveau volume et préciser qu'il peut être monté directement sur le volume root du SVM.

◦ Sous un répertoire existant, par exemple, /existing\_dir/new\_vol

Vous pouvez créer un nouveau volume et spécifier qu'il doit être monté sur un volume existant (dans une hiérarchie existante), exprimé en tant que répertoire.

Si vous souhaitez créer un volume dans un nouveau répertoire (dans une nouvelle hiérarchie sous un nouveau volume), par exemple, /new dir/new vol, Ensuite, vous devez d'abord créer un nouveau volume parent qui est relié par une jonction au volume racine de la SVM. Vous devez ensuite créer le nouveau volume enfant dans la Junction path du nouveau volume parent (nouveau répertoire).

2. Vérifier que le volume a été créé avec le point de jonction souhaité :

volume show -vserver *svm\_name* -volume *volume\_name* -junction

## **Exemples**

La commande suivante crée un volume nommé users1 sur le SVM vs1.example.com et l'agrégat aggr1. Le nouveau volume est disponible sur le site /users. Le volume a une taille de 750 Go et sa garantie de volume

est de type volume (par défaut).

```
cluster1::> volume create -vserver vs1.example.com -volume users1
-aggregate aggr1 -size 750g -junction-path /users
[Job 1642] Job succeeded: Successful
cluster1::> volume show -vserver vs1.example.com -volume users1 -junction
                         Junction Junction
Vserver Volume Active Junction Path Path Source
----------------- ------- -------- --------------- -----------
vs1.example.com users1 true /users RW_volume
```
La commande suivante crée un nouveau volume nommé « maison 4 » sur la SVM « vs1.example.com`" » et l'agrégat « aggr1 ». Le répertoire /eng/ Existe déjà dans l'espace de nommage de la SVM vs1, et le nouveau volume est mis à disposition à /eng/home, qui devient le répertoire de base de l' /eng/ espace de noms. Le volume a une taille de 750 Go et sa garantie de volume est de type volume (par défaut).

```
cluster1::> volume create -vserver vs1.example.com -volume home4
-aggregate aggr1 -size 750g -junction-path /eng/home
[Job 1642] Job succeeded: Successful
cluster1::> volume show -vserver vs1.example.com -volume home4 -junction
                        Junction Junction
Vserver Volume Active Junction Path Path Source
---------------- ------- -------- --------------- -----------
vs1.example.com home4 true /eng/home RW_volume
```
**Prise en charge de volumes importants et de fichiers volumineux**

Depuis la version ONTAP 9.12.1 P2, vous pouvez créer un nouveau volume ou modifier un volume existant pour prendre en charge une taille de volume maximale de 300 To et une taille de fichier (LUN) maximale de 128 To.

## **Avant de commencer**

- ONTAP 9.12.1 P2 ou version ultérieure est installé sur le cluster.
- Si vous activez la prise en charge de grands volumes sur le cluster source dans une relation SnapMirror, ONTAP 9.12.1 P2 ou version ultérieure doit être installé sur le cluster hébergeant le volume source ainsi que sur le cluster hébergeant le volume de destination.
- Vous êtes administrateur de cluster ou SVM.

#### **Créez un nouveau volume**

#### **Étape**

1. Créer un volume avec la prise en charge de gros volumes et fichiers activée :

```
volume create -vserver _svm_name _-volume _volume name _-aggregate
aggregate name -is-large-size-enabled true
```
## **Exemple**

L'exemple suivant crée un nouveau volume avec la prise en charge de grands volumes et de fichiers activée.

```
volume create -vserver vs1 -volume big_vol1 -aggregate aggr1 -is-large
-size-enabled true
```
#### **Modifier un volume existant**

## **Étape**

1. Modifiez un volume pour activer la prise en charge de gros volumes et fichiers :

```
volume modify -vserver svm name -volume volume name -is-large-size
-enabled true
```
## **Exemple**

L'exemple suivant modifie un volume existant pour prendre en charge un volume et une taille de fichier importants.

```
volume modify -vserver vs2 -volume data_vol -is-large-size-enabled true
```
#### **Informations associées**

- ["Créer un volume"](https://docs.netapp.com/us-en/ontap/volumes/create-volume-task.html)
- ["Référence de commande"](https://docs.netapp.com/us-en/ontap-cli-9141/)

## **Volumes SAN**

## **À propos des volumes SAN**

ONTAP propose trois options de provisionnement de base : le provisionnement fin, le provisionnement fin et le provisionnement semi-lourd. Chaque option utilise différentes méthodes pour gérer l'espace volume et les besoins en espace pour les technologies de partage de blocs ONTAP. Comprendre le fonctionnement des options vous permet de choisir la meilleure option pour votre environnement.

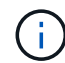

Il n'est pas recommandé d'installer des LUN SAN et des partages NAS dans le même volume FlexVol. Vous devez provisionner des volumes FlexVol distincts pour vos LUN SAN, et vous devez en particulier provisionner des volumes FlexVol distincts pour vos partages NAS. Cela simplifie les déploiements de gestion et de réplication, tout en parallèle à la prise en charge des volumes FlexVol dans Active IQ Unified Manager (anciennement OnCommand Unified Manager).

## **Provisionnement fin pour les volumes**

Lors de la création d'un volume à provisionnement fin, ONTAP ne réserve aucun espace supplémentaire lors de la création du volume. Au fur et à mesure de l'écriture des données sur le volume, le volume demande le stockage dont il a besoin depuis l'agrégat pour prendre en charge l'opération d'écriture. L'utilisation de volumes à provisionnement fin vous permet d'effectuer un surengagement de votre agrégat. Ce dernier risque donc de ne pas pouvoir sécuriser l'espace requis lorsqu'il vient à manquer d'espace.

Vous créez un volume FlexVol à provisionnement fin en paramétrant son unité -space-guarantee option à none.

## **Provisionnement lourd pour les volumes**

Lorsqu'un volume à provisionnement lourd est créé, la mémoire ONTAP réserve suffisamment de stockage de l'agrégat pour garantir l'écriture à tout moment de n'importe quel bloc du volume. Lorsque vous configurez un volume pour utiliser le provisionnement lourd, vous pouvez utiliser n'importe quelle fonction d'efficacité du stockage ONTAP, comme la compression et la déduplication, pour ainsi compenser les plus importantes besoins en stockage initial.

Vous créez un volume FlexVol à provisionnement lourd en définissant sa valeur -space-slo (objectif de niveau de service) à thick.

## **Provisionnement semi-lourd pour les volumes**

Lorsqu'un volume utilisant un provisionnement semi-lourd est créé, ONTAP met de côté l'espace de stockage de l'agrégat pour tenir compte de la taille du volume. Si le volume manque d'espace disponible parce que les blocs sont utilisés par les technologies de partage de blocs, ONTAP supprime un effort de suppression des objets de protection (copies Snapshot et fichiers FlexClone et LUN) afin de libérer l'espace qu'ils conservent. Tant que la ONTAP peut supprimer les objets de données de protection assez rapidement pour prendre en charge l'espace requis pour les écrasements, les opérations d'écriture sont continues. Il s'agit là d'une garantie d'écriture « meilleur effort ».

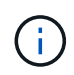

Vous ne pouvez pas utiliser de technologies d'efficacité du stockage, comme la déduplication, la compression et la compaction, sur un volume qui utilise un provisionnement semi-lourd.

Vous créez un volume FlexVol à provisionnement semi-lourd en paramétrant son option -space-slo (objectif de niveau de service) à semi-thick.

## **À utiliser avec des fichiers et des LUN réservés en espace**

Une LUN ou un fichier réservé à l'espace est un fichier pour lequel le stockage est alloué lors de sa création. Par le passé, NetApp a utilisé le terme « LUN à provisionnement fin » pour désigner une LUN dont la réservation d'espace est désactivée (LUN non réservée d'espace).

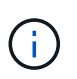

Les fichiers non réservés à l'espace ne sont généralement pas appelés « fichiers à provisionnement fin ».

Le tableau suivant récapitule les principales différences de manière à utiliser les trois options de provisionnement de volumes avec des fichiers et des LUN réservés à l'espace :

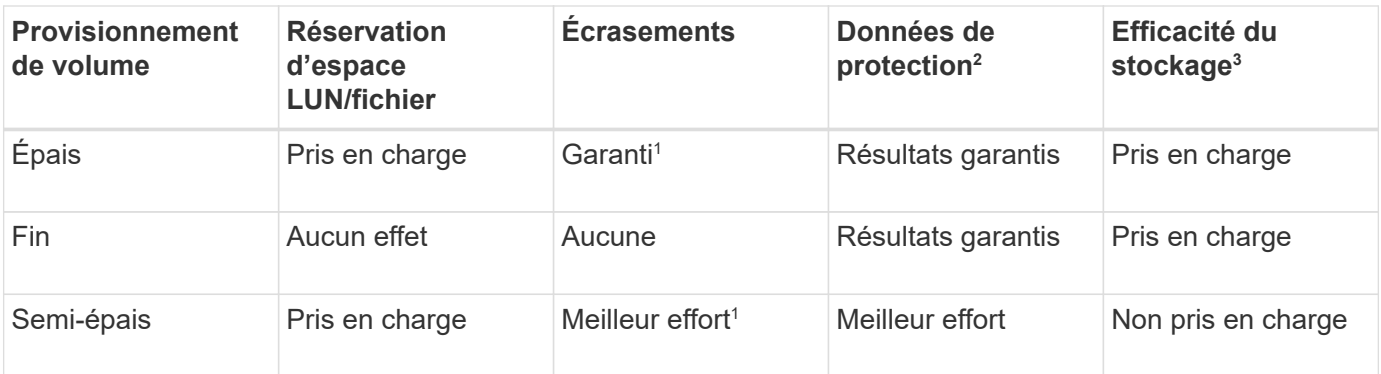

## **Notes**

- 1. Pour garantir le remplacement ou fournir une garantie de remplacement sans effort, la réservation d'espace est activée sur la LUN ou le fichier.
- 2. Les données de protection incluent des copies Snapshot, ainsi que les fichiers FlexClone et les LUN marqués pour la suppression automatique (clones de sauvegarde).
- 3. L'efficacité du stockage inclut la déduplication, la compression, tous les fichiers FlexClone et LUN non marqués pour la suppression automatique (clones actifs) et les sous-fichiers FlexClone (utilisés pour le déchargement des copies).

## **Prise en charge des LUN SCSI à provisionnement fin**

ONTAP prend en charge les LUN T10 SCSI à provisionnement fin ainsi que les LUN NetApp à provisionnement fin. Le provisionnement fin SCSI T10 permet aux applications hôtes de prendre en charge les fonctionnalités SCSI, notamment la récupération d'espace LUN et la surveillance de l'espace LUN pour les environnements en blocs. Le provisionnement fin SCSI T10 doit être pris en charge par votre logiciel hôte SCSI.

Vous utilisez ONTAP space-allocation Paramètre permettant d'activer/de désactiver la prise en charge du provisionnement fin T10 sur une LUN. Vous utilisez ONTAP space-allocation enable Paramètre permettant d'activer le provisionnement fin SCSI T10 sur une LUN.

Le [-space-allocation {enabled|disabled}] Commande dans le manuel de référence des commandes ONTAP contient plus d'informations pour activer/désactiver la prise en charge du provisionnement fin T10 et activer le provisionnement fin SCSI T10 sur un LUN.

## ["Commandes de ONTAP 9"](http://docs.netapp.com/ontap-9/topic/com.netapp.doc.dot-cm-cmpr/GUID-5CB10C70-AC11-41C0-8C16-B4D0DF916E9B.html)

## **Configurer les options de provisionnement de volumes**

Vous pouvez configurer un volume pour le provisionnement fin, le provisionnement lourd ou le provisionnement semi-lourd.

## **Description de la tâche**

Réglage du -space-slo option à thick assure les éléments suivants :

- Le volume entier est préalloué dans l'agrégat. Vous ne pouvez pas utiliser volume create ou volume modify commande pour configurer les volumes -space-guarantee option.
- 100 % de l'espace requis pour les écrasements est réservé. Vous ne pouvez pas utiliser volume modify commande pour configurer les volumes -fractional-reserve option

Réglage du -space-slo option à semi-thick assure les éléments suivants :

- Le volume entier est préalloué dans l'agrégat. Vous ne pouvez pas utiliser volume create ou volume modify commande pour configurer les volumes -space-guarantee option.
- Aucun espace n'est réservé aux écrasements. Vous pouvez utiliser le volume modify commande pour configurer les volumes -fractional-reserve option.
- La suppression automatique des copies Snapshot est activée.

## **Étape**

1. Configurez les options de provisionnement des volumes :

```
volume create -vserver vserver_name -volume volume_name -aggregate
aggregate_name -space-slo none|thick|semi-thick -space-guarantee none|volume
```
Le -space-guarantee par défaut, l'option est none Pour les systèmes AFF et pour les volumes non-AFF DP. Sinon, elle est définie par défaut sur volume. Pour les volumes FlexVol existants, utilisez le volume modify commande permettant de configurer les options de provisionnement.

La commande suivante configure vol1 sur SVM vs1 pour le provisionnement fin :

```
cluster1::> volume create –vserver vs1 -volume vol1 -space-guarantee
none
```
La commande suivante configure vol1 sur le SVM vs1 pour le provisionnement Thick :

```
cluster1::> volume create –vserver vs1 -volume vol1 -space-slo thick
```
La commande suivante configure vol1 sur le SVM vs1 pour le provisionnement semi-lourd :

```
cluster1::> volume create –vserver vs1 -volume vol1 -space-slo semi-
thick
```
#### **Détermination de l'utilisation de l'espace dans un volume ou un agrégat**

L'activation d'une fonctionnalité dans ONTAP peut consommer plus d'espace que prévu. ONTAP vous aide à déterminer la consommation d'espace en fournissant trois perspectives pour afficher l'espace : le volume, l'empreinte du volume au sein de l'agrégat et l'agrégat.

Un volume peut manquer d'espace en raison de sa consommation d'espace ou d'espace insuffisant au sein du volume, de l'agrégat ou d'une combinaison des deux. En voyant une répartition de l'utilisation de l'espace basée sur des fonctionnalités d'un point de vue différent, vous pouvez évaluer les fonctionnalités que vous pourriez vouloir ajuster ou désactiver, ou si vous devez prendre d'autres mesures (telles que l'augmentation de la taille de l'agrégat ou du volume).

Vous pouvez afficher les détails de l'utilisation de l'espace de n'importe lequel de ces points de vue :

• Utilisation de l'espace du volume

Cette perspective fournit des informations détaillées sur l'utilisation de l'espace au sein du volume, notamment sur l'utilisation des copies Snapshot.

Utilisez le volume show-space pour voir l'utilisation de l'espace d'un volume.

À partir de ONTAP 9.14.1, sur les volumes avec [Efficacité de stockage sensible à la température \(TSSE\)](#page-123-0) activé, quantité d'espace utilisée sur le volume indiqué par le volume show-space -physical used La commande inclut les économies d'espace réalisées grâce à TSSE.

• Empreinte du volume au sein de l'agrégat

Cette perspective fournit des informations détaillées sur la quantité d'espace que chaque volume utilise dans l'agrégat contenant, y compris les métadonnées du volume.

Utilisez le volume show-footprint pour afficher l'empreinte d'un volume avec l'agrégat.

• Utilisation de l'espace de l'agrégat

Cette perspective inclut des totaux d'empreintes des volumes de l'agrégat, de l'espace réservé aux copies Snapshot d'agrégat et des autres métadonnées de l'agrégat.

WAFL réserve 10 % de l'espace total sur disque pour les métadonnées et performances au niveau de l'agrégat. L'espace utilisé pour la maintenance des volumes de l'agrégat vient de la réserve WAFL et ne peut pas être modifié.

À partir de la version ONTAP 9.12.1, la réserve WAFL pour les agrégats de plus de 30 To est passée de 10 à 5 % pour les plateformes AFF et FAS500f. À partir de la version ONTAP 9.14.1, cette réduction s'applique également aux agrégats de toutes les plateformes FAS, ce qui permet d'augmenter de 5 % l'espace utilisable dans les agrégats.

Utilisez le storage aggregate show-space pour afficher l'utilisation de l'espace dans l'agrégat.

Certaines fonctionnalités, comme la sauvegarde sur bande et la déduplication, utilisent l'espace pour les métadonnées, aussi bien du volume que de l'agrégat. Ces fonctionnalités affichent une utilisation de l'espace différente entre le point de vue du volume et de l'empreinte des volumes.

#### **Informations associées**

- ["Article de la base de connaissances : utilisation de l'espace"](https://kb.netapp.com/Advice_and_Troubleshooting/Data_Storage_Software/ONTAP_OS/Space_Usage)
- ["Libérez jusqu'à 5 % de capacité en passant à ONTAP 9.12.1"](https://www.netapp.com/blog/free-up-storage-capacity-upgrade-ontap/)

#### **Supprimez les copies Snapshot automatiquement**

Vous pouvez définir et activer une règle pour la suppression automatique des copies Snapshot et des LUN FlexClone. La suppression automatique des copies Snapshot et des LUN FlexClone vous aide à gérer l'utilisation de l'espace.

#### **Description de la tâche**

Vous pouvez supprimer automatiquement les copies Snapshot des volumes en lecture/écriture et des LUN FlexClone des volumes parents en lecture/écriture. Vous ne pouvez pas configurer la suppression automatique des copies Snapshot de volumes en lecture seule, par exemple des volumes de destination SnapMirror.

## **Étape**

1. Définissez et activez une règle pour la suppression automatique des copies Snapshot à l'aide du volume snapshot autodelete modify commande.

Voir la volume snapshot autodelete modify page man pour plus d'informations sur les paramètres que vous pouvez utiliser avec cette commande afin de définir une règle qui répond à vos besoins.

La commande suivante permet la suppression automatique des copies Snapshot et définit le déclencheur sur snap reserve Pour le volume vol3, qui fait partie de la machine virtuelle de stockage vs0.example.com :

```
cluster1::> volume snapshot autodelete modify -vserver vs0.example.com
-volume vol3 -enabled true -trigger snap reserve
```
La commande suivante permet la suppression automatique des copies Snapshot et des LUN FlexClone marquées pour la suppression automatique du volume vol3, qui fait partie du SVM vs0.example.com :

```
cluster1::> volume snapshot autodelete modify -vserver vs0.example.com
-volume vol3 -enabled true -trigger volume -commitment try -delete-order
oldest first -destroy-list lun clone, file clone
```
Les copies Snapshot au niveau de l'agrégat fonctionnent différemment des copies Snapshot au niveau des volumes et sont gérées automatiquement par ONTAP. L'option de suppression des copies Snapshot des agrégats est toujours activée et facilite la gestion de l'utilisation de l'espace.

Si le paramètre de déclenchement est défini sur snap\_reserve Pour un agrégat, les copies Snapshot sont conservées jusqu'à ce que l'espace réservé franchit le seuil de capacité. Par conséquent, même si le paramètre de déclenchement n'est pas défini sur snap reserve, L'espace utilisé par la copie Snapshot dans la commande sera répertorié comme 0 En effet, ces copies Snapshot sont automatiquement supprimées. De plus, l'espace utilisé par les copies Snapshot d'un agrégat est considéré comme libre et inclus dans le paramètre d'espace disponible de la commande.

#### **Configurez les volumes de manière à obtenir plus d'espace lorsque ceux-ci sont pleins**

Lorsque les volumes FlexVol sont pleins, ONTAP peut utiliser différentes méthodes pour tenter de libérer automatiquement plus d'espace pour le volume. Vous choisissez les méthodes qu'ONTAP peut utiliser et dans quel ordre, en fonction des besoins imposés par votre application et votre architecture de stockage.

## **Description de la tâche**

ONTAP offre automatiquement plus d'espace libre à un volume complet, en utilisant l'une des méthodes suivantes ou les deux :

• Augmenter la taille du volume (appelé *Autogrow*).

Cette méthode est utile si l'espace disponible sur l'agrégat du volume est suffisant pour prendre en charge

un plus grand volume. Vous pouvez configurer ONTAP de manière à définir une taille maximale pour le volume. L'augmentation est automatiquement déclenchée en fonction de la quantité de données écrites sur le volume par rapport à la quantité d'espace utilisé actuelle, ainsi que des seuils définis.

Le nombre de disques automatique n'est pas déclenché pour prendre en charge la création de copies Snapshot. Si vous tentez de créer une copie Snapshot alors que l'espace est insuffisant, la création de la copie Snapshot échoue, même avec la croissance automatique activée.

• Supprimez les copies Snapshot, les fichiers FlexClone ou les LUN FlexClone.

Par exemple, vous pouvez configurer ONTAP pour supprimer automatiquement les copies Snapshot qui ne sont pas liées aux copies Snapshot dans des volumes ou des LUN clonés. Vous pouvez également définir les copies Snapshot que vous souhaitez ONTAP supprimer en premier lieu, à savoir les copies Snapshot les plus anciennes ou les plus récentes. Vous pouvez également déterminer à quel moment ONTAP doit commencer à supprimer les copies Snapshot, par exemple lorsque le volume est presque plein ou lorsque la réserve Snapshot du volume est presque pleine.

Si vous activez ces deux méthodes, vous pouvez spécifier la méthode ONTAP en premier lorsqu'un volume est presque plein. Si la première méthode ne fournit pas suffisamment d'espace supplémentaire au volume, ONTAP tente l'autre méthode suivante.

Par défaut, ONTAP tente d'augmenter la taille du volume en premier. Dans la plupart des cas, la configuration par défaut est préférable, car lorsqu'une copie Snapshot est supprimée, elle ne peut pas être restaurée. Toutefois, si vous devez éviter d'augmenter la taille d'un volume autant que possible, vous pouvez configurer ONTAP de sorte à supprimer les copies Snapshot avant d'augmenter la taille du volume.

## **Étapes**

1. Si vous souhaitez qu'un ONTAP tente d'augmenter la taille du volume quand celui-ci est plein, activez la capacité de croissance automatique du volume en utilisant le volume autosize commande avec grow mode.

N'oubliez pas que, lorsque le volume croît, il consomme plus d'espace libre de son agrégat associé. Si vous êtes en fonction de la capacité du volume à évoluer selon les besoins, vous devez surveiller l'espace libre de l'agrégat associé et en ajouter d'autres, si nécessaire.

- 2. Si vous souhaitez que ONTAP supprime les copies Snapshot, les fichiers FlexClone ou les LUN FlexClone lorsque le volume est plein, activez la suppression automatique de ces types d'objet.
- 3. Si vous avez activé à la fois la capacité de croissance automatique du volume et une ou plusieurs fonctionnalités de suppression automatique, sélectionnez la première méthode que ONTAP devrait utiliser pour fournir de l'espace libre à un volume en utilisant le volume modify commande avec -space-mgmt -try-first option.

Pour spécifier d'abord l'augmentation de la taille du volume (par défaut), utilisez volume\_grow. Pour spécifier d'abord la suppression des copies Snapshot, utilisez snap delete.

## **Configurez les volumes pour qu'ils augmentent ou réduisent automatiquement leur taille**

Vous pouvez configurer les volumes FlexVol de façon à les étendre ou les réduire automatiquement en fonction de l'espace dont ils ont besoin actuellement. La croissance automatique contribue à empêcher le manque d'espace d'un volume si l'agrégat peut fournir plus d'espace. La réduction automatique empêche la taille d'un volume que nécessaire, ce qui libère de l'espace dans l'agrégat pour les autres volumes.
#### **Ce dont vous avez besoin**

Le volume FlexVol doit être en ligne.

#### **Description de la tâche**

Autoshrink ne peut être utilisé qu'en combinaison avec la croissance automatique pour répondre aux demandes d'espace changeantes et n'est pas disponible seul. Lorsque l'option Autohrink est activée, ONTAP gère automatiquement le comportement de décroissance d'un volume afin d'éviter une boucle infinie d'actions Autohrink et Autoshrink.

L'augmentation automatique du nombre maximal de fichiers qu'il peut contenir peut s'avérer nécessaire à mesure qu'un volume augmente. Lorsqu'un volume est réduit, le nombre maximal de fichiers qu'il peut contenir reste inchangé et un volume ne peut pas être automatiquement réduit en dessous de la taille qui correspond à son nombre maximal actuel de fichiers. Par conséquent, il est possible qu'il ne soit pas possible de réduire automatiquement un volume jusqu'à sa taille d'origine.

Par défaut, la taille maximale qu'un volume peut atteindre est de 120 % de la taille à laquelle la croissance automatique est activée. Si vous devez vous assurer que le volume peut augmenter de manière à ce qu'il dépasse, vous devez définir la taille maximale du volume en conséquence.

#### **Étape**

1. Configurez le volume pour qu'il augmente ou diminue automatiquement sa taille :

volume autosize -vserver vserver\_namevol\_name -mode grow\_shrink

La commande suivante permet de modifier automatiquement la taille d'un volume appelé test2. Le volume est configuré pour commencer à se réduire lorsqu'il est plein à 60 %. Les valeurs par défaut sont utilisées pour le moment où il commence à croître et sa taille maximale.

```
cluster1::> volume autosize -vserver vs2 test2 -shrink-threshold-percent
60
vol autosize: Flexible volume "vs2:test2" autosize settings UPDATED.
Volume modify successful on volume: test2
```
**Conditions requises pour l'activation de la suppression automatique des copies Snapshot et de la suppression automatique des copies**

La fonctionnalité d'autogestion peut être utilisée avec la suppression automatique de la copie Snapshot si certaines exigences de configuration sont respectées.

Si vous souhaitez activer à la fois la fonctionnalité d'auto-hrink et la suppression automatique des copies Snapshot, votre configuration doit respecter les exigences suivantes :

- La ONTAP doit être configurée pour tenter d'augmenter la taille du volume avant de tenter de supprimer les copies Snapshot(le) -space-mgmt-try-first l'option doit être définie sur volume grow).
- Le déclencheur pour la suppression automatique de copie Snapshot doit être Volume plénitude(le trigger le paramètre doit être défini sur volume).

**Interaction de la fonctionnalité d'auto-hrink avec la suppression de copie Snapshot**

La fonctionnalité de copie automatique diminue la taille d'un volume FlexVol ; elle peut donc aussi affecter la suppression automatique des copies Snapshot de volume.

La fonction Autohrink interagit avec la suppression automatique des copies Snapshot de volume de la façon suivante :

• Si les deux grow shrink Le mode de taille automatique et la suppression automatique des copies Snapshot sont activés. Lorsqu'une taille de volume diminue, la suppression d'une copie Snapshot automatique est possible.

En effet, la réserve Snapshot est basée sur un pourcentage de la taille du volume (5 % par défaut), et ce pourcentage est désormais basé sur une taille de volume inférieure. Cela peut entraîner le déversement de copies Snapshot hors de la réserve et leur suppression automatique.

• Si le grow shrink Le mode taille automatique est activé et vous supprimez manuellement une copie Snapshot, il peut déclencher une réduction automatique du volume.

#### **Adressage des alertes de volume FlexVol et sur-allocation**

ONTAP publie des messages EMS lorsque les volumes FlexVol sont à court d'espace, ce qui vous permet de mettre en place une action corrective en fournissant davantage d'espace pour le volume complet. Connaître les types d'alertes et les traiter vous aide à assurer la disponibilité de vos données.

Lorsqu'un volume est décrit comme *full*, cela signifie que le pourcentage d'espace du volume disponible pour le système de fichiers actif (données utilisateur) est tombé en dessous d'un seuil (configurable). Lorsqu'un volume devient *suralloué*, l'espace utilisé par ONTAP pour les métadonnées et pour prendre en charge l'accès aux données de base a été épuisé. Parfois, l'espace normalement réservé à d'autres fins peut être utilisé pour maintenir le volume en fonctionnement, mais la réservation d'espace ou la disponibilité des données peuvent être en danger.

La surallocation peut être logique ou physique. *La surallocation logique* signifie que l'espace réservé pour respecter les engagements futurs en matière d'espace, tels que la réservation d'espace, a été utilisé pour un autre but. *La surallocation physique* signifie que le volume n'exécute plus de blocs physiques à utiliser. Les volumes présents dans cet état risquent de refuser les écritures, de se mettre hors ligne ou de provoquer une interruption du contrôleur.

Un volume peut être saturé à plus de 100 % en raison de l'espace utilisé ou réservé par les métadonnées. Cependant, un volume saturé à plus de 100 % peut être saturé, ne pas être surestimé. Si des partages au niveau des qtrees et des volumes sont présents sur le même pool FlexVol ou SCVMM, les qtrees apparaissent comme des répertoires du partage FlexVol. Par conséquent, veillez à ne pas les supprimer accidentellement.

Le tableau ci-dessous décrit les alertes de remplissage et de surallocation du volume, les actions que vous pouvez effectuer pour résoudre le problème et les risques de non-prise d'action :

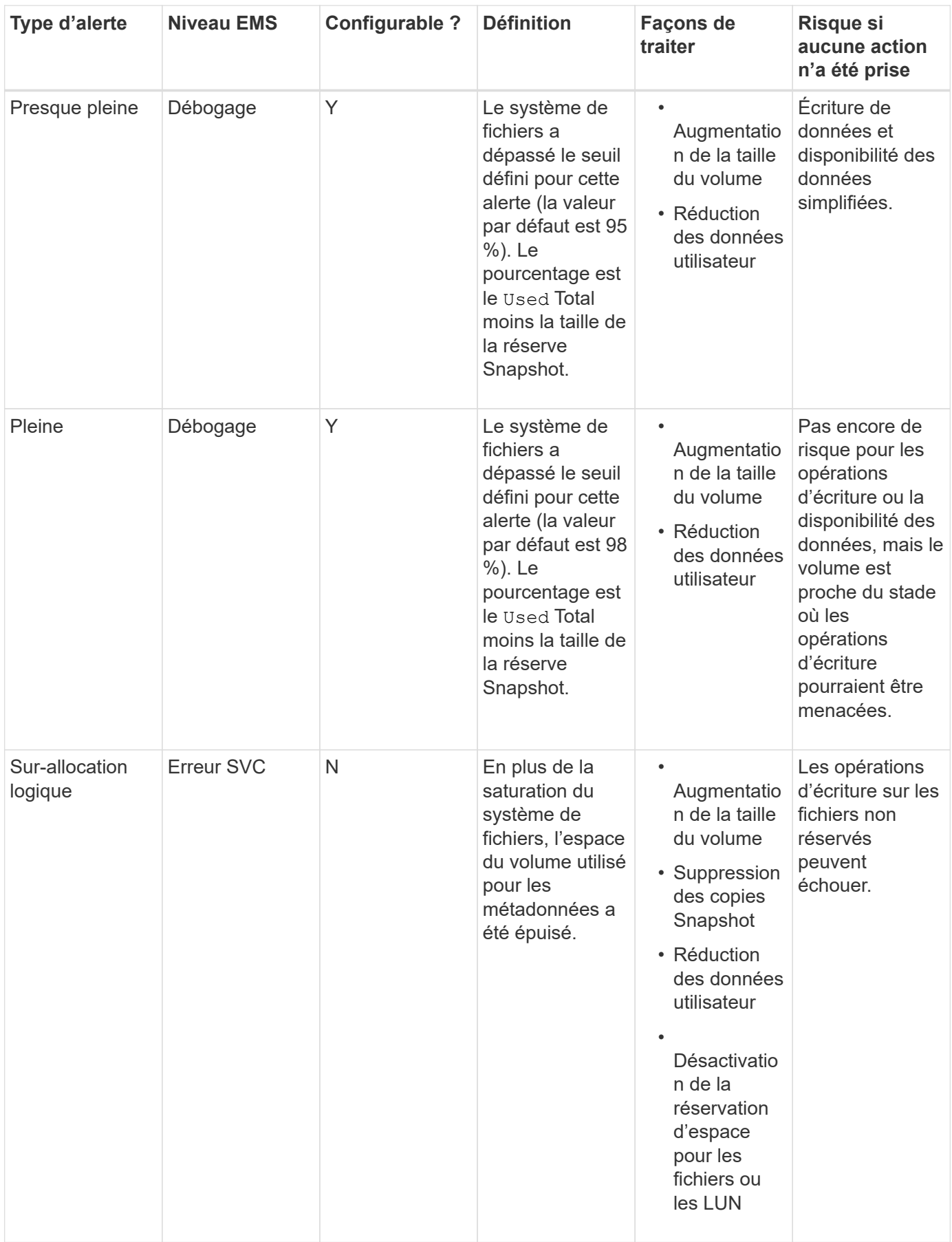

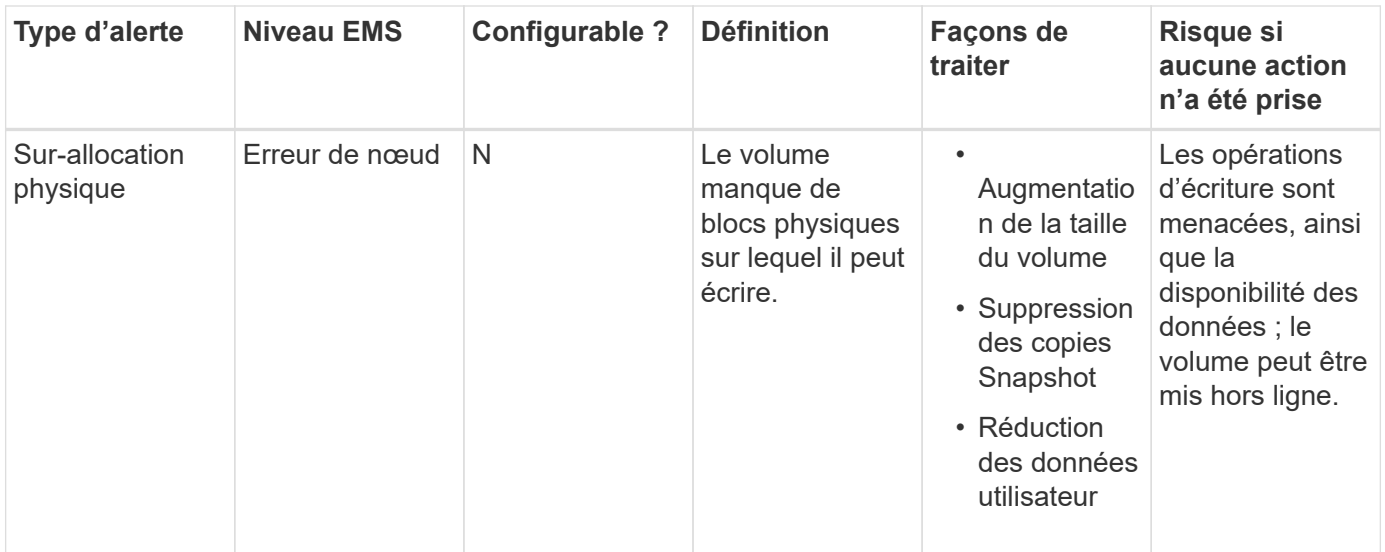

Chaque fois qu'un seuil est franchi pour un volume, que le pourcentage de plénitude augmente ou tombe, un message EMS est généré. Lorsque le niveau de remplissage du volume tombe en dessous d'un seuil, un volume ok Un message EMS est généré.

#### **Adresse des alertes de plénitude et de surallocation des agrégats**

ONTAP émet des messages EMS lorsque les agrégats manquent d'espace afin de mettre en place des actions correctives en fournissant davantage d'espace à l'agrégat complet. Connaître les types d'alertes et leur répondre vous aide à assurer la disponibilité de vos données.

Lorsqu'un agrégat est décrit comme *full*, cela signifie que le pourcentage de l'espace de l'agrégat disponible pour une utilisation par volumes est inférieur à un seuil prédéfini. Lorsqu'un agrégat devient *overallocated*, l'espace utilisé par ONTAP pour les métadonnées et pour prendre en charge l'accès aux données de base a été épuisé. Parfois, l'espace réservé normalement à d'autres fins peut être utilisé pour assurer le fonctionnement de l'agrégat, mais il est possible que l'offre de garantie des volumes associés à l'agrégat ou à la disponibilité des données soit menacée.

La surallocation peut être logique ou physique. *La surallocation logique* signifie que l'espace réservé pour respecter les engagements futurs en matière d'espace, tels que les garanties de volume, a été utilisé dans un autre but. *La surallocation physique* signifie que l'agrégat manque de blocs physiques à utiliser. Les agrégats présents dans cet état risquent de refuser les écritures, de se mettre hors ligne ou de provoquer une interruption du contrôleur.

Le tableau suivant décrit les alertes de plénitude et de surallocation d'agrégats, les actions que vous pouvez entreprendre pour résoudre le problème et les risques de non-prise d'action.

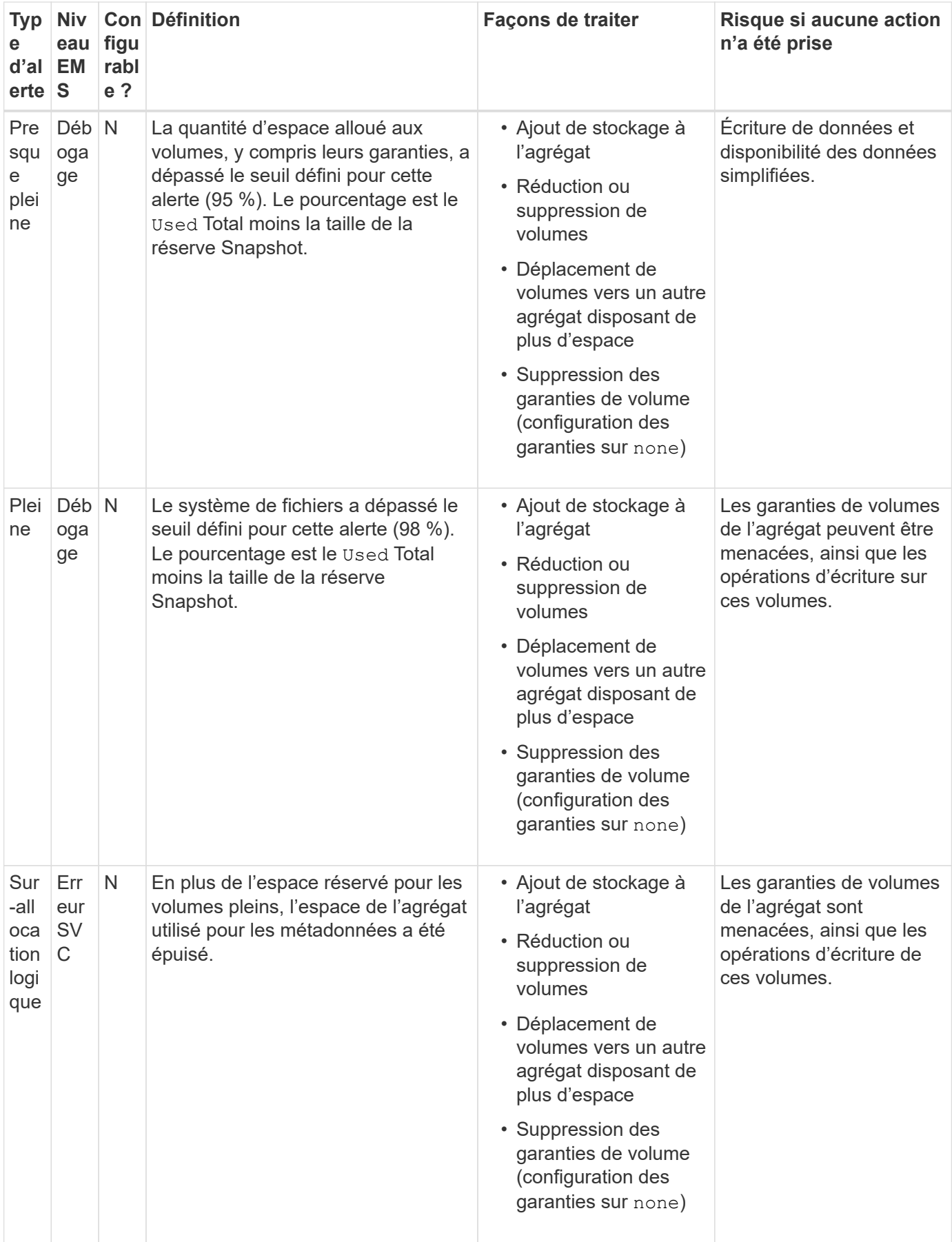

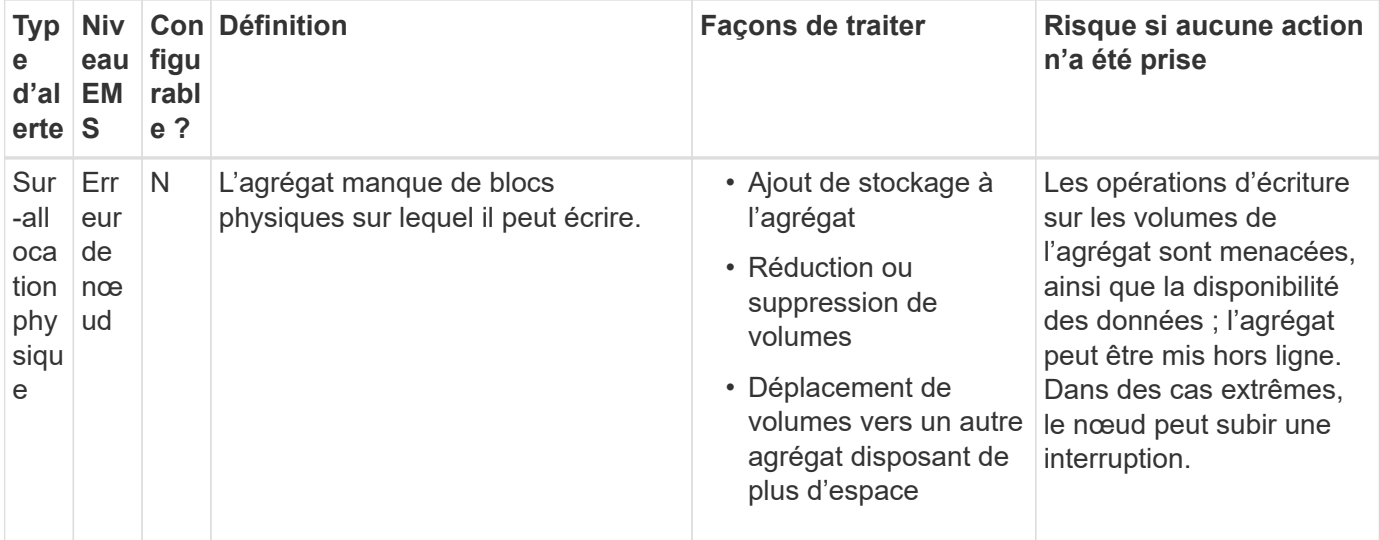

Chaque fois qu'un seuil est franchi pour un agrégat, que le pourcentage de plénitude augmente ou tombe, un message EMS est généré. Lorsque le niveau de remplissage de l'agrégat tombe en dessous d'un seuil, un aggregate ok Un message EMS est généré.

### **Considérations relatives à la définition de la réserve fractionnaire**

La réserve fractionnaire de remplacement, également appelée *LUN Overwrite Reserve*, permet de désactiver la réserve de remplacements pour les LUN et les fichiers réservés à l'espace dans un volume FlexVol. Cela peut vous aider à optimiser l'utilisation du stockage, mais si votre environnement est affecté par des opérations d'écriture qui échouent à cause du manque d'espace, vous devez comprendre les exigences de cette configuration.

Le paramètre de réserve fractionnaire est exprimé sous forme de pourcentage ; les seules valeurs valides sont 0 et 100 pour cent. Le paramètre de réserve fractionnaire est un attribut du volume.

Définition de la réserve fractionnaire sur 0 meilleure exploitation du stockage. Cependant, une application qui accède aux données d'un volume peut subir une interruption de service des données si son espace est insuffisant, même avec la garantie du volume définie sur volume. Toutefois, grâce à une configuration et à une utilisation appropriées du volume, vous pouvez réduire les risques d'échec des écritures. ONTAP propose une garantie d'écriture « meilleur effort » pour les volumes dont la réserve fractionnaire est définie sur 0 lorsque *tous* des conditions suivantes sont remplies :

- La déduplication n'est pas utilisée
- La compression n'est pas utilisée
- Les sous-fichiers FlexClone ne sont pas utilisés
- Tous les fichiers FlexClone et les LUN FlexClone sont activés pour la suppression automatique

Ce n'est pas le paramètre par défaut. Vous devez explicitement activer la suppression automatique lors de sa création ou en modifiant le fichier FlexClone ou la LUN après sa création.

- ODX et l'allègement de la charge des copies FlexClone ne sont pas utilisés
- La garantie du volume est définie sur volume
- La réservation d'espace fichier ou LUN est enabled
- La réserve Snapshot du volume est définie sur 0
- La suppression automatique de la copie Snapshot du volume est enabled avec un niveau d'engagement de destroy, une liste de destruction de lun clone, vol clone, cifs share, file clone, sfsr, et un déclencheur de volume

Ce paramètre permet également de s'assurer que les fichiers FlexClone et les LUN FlexClone sont supprimés lorsque nécessaire.

- Si toutes les conditions ci-dessus sont remplies, mais que votre taux de modification est élevé, dans de rares cas, la suppression automatique de la copie Snapshot peut prendre du retard et entraîner un manque d'espace sur le volume.
- Si toutes les conditions ci-dessus sont remplies et que les copies Snapshot ne sont pas utilisées, les écritures de volume ne sont pas à court d'espace.

Vous avez également la possibilité d'utiliser la fonctionnalité de croissance automatique de volumes pour réduire la probabilité de suppression automatique des copies Snapshot de volumes. Si vous activez la capacité de croissance automatique, vous devez surveiller l'espace libre dans l'agrégat associé. Si l'agrégat devient suffisamment complet que le volume n'a pas pu croître, la quantité de copies Snapshot sera probablement supprimée lorsque l'espace libre dans le volume est épuisé.

Si vous ne pouvez pas remplir l'ensemble des conditions ci-dessus et que vous devez vous assurer que l'espace du volume est insuffisant, vous devez définir le paramètre de réserve fractionnaire du volume sur 100. Cela nécessite davantage d'espace disponible à l'avance, mais garantit que les opérations de modification des données réussiront même si les technologies répertoriées ci-dessus sont en cours d'utilisation.

La valeur par défaut et les valeurs autorisées pour le paramètre de réserve fractionnaire dépendent de la garantie du volume :

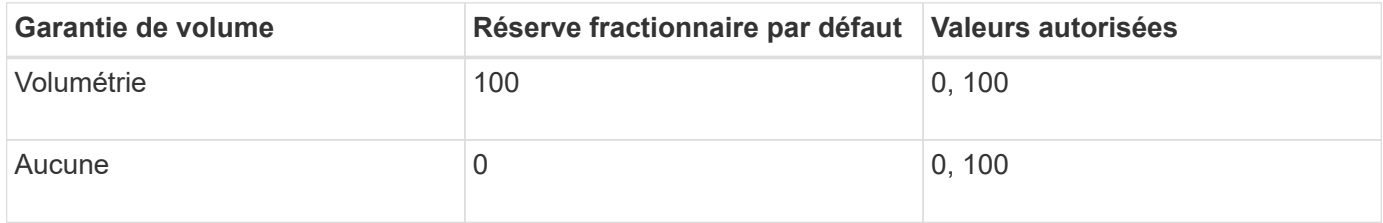

## **Afficher l'utilisation du fichier ou de l'inode**

Les volumes FlexVol comportent un nombre maximal de fichiers qu'ils peuvent contenir. Le fait de connaître le nombre de fichiers contenus par vos volumes vous aide à déterminer si vous devez augmenter le nombre d'inodes (publics) pour vos volumes afin de les empêcher d'atteindre leur limite maximale de fichiers.

## **Description de la tâche**

Ŧ

Les inodes publics peuvent être libres (ils ne sont pas associés à un fichier) ou utilisés (ils pointent vers un fichier). Le nombre d'inodes libres pour un volume correspond au nombre total d'inodes pour le volume moins le nombre d'inodes utilisés (le nombre de fichiers).

Si des partages au niveau des qtrees et des volumes sont présents sur le même pool FlexVol ou SCVMM, les

qtrees apparaissent comme des répertoires du partage FlexVol. Par conséquent, veillez à ne pas les supprimer accidentellement.

### **Étape**

1. Pour afficher l'utilisation d'inode pour un volume, entrez la commande suivante :

volume show -vserver <SVM\_name> -volume <volume\_name> -fields files

#### **Exemple**

```
cluster1::*> volume show -vserver vs1 -volume vol1 -fields files
Vserver Name: vs1
Files Used (for user-visible data): 98
```
#### **Contrôlez et surveillez les performances d'E/S des volumes FlexVol grâce à la QoS du stockage**

Vous pouvez contrôler les performances des entrées/sorties (E/S) des volumes FlexVol en affectant des volumes aux groupes de règles de QoS du stockage. Vous pouvez contrôler les performances d'E/S pour permettre aux workloads d'atteindre des objectifs de performance spécifiques ou de limiter les workloads qui ont un impact négatif sur d'autres workloads.

#### **Description de la tâche**

Les groupes de règles appliquent une limite de débit maximal (par exemple, 100 Mo/s). Vous pouvez créer un groupe de règles sans spécifier un débit maximal, ce qui vous permet de contrôler les performances avant de contrôler le workload.

Vous pouvez également attribuer des SVM, des LUN et des fichiers aux groupes de règles.

Prenez en compte les exigences suivantes concernant l'affectation d'un volume à une « policy group » :

• Le volume doit être contenu par le SVM auquel appartient la « policy group ».

Vous spécifiez la SVM lors de la création de la « policy group ».

• Si vous attribuez un volume à une « policy group » alors vous ne pouvez pas attribuer un SVM contenant du volume, ni des LUN ou fichiers enfants à une « policy group ».

Pour plus d'informations sur l'utilisation de la QoS du stockage, consultez le ["Référence de l'administration du](https://docs.netapp.com/fr-fr/ontap/system-admin/index.html) [système"](https://docs.netapp.com/fr-fr/ontap/system-admin/index.html).

#### **Étapes**

- 1. Utilisez le qos policy-group create commande pour créer une « policy group ».
- 2. Utilisez le volume create commande ou le volume modify commande avec -qos-policy-group paramètre permettant d'affecter un volume à une « policy group ».
- 3. Utilisez le qos statistics commandes pour afficher les données de performances.
- 4. Si nécessaire, utiliser l' gos policy-group modify commande pour ajuster la limite de débit maximale du groupe de règles.

### **Supprime un volume FlexVol**

Vous pouvez supprimer un volume FlexVol qui n'est plus nécessaire ou qui contient des données corrompues.

### **Ce dont vous avez besoin**

Aucune application ne doit accéder aux données du volume que vous souhaitez supprimer.

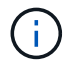

Si vous supprimez accidentellement un volume, consultez l'article de la base de connaissances ["Comment utiliser la file d'attente de récupération de volume"](https://kb.netapp.com/Advice_and_Troubleshooting/Data_Storage_Software/ONTAP_OS/How_to_use_the_Volume_Recovery_Queue).

#### **Étapes**

1. Si le volume a été monté, démontez-le :

```
volume unmount -vserver vserver name -volume volume name
```
- 2. Si le volume fait partie d'une relation SnapMirror, supprimez la relation en utilisant le snapmirror delete commande.
- 3. Si le volume est en ligne, mettre le volume hors ligne :

volume offline -vserver vserver name volume name

4. Supprimez le volume :

volume delete -vserver vserver name volume name

#### **Résultat**

Le volume est supprimé, ainsi que toutes les politiques de quotas et tous les gtrees associés.

#### **Protection contre les suppressions accidentelles de volume**

Le comportement de suppression de volume par défaut facilite la restauration des volumes FlexVol supprimés par erreur.

A volume delete requête relative à un volume qui a type RW ou DP (comme illustré dans la volume show la sortie de commande) provoque le déplacement du volume vers un état partiellement supprimé. Par défaut, elles sont conservées dans une file d'attente de récupération pendant au moins 12 heures avant leur suppression complète.

Pour plus d'informations, consultez l'article de la base de connaissances ["Comment utiliser la file d'attente de](https://kb.netapp.com/Advice_and_Troubleshooting/Data_Storage_Software/ONTAP_OS/How_to_use_the_Volume_Recovery_Queue) [récupération de volume".](https://kb.netapp.com/Advice_and_Troubleshooting/Data_Storage_Software/ONTAP_OS/How_to_use_the_Volume_Recovery_Queue)

#### **Commandes de gestion des volumes FlexVol**

Il existe des commandes spécifiques pour gérer les volumes FlexVol à l'aide de l'interface de ligne de commandes ONTAP.

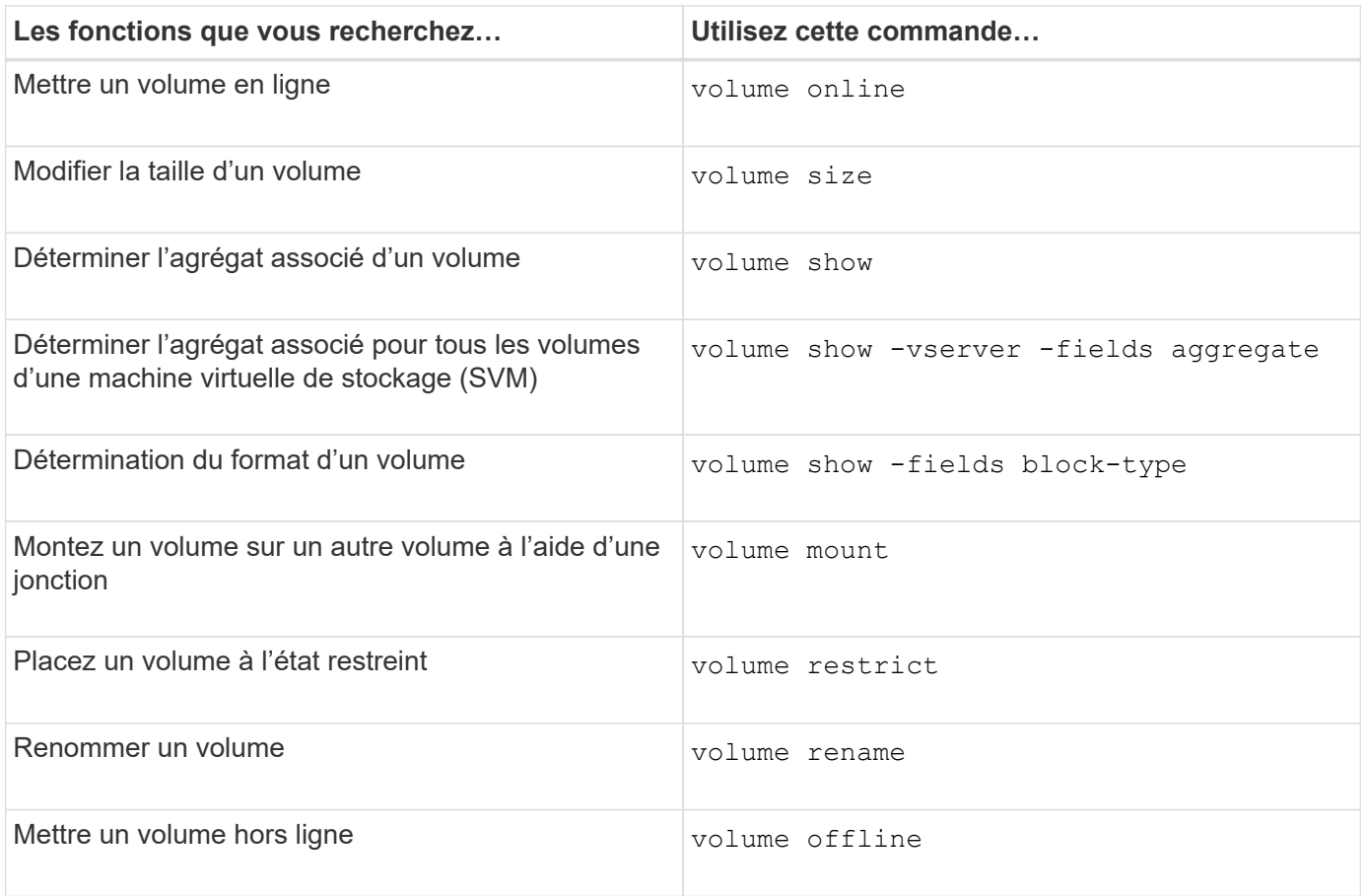

Consultez la page man pour chaque commande pour plus d'informations.

# **Commandes permettant d'afficher les informations d'utilisation de l'espace**

Vous utilisez le storage aggregate et volume Commandes pour voir l'espace utilisé dans vos agrégats et volumes et leurs copies Snapshot.

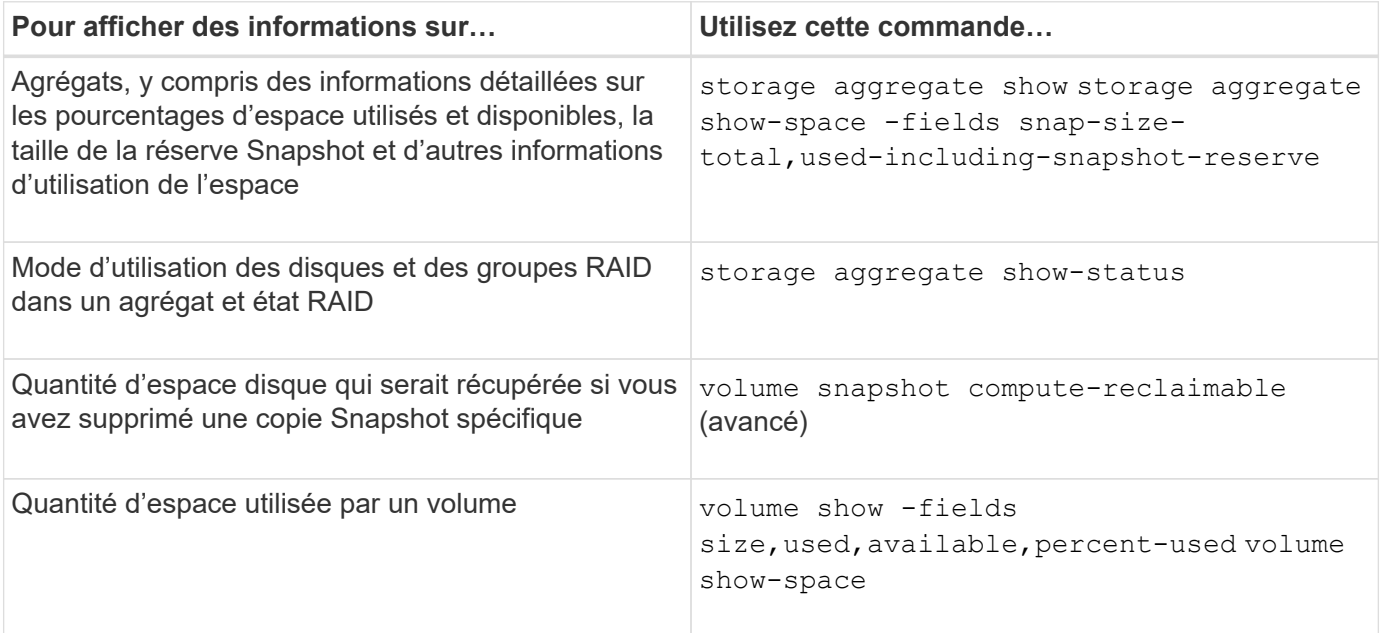

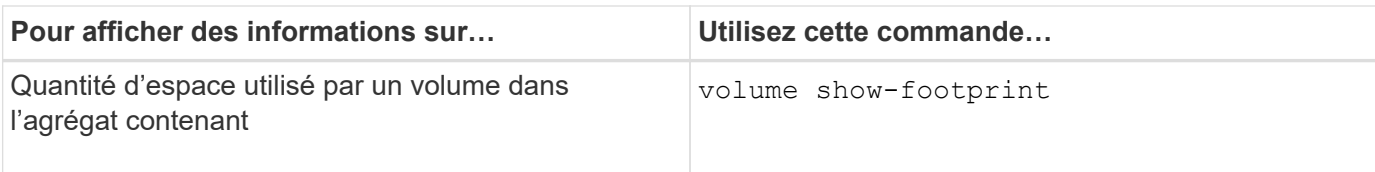

# **Déplacement et copie de volumes**

### **Déplacer la présentation d'un volume FlexVol**

Vous pouvez déplacer ou copier des volumes pour optimiser l'utilisation de la capacité, améliorer les performances et respecter les contrats de niveau de service.

Connaître le fonctionnement du déplacement d'un volume FlexVol vous permet de déterminer si ce déplacement de volume respecte les contrats de niveau de service et de déterminer où il se trouve lors du déplacement d'un volume.

Les volumes FlexVol sont déplacés d'un agrégat ou d'un nœud vers un autre au sein d'un même SVM. Un déplacement de volumes n'interrompt pas l'accès client pendant le déplacement.

Le déplacement d'un volume se produit en plusieurs phases :

- Un nouveau volume est établi sur l'agrégat de destination.
- Les données du volume d'origine sont copiées vers le nouveau volume.

Pendant ce temps, le volume d'origine est intact et accessible pour les clients.

• À la fin du processus de déplacement, l'accès client est temporairement bloqué.

Pendant ce temps, le système exécute une réplication finale du volume source vers le volume de destination, permute les identités des volumes source et de destination, puis change le volume de destination vers le volume source.

• Une fois le déplacement terminé, le système achemine le trafic client vers le nouveau volume source et rétablit l'accès client.

La transition n'engendre pas d'interruption de l'accès aux clients, car l'heure à laquelle l'accès aux clients est bloqué est terminée avant que les clients n'aient constaté une interruption ou une expiration de délai. L'accès client est bloqué pendant 35 secondes par défaut. Si l'opération de déplacement de volume ne peut pas se terminer au moment où l'accès est refusé, le système interrompt cette dernière phase de l'opération de déplacement de volume et autorise l'accès client. Le système tente trois fois la phase finale par défaut. Après la troisième tentative, le système attend une heure avant de tenter à nouveau la séquence de phase finale. Le système exécute la phase finale de l'opération de déplacement de volume jusqu'à ce que le déplacement de volume soit terminé.

### **Considérations et recommandations lors du déplacement de volumes**

Le déplacement d'un volume comporte de nombreux facteurs et recommandations en fonction du volume que vous déplacez ou de la configuration du système, tels qu'une configuration MetroCluster. Vous devez comprendre les considérations et les recommandations associées au déplacement de volumes.

#### **Considérations générales et recommandations**

• Si vous mettez à niveau la gamme de versions d'un cluster, ne déplacez aucun volume tant que vous n'avez pas mis à niveau tous les nœuds du cluster.

Cette recommandation vous empêche de tenter par inadvertance de déplacer un volume d'une famille de versions plus récente vers une famille de versions plus ancienne.

- Le volume source doit être cohérent.
- Si un ou plusieurs agrégats sont affectés à la machine virtuelle de stockage (SVM) associée, l'agrégat de destination doit être l'un des agrégats affectés.
- Vous ne pouvez pas déplacer un volume vers ou depuis un agrégat CFO de reprise.
- Si un volume contenant des LUN n'est pas activé NVFAIL avant de le déplacer, le volume sera NVFAIL activé après le déplacement.
- Vous pouvez déplacer un volume d'un agrégat Flash Pool vers un autre agrégat Flash Pool.
	- Les règles de mise en cache de ce volume sont également déplacées.
	- La migration peut affecter les performances des volumes.
- Vous pouvez déplacer des volumes entre un agrégat Flash Pool et un agrégat non-Flash Pool.
	- Si vous déplacez un volume d'un agrégat Flash Pool vers un agrégat non-Flash Pool, ONTAP affiche un message vous informant que le déplacement risque d'affecter les performances du volume et vous demande si vous voulez continuer.
	- Si vous déplacez un volume d'un agrégat non-Flash Pool vers un agrégat Flash Pool, ONTAP attribue la auto règle de mise en cache.
- Les volumes bénéficient de la protection des données au repos de l'agrégat sur lequel ils résident. Si vous déplacez un volume d'un agrégat composé de disques NSE vers un volume qui ne le fait pas, celui-ci ne dispose plus de la protection NSE des données au repos.

#### **Considérations et recommandations relatives aux volumes FlexClone**

- Les volumes FlexClone ne peuvent pas être hors ligne lorsqu'ils sont déplacés.
- Vous pouvez déplacer des volumes FlexClone d'un agrégat vers un autre agrégat du même nœud ou d'un autre nœud du même SVM, sans lancer la vol clone split start commande.

En initiant une opération de déplacement de volume sur un volume FlexClone, le volume clone est partagé pendant le processus de déplacement vers un autre agrégat. Une fois la migration de volume effectuée sur le volume clone terminée, le volume déplacé n'apparaît plus comme clone, mais apparaît à la place en tant que volume indépendant sans relation de clonage avec le volume parent précédent.

- Les copies Snapshot de volume FlexClone ne sont pas perdues après le déplacement d'un clone.
- Vous pouvez déplacer les volumes FlexClone parent d'un agrégat à un autre.

Lorsque vous déplacez un volume parent FlexClone, un volume temporaire est placé derrière celui-ci en tant que volume parent pour tous les volumes FlexClone. Aucune opération n'est autorisée sur le volume temporaire, à l'exception de la mettre hors ligne ou de la supprimer. Une fois tous les volumes FlexClone séparés ou détruits, le volume temporaire est nettoyé automatiquement.

- Une fois le volume enfant FlexClone déplacé, il n'est plus un volume FlexClone.
- Les opérations de déplacement FlexClone s'excluent mutuellement entre la copie FlexClone et les opérations de séparation.

• Si une opération de fractionnement du clone est en cours, le déplacement d'un volume peut échouer.

Vous ne devez pas déplacer un volume avant la fin des opérations de fractionnement des clones.

#### **Configuration MetroCluster en considération**

- Lors d'un déplacement de volume dans une configuration MetroCluster, lorsqu'un volume temporaire est créé sur l'agrégat de destination du cluster source, un enregistrement du volume temporaire correspondant au volume dans le cluster en miroir, mais non intégré, est également créé sur le cluster survivant.
- En cas de basculement MetroCluster avant la mise en service, le volume de destination dispose d'un enregistrement et il s'agit d'un volume temporaire (un volume de type TMP).

Le déplacement du travail redémarre sur le cluster survivant (reprise après sinistre), signale une panne et nettoie tous les éléments liés au déplacement, y compris le volume temporaire. Dans tous les cas où le nettoyage ne peut pas être effectué correctement, un EMS est généré pour avertir l'administrateur système d'effectuer le nettoyage nécessaire.

• En cas de basculement MetroCluster après le démarrage de la mise en service, mais avant la fin du déplacement (c'est-à-dire que le déplacement a atteint une étape où il peut mettre à jour le cluster afin qu'il pointe vers l'agrégat de destination), la tâche de déplacement redémarre sur les autres tâches (reprise sur incident). cluster et s'exécute au bout.

Tous les éléments liés au déplacement sont nettoyés, y compris le volume temporaire (source d'origine). Dans tous les cas où le nettoyage ne peut pas être effectué correctement, un EMS est généré pour avertir l'administrateur système d'effectuer le nettoyage nécessaire.

• Les backs MetroCluster forcés et non forcés ne sont pas autorisés en cas de déplacement de volumes en cours pour les volumes appartenant au site commuté.

Les dispositifs de commutation ne sont pas bloqués lorsque des opérations de déplacement de volume sont en cours pour les volumes locaux vers le site survivant.

• Les mélangeurs MetroCluster non forcés sont bloqués, mais les mélangeurs MetroCluster forcés ne sont pas bloqués si des opérations de déplacement de volume sont en cours.

#### **Nécessité de déplacer des volumes dans des environnements SAN**

Avant de déplacer un volume qui contient des LUN ou des espaces de noms, vous devez répondre à certaines exigences.

• Pour les volumes contenant une ou plusieurs LUN, vous devez disposer d'au moins deux chemins par LUN (LIF) qui se connectent à chaque nœud du cluster.

Cela élimine les points de défaillance uniques et permet au système de résister aux défaillances des composants.

• Pour les volumes contenant des espaces de noms, le cluster doit exécuter ONTAP 9.6 ou version ultérieure.

Le déplacement de volumes n'est pas pris en charge dans les configurations NVMe qui exécutent ONTAP 9.5.

### **Déplacer un volume**

Vous pouvez déplacer un volume FlexVol vers un autre agrégat, nœud ou les deux au sein d'un même SVM afin d'équilibrer la capacité de stockage après avoir déterminé qu'il existe un déséquilibre de la capacité de stockage.

#### **Description de la tâche**

Par défaut, si l'opération de mise en service ne s'effectue pas dans les 30 secondes, il est à nouveau possible de procéder à une nouvelle tentative. Vous pouvez régler le comportement par défaut à l'aide du -cutover -window et -cutover-action paramètres qui nécessitent tous deux un accès au niveau de privilège avancé. Pour plus d'informations, reportez-vous à la volume move start page de manuel.

### **Étapes**

1. Si vous déplacez un miroir de protection des données et que vous n'avez pas initialisé la relation miroir, initialisez la relation miroir à l'aide de snapmirror initialize commande.

Les relations de miroir de protection des données doivent être initialisées avant de déplacer l'un des volumes.

2. Déterminer un agrégat dans lequel vous pouvez déplacer le volume à l'aide de volume move targetaggr show commande.

L'agrégat que vous sélectionnez doit avoir suffisamment d'espace pour le volume, c'est-à-dire que la taille disponible est supérieure au volume que vous déplacez.

L'exemple suivant montre que le volume vs2 peut être déplacé vers l'un des agrégats répertoriés :

```
cluster1::> volume move target-aggr show -vserver vs2 -volume user max
Aggregate Name Available Size Storage Type
-------------- -------------- ------------
aggr2 467.9GB hdd
node12a aggr3 10.34GB hdd
node12a_aggr2 10.36GB hdd
node12a_aggr1 10.36GB hdd
node12a_aggr4 10.36GB hdd
5 entries were displayed.
```
- 3. Vérifier que le volume peut être déplacé vers l'agrégat prévu à l'aide de la volume move start -perform-validation-only commande permettant d'exécuter une vérification de validation.
- 4. Déplacez le volume à l'aide de volume move start commande.

La commande suivante déplace le volume user max du SVM vs2 vers l'agrégat node 12a aggr3. Le déplacement s'exécute en arrière-plan.

cluster1::> volume move start -vserver vs2 -volume user max -destination-aggregate node12a aggr3

5. Déterminez l'état de l'opération de déplacement de volume à l'aide du volume move show commande.

L'exemple suivant montre l'état du déplacement d'un volume qui a terminé la phase de réplication et qui est en phase de mise en service :

```
cluster1::> volume move show
Vserver Volume State Move Phase Percent-Complete Time-To-
Complete
--------- ---------- -------- ---------- ----------------
----------------
vs2 user_max healthy cutover -
```
Le déplacement de volume est terminé lorsqu'il n'apparaît plus dans le volume move show sortie de la commande.

### **Commandes de déplacement de volumes**

Il existe des commandes ONTAP spécifiques pour gérer le déplacement de volumes.

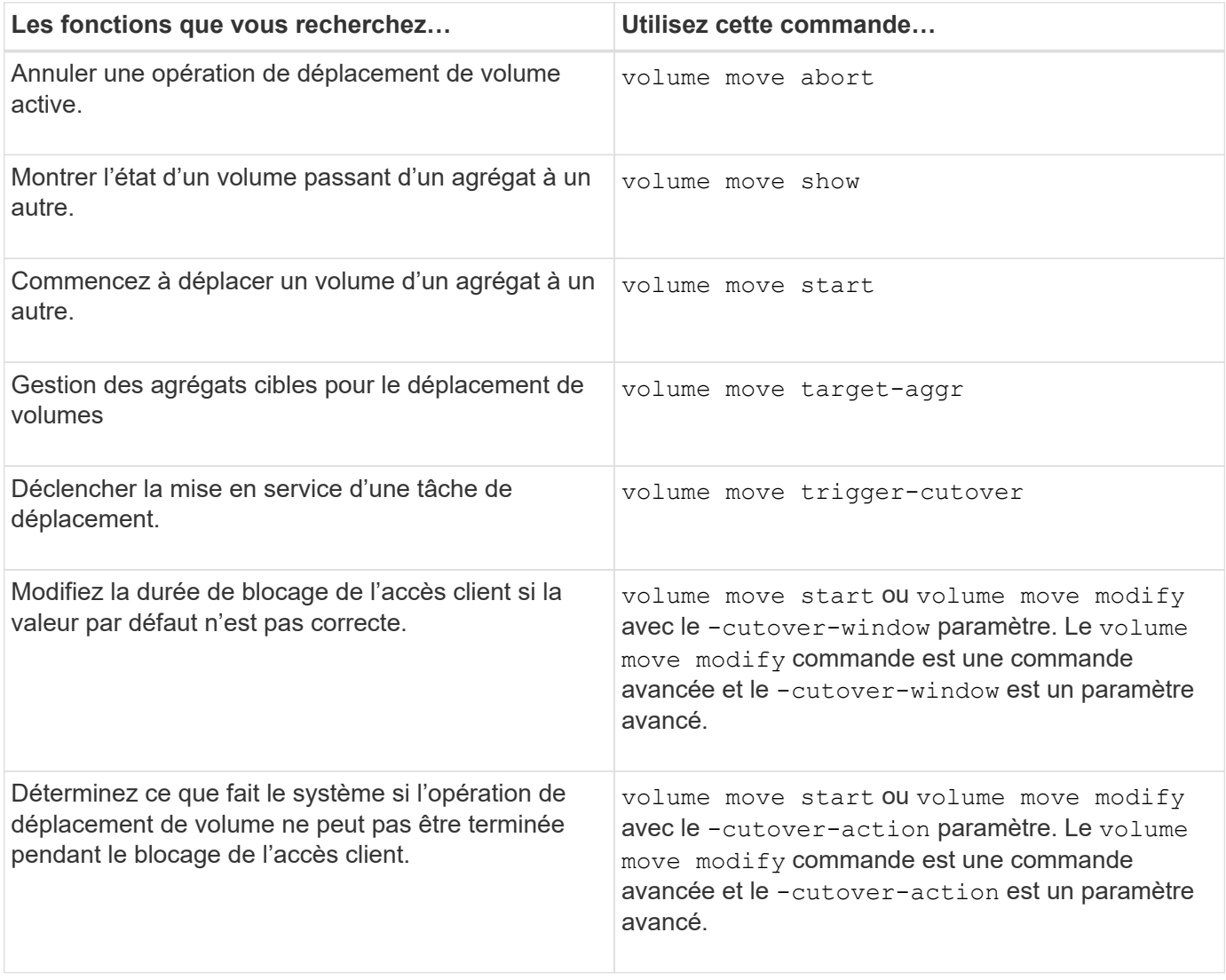

Consultez la page man pour chaque commande pour plus d'informations.

### **Méthodes de copie d'un volume**

La copie d'un volume crée une copie autonome d'un volume que vous pouvez utiliser à des fins de test et autres. La méthode utilisée pour copier un volume dépend du cas d'utilisation.

La méthode de copie d'un volume dépend du fait que vous le copiez dans le même agrégat ou dans un autre agrégat et que vous souhaitiez conserver les copies Snapshot du volume d'origine. Le tableau suivant répertorie les caractéristiques de la copie et les méthodes utilisées pour la créer.

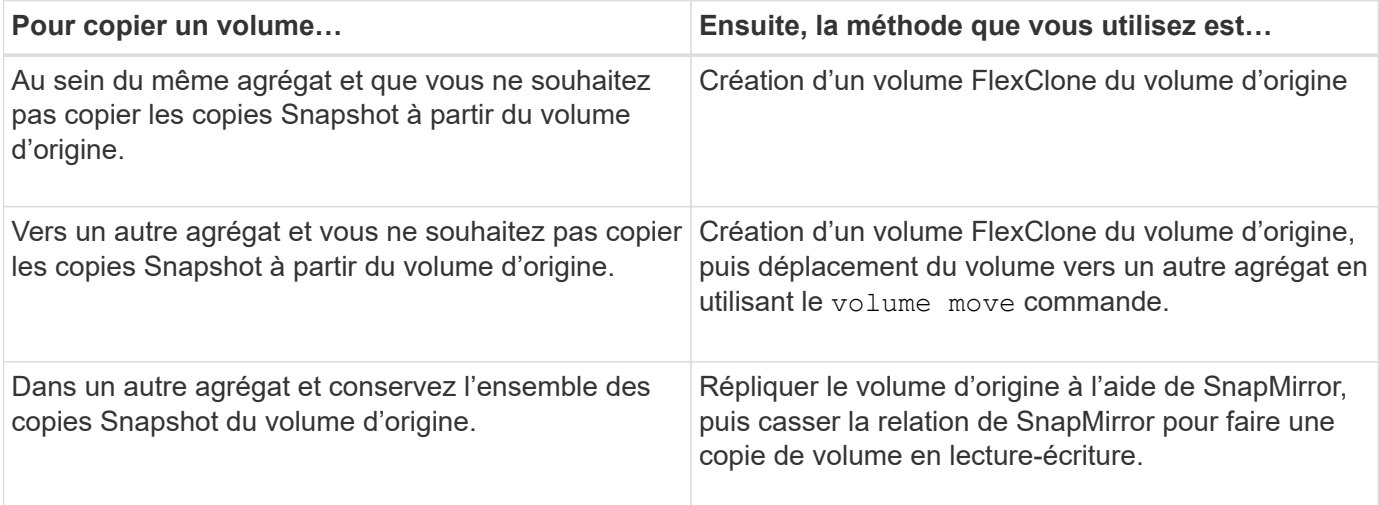

# **Utilisez les volumes FlexClone pour créer des copies efficaces de vos volumes FlexVol**

### **Utilisez les volumes FlexClone pour créer des copies efficaces de vos volumes FlexVol**

Les volumes FlexClone sont des copies inscriptibles à un point dans le temps d'un volume FlexVol parent. Les volumes FlexClone sont compacts car ils partagent les mêmes blocs de données avec leurs volumes FlexVol parents pour les données communes. La copie Snapshot utilisée pour créer un volume FlexClone est également partagée avec le volume parent.

Vous pouvez cloner un volume FlexClone existant pour créer un autre volume FlexClone. Vous pouvez également créer un clone d'un volume FlexVol contenant des LUN et des clones de LUN.

Vous pouvez également séparer un volume FlexClone de son volume parent. Depuis ONTAP 9.4, pour les volumes non garantis sur les systèmes AFF, l'opération de séparation pour les volumes FlexClone partage les blocs physiques et ne copie pas les données. La division des volumes FlexClone sur les systèmes AFF est donc plus rapide que le fractionnement de FlexClone sur d'autres systèmes FAS dans ONTAP 9.4 et versions ultérieures.

Vous pouvez créer deux types de volumes FlexClone : les volumes FlexClone en lecture/écriture et les volumes FlexClone de protection des données. Vous pouvez créer un volume FlexClone en lecture/écriture d'un volume FlexVol standard, mais vous devez utiliser uniquement un volume secondaire SnapVault pour créer un volume FlexClone de protection des données.

### **Créer un volume FlexClone**

Vous pouvez créer un volume FlexClone de protection des données à partir d'un volume de destination SnapMirror ou d'un volume FlexVol parent qui est un volume secondaire SnapVault. Depuis ONTAP 9.7, vous pouvez créer un volume FlexClone à partir d'un volume FlexGroup. Une fois le volume FlexClone créé, vous ne pouvez plus supprimer le volume parent tant que le volume FlexClone existe.

### **Avant de commencer**

- La licence FlexClone doit être installée sur le cluster. Cette licence est incluse avec ["ONTAP One".](https://docs.netapp.com/us-en/ontap/system-admin/manage-licenses-concept.html#licenses-included-with-ontap-one)
- Le volume que vous souhaitez cloner doit être en ligne.

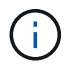

Le clonage d'un volume en tant que volume FlexClone sur un autre SVM n'est pas pris en charge dans les configurations MetroCluster.

#### **Créez un volume FlexClone d'une FlexVol ou d'une FlexGroup**

### **Étape**

1. Créer un volume FlexClone :

```
volume clone create
```
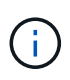

Lors de la création d'un volume FlexClone en lecture/écriture à partir du volume parent en lecture/écriture, il n'est pas nécessaire de spécifier la copie Snapshot de base. ONTAP crée une copie Snapshot si vous ne nommez aucune copie Snapshot spécifique qui doit être utilisée comme copie Snapshot de base pour le clone. Vous devez spécifier la copie Snapshot de base pour la création d'un volume FlexClone lorsque le volume parent est un volume de protection des données.

#### **Exemple**

• La commande suivante crée un volume FlexClone en lecture-écriture vol1 clone à partir du volume parent vol1 :

```
volume clone create -vserver vs0 -flexclone vol1_clone -type RW -parent-volume
vol1
```
• La commande suivante crée une protection des données FlexClone volume vol dp clone à partir du volume parent dp\_vol à l'aide de la copie Snapshot de base snap1 :

```
volume clone create -vserver vs1 -flexclone vol_dp_clone -type DP -parent
-volume dp_vol -parent-snapshot snap1
```
#### **Créez un FlexClone de tout type de SnapLock**

À partir de ONTAP 9.13.1, vous pouvez spécifier l'un des trois types de SnapLock, compliance, enterprise, non-snaplock, Lors de la création d'un FlexClone d'un volume RW. Par défaut, un volume FlexClone est créé avec le même type de SnapLock que le volume parent. Toutefois, vous pouvez remplacer la valeur par défaut à l'aide du snaplock-type Pendant la création du volume FlexClone.

À l'aide du non-snaplock paramètre avec le snaplock-type Vous pouvez créer un volume FlexClone de

type non SnapLock à partir d'un volume parent SnapLock afin de fournir une méthode plus rapide pour remettre les données en ligne si nécessaire.

En savoir plus sur ["SnapLock".](https://docs.netapp.com/us-en/ontap/snaplock/index.html)

#### **Avant de commencer**

Notez les restrictions de volume FlexClone suivantes lorsqu'elles ont un type SnapLock différent de celui du volume parent.

- Seuls les clones de type RW sont pris en charge. Les clones de type DP avec un type SnapLock différent du volume parent ne sont pas pris en charge.
- Les volumes avec LUN ne peuvent pas être clonés à l'aide de l'option de type snaplock définie sur une valeur autre que « non snaplock », car les volumes SnapLock ne prennent pas en charge les LUN.
- Un volume d'un agrégat en miroir MetroCluster ne peut pas être cloné avec un type SnapLock de conformité, car les volumes SnapLock Compliance ne sont pas pris en charge sur les agrégats en miroir MetroCluster.
- Les volumes de conformité SnapLock avec conservation légale ne peuvent pas être clonés avec un autre type de SnapLock. La conservation légale n'est prise en charge que sur les volumes de conformité SnapLock.
- Le SVM DR ne prend pas en charge les volumes SnapLock. La tentative de création d'un clone SnapLock à partir d'un volume dans un SVM faisant partie d'une relation SVM DR échoue.
- Les bonnes pratiques de FabricPool recommandent que les clones conservent la même règle de hiérarchisation que la règle parente. Cependant, un clone de conformité SnapLock d'un volume activé par FabricPool ne peut pas avoir la même règle de Tiering que le clone parent. La règle de hiérarchisation doit être définie sur none. Tentative de création d'un clone de conformité SnapLock à partir d'un parent avec une règle de hiérarchisation autre que none échouera.

### **Étapes**

1. Créer un volume FlexClone de type SnapLock : volume clone create -vserver *svm\_name* -flexclone *flexclone name* -type RW [ -snaplock-type {nonsnaplock|compliance|enterprise} ]

Exemple :

```
> volume clone create -vserver vs0 -flexclone vol1 clone -type RW
-snaplock-type enterprise -parent-volume vol1
```
### **Séparer un volume FlexClone de son volume parent**

Vous pouvez séparer un volume FlexClone de son parent pour en faire un volume FlexVol normal.

L'opération de fractionnement de clone a lieu en arrière-plan. Les données sont accessibles sur le clone et sur le parent lors du fractionnement. À partir de la version ONTAP 9.4, l'optimisation de l'espace est préservée. Le processus de fractionnement ne met à jour que les métadonnées et requiert un nombre d'E/S minimal. Aucun bloc de données n'est copié.

#### **Description de la tâche**

- Il est impossible de créer de nouvelles copies Snapshot du volume FlexClone pendant la division.
- Un volume FlexClone ne peut pas être séparé du volume parent s'il appartient à une relation de protection des données ou s'il fait partie d'un miroir de partage de charge.
- Si vous mettez le volume FlexClone hors ligne alors que le fractionnement est en cours, l'opération est suspendue. Lorsque vous remettez le volume FlexClone en ligne, l'opération de fractionnement reprend.
- Après le fractionnement, le volume FlexVol parent et le clone nécessitent l'allocation d'espace complet déterminée par leurs garanties de volume.
- Une fois qu'un volume FlexClone est séparé de son parent, il n'est pas possible de le rejoindre à nouveau.
- Depuis ONTAP 9.4, pour les volumes non garantis sur les systèmes AFF, l'opération de séparation pour les volumes FlexClone partage les blocs physiques et ne copie pas les données. Par conséquent, le fractionnement des volumes FlexClone sur les systèmes AFF est plus rapide que le fractionnement FlexClone sur d'autres systèmes FAS dans ONTAP 9.4 et versions ultérieures. La division FlexClone optimisée sur les systèmes AFF offre plusieurs avantages :
	- L'efficacité du stockage est préservée après le fractionnement du clone du parent.
	- Les copies Snapshot existantes ne sont pas supprimées.
	- L'opération est plus rapide.
	- Le volume FlexClone peut être partagé en tout point de la hiérarchie des clones.

#### **Avant de commencer**

- Vous devez être un administrateur de cluster.
- Le volume FlexClone doit être en ligne au début de l'opération de fractionnement.
- Le volume parent doit être en ligne pour que le fractionnement réussisse.

#### **Étapes**

1. Déterminez l'espace libre requis pour terminer l'opération de fractionnement :

```
volume clone show -estimate -vserver vserver_name -flexclone clone_volume_name
-parent-volume parent_vol_name
```
L'exemple suivant fournit des informations sur l'espace libre requis pour séparer le volume FlexClone « clone1 » de son volume parent « vol1 » :

```
cluster1::> volume clone show -estimate -vserver vs1 -flexclone clone1
-parent-volume volume1
                            Split
Vserver FlexClone Estimate
--------- ------------- ----------
vs1 clone1 40.73MB
```
- 2. Vérifiez que l'agrégat contenant le volume FlexClone et que son parent dispose d'un espace suffisant :
	- a. Déterminez la quantité d'espace libre dans l'agrégat contenant le volume FlexClone et son parent :

storage aggregate show

b. Si l'agrégat contenant ne dispose pas d'un espace disponible suffisant, ajoutez du stockage à l'agrégat :

storage aggregate add-disks

3. Démarrer l'opération de fractionnement :

volume clone split start -vserver *vserver\_name* -flexclone *clone\_volume\_name*

L'exemple suivant montre comment lancer le processus de séparation du volume FlexClone « clone1 » à partir de son volume parent « vol1 » :

cluster1::> volume clone split start -vserver vs1 -flexclone clone1 Warning: Are you sure you want to split clone volume clone1 in Vserver vs1 ? {y|n}: y [Job 1617] Job is queued: Split clone1.

4. Surveiller l'état de l'opération de séparation FlexClone :

```
volume clone split show -vserver vserver_name -flexclone clone_volume_name
```
L'exemple suivant montre l'état de l'opération de séparation FlexClone sur un système AFF :

cluster1::> volume clone split show -vserver vs1 -flexclone clone1 <u>Inodes de la companya de la companya de la companya de la companya de la compa</u> Blocks --------------------- --------------------- Vserver FlexClone Processed Total Scanned Updated % Inode % Block Complete Complete vs1 clone1 0 0 411247 153600 0 37

5. Vérifier que le volume fragmenté n'est plus un volume FlexClone :

volume show -volume *volume\_name* -fields clone-volume

La valeur du clone-volume L'option est « false » pour un volume qui n'est pas un volume FlexClone.

L'exemple suivant montre comment vérifier si le volume « clone1 » qui est séparé de son parent n'est pas un volume FlexClone.

```
cluster1::> volume show -volume clone1 -fields clone-volume
vserver volume **clone-volume**
------- ------ **------------**
vs1 clone1 **false**
```
### **Détermination de l'espace utilisé par un volume FlexClone**

Vous pouvez déterminer l'espace utilisé par un volume FlexClone en fonction de sa taille nominale et de la quantité d'espace qu'il partage avec le volume FlexVol parent. Lors de la création d'un volume FlexClone, toutes les données sont partagées avec le volume parent. Par conséquent, bien que la taille nominale du volume FlexVol soit identique à la taille de son parent, elle utilise très peu d'espace libre de l'agrégat.

### **Description de la tâche**

L'espace libre utilisé par un volume FlexClone nouvellement créé est d'environ 0.5 % de sa taille nominale. Cet espace est utilisé pour stocker les métadonnées du volume FlexClone.

Les nouvelles données écrites sur le volume parent ou FlexClone ne sont pas partagées entre les volumes. L'augmentation de la quantité de nouvelles données écrites sur le volume FlexClone entraîne une augmentation de l'espace requis par le volume FlexClone depuis son agrégat contenant.

### **Étape**

1. Déterminez l'espace physique réel utilisé par le volume FlexClone à l'aide de volume show commande.

L'exemple suivant montre l'espace physique total utilisé par le volume FlexClone :

```
cluster1::> volume show -vserver vs01 -volume clone_vol1 -fields
size, used, available,
percent-used,physical-used,physical-used-percent
vserver volume size available used percent-used physical-
used physical-used-percent
        ------- ---------- ---- --------- ----- ------------
------------- ---------------------
vs01 clone vol1 20MB 18.45MB 564KB 7% 196KB
1%
```
### **Considérations relatives à la création d'un volume FlexClone à partir d'une source SnapMirror ou d'un volume de destination**

Vous pouvez créer un volume FlexClone depuis le volume source ou de destination dans une relation SnapMirror volume existante. Cela pourrait cependant empêcher les futures opérations de réplication SnapMirror de se terminer correctement.

Il est possible que la réplication ne fonctionne pas, car lorsque vous créez le volume FlexClone, vous pouvez verrouiller une copie Snapshot utilisée par SnapMirror. Dans ce cas, SnapMirror arrête la réplication sur le volume de destination jusqu'à ce que le volume FlexClone soit détruit ou séparé de son volume parent. Vous

avez deux options pour résoudre ce problème :

• Si vous avez besoin que le volume FlexClone soit temporaire et que vous pouvez prendre en charge un arrêt temporaire de la réplication SnapMirror, vous pouvez créer le volume FlexClone et le supprimer ou le diviser du volume parent autant que possible.

La réplication SnapMirror se poursuit normalement lorsque le volume FlexClone est supprimé ou est séparé de son parent.

• Si un arrêt temporaire de la réplication SnapMirror n'est pas acceptable, vous pouvez créer une copie Snapshot dans le volume source SnapMirror, puis utiliser cette copie Snapshot pour créer le volume FlexClone. (Si vous créez le volume FlexClone à partir du volume de destination, vous devez attendre que cette copie Snapshot soit répliquée vers le volume de destination SnapMirror.)

Cette méthode de création d'une copie Snapshot dans le volume source SnapMirror vous permet de créer le clone sans verrouiller la copie Snapshot utilisée par SnapMirror.

# **Utilisez les fichiers FlexClone et les LUN FlexClone pour créer des copies efficaces de fichiers et de LUN**

**Utilisez les fichiers FlexClone et les LUN FlexClone pour créer des copies efficaces de fichiers et de LUN**

Les fichiers FlexClone et les LUN FlexClone sont des clones inscriptibles et compacts des fichiers parents et des LUN parent, et contribuent à une utilisation efficace de l'espace physique de l'agrégat. Les fichiers FlexClone et les LUN FlexClone sont pris en charge uniquement pour les volumes FlexVol.

Les fichiers FlexClone et les LUN FlexClone utilisent 0.4 % de leur taille pour stocker les métadonnées. Les clones partagent les blocs de données de leurs fichiers parent et de leurs LUN parent, et occupent un espace de stockage négligeable jusqu'à ce que les clients écrivent de nouvelles données soit sur le fichier parent, soit sur la LUN, soit sur le clone.

Les clients peuvent effectuer toutes les opérations liées aux fichiers et aux LUN sur les entités parent et clone.

Vous pouvez utiliser plusieurs méthodes pour supprimer les fichiers FlexClone et les LUN FlexClone.

### **Créer un fichier FlexClone ou une LUN FlexClone**

Vous pouvez créer des clones rapides et compacts des fichiers et des LUN présents dans les volumes FlexVol ou des volumes FlexClone à l'aide de volume file clone create commande.

#### **Ce dont vous avez besoin**

- La licence FlexClone doit être installée sur le cluster. Cette licence est incluse avec ["ONTAP One".](https://docs.netapp.com/us-en/ontap/system-admin/manage-licenses-concept.html#licenses-included-with-ontap-one)
- Si plusieurs plages de blocs sont utilisées pour le clonage de sous-LUN ou le clonage de sous-fichiers, les numéros de blocs ne doivent pas se chevaucher.
- Si vous créez un sous-LUN ou un sous-fichier sur des volumes dont la compression adaptative est activée, les plages de blocs ne doivent pas être mal alignées.

Cela signifie que le numéro du bloc de début de la source et le numéro du bloc de début de la destination

doivent être alignés de manière uniforme ou impaire.

#### **Description de la tâche**

En fonction des privilèges attribués par l'administrateur du cluster, un administrateur du SVM peut créer des fichiers FlexClone et des LUN FlexClone.

Vous pouvez spécifier le paramètre de suppression automatique des fichiers FlexClone et des LUN FlexClone lors de la création et de la modification de clones. Par défaut, le paramètre de suppression automatique est désactivé.

Lorsque vous créez un clone, vous pouvez le remplacer par une LUN FlexClone ou un fichier FlexClone existant à l'aide du volume file clone create commande avec -overwrite-destination paramètre.

Lorsque le nœud atteint sa charge maximale de partage, il n'accepte temporairement plus les requêtes de création de fichiers FlexClone et de LUN FlexClone, et émet un EBUSY message d'erreur. Lorsque la charge fractionnée du nœud tombe en dessous du maximum, le nœud accepte les demandes de création des fichiers FlexClone et des LUN FlexClone de nouveau. Vous devez patienter jusqu'à ce que le nœud ait la capacité de créer les clones avant de réessayer la requête de création.

### **Étapes**

1. Créer un fichier FlexClone ou une LUN FlexClone à l'aide du volume file clone create commande.

L'exemple suivant montre comment créer un fichier FlexClone file1 clone du fichier parent file1 source dans le volume vol1 :

cluster1::> volume file clone create -vserver vs0 -volume vol1 -source -path /file1 source -destination-path /file1 clone

Pour plus d'informations sur l'utilisation de cette commande, consultez les pages de manuels.

#### **Informations associées**

#### ["Commandes de ONTAP 9"](http://docs.netapp.com/ontap-9/topic/com.netapp.doc.dot-cm-cmpr/GUID-5CB10C70-AC11-41C0-8C16-B4D0DF916E9B.html)

### **Afficher la capacité des nœuds pour la création et la suppression de fichiers FlexClone et de LUN FlexClone**

Vous pouvez déterminer si un nœud peut recevoir de nouvelles demandes de création et de suppression de fichiers FlexClone et de LUN FlexClone en visualisant la charge fractionnée du nœud. Si la charge fractionnée maximale est atteinte, aucune nouvelle demande n'est acceptée jusqu'à ce que la charge fractionnée tombe en dessous du maximum.

#### **Description de la tâche**

Lorsque le nœud atteint sa charge fractionnée maximale, un EBUSY un message d'erreur s'affiche en réponse à la création et à la suppression de demandes. Lorsque la charge partagée du nœud tombe en dessous du maximum, le nœud accepte les demandes de création et de suppression des fichiers FlexClone et des LUN FlexClone de nouveau.

Un nœud peut accepter de nouvelles demandes lorsque le champ charge fractionnée autorisée affiche la

capacité et que la demande de création tient dans la capacité disponible.

### **Étape**

1. Afficher la capacité qu'un nœud doit créer et supprimer des fichiers FlexClone et des LUN en utilisant le volume file clone split load show commande.

Dans l'exemple suivant, la charge fractionnée est affichée pour tous les nœuds du cluster 1. Tous les nœuds du cluster sont capables de créer et de supprimer des fichiers FlexClone et des LUN FlexClone, comme indiqué dans le champ charge fractionnée autorisée :

```
cluster1::> volume file clone split load show
Node Max Current Token Allowable
          Split Load Split Load Reserved Load Split Load
---------- ---------- ---------- ------------- ----------
node1 15.97TB 0B 100MB 15.97TB
node2 15.97TB 0B 100MB 15.97TB
2 entries were displayed.
```
### **Affichez les économies d'espace réalisées grâce aux fichiers FlexClone et aux LUN FlexClone**

Vous pouvez afficher le pourcentage d'espace disque économisé par partage de blocs au sein d'un volume contenant des fichiers FlexClone et des LUN.

#### **Étape**

1. Pour afficher les gains d'espace obtenus grâce aux fichiers FlexClone et aux LUN FlexClone, entrez la commande suivante :

df -s volname

volname Est le nom du volume FlexVol.

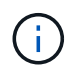

Si vous exécutez le  $df -s$  Sur un volume FlexVol compatible avec la déduplication, vous pouvez afficher l'espace économisé par la déduplication et les fichiers FlexClone et les LUN.

#### **Exemple**

L'exemple suivant montre les économies d'espace réalisées sur un volume FlexClone test1 :

```
systemA> df -s test1
Filesystem used saved %saved Vserver
/vol/test1/ 4828 5744 54% vs1
```
#### **Méthodes de suppression des fichiers FlexClone et des LUN FlexClone**

Vous pouvez utiliser plusieurs méthodes pour supprimer les fichiers FlexClone et les LUN FlexClone. Pour savoir comment gérer les clones, il est important de connaître les

# méthodes disponibles.

Vous pouvez utiliser les méthodes suivantes pour supprimer des fichiers FlexClone et des LUN FlexClone :

- Vous pouvez configurer un volume FlexVol afin de supprimer automatiquement des clones lorsque la suppression automatique est activée lorsque l'espace libre d'un volume FlexVol est inférieur à un seuil particulier.
- Vous pouvez configurer des clients afin qu'ils suppriment des clones à l'aide du SDK de gestion NetApp.
- Vous pouvez utiliser des clients pour supprimer des clones à l'aide des protocoles NAS et SAN.

La méthode de suppression la plus lente est activée par défaut, car cette méthode n'utilise pas le SDK de gestion NetApp. Toutefois, vous pouvez configurer le système pour qu'il utilise la méthode de suppression la plus rapide lorsque vous supprimez des fichiers FlexClone à l'aide de volume file clone deletion commandes.

### **Comment un volume FlexVol peut récupérer de l'espace libre avec le paramètre de suppression automatique**

#### **Comment un volume FlexVol peut récupérer de l'espace libre avec la présentation des paramètres de suppression automatique**

Vous pouvez activer la suppression automatique d'un volume FlexVol pour supprimer automatiquement les fichiers FlexClone et les LUN FlexClone. En activant la suppression automatique, vous pouvez récupérer une quantité cible d'espace libre dans le volume lorsqu'un volume est presque plein.

Vous pouvez configurer un volume pour qu'il commence automatiquement la suppression des fichiers FlexClone et des LUN FlexClone lorsque l'espace libre du volume diminue en dessous d'un seuil particulier, et que l'espace disponible cible est récupéré lorsqu'une quantité d'espace libre dans le volume est arrêté automatiquement. Bien que vous ne puissiez pas spécifier la valeur de seuil au début de la suppression automatique de clones, vous pouvez spécifier si un clone peut être supprimé et vous pouvez spécifier la quantité cible d'espace libre d'un volume.

Un volume supprime automatiquement les fichiers FlexClone et les LUN FlexClone lorsque l'espace libre dans le volume diminue en dessous d'un seuil particulier et lorsque les *deux* des exigences suivantes sont remplies :

• La fonctionnalité de suppression automatique est activée pour le volume qui contient les fichiers FlexClone et les LUN FlexClone.

Vous pouvez activer la fonctionnalité de suppression automatique d'un volume FlexVol à l'aide du volume snapshot autodelete modify commande. Vous devez définir le -trigger paramètre à volume ou snap reserve Pour qu'un volume supprime automatiquement les fichiers FlexClone et les LUN FlexClone.

• La fonctionnalité de suppression automatique est activée pour les fichiers FlexClone et les LUN FlexClone.

Vous pouvez activer la suppression automatique d'un fichier FlexClone ou d'une LUN FlexClone à l'aide du file clone create commande avec -autodelete paramètre. Par conséquent, vous pouvez préserver certains fichiers FlexClone et certaines LUN FlexClone en désactivant la suppression automatique des clones et en vous assurant que les autres paramètres de volume ne prévalent pas sur le paramètre de clonage.

**Configurer un volume FlexVol pour supprimer automatiquement les fichiers FlexClone et les LUN FlexClone**

Vous pouvez activer un volume FlexVol pour supprimer automatiquement les fichiers FlexClone et les LUN FlexClone avec la suppression automatique activée lorsque l'espace libre dans le volume diminue en dessous d'un seuil particulier.

### **Ce dont vous avez besoin**

- Le volume FlexVol doit contenir des fichiers FlexClone et des LUN FlexClone, et doit être en ligne.
- Le volume FlexVol ne doit pas être un volume en lecture seule.

### **Étapes**

- 1. Activez la suppression automatique des fichiers FlexClone et des LUN FlexClone dans le volume FlexVol à l'aide de la volume snapshot autodelete modify commande.
	- Pour le -trigger vous pouvez spécifier un paramètre volume ou snap\_reserve.
	- Pour le -destroy-list paramètre, vous devez toujours spécifier lun\_clone,file\_clone que vous souhaitiez supprimer un seul type de clone ou non.

L'exemple suivant montre comment activer la commande volume vol1 pour déclencher la suppression automatique des fichiers FlexClone et des LUN FlexClone pour la récupération d'espace jusqu'à ce que 25 % du volume se compose d'espace libre :

```
cluster1::> volume snapshot autodelete modify -vserver vs1 -volume
vol1 -enabled true -commitment disrupt -trigger volume -target-free
-space 25 -destroy-list lun clone, file clone
```
Volume modify successful on volume:vol1

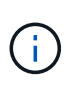

Lors de l'activation des volumes FlexVol pour la suppression automatique, si vous définissez la valeur de -commitment paramètre à destroy, Tous les fichiers FlexClone et les LUN FlexClone avec -autodelete paramètre défini sur true il est possible de supprimer l'espace libre dans le volume lorsque la valeur de seuil spécifiée est inférieure à ce seuil. Mais, les fichiers FlexClone et les LUN FlexClone avec -autodelete paramètre défini sur false ne sera pas supprimé.

2. Vérifier que la suppression automatique des fichiers FlexClone et des LUN FlexClone est activée dans le volume FlexVol à l'aide de la volume snapshot autodelete show commande.

L'exemple suivant montre que le volume vol1 est activé pour la suppression automatique des fichiers FlexClone et des LUN FlexClone :

```
cluster1::> volume snapshot autodelete show -vserver vs1 -volume vol1
           Vserver Name: vs1
            Volume Name: vol1
            Enabled: true
             Commitment: disrupt
         Defer Delete: user created
           Delete Order: oldest_first
    Defer Delete Prefix: (not specified)
      Target Free Space: 25%
                Trigger: volume
     *Destroy List: lun clone, file clone*
Is Constituent Volume: false
```
- 3. Assurez-vous que la suppression automatique est activée pour les fichiers FlexClone et les LUN FlexClone dans le volume que vous souhaitez supprimer en effectuant les étapes suivantes :
	- a. Activez la suppression automatique d'un fichier FlexClone ou d'une LUN FlexClone spécifique à l'aide de volume file clone autodelete commande.

Vous pouvez forcer la suppression automatique d'un fichier FlexClone ou d'une LUN FlexClone spécifique à l'aide du volume file clone autodelete commande avec -force paramètre.

L'exemple suivant montre que la suppression automatique de la LUN FlexClone LUN1 clone contenue dans le volume vol1 est activée :

```
cluster1::> volume file clone autodelete -vserver vs1 -clone-path
/vol/vol1/lun1_clone -enabled true
```
Vous pouvez activer la suppression automatique lors de la création de fichiers FlexClone et de LUN FlexClone.

b. Vérifiez que le fichier FlexClone ou la LUN FlexClone est activé pour la suppression automatique à l'aide du volume file clone show-autodelete commande.

L'exemple suivant montre que la LUN FlexClone LUN1 clone est activée pour la suppression automatique :

```
cluster1::> volume file clone show-autodelete -vserver vs1 -clone
-path vol/vol1/lun1 clone
Vserver Name: vs1
Clone Path: vol/vol1/lun1_clone
**Autodelete Enabled: true**
```
Pour plus d'informations sur l'utilisation des commandes, consultez les pages de manuels respectives.

Si vous configurez un volume FlexVol pour supprimer automatiquement les fichiers FlexClone et les LUN FlexClone, tout clone répondant aux critères spécifiés risque d'être supprimé. Si vous souhaitez préserver des fichiers FlexClone ou des LUN FlexClone spécifiques, vous pouvez les exclure du processus de suppression automatique de FlexClone.

### **Ce dont vous avez besoin**

Une licence FlexClone doit être installée. Cette licence est incluse avec ["ONTAP One".](https://docs.netapp.com/us-en/ontap/system-admin/manage-licenses-concept.html#licenses-included-with-ontap-one)

#### **Description de la tâche**

Lorsque vous créez un fichier FlexClone ou une LUN FlexClone, le paramètre de suppression automatique du clone est désactivé par défaut. Les fichiers FlexClone et les LUN FlexClone avec suppression automatique désactivée sont conservés lorsque vous configurez un volume FlexVol afin que vous puissiez supprimer automatiquement des clones pour récupérer de l'espace sur le volume.

Si vous définissez le commitment le niveau du volume vers try ou disrupt, Vous pouvez

conserver individuellement des fichiers FlexClone ou des LUN FlexClone en désactivant la suppression automatique de ces clones. Cependant, si vous définissez le commitment le niveau du volume vers destroy et les listes de destruction incluent lun clone, file clone, Le paramètre de volume remplace le paramètre clone, et tous les fichiers FlexClone et LUN FlexClone peuvent être supprimés indépendamment du paramètre de suppression automatique des clones.

### **Étapes**

Ĥ.

1. Empêcher la suppression automatique d'un fichier FlexClone ou d'une LUN FlexClone spécifique à l'aide du système volume file clone autodelete commande.

L'exemple suivant montre comment désactiver la suppression automatique de la LUN FlexClone LUN1\_clone contenue dans vol1 :

cluster1::> volume file clone autodelete -vserver vs1 -volume vol1 -clone-path lun1 clone -enable false

Un fichier FlexClone ou une LUN FlexClone avec la suppression automatique désactivée ne peut pas être supprimé automatiquement pour récupérer de l'espace sur le volume.

2. Vérifiez que la suppression automatique est désactivée pour le fichier FlexClone ou le LUN FlexClone à l'aide du volume file clone show-autodelete commande.

L'exemple suivant montre que la suppression automatique est fausse pour la LUN FlexClone LUN1 clone :

```
cluster1::> volume file clone show-autodelete -vserver vs1 -clone-path
vol/vol1/lun1_clone
  Vserver
Name: vs1
                                                Clone Path:
vol/vol1/lun1_clone
                                                Autodelete
Enabled: false
```
**Commandes permettant de configurer la suppression de fichiers FlexClone**

Lorsque les clients suppriment des fichiers FlexClone sans utiliser le SDK de gestion NetApp, vous pouvez utiliser volume file clone deletion Commandes permettant de supprimer plus rapidement des fichiers FlexClone d'un volume FlexVol. Les extensions et la taille minimale des fichiers FlexClone sont utilisées pour accélérer la suppression.

Vous pouvez utiliser le volume file clone deletion Commandes permettant de spécifier une liste d'extensions prises en charge et une taille minimale pour les fichiers FlexClone dans un volume. La méthode de suppression plus rapide est utilisée uniquement pour les fichiers FlexClone qui répondent aux exigences. Pour les fichiers FlexClone qui ne répondent pas aux exigences, la méthode de suppression plus lente est utilisée.

Lorsque les clients suppriment les fichiers FlexClone et des LUN FlexClone d'un volume à l'aide du SDK de gestion NetApp, les exigences d'extension et de taille ne s'appliquent pas, car la méthode de suppression plus rapide est toujours utilisée.

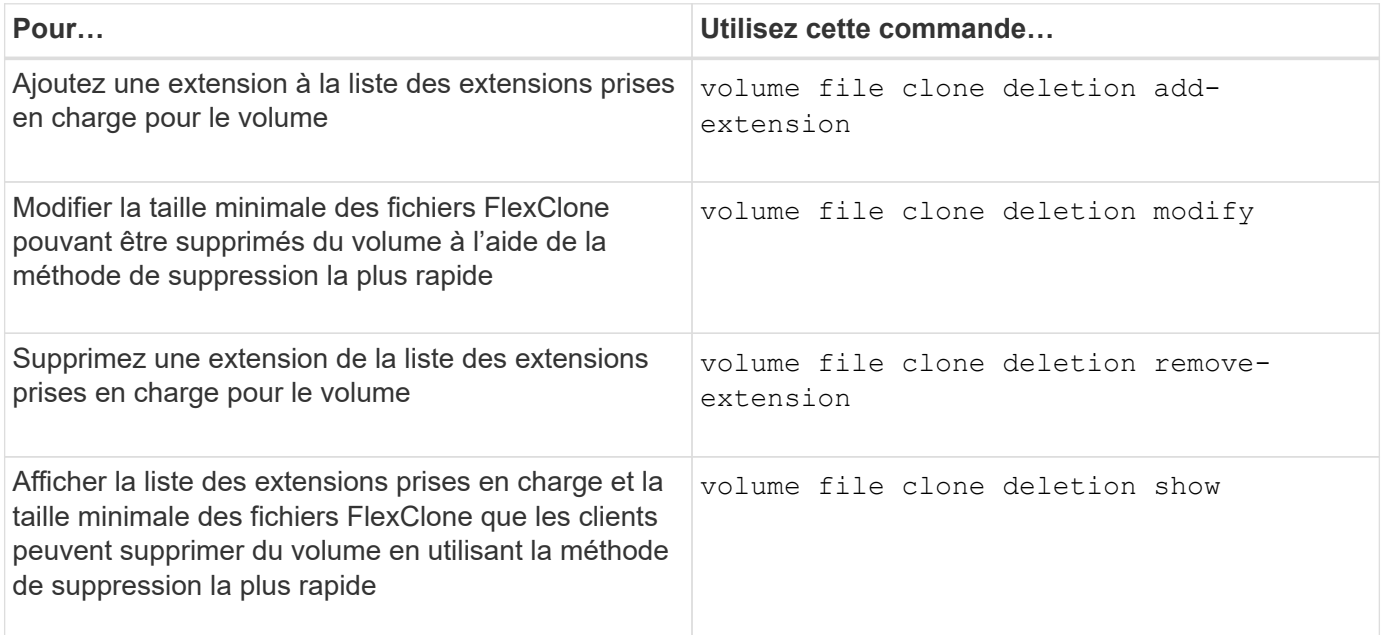

Pour plus d'informations sur ces commandes, consultez la page de manuels appropriée.

# **Utilisez des qtrees pour partitionner vos volumes FlexVol**

## **Utilisez des qtrees pour partitionner la présentation de vos volumes FlexVol**

Les qtrees vous permettent de partitionner vos volumes FlexVol en segments de plus petite taille, que vous pouvez gérer individuellement. Vous pouvez utiliser des qtrees pour gérer les quotas, le style de sécurité et les oplocks CIFS.

ONTAP crée un qtree par défaut, appelé *qtree0*, pour chaque volume. Si vous ne placez pas les données dans un qtree, elles résident dans qtree0.

Les noms des gtree ne doivent pas comporter plus de 64 caractères.

Les répertoires ne peuvent pas être déplacés vers des qtrees. Seuls les fichiers peuvent être déplacés entre les qtrees.

Si vous créez des partages au niveau des qtrees et des partages au niveau des volumes sur le même pool FlexVol ou SCVMM, les qtrees apparaissent comme des répertoires sur le partage FlexVol. Par conséquent, veillez à ne pas les supprimer accidentellement.

### **Obtenir un chemin de jonction qtree**

Vous pouvez monter un qtree individuellement en obtenant la Junction path ou le namespace du qtree. Le chemin qtree affiché par la commande CLI qtree show -instance est du format /vol/<volume\_name>/<qtree\_name>. Toutefois, ce chemin ne fait pas référence au chemin de jonction ou au chemin d'espace de noms du qtree.

## **Description de la tâche**

Vous devez connaître la Junction path du volume pour obtenir le Junction path ou le namespace du qtree.

## **Étape**

1. Utilisez le vserver volume junction-path commande pour obtenir la junction path d'un volume.

L'exemple suivant affiche la Junction path du volume nommé vol1 situé sur la machine virtuelle de stockage (SVM) nommée v0 :

```
cluster1::> volume show -volume vol1 -vserver vs0 -fields junction-path
------- ------ -------------
vs0 vol1 /vol1
```
Depuis la sortie ci-dessus, la Junction path du volume est /vo11. Étant donné que les qtrees sont toujours enracinés au niveau du volume, la Junction path ou le namespace du qtree sera /vol1/qtree1.

### **Restrictions relatives aux noms de qtree**

Les noms des qtree ne peuvent pas comporter plus de 64 caractères. De plus, l'utilisation

de caractères spéciaux dans les noms des qtrees, comme des virgules et des espaces, peut générer des problèmes avec d'autres fonctionnalités et doit être évitée.

["En savoir plus sur le comportement et les contraintes de l'interface de ligne de commande lors de la création](https://docs.netapp.com/fr-fr/ontap/system-admin/methods-specifying-queries-concept.html) [de noms de fichiers".](https://docs.netapp.com/fr-fr/ontap/system-admin/methods-specifying-queries-concept.html)

### **Convertir un répertoire en qtree**

### **Convertir un répertoire en présentation qtree**

Si vous avez un répertoire à la racine d'un volume FlexVol que vous souhaitez convertir en qtree, vous devez migrer les données contenues dans le répertoire vers un nouveau qtree avec le même nom, en utilisant votre application client.

### **Description de la tâche**

Les étapes que vous effectuez pour convertir un répertoire en qtree dépendent du client que vous utilisez. Le processus suivant décrit les tâches générales à effectuer :

### **Étapes**

- 1. Renommer le répertoire à créer dans un qtree.
- 2. Créer un qtree avec le nom du répertoire d'origine.
- 3. Utiliser l'application client pour déplacer le contenu du répertoire dans le nouveau qtree.
- 4. Supprimez le répertoire maintenant vide.

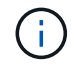

Vous ne pouvez pas supprimer un répertoire s'il est associé à un partage CIFS existant.

#### **Convertir un répertoire en qtree à l'aide d'un client Windows**

Pour convertir un répertoire en qtree à l'aide d'un client Windows, vous renommez le répertoire, créez un qtree sur le système de stockage et déplacez le contenu du répertoire vers le qtree.

#### **Description de la tâche**

Vous devez utiliser l'Explorateur Windows pour cette procédure. Vous ne pouvez pas utiliser l'interface de ligne de commande Windows ou l'environnement d'invite DOS.

### **Étapes**

- 1. Ouvrez l'Explorateur Windows.
- 2. Cliquez sur la représentation du dossier du répertoire à modifier.

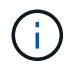

Le répertoire doit résider à la racine du volume qui le contient.

- 3. Dans le menu **fichier**, sélectionnez **Renommer** pour donner un nom différent à ce répertoire.
- 4. Sur le système de stockage, utilisez le  $volume$  qtree create commande permettant de créer un qtree avec le nom d'origine du répertoire.
- 5. Dans l'Explorateur Windows, ouvrez le dossier du répertoire renommé et sélectionnez les fichiers qu'il contient.

6. Faites glisser ces fichiers dans la représentation de dossier du nouveau qtree.

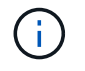

Plus le nombre de sous-dossiers contenus dans le dossier que vous déplacez est important, plus l'opération de déplacement prend de temps.

7. Dans le menu **fichier**, sélectionnez **Supprimer** pour supprimer le dossier de répertoire renommé, maintenant vide.

**Convertir un répertoire en qtree à l'aide d'un client UNIX**

Pour convertir un répertoire en qtree dans UNIX, vous renommez le répertoire, créez un qtree sur le système de stockage et déplacez le contenu du répertoire dans le qtree.

#### **Étapes**

- 1. Ouvrez une fenêtre client UNIX.
- 2. Utilisez le mv commande pour renommer le répertoire.

client: mv /n/user1/vol1/dir1 /n/user1/vol1/olddir

3. Dans le système de stockage, utilisez le volume qtree create commande permettant de créer un qtree avec le nom d'origine.

system1: volume qtree create /n/user1/vol1/dir1

4. À partir du client, utilisez le mv commande permettant de déplacer le contenu de l'ancien répertoire dans le qtree.

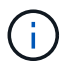

Plus le nombre de sous-répertoires contenus dans un répertoire que vous déplacez est élevé, plus l'opération de déplacement prendra de temps.

```
client: mv /n/user1/vol1/olddir/* /n/user1/vol1/dir1
```
5. Utilisez le rmdir commande pour supprimer l'ancien répertoire maintenant vide.

```
client: rmdir /n/user1/vol1/olddir
```
#### **Une fois que vous avez terminé**

En fonction de la manière dont votre client UNIX implémente mv la commande, la propriété des fichiers et les autorisations peuvent ne pas être préservées. Si cela se produit, mettez à jour les propriétaires de fichiers et les autorisations vers leurs valeurs précédentes.

#### **Commandes de gestion et de configuration des qtrees**

Vous pouvez gérer et configurer des qtrees à l'aide de commandes ONTAP spécifiques.

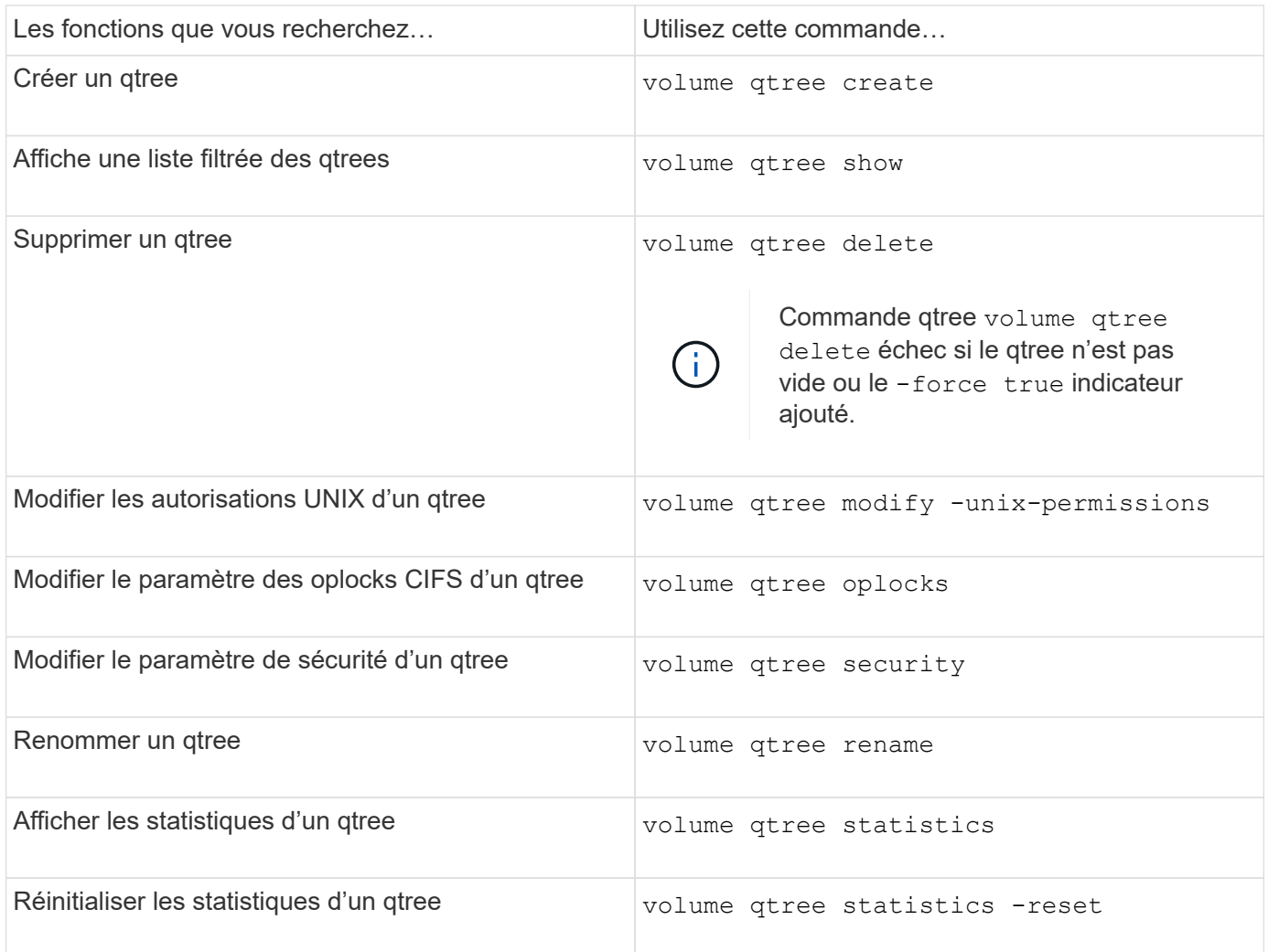

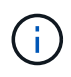

Le volume rehost la commande peut entraîner l'échec d'autres opérations d'administration simultanées ciblées sur ce volume.

# **Création de rapports sur l'espace logique et application des volumes**

## **Présentation des rapports sur l'espace logique et de leur application pour les volumes**

Depuis la version ONTAP 9.4, vous pouvez autoriser l'espace logique utilisé dans un volume et l'espace de stockage restant à afficher. Depuis ONTAP 9.5, vous pouvez limiter la quantité d'espace logique consommée par les utilisateurs.

Les fonctions de reporting et d'application de l'espace logique sont désactivées par défaut.

Les types de volumes suivants prennent en charge la création de rapports sur l'espace logique et la mise en œuvre de ces

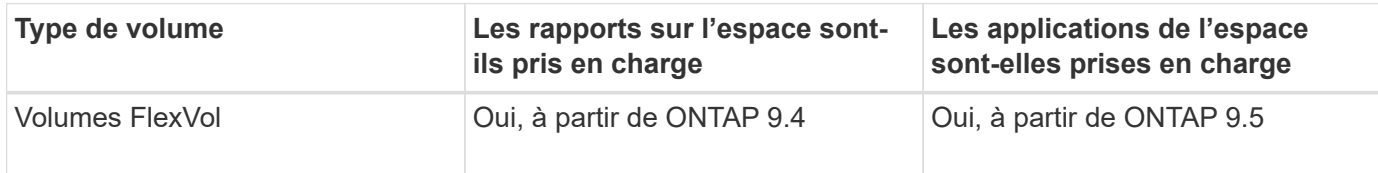

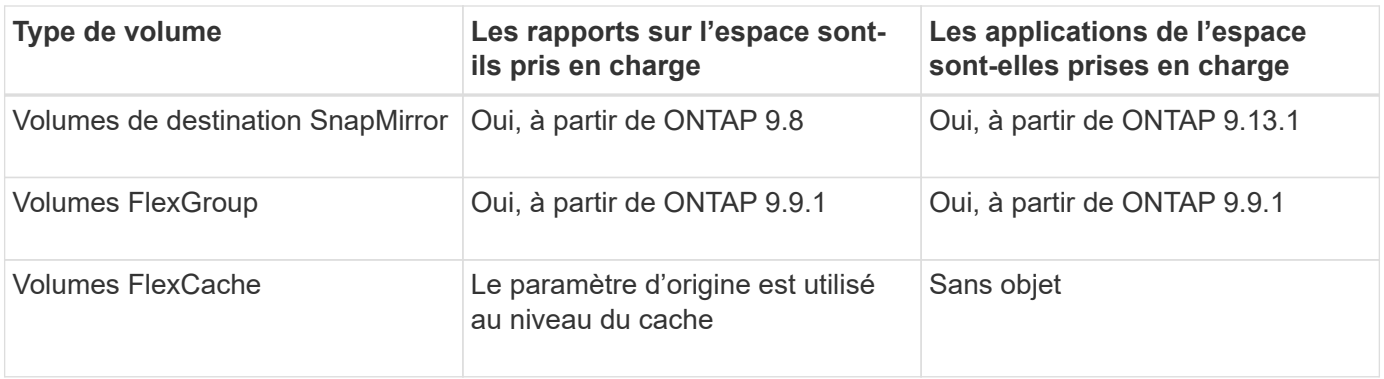

## **Affichage du reporting sur l'espace logique**

Lorsque vous activez le reporting sur l'espace logique d'un volume, votre système peut afficher la quantité d'espace logique utilisé et disponible en plus de l'espace total d'un volume. En outre, les utilisateurs des systèmes clients Linux et Windows peuvent voir l'espace utilisé et disponible logique au lieu de l'espace physique utilisé et physique disponible.

Définitions :

- L'espace physique désigne les blocs physiques de stockage disponibles ou utilisés dans le volume.
- L'espace logique désigne l'espace utilisable d'un volume.
- L'espace logique utilisé est l'espace physique utilisé, plus les économies réalisées grâce aux fonctionnalités d'efficacité du stockage (telles que la déduplication et la compression) qui ont été configurées.

Depuis ONTAP 9.5, vous pouvez activer la mise en œuvre de l'espace logique et le reporting sur l'espace.

Lorsque cette option est activée, le rapport d'espace logique affiche les paramètres suivants avec le volume show commande :

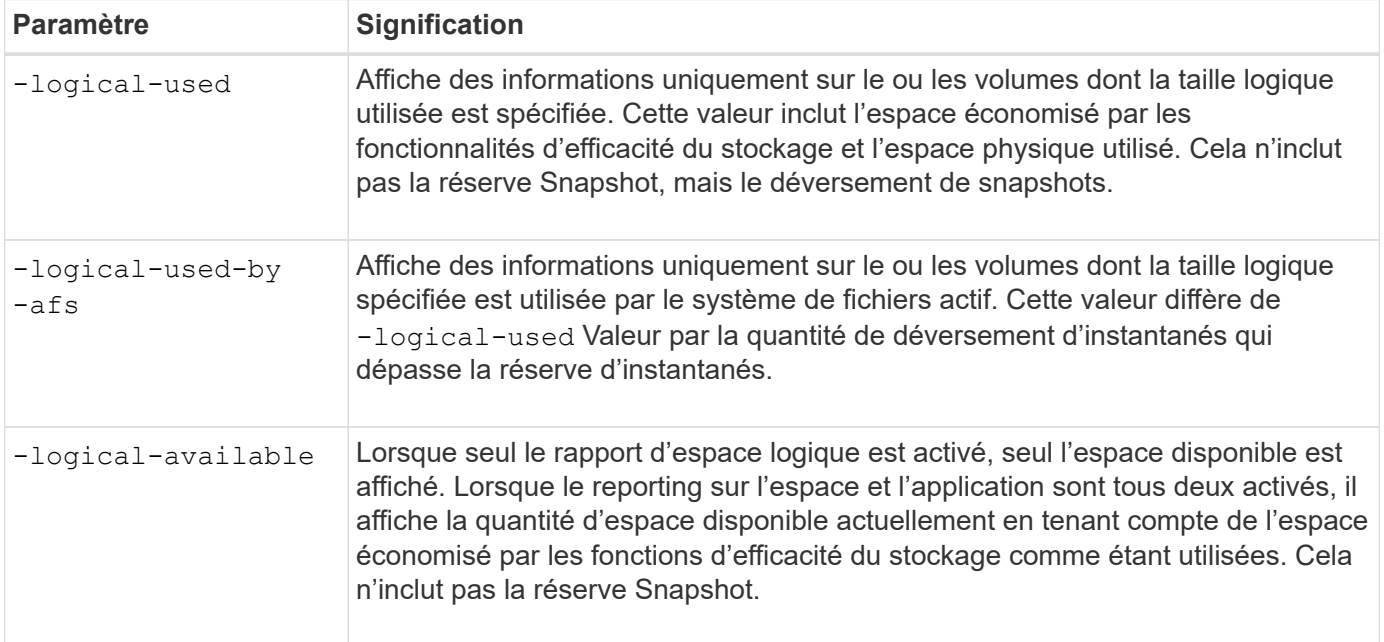

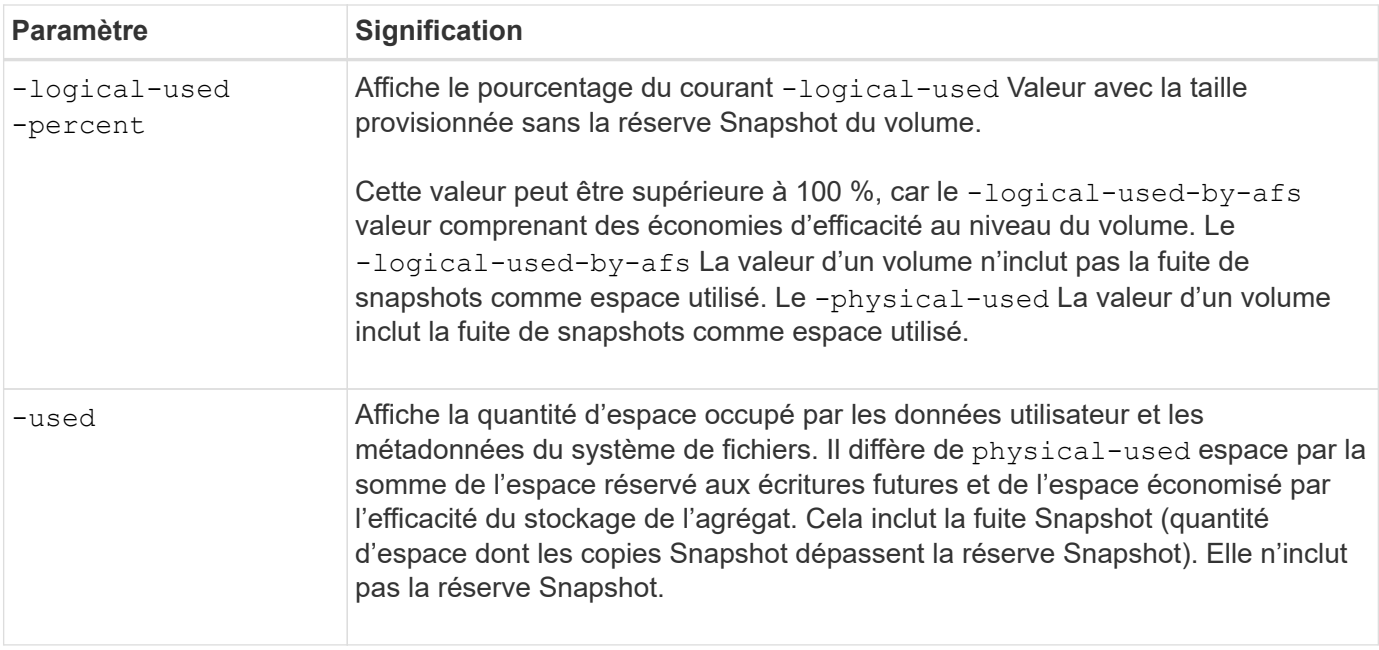

L'activation du reporting de l'espace logique dans l'interface de ligne de commandes permet également d'afficher les valeurs de l'espace logique utilisé (%) et de l'espace logique dans System Manager

Les systèmes clients voient l'espace logique affiché comme espace « utilisé » sur les écrans suivants du système :

- Sortie \* df\* sur les systèmes Linux
- Détails de l'espace sous Propriétés utilisation de l'Explorateur Windows sur les systèmes Windows.

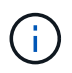

Si la génération de rapports sur l'espace logique est activée sans application de l'espace logique, le total affiché sur les systèmes clients peut être supérieur à l'espace provisionné.

### **À quoi sert l'application de l'espace logique**

Lorsque vous activez l'application de l'espace logique dans ONTAP 9.5 ou version ultérieure, ONTAP compte les blocs utilisés par logique dans un volume pour déterminer la quantité d'espace disponible pour ce volume. Si aucun espace n'est disponible dans un volume, le système renvoie un message d'erreur ENOSPC (manque d'espace).

L'application de l'espace logique permet d'avertir les utilisateurs lorsqu'un volume est plein ou presque plein. L'application de l'espace logique renvoie trois types d'alertes pour vous informer sur l'espace disponible d'un volume :

- Monitor.vol.full.inc.sav: Cette alerte est déclenchée lorsque 98 % de l'espace logique du volume a été utilisé.
- Monitor.vol.nearFull.inc.sav: Cette alerte est déclenchée lorsque 95 % de l'espace logique du volume a été utilisé.
- Vol.log.overalloc.inc.sav: Cette alerte est déclenchée lorsque l'espace logique utilisé dans le volume est supérieur à la taille totale du volume.

Cette alerte vous indique que l'ajout de la taille du volume risque de ne pas créer d'espace disponible, car cet espace est déjà utilisé par les blocs logiques suralloués.

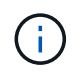

Total (espace logique) doit être égal à l'espace provisionné, à l'exception de la réserve Snapshot du volume avec application de l'espace logique.

Pour plus d'informations, voir ["Configurez des volumes afin de libérer automatiquement plus d'espace lorsque](https://docs.netapp.com/us-en/ontap/volumes/configure-automatic-provide-space-when-full-task.html) [ceux-ci sont pleins"](https://docs.netapp.com/us-en/ontap/volumes/configure-automatic-provide-space-when-full-task.html)

### **Activez le reporting et l'application des espaces logiques**

Depuis ONTAP 9.4, vous pouvez activer la création de rapports sur l'espace logique. À partir de 9.5, vous pouvez activer l'application de l'espace logique, ou à la fois la création de rapports et l'application.

#### **Description de la tâche**

En plus d'activer les fonctions de reporting et d'application de l'espace logique au niveau des volumes individuels, vous pouvez les activer au niveau du SVM pour chaque volume prenant en charge cette fonctionnalité. Si vous activez les fonctions d'espace logique pour l'ensemble du SVM, vous pouvez également les désactiver pour des volumes individuels.

Depuis ONTAP 9.8, si vous activez la génération de rapports sur l'espace logique sur un volume source SnapMirror, cette fonction est automatiquement activée sur le volume de destination après le transfert.

À partir de ONTAP 9.13.1, si l'option d'application est activée sur un volume source SnapMirror, la destination signale la consommation d'espace logique et honore son application, ce qui permet une meilleure planification de la capacité.

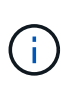

Si vous exécutez une version ONTAP antérieure à ONTAP 9.13.1, vous devez comprendre que bien que le paramètre d'application soit transféré vers le volume de destination SnapMirror, le volume de destination ne prend pas en charge l'application. Par conséquent, la destination signale la consommation d'espace logique mais ne respecte pas son application.

En savoir plus sur ["Prise en charge de ONTAP pour les rapports sur l'espace logique"](https://docs.netapp.com/us-en/ontap/volumes/logical-space-reporting-enforcement-concept.html).

#### **Choix**

• Activer la génération de rapports sur l'espace logique pour un volume :

volume modify -vserver *svm\_name* -volume *volume\_name* -size *volume\_size* -is -space-reporting-logical true

• Activer l'application d'espace logique pour un volume :

```
volume modify -vserver svm_name -volume volume_name -size volume_size -is
-space-enforcement-logical true
```
• Activez ensemble la création de rapports sur l'espace logique et leur application pour un volume :

```
volume modify -vserver svm_name -volume volume_name -size volume_size -is
-space-reporting-logical true -is-space-enforcement-logical true
```
• Activer les fonctions de création de rapports et d'application de l'espace logique pour un nouveau SVM :

```
vserver create -vserver _svm_name_ -rootvolume root-_volume_name_ -rootvolume
-security-style unix -data-services {desired-data-services} [-is-space-
```
reporting-logical true] [-is-space-enforcement-logical true]

• Activer les fonctions de création de rapports et d'application de l'espace logique pour un SVM existant :

```
vserver modify -vserver svm name {desired-data-services} [-is-space-
reporting-logical true] [-is-space-enforcement-logical true]
```
#### **Gérez les limites de capacité des SVM**

À partir de ONTAP 9.13.1, vous pouvez définir une capacité maximale pour une machine virtuelle de stockage (SVM). Vous pouvez également configurer des alertes lorsque la SVM approche un niveau de capacité seuil.

### **Description de la tâche**

La capacité d'un SVM est calculée comme la somme des volumes FlexVols, FlexGroup volumes, FlexClones, FlexCache volumes. Les volumes ont un impact sur le calcul de la capacité, même s'ils sont restreints, hors ligne ou dans la file d'attente de restauration après la suppression. Si des volumes sont configurés avec l'extension automatique, la valeur maximale de taille automatique du volume est calculée en fonction de la taille du SVM ; sans l'extension automatique, la taille réelle du volume est calculée.

Le tableau suivant explique comment autosize-mode les paramètres ont un impact sur le calcul de la capacité.

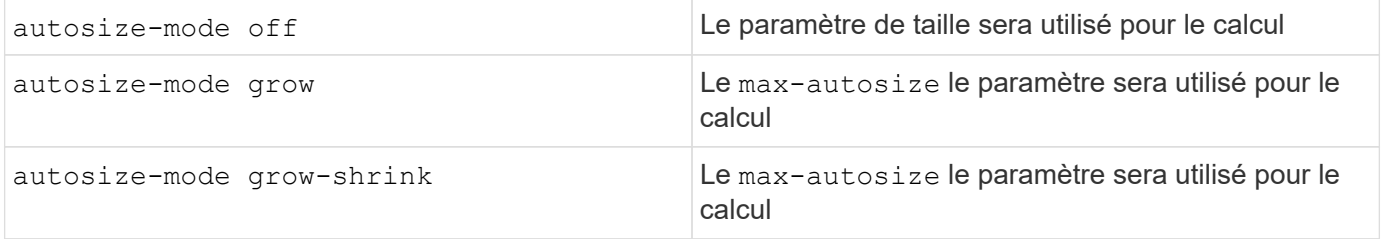

#### **Avant de commencer**

- Vous devez être administrateur du cluster pour définir la limite d'un SVM.
- Les limites de stockage ne peuvent pas être configurées pour des SVM contenant des volumes de protection des données, des volumes dans une relation SnapMirror ou dans une configuration MetroCluster.
- Lorsque vous migrez un SVM, une limite de stockage ne peut pas être activée sur le SVM source. Pour terminer l'opération de migration, désactivez la limite de stockage sur la source, puis terminez la migration.
- La capacité SVM se distingue de [quotas](#page-77-0). Les quotas ne peuvent pas dépasser la taille maximale.
- Vous ne pouvez pas définir de limite de stockage lorsque d'autres opérations sont en cours sur la SVM. Utilisez le job show vservser *svm\_name* pour afficher les travaux existants. Essayez à nouveau d'exécuter la commande une fois les travaux terminés.

#### **Impact sur la capacité**

Lorsque vous atteignez la limite de capacité, les opérations suivantes échouent :

- Création d'une LUN, d'un espace de noms ou d'un volume
- Clonage d'une LUN, d'un espace de noms ou d'un volume
- Modification d'une LUN, d'un espace de noms ou d'un volume
- Augmentation de la taille d'une LUN, d'un espace de noms ou d'un volume
- Extension d'une LUN, d'un espace de noms ou d'un volume
- Réhébergement d'une LUN, d'un espace de noms ou d'un volume

#### **Définir une limite de capacité sur un nouveau SVM**

#### **System Manager**

#### **Étapes**

- 1. Sélectionnez **stockage** > **machines virtuelles de stockage**.
- 2. Sélectionnez + Add Pour créer le SVM.
- 3. Nommer le SVM et sélectionner un **protocole d'accès**.
- 4. Sous **Paramètres de la VM de stockage**, sélectionnez **Activer la limite de capacité maximale**.

Fournir une capacité maximale pour la SVM.

5. Sélectionnez **Enregistrer**.

### **CLI**

#### **Étapes**

1. Créer le SVM. Pour définir une limite de stockage, fournissez une storage-limit valeur. Pour définir une alerte de seuil pour la limite de stockage, indiquez une valeur de pourcentage pour -storage-limit-threshold-alert.

```
vserver create -vserver vserver_name -aggregate aggregate_name -rootvolume
root_volume_name -rootvolume-security-style {unix|ntfs|mixed} -storage
-limit value [GiB|TIB] -storage-limit-threshold-alert percentage [-ipspace
IPspace_name] [-language <language>] [-snapshot-policy
snapshot_policy_name] [-quota-policy quota_policy_name] [-comment comment]
```
Si vous ne fournissez pas la valeur de seuil, par défaut une alerte sera déclenchée lorsque la SVM est à 90 % de sa capacité. Pour désactiver l'alerte de seuil, indiquez une valeur de zéro.

2. Confirmer la création du SVM réussie :

vserver show -vserver *vserver\_name*

3. Si vous souhaitez désactiver la limite de stockage, modifier la SVM avec -storage-limit paramètre défini sur zéro :

vserver modify -vserver *vserver\_name* -storage-limit 0

#### **Définir ou modifier une limite de capacité sur un SVM existant**

Vous pouvez définir une alerte de limite de capacité et de seuil sur une SVM existante ou désactiver une limite de capacité.

Une fois que vous avez défini la limite de capacité, vous ne pouvez pas la modifier en une valeur inférieure à la capacité actuellement allouée.

### **System Manager**

**Étapes**

- 1. Sélectionnez **stockage** > **machines virtuelles de stockage**.
- 2. Sélectionner le SVM à modifier. En regard du nom du SVM, sélectionner **:** Puis Modifier.
- 3. Pour activer une limite de capacité, cochez la case en regard de **Activer la limite de capacité**. Entrez une valeur pour **capacité maximale** et un pourcentage pour **seuil d'alerte**.

Si vous souhaitez désactiver la limite de capacité, décochez la case en regard de **Activer la limite de capacité**.

4. Sélectionnez **Enregistrer**.

### **CLI**

### **Étapes**

1. Sur le cluster hébergeant le SVM, lancer vserver modify commande. Indiquez une valeur numérique pour -storage-limit et un pourcentage pour -storage-limit-threshold-alert.

```
vserver modify -vserver vserver_name -storage-limit value [GiB|TIB]
-storage-limit-threshold-alert percentage
```
Si vous ne fournissez pas de valeur de seuil, vous obtenez une alerte par défaut à 90 % de la capacité. Pour désactiver l'alerte de seuil, indiquez une valeur de zéro.

2. Si vous souhaitez désactiver la limite de stockage, modifier la SVM avec -storage-limit défini sur zéro :

vserver modify -vserver *vserver\_name* -storage-limit 0

#### **Atteindre les limites de capacité**

Lorsque vous atteignez la capacité maximale ou le seuil d'alerte, vous pouvez consulter le vserver.storage.threshold Messages EMS ou utilisez la page **Insights** de System Manager pour en savoir plus sur les actions possibles. Les résolutions possibles sont :

- Modification des limites de capacité maximale des SVM
- Purge de la file d'attente de restauration des volumes pour libérer de l'espace
- Supprimez le snapshot pour libérer de l'espace pour le volume

### **Informations supplémentaires**

- [Mesures de la capacité dans System Manager](#page-22-0)
- [Contrôle de la capacité dans System Manager](https://docs.netapp.com/fr-fr/ontap/task_admin_monitor_capacity_in_sm.html)

# **Utilisez des quotas pour limiter ou suivre l'utilisation des ressources**

**Présentation du processus de quotas**

#### **Processus de quotas**

Les quotas permettent de limiter ou de suivre l'espace disque et le nombre de fichiers utilisés par un utilisateur, un groupe ou un qtree. Les quotas group sont appliqués à un volume FlexVol ou à un qtree spécifique.

Les quotas peuvent être conditionnels ou inconditionnels. Lors du dépassement de limites définies, les quotas conditionnels entraînent l'envoi d'une notification par ONTAP, tandis que les quotas inconditionnels empêcheront toute opération d'écriture.

Lorsqu'ONTAP reçoit une demande d'un utilisateur ou d'un groupe d'utilisateurs d'écrire sur un volume FlexVol, il vérifie si les quotas sont activés sur ce volume pour l'utilisateur ou le groupe d'utilisateurs et détermine les éléments suivants :

• Indique si la limite stricte sera atteinte

Si oui, l'opération d'écriture échoue lorsque la limite stricte est atteinte et que la notification de quota stricte est envoyée.

• Indique si la limite soft sera enfreinte

Si oui, l'opération d'écriture réussit lorsque la limite soft est dépassée et que la notification soft quota est envoyée.

• Indique si une opération d'écriture ne dépassera pas la limite soft

Si oui, l'opération d'écriture réussit et aucune notification n'est envoyée.

#### **Différences entre les quotas conditionnels, inconditionnels et inconditionnels**

Les quotas matériels empêchent les opérations tandis que les quotas conditionnels déclenchent des notifications.

Les quotas matériels imposent une limite stricte aux ressources système, toute opération qui entraînerait un dépassement de la limite. Les paramètres suivants créent des quotas matériels :

- Paramètre de limite de disque
- Paramètre de limite de fichiers

Les quotas conditionnels envoient un message d'avertissement lorsque l'utilisation des ressources atteint un certain niveau, mais n'affectent pas les opérations d'accès aux données. Vous pouvez ainsi prendre les mesures appropriées avant le dépassement du quota. Les paramètres suivants créent des quotas conditionnels :

- Seuil du paramètre limite de disque
- Paramètre limite de disque logiciel
- Paramètre de limite des fichiers logiciels

Les quotas Threshold et Soft Disk permettent aux administrateurs de recevoir plus d'une notification concernant un quota. En général, les administrateurs définissent le seuil de limite de disque sur une valeur légèrement inférieure à la limite de disque, de sorte que le seuil fournit un « avertissement final » avant que les écritures ne commencent à échouer.

Les notifications de quota sont des messages envoyés vers le système de gestion des événements (EMS) et configurés également en tant que traps SNMP.

Les notifications sont envoyées en réponse aux événements suivants :

- Un quota difficile est atteint ; en d'autres termes, on tente de le dépasser
- Un quota logiciel est dépassé
- Un quota soft n'est plus dépassé

Les seuils sont légèrement différents des autres quotas conditionnels. Les seuils déclenchent des notifications uniquement lorsqu'ils sont dépassés, pas lorsqu'ils ne sont plus dépassés.

Les notifications Hard-quota sont configurables via la commande volume quota modify. Vous pouvez les désactiver complètement et modifier leur fréquence, par exemple pour éviter l'envoi de messages redondants.

Les notifications de soft quota ne sont pas configurables car il est peu probable qu'elles génèrent des messages redondants et leur seul objectif est la notification.

Le tableau suivant répertorie les événements que les quotas envoient au système EMS :

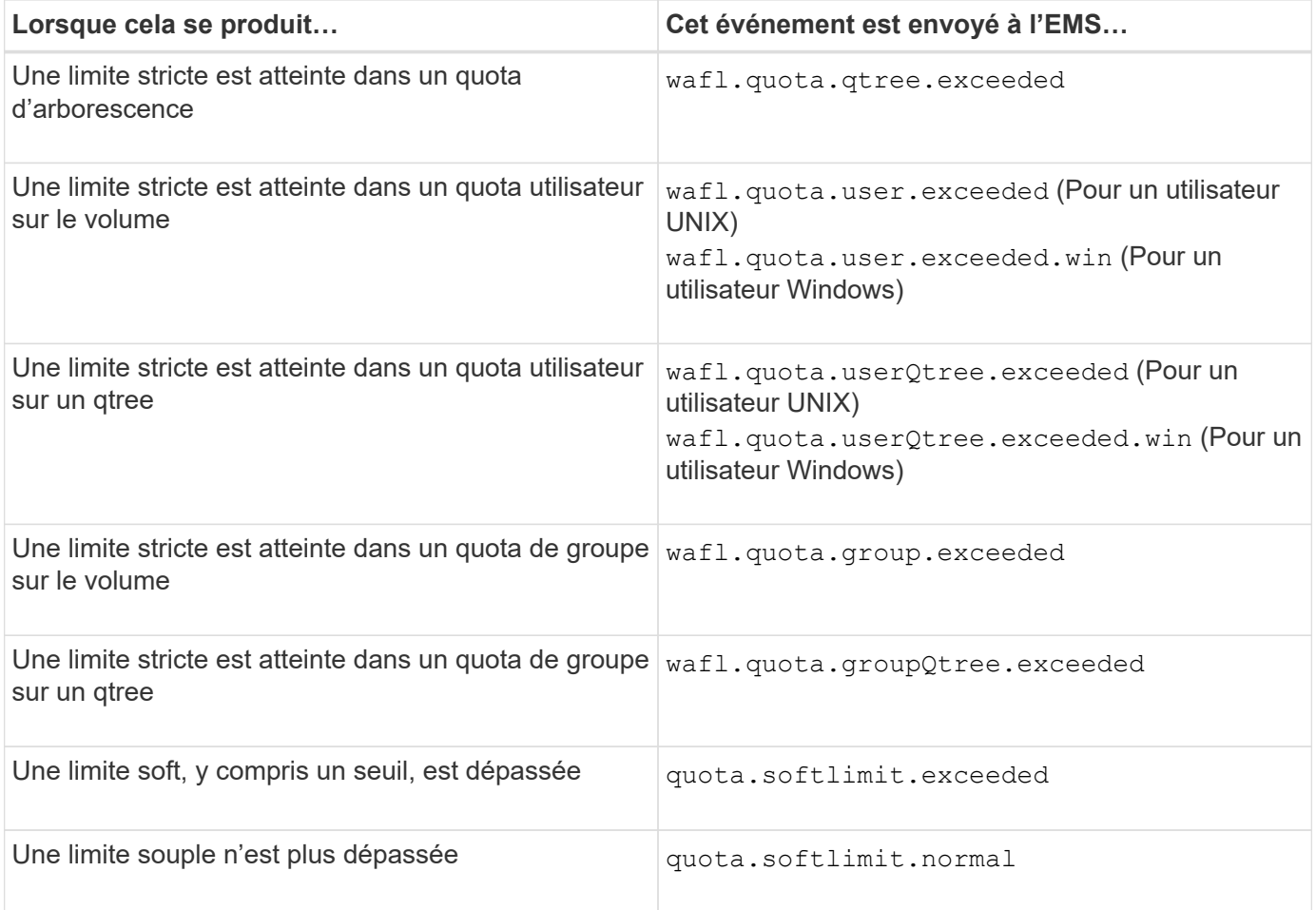

Le tableau suivant répertorie les traps SNMP générés par les quotas :

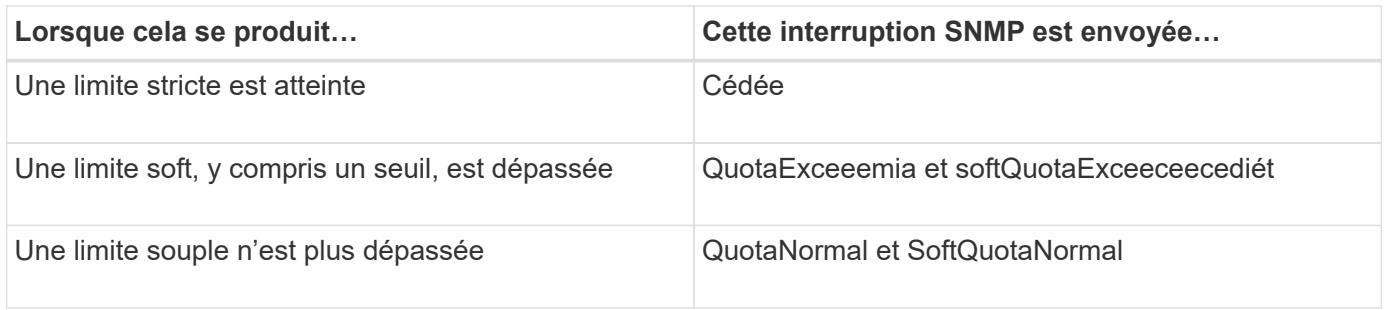

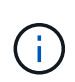

Les notifications contiennent des numéros d'ID de qtree plutôt que des noms de gtree. Vous pouvez mettre en corrélation les noms de qtree avec des numéros d'ID en utilisant le volume qtree show -id commande.

### <span id="page-77-0"></span>**Pourquoi utilisez des quotas**

Vous pouvez utiliser les quotas pour limiter l'utilisation des ressources dans les volumes FlexVol, fournir des notifications lorsque l'utilisation des ressources atteint des niveaux spécifiques ou suivre l'utilisation des ressources.

Vous spécifiez un quota pour les raisons suivantes :

- Pour limiter la quantité d'espace disque ou le nombre de fichiers qui peuvent être utilisés par un utilisateur ou un groupe, ou qui peut être contenue par un un qtree
- Pour suivre la quantité d'espace disque ou le nombre de fichiers utilisés par un utilisateur, un groupe ou qtree, sans imposer une limite
- Pour avertir les utilisateurs lorsque leur utilisation du disque ou de l'utilisation du fichier est élevé

Utilisez des quotas par défaut, explicites, dérivés et de suivi pour gérer l'utilisation du disque de la manière la plus efficace possible.

#### **Quelles sont les règles des quotas, les politiques des quotas et les quotas**

Les quotas sont définis dans des règles de quotas spécifiques aux volumes FlexVol. Ces règles de quota sont regroupées dans une politique de quotas d'une machine virtuelle de stockage (SVM), puis activées sur chaque volume du SVM.

Une règle de quotas est toujours spécifique à un volume. Les règles de quota n'ont aucun effet tant que des quotas ne sont pas activés sur le volume défini dans la règle de quotas.

Une politique de quotas est un ensemble de règles de quotas pour tous les volumes d'une SVM. Les règles de quotas ne sont pas partagées entre les SVM. Un SVM peut disposer jusqu'à cinq politiques de quotas, ce qui vous permet d'avoir des copies de sauvegarde de politiques de quotas. Une politique de quotas est attribuée à un SVM à tout moment donné.

Un quota correspond à la restriction réelle que ONTAP applique ou au suivi réel effectué par ONTAP. Une règle de quotas entraîne toujours au moins un quota et peut entraîner de nombreux quotas dérivés supplémentaires. La liste complète des quotas appliqués n'est visible que dans les rapports de quotas.

L'activation consiste à déclencher une ONTAP afin de créer des quotas appliqués à partir de l'ensemble actuel de règles de quotas dans la politique de quotas attribuée. L'activation s'effectue volume par volume. La première activation des quotas sur un volume est appelée initialisation. Les activations suivantes sont

appelées soit réinitialisation, soit redimensionnement, en fonction de la portée des modifications.

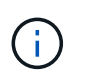

Lorsque vous initialisez ou redimensionnez les quotas sur un volume, vous activez les règles des quotas dans la politique de quotas qui est actuellement attribuée à la SVM.

### **Types et cibles de quotas**

Les quotas ont un type : ils peuvent être soit utilisateur, groupe, soit arborescence. Les cibles de quota spécifient l'utilisateur, le groupe ou le qtree pour lequel les limites du quota sont appliquées.

Le tableau suivant répertorie les types de cibles de quota, les types de quotas associés à chaque cible de quota et la façon dont chaque cible de quota est représentée :

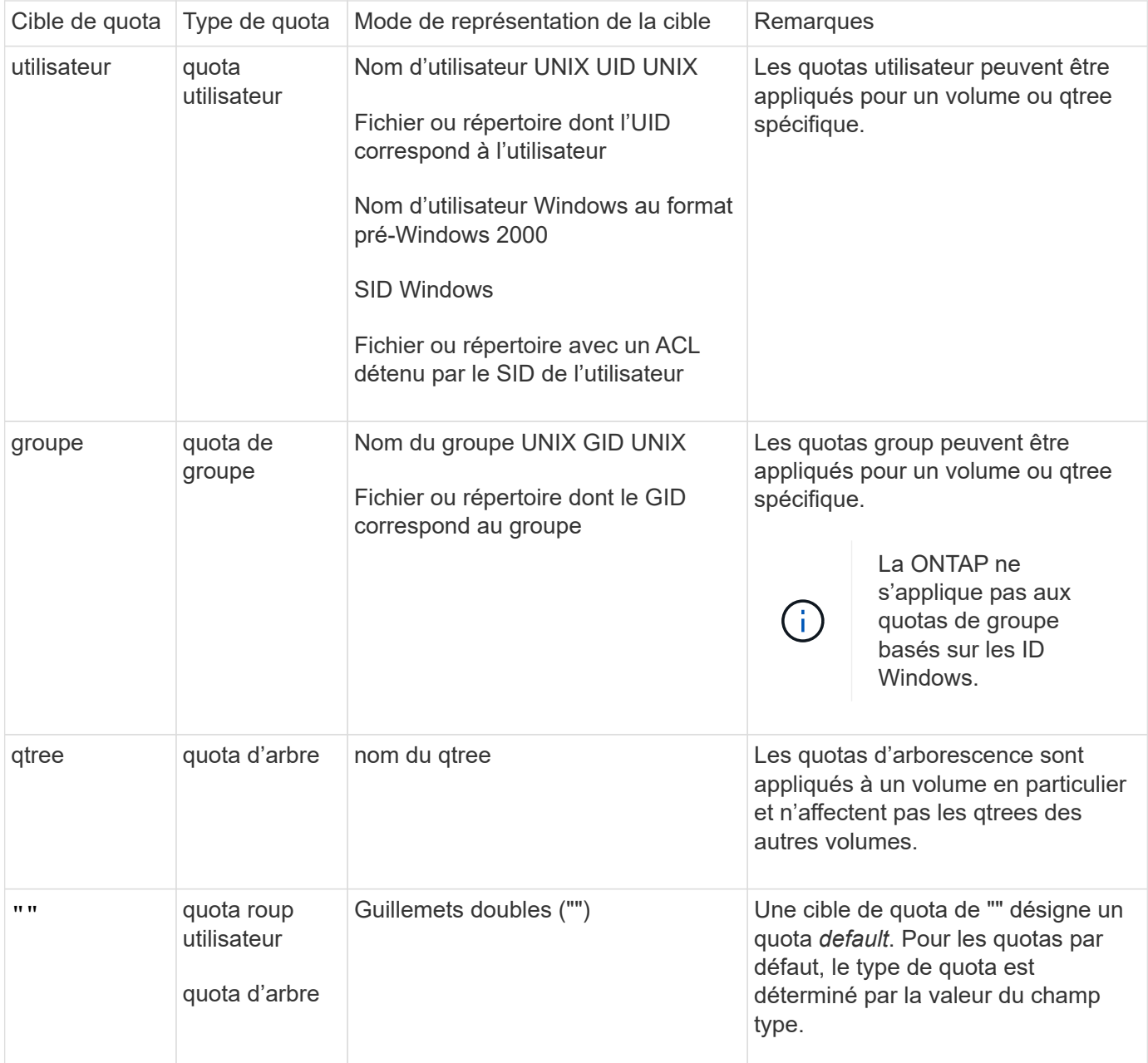

### **Fonctionnement des quotas par défaut**

Vous pouvez utiliser des quotas par défaut pour appliquer un quota à toutes les instances d'un type de quota donné. Par exemple, un quota utilisateur par défaut affecte tous les utilisateurs du système pour le volume FlexVol ou qtree spécifié. Par ailleurs, les quotas par défaut vous permettent de modifier facilement vos quotas.

Vous pouvez utiliser des quotas par défaut pour appliquer automatiquement une limite à un grand ensemble de cibles de quotas sans avoir à créer de quotas distincts pour chaque cible. Par exemple, si vous souhaitez limiter la plupart des utilisateurs à 10 Go d'espace disque, vous pouvez spécifier un quota utilisateur par défaut de 10 Go d'espace disque au lieu de créer un quota pour chaque utilisateur. Si vous avez des utilisateurs spécifiques pour lesquels vous souhaitez appliquer une limite différente, vous pouvez créer des quotas explicites pour ces utilisateurs. (Quotas explicites—quotas avec une cible ou une liste spécifique de cibles outrepasser les quotas par défaut.)

En outre, les quotas par défaut vous permettent d'utiliser le redimensionnement plutôt que la réinitialisation lorsque vous souhaitez que les modifications de quotas prennent effet. Par exemple, si vous ajoutez un quota utilisateur explicite à un volume qui dispose déjà d'un quota utilisateur par défaut, vous pouvez activer le nouveau quota en le redimensionnant.

Les quotas par défaut peuvent être appliqués aux trois types de cibles de quota (utilisateurs, groupes et qtrees).

Les quotas par défaut n'ont pas nécessairement des limites spécifiées ; un quota par défaut peut être un quota de suivi.

Un quota est indiqué par une cible qui est soit une chaîne vide ("") soit un astérisque (\*), selon le contexte :

- Lorsque vous créez un quota à l'aide de volume quota policy rule create commande, paramétrage du -target le paramètre d'une chaîne vide ("") crée un quota par défaut.
- Dans le volume quota policy rule create commande, le -qtree paramètre spécifie le nom du qtree vers lequel la règle de quotas s'applique. Ce paramètre n'est pas applicable aux règles de type d'arborescence. Pour les règles de type utilisateur ou groupe au niveau du volume, ce paramètre doit contenir « ».
- Dans la sortie du volume quota policy rule show commande, un quota par défaut apparaît avec une chaîne vide ("") comme cible.
- Dans la sortie du volume quota report Commande, un quota par défaut apparaît avec un astérisque (\*) comme identifiant et indicateur de quota.

### **Exemple de quota utilisateur par défaut**

La règle de quota suivante utilise un quota utilisateur par défaut pour appliquer une limite de 50 Mo à chaque utilisateur pour vol1 :

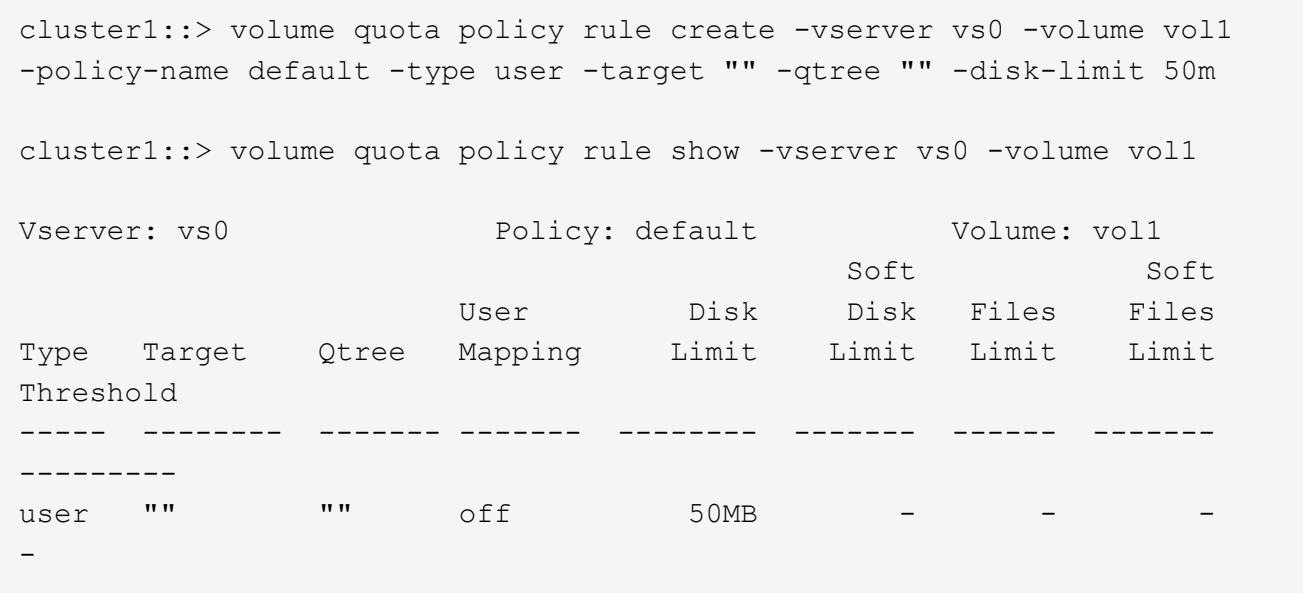

Si un utilisateur du système entre une commande qui ferait que les données de l'utilisateur prennent plus de 50 Mo dans vol1 (par exemple, l'écriture dans un fichier à partir d'un éditeur), la commande échoue.

### **Comment utiliser des quotas explicites**

Vous pouvez utiliser des quotas explicites pour spécifier un quota pour une cible de quota spécifique ou pour remplacer un quota par défaut pour une cible spécifique.

Un quota explicite spécifie une limite pour un utilisateur, un groupe ou un qtree spécifique. Un quota explicite remplace tout quota par défaut en place pour la même cible.

Lorsque vous ajoutez un quota utilisateur explicite pour un utilisateur possédant un quota utilisateur dérivé, vous devez utiliser le même paramètre de mappage utilisateur que le quota utilisateur par défaut. Sinon, lorsque vous redimensionnez des quotas, le quota utilisateur explicite est rejeté car il est considéré comme un nouveau quota.

Les quotas explicites n'affectent que les quotas par défaut au même niveau (volume ou qtree). Par exemple, un quota utilisateur explicite pour un qtree n'affecte pas le quota utilisateur par défaut pour le volume qui contient ce qtree. Cependant, le quota utilisateur explicite pour les remplacements de qtree (remplace les limites définies par) le quota utilisateur par défaut pour ce qtree.

#### **Exemples de quotas explicites**

Les règles de quota suivantes définissent un quota utilisateur par défaut qui limite tous les utilisateurs de vol1 à 50 Mo d'espace. Cependant, un utilisateur, jsmith, est autorisé à 80 Mo d'espace, en raison du quota explicite (indiqué en gras) :

cluster1::> volume quota policy rule create -vserver vs0 -volume vol1 -policy-name default -type user -target "" -qtree "" -disk-limit 50m

cluster1::> volume quota policy rule create -vserver vs0 -volume vol1 -policy-name default -type user -target "jsmith" -qtree "" -disk-limit 80m

cluster1::> volume quota policy rule show -vserver vs0 -volume vol1

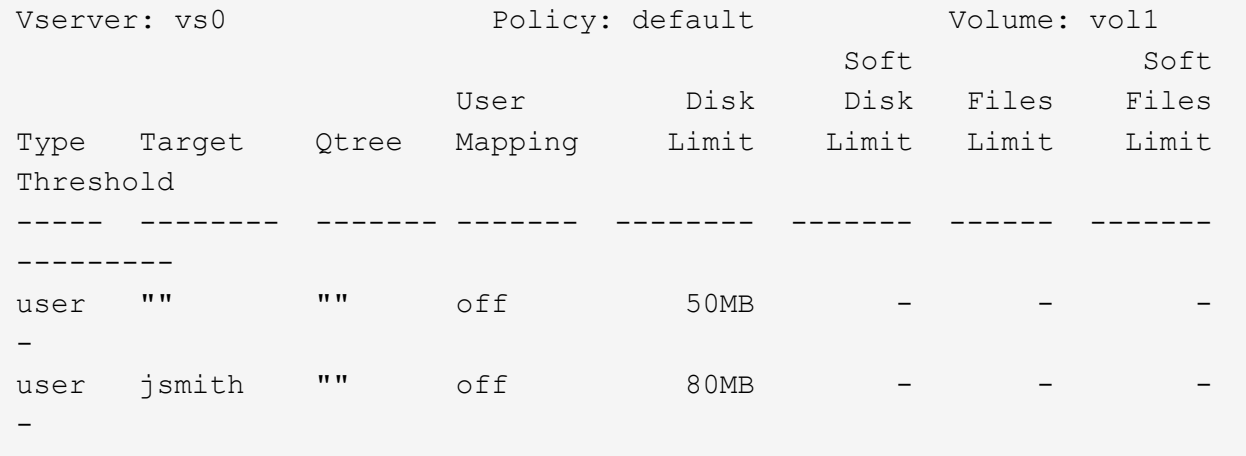

La règle de quota suivante limite l'utilisateur spécifié, représenté par quatre ID, à 550 Mo d'espace disque et 10,000 fichiers dans le volume vol1 :

```
cluster1::> volume quota policy rule create -vserver vs0 -volume vol1
-policy-name default -type user -target "
jsmith,corp\jsmith,engineering\john smith,S-1-5-32-544" -qtree "" -disk
-limit 550m -file-limit 10000
cluster1::> volume quota policy rule show -vserver vs0 -volume vol1
Vserver: vs0 Policy: default Volume: vol1
  Soft Soft
                     User Disk Disk Files Files
Type Target Qtree Mapping Limit Limit Limit Limit
Threshold
----- -------- ------- ------- -------- ------- ------ -------
---------
user "jsmith,corp\jsmith,engineering\john smith, S-1-5-32-544"
             "" off 550MB - 10000 -
-
```
La règle de quota suivante limite le groupe eng1 à 150 Mo d'espace disque et un nombre illimité de fichiers dans le qtree proj1 :

cluster1::> volume quota policy rule create -vserver vs0 -volume vol2 -policy-name default -type group -target "eng1" -qtree "proj1" -disk-limit 150m cluster1::> volume quota policy rule show -vserver vs0 -volume vol2 Vserver: vs0 Policy: default Volume: vol2 Soft Soft User Disk Disk Files Files Type Target Qtree Mapping Limit Limit Limit Limit Threshold ----- -------- ------- ------- -------- ------- ------ ------- -------- group engl proj1 off 150MB -

La règle de quota suivante limite le qtree proj1 du volume vol2 à 750 Mo d'espace disque et 75,000 fichiers :

cluster1::> volume quota policy rule create -vserver vs0 -volume vol2 -policy-name default -type tree -target "proj1" -disk-limit 750m -file -limit 75000 cluster1::> volume quota policy rule show -vserver vs0 -volume vol2 Vserver: vs0 Policy: default Volume: vol2 Soft Soft User Disk Disk Files Files Type Target Qtree Mapping Limit Limit Limit Limit Threshold ----- -------- ------- ------- -------- ------- ------ ------- -------- tree proj1 "" - 750MB - 75000 -

#### **Fonctionnement des quotas dérivés**

Un quota appliqué à la suite d'un quota par défaut, plutôt qu'un quota explicite (un quota avec une cible spécifique), est appelé quota *dérivé*.

Le nombre et l'emplacement des quotas dérivés dépendent du type de quota :

- Un quota Tree par défaut sur un volume crée des quotas Tree par défaut pour chaque qtree du volume.
- Un quota d'utilisateur ou de groupe par défaut crée un quota d'utilisateur ou de groupe dérivé pour chaque utilisateur ou groupe qui possède un fichier au même niveau (volume ou qtree).

• Un quota d'utilisateur ou de groupe par défaut sur un volume crée un quota d'utilisateur ou de groupe par défaut sur chaque qtree qui possède également un quota Tree.

Les paramètres, y compris les limites et le mappage des utilisateurs, des quotas dérivés sont les mêmes que ceux des quotas par défaut correspondants. Par exemple, un quota Tree par défaut avec une limite de disque de 20 Go sur un volume crée des quotas d'arborescence dérivés avec des limites de disque de 20 Go sur les qtrees du volume. Si un quota par défaut est un quota de suivi (sans limites), les quotas dérivés sont également le suivi des quotas.

Pour voir les quotas dérivés, vous pouvez générer un rapport de quota. Dans le rapport, un quota d'utilisateur ou de groupe dérivé est indiqué par un indicateur de quota vierge ou astérisque (\*). Un quota d'arborescence dérivé, cependant, a un Specifier de quota ; pour identifier un quota d'arborescence dérivé, vous devez rechercher un quota d'arborescence par défaut sur le volume avec les mêmes limites.

Les quotas explicites interagissent avec les quotas dérivés de la manière suivante :

- Les quotas dérivés ne sont pas créés si un quota explicite existe déjà pour la même cible.
- Si un quota dérivé existe lorsque vous créez un quota explicite pour une cible, vous pouvez activer le quota explicite en le redimensionnant au lieu d'avoir à effectuer une initialisation complète du quota.

### **Utilisation des quotas de suivi**

Les quotas de suivi génèrent des rapports sur l'utilisation du disque et du fichier et ne limitent pas l'utilisation des ressources. Lors du suivi des quotas, la modification des valeurs de quota est moins perturbatrice car vous pouvez redimensionner les quotas au lieu de les désactiver et de les activer à nouveau.

Pour créer un quota de suivi, vous omettez les paramètres limite de disque et limite de fichiers. Cela permet à ONTAP de surveiller l'utilisation des disques et des fichiers pour cette cible à ce niveau (volume ou qtree), sans imposer de limites. Les quotas de suivi sont indiqués dans la sortie de show commandes et le rapport de quota avec un tiret ("-") pour toutes les limites. ONTAP crée automatiquement des quotas de suivi lorsque vous utilisez l'interface utilisateur de System Manager pour créer des quotas explicites (quotas avec des cibles spécifiques). Lors de l'utilisation de l'interface de ligne de commandes, l'administrateur du stockage crée des quotas de suivi en plus des quotas explicites.

Vous pouvez également spécifier un quota de suivi par défaut\_, qui s'applique à toutes les instances de la cible. Les quotas par défaut de suivi vous permettent de suivre l'utilisation de toutes les instances d'un type de quota (par exemple, tous les qtrees ou tous les utilisateurs). De plus, elles vous permettent d'utiliser le redimensionnement plutôt que la réinitialisation lorsque vous voulez que les modifications de quotas soient appliquées.

#### **Exemples**

Le résultat d'une règle de suivi affiche les quotas de suivi en place pour un qtree, un utilisateur et un groupe, comme illustré dans l'exemple suivant pour une règle de suivi au niveau des volumes :

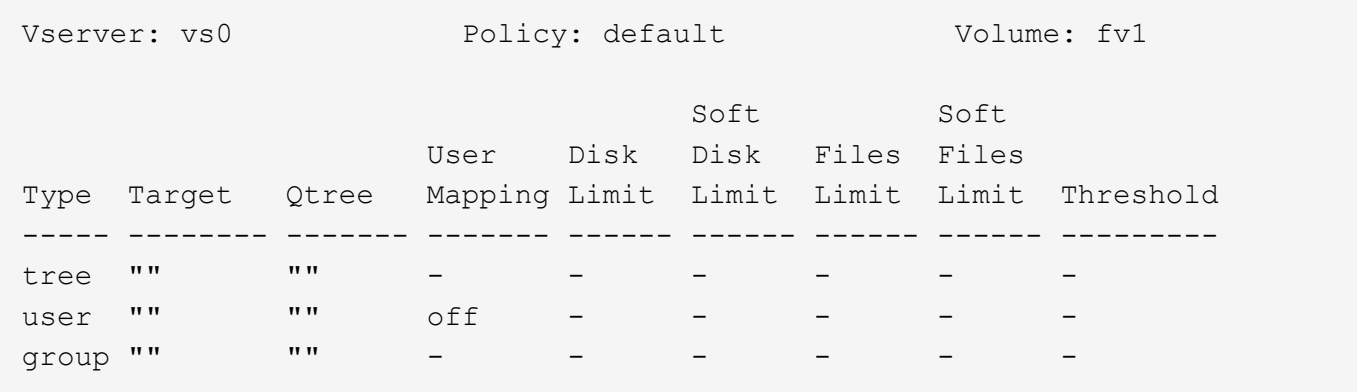

#### **Mode d'application des quotas**

La compréhension de l'application des quotas vous permet de configurer des quotas et de définir les limites prévues.

Chaque fois qu'une tentative de création d'un fichier ou d'écriture des données dans un fichier d'un volume FlexVol sur lequel des quotas sont activés, les limites des quotas sont vérifiées avant la fin de l'opération. Si l'opération dépasse la limite du disque ou la limite des fichiers, l'opération est empêchée.

Les limites de quota sont vérifiées dans l'ordre suivant :

- 1. Le quota Tree pour ce qtree (cette vérification n'est pas pertinente si le fichier est en cours de création ou d'écriture sur qtree0.)
- 2. Quota utilisateur pour l'utilisateur propriétaire du fichier sur le volume
- 3. Quota de groupe pour le groupe propriétaire du fichier sur le volume
- 4. Le quota utilisateur pour l'utilisateur propriétaire du fichier sur le qtree (cette vérification n'est pas pertinente si le fichier est créé ou écrit sur qtree0.)
- 5. Le quota de groupe pour le groupe qui détient le fichier sur le qtree (cette vérification n'est pas pertinente si le fichier est créé ou écrit sur qtree0.)

Le quota avec la limite la plus petite peut ne pas être celui qui est dépassé en premier. Par exemple, si un quota utilisateur pour le volume vol1 est de 100 Go, Et le quota utilisateur pour le qtree q2 contenu dans le volume vol1 est de 20 Go, la limite du volume peut être atteinte en premier si l'utilisateur a déjà écrit plus de 80 Go de données dans le volume vol1 (mais en dehors du qtree q2).

#### **Considérations relatives à l'attribution de politiques de quotas**

Une politique de quotas est un regroupement des règles de quotas pour l'ensemble des volumes FlexVol d'un SVM. Vous devez tenir compte de certaines considérations lors de l'attribution des politiques de quotas.

- Un SVM dispose d'une politique de quotas attribuée à tout moment. Lorsqu'un SVM est créé, une politique de quotas vierge est créée et attribuée à la SVM. Cette politique de quotas par défaut porte le nom « default », sauf si un autre nom est spécifié lors de la création de la SVM.
- Un SVM peut disposer jusqu'à cinq politiques de quotas. Si un SVM possède cinq politiques de quotas, vous ne pouvez pas créer une nouvelle politique de quotas pour la SVM jusqu'à ce que vous ayez supprimé une politique de quotas existante.
- Lorsque vous devez créer une règle de quotas ou modifier les règles de quotas pour une politique de quotas, vous pouvez choisir l'une des approches suivantes :
	- Si vous travaillez dans une politique de quotas qui est attribuée à un SVM, vous n'avez pas besoin d'affecter la politique de quotas à la SVM.
	- Si vous travaillez dans une politique de quotas non attribué, puis affectez-lui la politique de quotas, vous devez sauvegarder la politique de quotas auxquels vous pourrez revenir si nécessaire.

Par exemple, vous pouvez faire une copie de la politique de quotas attribuée, modifier la copie, affecter la copie à la SVM et renommer la politique de quotas d'origine.

• Vous pouvez renommer une politique de quotas même lorsqu'elle est attribuée à la SVM.

### **Fonctionnement des quotas avec les utilisateurs et les groupes**

# **Présentation du fonctionnement des quotas avec les utilisateurs et les groupes**

Lorsque vous spécifiez un utilisateur ou un groupe comme cible d'un quota, les limites imposées par ce quota sont appliquées à cet utilisateur ou ce groupe. Cependant, certains groupes spéciaux et utilisateurs sont traités différemment. Il existe différentes façons de spécifier les ID des utilisateurs, selon votre environnement.

# **Définition des utilisateurs UNIX pour les quotas**

Vous pouvez spécifier un utilisateur UNIX pour un quota en utilisant l'un des trois formats suivants : le nom d'utilisateur, l'UID ou un fichier ou répertoire appartenant à l'utilisateur.

Pour spécifier un utilisateur UNIX pour un quota, vous pouvez utiliser l'un des formats suivants :

• Le nom d'utilisateur, tel que jsmith.

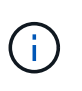

Vous ne pouvez pas utiliser un nom d'utilisateur UNIX pour spécifier un quota si ce nom comprend une barre oblique inverse (\) ou un signe @. Ceci est dû au fait que ONTAP traite les noms contenant ces caractères comme des noms Windows.

- L'UID, tel que 20.
- Le chemin d'accès d'un fichier ou d'un répertoire appartenant à cet utilisateur, de sorte que l'UID du fichier corresponde à celui de l'utilisateur.

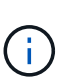

Si vous spécifiez un nom de fichier ou de répertoire, vous devez sélectionner un fichier ou un répertoire qui durera tant que le compte utilisateur reste sur le système.

La spécification d'un nom de fichier ou de répertoire pour l'UID n'entraîne pas ONTAP l'application d'un quota à ce fichier ou répertoire.

# **Comment spécifier des utilisateurs Windows pour des quotas**

Vous pouvez spécifier un utilisateur Windows pour un quota en utilisant l'un des trois formats suivants : le nom Windows au format pré-Windows 2000, le SID, ou un fichier ou répertoire appartenant au SID de l'utilisateur.

Pour spécifier un utilisateur Windows pour un quota, vous pouvez utiliser l'un des formats suivants :

- Le nom Windows au format pré-Windows 2000.
- L'ID de sécurité (SID), tel qu'affiché par Windows sous forme de texte, tel que S-1-5-32-544.
- Nom d'un fichier ou d'un répertoire qui possède un ACL appartenant au SID de cet utilisateur.

Si vous spécifiez un nom de fichier ou de répertoire, vous devez sélectionner un fichier ou un répertoire qui durera tant que le compte utilisateur reste sur le système.

Pour que ONTAP puisse obtenir le SID à partir de la liste de contrôle d'accès, la liste de contrôle d'accès doit être valide.

đ.

Si le fichier ou le répertoire existe dans un qtree de style UNIX, ou si le système de stockage utilise le mode UNIX pour l'authentification utilisateur, ONTAP applique le quota utilisateur à l'utilisateur dont **UID**, et non SID, correspond à celui du fichier ou du répertoire.

La spécification d'un nom de fichier ou de répertoire pour identifier un utilisateur pour un quota n'entraîne pas l'application par ONTAP d'un quota à ce fichier ou ce répertoire.

### **Comment les quotas d'utilisateur et de groupe par défaut créent des quotas dérivés**

Lorsque vous créez des quotas d'utilisateur ou de groupe par défaut, les quotas d'utilisateur ou de groupe dérivés correspondants sont automatiquement créés pour chaque utilisateur ou groupe qui possède des fichiers au même niveau.

Les quotas d'utilisateur et de groupe dérivés sont créés de l'une des manières suivantes :

- Un quota utilisateur par défaut sur un volume FlexVol crée des quotas utilisateur dérivés pour chaque utilisateur propriétaire d'un fichier n'importe où sur le volume.
- Un quota utilisateur par défaut sur un qtree crée des quotas d'utilisateur dérivés pour chaque utilisateur qui possède un fichier dans le qtree.
- Un quota de groupe par défaut sur un volume FlexVol crée des quotas de groupe dérivés pour chaque groupe qui possède un fichier n'importe où sur le volume.
- Un quota de groupe par défaut sur un qtree crée des quotas de groupe dérivés pour chaque groupe qui possède un fichier dans le qtree.

Si un utilisateur ou un groupe ne possède pas de fichiers au niveau d'un quota utilisateur ou groupe par défaut, les quotas dérivés ne sont pas créés pour l'utilisateur ou le groupe. Par exemple, si un quota utilisateur par défaut est créé pour qtree proj1 et que l'utilisateur jsmith possède des fichiers sur un qtree différent, aucun quota utilisateur dérivé n'est créé pour jsmith.

Les quotas dérivés ont les mêmes paramètres que les quotas par défaut, y compris les limites et le mappage des utilisateurs. Par exemple, si un quota utilisateur par défaut a une limite de disque de 50 Mo et que le mappage des utilisateurs est activé, tous les quotas dérivés résultant ont également une limite de disque de 50 Mo et un mappage des utilisateurs activés.

Cependant, il n'existe aucune limite dans les quotas dérivés pour trois utilisateurs et groupes spéciaux. Si les utilisateurs et groupes suivants possèdent des fichiers au niveau d'un quota utilisateur ou groupe par défaut, un quota dérivé est créé avec le même paramètre de mappage utilisateur que le quota utilisateur ou groupe par défaut, mais il ne s'agit que d'un quota de suivi (sans limites) :

- Utilisateur root UNIX (UID 0)
- Groupe racine UNIX (GID 0)
- Groupe Windows BUILTIN\Administrators

Comme les quotas pour les groupes Windows sont suivis comme des quotas d'utilisateur, un quota dérivé pour ce groupe est un quota d'utilisateur dérivé d'un quota d'utilisateur par défaut, et non d'un quota de groupe par défaut.

### **Exemple de quotas d'utilisateur dérivés**

Si vous avez un volume où trois utilisateurs (fichiers root, jsmith et bob) sont propriétaires, et que vous créez un quota d'utilisateur par défaut sur le volume, ONTAP crée automatiquement trois quotas d'utilisateurs dérivés. Ainsi, une fois de nouveau initialisez les quotas sur le volume, quatre nouveaux quotas apparaissent dans le rapport quota :

```
cluster1::> volume quota report
   Vserver: vs1
                          ----Disk---- ----Files----- Quota
Volume Tree Type ID Used Limit Used Limit
Specifier
------- -------- ------ ------- ----- ----- ------ ------
---------
vol1 user * 0B 50MB 0
vol1 user root 5B - 1
vol1 user jsmith 30B 50MB 10
vol1 user bob 40B 50MB 15 - *
4 entries were displayed.
```
La première nouvelle ligne est le quota utilisateur par défaut que vous avez créé, qui est identifiable par l'astérisque (\*) comme ID. Les autres nouvelles lignes sont les quotas d'utilisateur dérivés. Les quotas dérivés pour jsmith et bob ont la même limite de disque de 50 Mo que le quota par défaut. Le quota dérivé pour l'utilisateur root est un quota de suivi sans limites.

### **Mode d'application des quotas à l'utilisateur racine**

L'utilisateur root (UID=0) sur les clients UNIX est soumis à des quotas d'arborescence, mais pas à des quotas d'utilisateur ou de groupe. Cela permet à l'utilisateur root de prendre des actions pour le compte d'autres utilisateurs qui seraient autrement empêchés par un quota.

Lorsque root effectue un changement de propriété de fichier ou de répertoire ou une autre opération (comme UNIX) chown Commande) au nom d'un utilisateur avec moins de privilèges, ONTAP vérifie les quotas en fonction du nouveau propriétaire, mais ne signale pas d'erreurs ni n'arrête l'opération, même si les restrictions matérielles du nouveau propriétaire sont dépassées. Cela peut être utile lorsqu'une action administrative, telle que la récupération de données perdues, entraîne un dépassement temporaire des quotas.

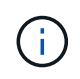

Une fois le transfert de propriété effectué, un système client signale une erreur d'espace disque si l'utilisateur tente d'allouer plus d'espace disque alors que le quota est encore dépassé.

### **Fonctionnement des quotas avec des groupes Windows spéciaux**

Les quotas sont appliqués au groupe Everyone et au groupe BULTIN\Administrators différemment des autres groupes Windows.

La liste suivante décrit ce qui se produit si la cible de quota est un ID de groupe Windows spécial :

- Si la cible du quota est le groupe Everyone, un fichier dont l'ACL montre que le propriétaire est tout le monde est compté sous le SID pour tous.
- Si la cible du quota est BUILTIN\Administrators, l'entrée est considérée comme un quota utilisateur, pour le suivi uniquement.

Vous ne pouvez pas imposer de restrictions à BUILTIN\Administrators.

Si un membre de BUILTIN\Administrators crée un fichier, celui-ci appartient à BUILTIN\Administrators et est compté sous le SID pour BUILTIN\Administrators, et non pas le SID personnel de l'utilisateur.

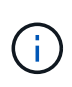

ONTAP ne prend pas en charge les quotas de groupe basés sur les ID de groupe Windows. Si vous spécifiez un ID de groupe Windows comme cible de quota, le quota est considéré comme un quota utilisateur.

### **Mode d'application des quotas aux utilisateurs avec plusieurs ID**

Un utilisateur peut être représenté par plusieurs ID. Vous pouvez définir un quota utilisateur unique pour un tel utilisateur en spécifiant une liste d'ID comme cible de quota. Un fichier appartenant à l'un de ces ID est soumis à la restriction du quota d'utilisateur.

Supposons qu'un utilisateur possède l'UID UNIX 20 et les ID Windows corp\john smith et Engineering\jsmith. Pour cet utilisateur, vous pouvez spécifier un quota où la cible de quota est une liste des ID UID et Windows. Lorsque cet utilisateur écrit sur le système de stockage, le quota spécifié s'applique, que l'écriture soit issue de l'UID 20, corp\john\_smith ou Engineering\jsmith.

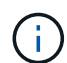

Des règles de quota distinctes sont considérées comme des cibles séparées, même si les ID appartiennent au même utilisateur. Par exemple, pour le même utilisateur, vous pouvez spécifier un quota qui limite l'UID 20 à 1 Go d'espace disque et un autre quota qui limite corp\john\_smith à 2 Go d'espace disque, même si les deux ID représentent le même utilisateur. ONTAP applique des quotas à UID 20 et corp\john\_smith séparément.

Dans ce cas, aucune limite n'est appliquée à Engineering\jsmith, même si des limites sont appliquées aux autres ID utilisés par le même utilisateur.

#### **La manière dont ONTAP détermine les ID d'utilisateur dans un environnement mixte**

Si des utilisateurs accèdent à votre stockage ONTAP à partir de clients Windows et UNIX, la sécurité Windows et UNIX sont utilisées pour déterminer la propriété des fichiers. Plusieurs facteurs déterminent si ONTAP utilise un ID UNIX ou Windows lors de l'application de quotas d'utilisateur.

Si le style de sécurité du volume qtree ou FlexVol qui contient le fichier est uniquement NTFS ou UNIX, le style de sécurité détermine le type d'ID utilisé lors de l'application de quotas d'utilisateur. Pour les qtrees avec le style de sécurité mixte, le type d'ID utilisé est déterminé par le type d'ACL du fichier.

Le tableau suivant récapitule le type d'ID utilisé :

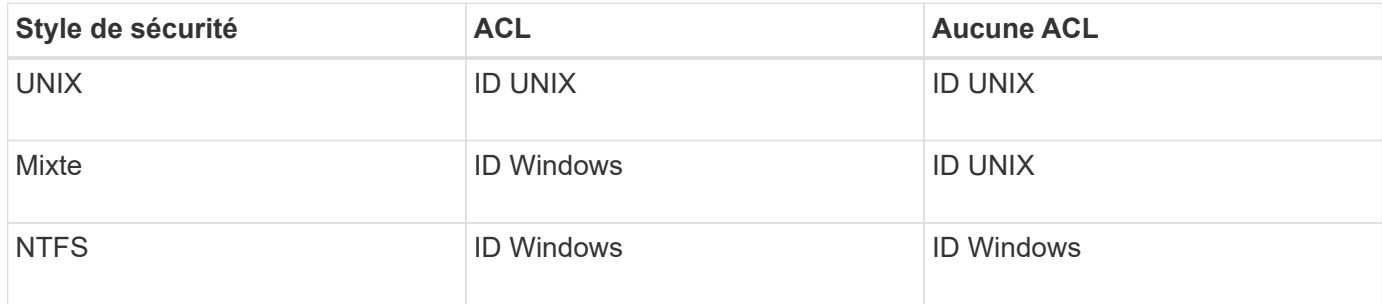

### **Fonctionnement des quotas avec plusieurs utilisateurs**

Lorsque vous placez plusieurs utilisateurs dans la même cible de quota, les limites de quota définies par ce quota ne sont pas appliquées à chaque utilisateur ; dans ce cas, les limites de quota sont partagées entre tous les utilisateurs répertoriés dans la cible de quota.

Contrairement aux commandes permettant de gérer des objets, telles que les volumes et les qtrees, vous ne pouvez pas renommer une cible de quota, y compris un quota multi-utilisateurs. Cela signifie qu'après la définition d'un quota multi-utilisateurs, vous ne pouvez pas modifier les utilisateurs dans la cible du quota et vous ne pouvez pas ajouter d'utilisateurs à une cible ou supprimer des utilisateurs d'une cible. Si vous souhaitez ajouter ou supprimer un utilisateur d'un quota multi-utilisateurs, le quota contenant cet utilisateur doit être supprimé et une nouvelle règle de quota avec l'ensemble des utilisateurs dans la cible définie.

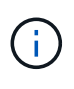

Si vous combinez des quotas d'utilisateur distincts en un quota multi-utilisateurs, vous pouvez activer la modification en redimensionnant les quotas. Cependant, si vous souhaitez supprimer des utilisateurs d'une cible de quota avec plusieurs utilisateurs ou ajouter des utilisateurs à une cible qui a déjà plusieurs utilisateurs, vous devez réinitialiser les quotas avant que la modification ne prenne effet.

### **Exemple de plusieurs utilisateurs dans une règle de quotas**

Dans l'exemple suivant, deux utilisateurs sont répertoriés dans l'entrée quota. Les deux utilisateurs peuvent utiliser jusqu'à 80 Mo d'espace combiné. Si l'un utilise 75 Mo, l'autre ne peut utiliser que 5 Mo.

cluster1::> volume quota policy rule create -vserver vs0 -volume vol1 -policy-name default -type user -target "jsmith,chen" -qtree "" -disk -limit 80m cluster1::> volume quota policy rule show -vserver vs0 -volume vol1 Vserver: vs0 Policy: default Volume: vol1 Soft Soft User Disk Disk Files Files Type Target Qtree Mapping Limit Limit Limit Limit Threshold ----- -------- ------- ------- -------- ------- ------ ------- -------- user "jsmith,chen" "" off 80MB -

### **Comment lier des noms UNIX et Windows pour des quotas**

Dans un environnement mixte, les utilisateurs peuvent se connecter en tant qu'utilisateurs Windows ou UNIX. Vous pouvez configurer des quotas pour reconnaître que l'ID UNIX et l'ID Windows d'un utilisateur représentent le même utilisateur.

Les quotas pour le nom d'utilisateur Windows sont mappés vers un nom d'utilisateur UNIX, ou vice versa, lorsque les deux conditions suivantes sont remplies :

- Le user-mapping le paramètre est défini sur « on » dans la règle de quotas pour l'utilisateur.
- Les noms d'utilisateur ont été mappés avec le vserver name-mapping commandes.

Lorsqu'un nom UNIX et Windows sont mappés ensemble, ils sont traités comme la même personne pour déterminer l'utilisation d'un quota.

#### **Fonctionnement des quotas avec les qtrees**

Vous pouvez créer des quotas avec un qtree comme cible. Ces quotas sont appelés *Tree quotas*. Vous pouvez également créer des quotas d'utilisateur et de groupe pour un qtree spécifique. De plus, les quotas d'un volume FlexVol sont parfois hérités des qtrees contenu par ce volume.

#### **Fonctionnement des quotas d'arbres**

### **Présentation du fonctionnement des quotas d'arborescence**

Vous pouvez créer un quota avec un qtree en tant que cible pour limiter la taille du qtree cible. Ces quotas sont également appelés *Tree quotas*.

Lorsque vous appliquez un quota à un qtree, le résultat est similaire à une partition de disque, sauf que vous pouvez modifier la taille maximale du qtree à tout moment en modifiant le quota. Lors de l'application d'un quota Tree, ONTAP limite l'espace disque et le nombre de fichiers dans le qtree, indépendamment de leurs

propriétaires. Aucun utilisateur, y compris la racine et les membres du groupe BUILTIN\Administrators, ne peut écrire dans le qtree si l'opération d'écriture entraîne le dépassement du quota Tree.

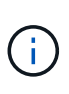

La taille du quota ne garantit aucune quantité spécifique d'espace disponible. La taille du quota peut être supérieure à la quantité d'espace libre disponible pour le qtree. Vous pouvez utiliser le volume quota report commande permettant de déterminer la quantité réelle d'espace disponible dans le qtree.

### **Fonctionnement des quotas d'utilisateurs et de groupes avec les qtrees**

Les quotas d'arborescence limitent la taille globale du gtree. Pour éviter que des utilisateurs ou groupes individuels ne consomment l'intégralité du qtree, vous spécifiez un quota d'utilisateur ou de groupe pour ce qtree.

#### **Exemple de quota d'utilisateur dans un qtree**

Supposons que vous ayez les règles de quota suivantes :

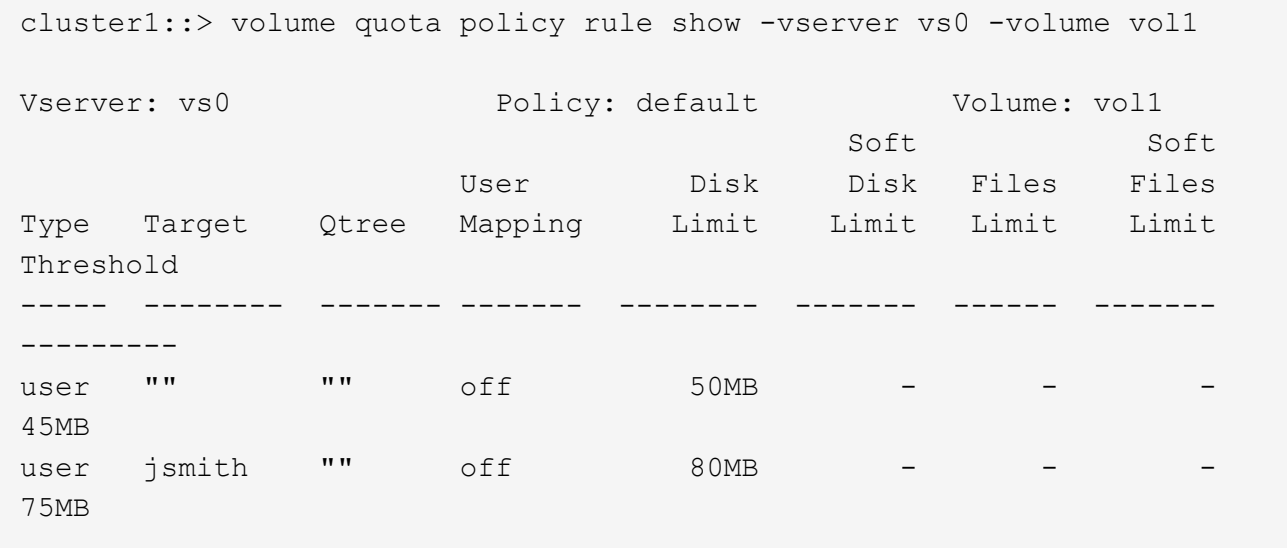

Vous remarquez qu'un certain utilisateur, kjones, occupe trop d'espace dans un qtree critique, proj1, qui réside dans vol1. Vous pouvez restreindre l'espace de cet utilisateur en ajoutant la règle de quota suivante :

cluster1::> volume quota policy rule create -vserver vs0 -volume vol1 -policy-name default -type user -target "kjones" -qtree "proj1" -disk -limit 20m -threshold 15m

cluster1::> volume quota policy rule show -vserver vs0 -volume vol1

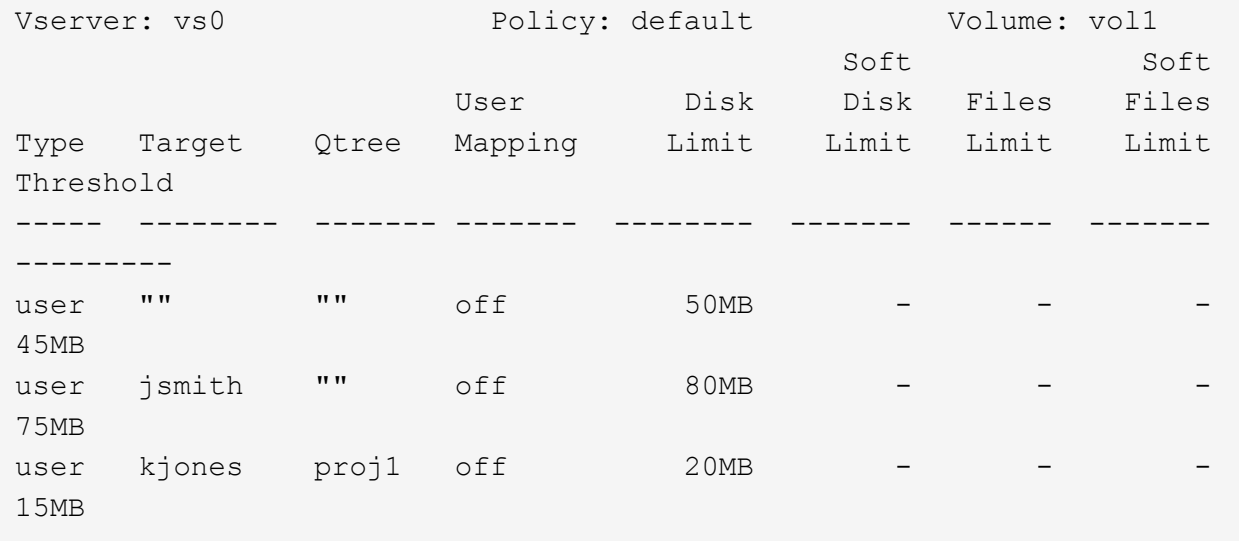

**Comment les quotas par défaut des arborescences d'un volume FlexVol créent des quotas d'arborescence dérivés**

Lorsque vous créez un quota Tree par défaut sur un volume FlexVol, les quotas d'arborescence dérivés correspondants sont automatiquement créés pour chaque qtree de ce volume.

Ces quotas d'arborescence dérivés ont les mêmes limites que le quota d'arborescence par défaut. S'il n'existe pas de quotas supplémentaires, les limites ont les effets suivants :

- Les utilisateurs peuvent utiliser autant d'espace dans un qtree qu'ils sont alloués à l'intégralité du volume (à condition qu'ils n'aient pas dépassé la limite du volume en utilisant l'espace à la racine ou à un autre qtree).
- Chaque qtree peut être davantage de capacité à consommer la totalité du volume.

L'existence d'un quota Tree par défaut sur un volume continue d'affecter tous les nouveaux qtrees qui sont ajoutés au volume. Chaque fois qu'un qtree est créé, un quota Tree dérivé est également créé.

Comme tous les quotas dérivés, les quotas d'arborescence dérivés affichent les comportements suivants :

- Sont créés uniquement si la cible ne dispose pas déjà d'un quota explicite.
- S'affiche dans les rapports de quotas, mais n'apparaît pas lorsque vous affichez les règles de quota avec le volume quota policy rule show commande.

#### **Exemple de quotas d'arborescence dérivés**

Vous disposez d'un volume avec trois qtrees (proj1, proj2 et proj3), et le seul quota Tree est un quota explicite sur le qtree proj1 qui limite sa taille de disque à 10 Go. Si vous créez un quota d'arborescence par défaut sur le volume et que vous réinitialisez les quotas sur le volume, le rapport quota contient maintenant quatre quotas d'arborescence :

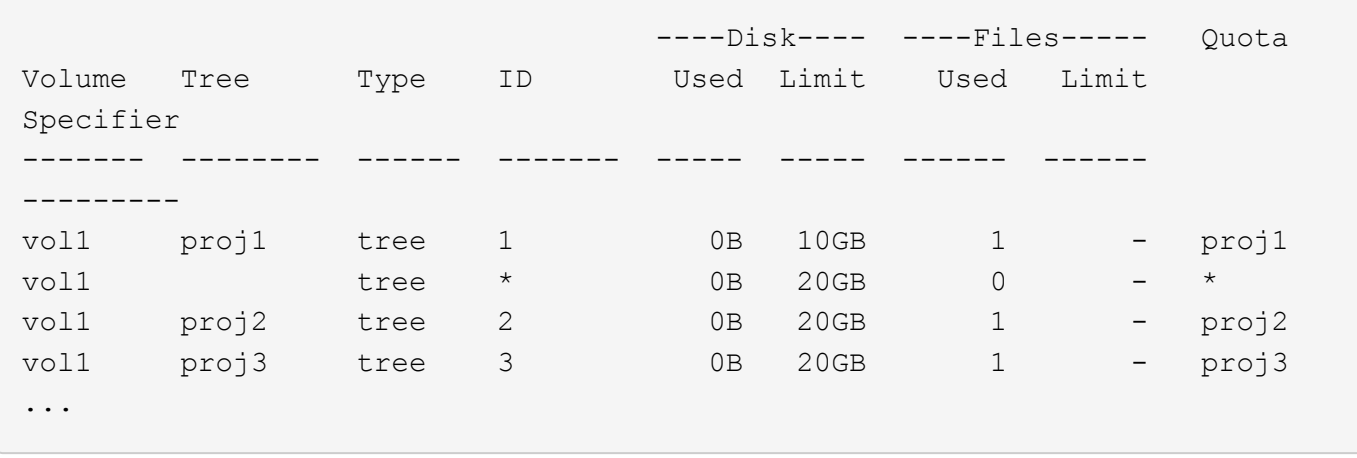

La première ligne montre le quota explicite d'origine sur le qtree proj1. Ce quota reste inchangé.

La seconde ligne affiche le nouveau quota Tree par défaut sur le volume. L'astérisque (\*) quota Specyfier indique qu'il s'agit d'un quota par défaut. Ce quota est le résultat de la règle de quotas que vous avez créée.

Les deux dernières lignes montrent de nouveaux quotas d'arborescence dérivés pour les qtrees proj2 et proj3. ONTAP a automatiquement créé ces quotas en raison du quota Tree par défaut sur le volume. Ces quotas d'arborescence dérivés ont la même limite de disque de 20 Go que le quota d'arborescence par défaut sur le volume. ONTAP n'a pas créé de quota Tree dérivé pour le qtree proj1 car le qtree proj1 disposait déjà d'un quota explicite.

#### **La manière dont les quotas d'utilisateur par défaut d'un volume FlexVol affectent les quotas des qtrees de ce volume**

Lorsqu'un quota utilisateur par défaut est défini pour un volume FlexVol, un quota utilisateur par défaut est automatiquement créé pour chaque qtree contenu par ce volume pour lequel un quota Tree explicite ou dérivé existe.

Si un quota utilisateur par défaut sur le qtree existe déjà, il reste inchangé lorsque le quota utilisateur par défaut sur le volume est créé.

Les quotas d'utilisateur par défaut créés automatiquement sur les qtrees ont les mêmes limites que le quota d'utilisateur par défaut que vous créez pour le volume.

Un quota utilisateur explicite pour des remplacements de qtree (remplace les limites appliquées par) le quota utilisateur par défaut créé automatiquement, de la même manière qu'il remplace un quota utilisateur par défaut sur ce qtree créé par un administrateur.

#### **Comment les modifications des qtrees affectent les quotas**

#### **Présentation de l'impact des modifications qtree sur les quotas**

Lorsque vous supprimez, renommez ou modifiez le style de sécurité d'un qtree, les quotas appliqués par ONTAP peuvent changer en fonction des quotas actuels.

# **Comment la suppression d'un qtree affecte les quotas d'arborescence**

Lorsque vous supprimez un gtree, tous les quotas applicables à ce gtree, qu'ils soient explicites ou dérivées, ne sont plus appliqués par ONTAP.

La persistance ou non des règles de quota dépend de l'endroit où vous supprimez le qtree :

- Si vous supprimez un qtree via ONTAP, les règles de quotas de ce qtree sont automatiquement supprimées, y compris les règles de quotas d'arborescence, ainsi que toutes les règles de quotas d'utilisateurs et de groupes configurées pour ce qtree.
- Si vous supprimez un qtree à l'aide de votre client CIFS ou NFS, vous devez supprimer toute règle de quotas applicable à ce qtree pour éviter d'obtenir des erreurs lors de la réinitialisation des quotas. Si vous créez un qtree avec le même nom que celui que vous avez supprimé, les règles de quota existantes ne s'appliquent pas au nouveau qtree tant que vous n'avez pas réinitialisé des quotas.

### **La manière dont la modification du nom d'un qtree affecte les quotas**

Lorsque vous renommez un qtree en utilisant ONTAP, les règles de quotas correspondant à ce qtree sont automatiquement mises à jour. Si vous renommez un qtree en utilisant vos clients CIFS ou NFS, vous devez mettre à jour les règles de quotas de ce qtree.

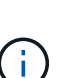

Si vous renommez un qtree en utilisant votre client CIFS ou NFS et ne mettez pas à jour les règles de quotas pour ce qtree avec le nouveau nom avant de réinitialiser les quotas, les quotas ne seront pas appliqués au qtree et les quotas explicites pour le qtree---- y compris les quotas d'arborescence et les quotas d'utilisateur ou de groupe pour le qtree—peuvent être convertis en quotas dérivés.

# **La modification du style de sécurité d'un qtree affecte les quotas d'utilisateur**

Vous pouvez appliquer des listes de contrôle d'accès (ACL) sur les qtrees en utilisant des styles de sécurité NTFS ou mixte, mais pas en utilisant le style de sécurité UNIX. Par conséquent, la modification du style de sécurité d'un qtree peut affecter le mode de calcul des quotas. Vous devez toujours réinitialiser les quotas après avoir modifié le style de sécurité d'un qtree.

Si vous modifiez le style de sécurité d'un qtree de NTFS ou Mixed à UNIX, toutes les ACL des fichiers de ce qtree sont ignorées et l'utilisation du fichier est comptabilisée par rapport aux ID d'utilisateurs UNIX.

Si vous modifiez le style de sécurité d'un qtree d'UNIX vers un qtree NTFS ou mixte, les ACL précédemment masquées sont visibles. De plus, les ACL ignorés sont de nouveau effectives et les informations utilisateur NFS sont ignorées. Si aucune ACL n'existait auparavant, les informations NFS continuent à être utilisées dans le calcul du quota.

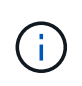

Pour s'assurer que les utilisations des quotas d'utilisateurs UNIX et Windows sont correctement calculées après la modification du style de sécurité d'un qtree, vous devez réinitialiser les quotas du volume contenant ce qtree.

### **Exemple**

L'exemple suivant montre comment une modification du style de sécurité d'un qtree entraîne l'utilisation d'un utilisateur différent pour l'utilisation d'un fichier dans ce qtree.

Supposons que la sécurité NTFS soit en vigueur sur le qtree A et qu'une ACL donne à l'utilisateur Windows corp\joe la propriété d'un fichier de 5 Mo. User corp\joe est facturé avec 5 Mo d'espace disque pour le qtree A.

Vous modifiez maintenant le style de sécurité du qtree A de NTFS à UNIX. Une fois les quotas réinitialisés, l'utilisateur Windows corp\joe n'est plus chargé pour ce fichier ; à la place, l'utilisateur UNIX correspondant à l'UID du fichier est chargé pour le fichier. L'UID peut être un utilisateur UNIX mappé à corp\joe ou à l'utilisateur racine.

### **Mode d'activation des quotas**

### **Présentation de l'activation des quotas**

Les nouveaux quotas et les modifications apportées aux quotas ne prennent effet qu'après leur activation. Connaître le fonctionnement de l'activation des quotas peut vous aider à gérer vos quotas sans interruption.

Vous pouvez activer des quotas au niveau du volume.

Les quotas sont activés soit par *initializing* (les activer) soit par *resizing*. Désactiver les quotas et les rallumer est appelé réinitialisation.

La durée du processus d'activation et son impact sur l'application des quotas dépendent du type d'activation :

- Le processus d'initialisation comprend deux parties : un quota on et une analyse de quota de l'intégralité du système de fichiers du volume. L'acquisition commence après le quota on le travail s'est terminé avec succès. L'analyse de quota peut prendre un certain temps ; plus il y a de fichiers, plus il prend de temps. Tant que l'analyse n'est pas terminée, l'activation du quota n'est pas terminée et les quotas ne sont pas appliqués.
- Le processus de redimensionnement n'implique qu'un quota resize travail. Le redimensionnement prend moins de temps qu'une initialisation des quotas, car il n'implique pas d'analyse des quotas. Lors d'un processus de redimensionnement, les quotas continuent d'être appliqués.

Par défaut, le quota on et quota resize les travaux s'exécutent en arrière-plan, ce qui vous permet d'utiliser d'autres commandes en même temps.

Les erreurs et avertissements du processus d'activation sont envoyés au système de gestion des événements. Si vous utilisez le -foreground paramètre avec le volume quota on ou volume quota resize commandes, la commande ne retourne pas tant que le travail n'est pas terminé ; ceci est utile si vous êtes en cours de réinitialisation à partir d'un script. Pour afficher les erreurs et les avertissements ultérieurement, vous pouvez utiliser le volume quota show commande avec -instance paramètre.

L'activation du quota persiste entre les halts et les redémarrages. Le processus d'activation des quotas n'affecte pas la disponibilité des données du système de stockage.

### **Lorsque vous pouvez utiliser le redimensionnement**

Le redimensionnement des quotas étant plus rapide que l'initialisation des quotas, vous devez utiliser le redimensionnement autant que possible. Toutefois, le redimensionnement ne fonctionne que pour certains types de modifications de quotas.

Vous pouvez redimensionner les quotas en apportez les types de modifications suivants aux règles de quotas :

• Modifier un quota existant.

Par exemple, la modification des limites d'un quota existant.

- Ajout d'un quota pour une cible de quota pour laquelle il existe un quota par défaut ou un quota de suivi par défaut.
- Suppression d'un quota pour lequel une entrée de quota par défaut ou de quota de suivi par défaut est spécifiée.
- Combinaison de quotas d'utilisateurs distincts dans un quota multi-utilisateurs.

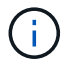

Après avoir apporté de nombreuses modifications de quotas, vous devez procéder à une réinitialisation complète pour vous assurer que toutes les modifications prennent effet.

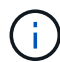

Si vous tentez de redimensionner ou non la totalité de vos modifications des quotas peut être incorporée à l'aide d'une opération de redimensionnement, ONTAP émet un avertissement. Vous pouvez déterminer dans le rapport de quotas si votre système de stockage effectue le suivi de l'utilisation de disques pour un utilisateur, un groupe ou un qtree spécifique. Si vous voyez un quota dans le rapport sur les quotas, cela signifie que le système de stockage suit l'espace disque et le nombre de fichiers appartenant à la cible de quota.

#### **Exemple de modifications de quotas qui peuvent être effectuées efficacement par le redimensionnement**

Certaines modifications de la règle de quotas peuvent être effectuées efficacement par le redimensionnement. Prenez en compte les quotas suivants :

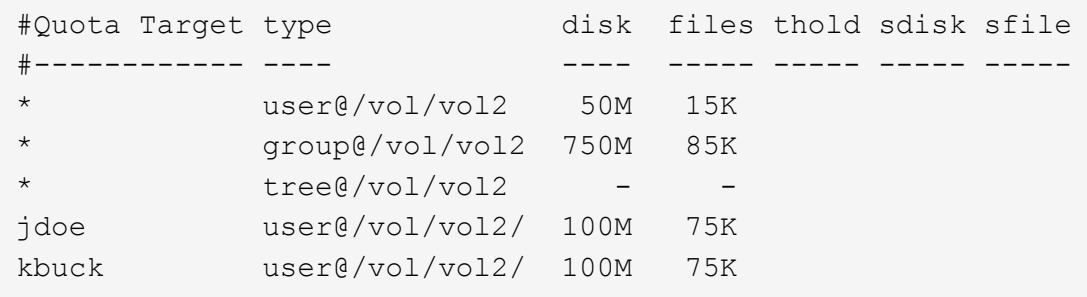

Supposons que vous apportez les modifications suivantes :

- Augmentez le nombre de fichiers pour la cible utilisateur par défaut.
- Ajoutez un nouveau quota d'utilisateur pour un nouvel utilisateur, boris, qui a besoin de plus de limite de disque que le quota d'utilisateur par défaut.
- Supprimez l'entrée de quota explicite de l'utilisateur kbuck ; le nouvel utilisateur n'a désormais besoin que des limites de quota par défaut.

Ces modifications entraînent les quotas suivants :

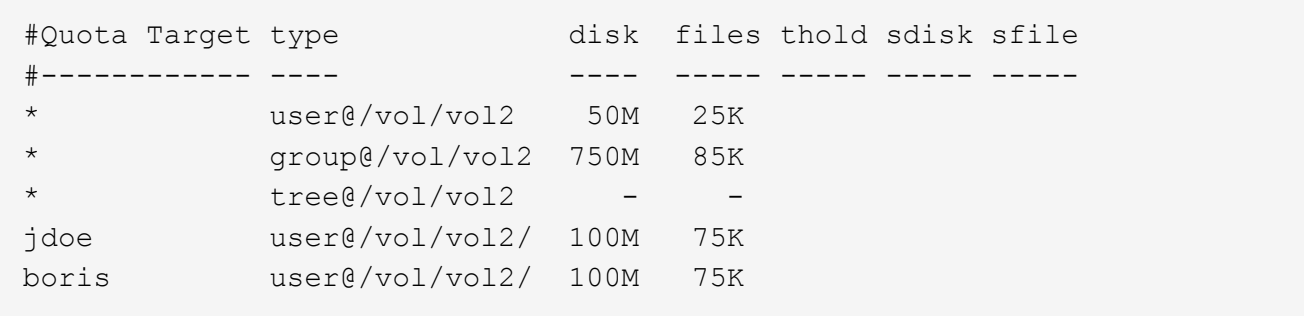

Le redimensionnement active toutes ces modifications ; une réinitialisation complète du quota n'est pas nécessaire.

### **Lorsqu'une réinitialisation complète du quota est requise**

Bien que le redimensionnement des quotas soit plus rapide, vous devez procéder à une réinitialisation complète des quotas si vous apportez certaines modifications de petite ou de grande taille à vos quotas.

Une réinitialisation complète du quota est nécessaire dans les cas suivants :

- Vous créez un quota pour une cible qui n'avait pas auparavant de quota (ni un quota explicite, ni un quota dérivé d'un quota par défaut).
- Vous modifiez le style de sécurité d'un qtree d'UNIX vers ou de NTFS.
- Vous modifiez le style de sécurité d'un qtree : mélange ou NTFS à UNIX.
- Vous supprimez des utilisateurs d'une cible de quota avec plusieurs utilisateurs ou ajoutez des utilisateurs à une cible qui possède déjà plusieurs utilisateurs.
- Vous apportez d'importantes modifications à vos quotas.

#### **Exemple de modifications de quotas qui nécessitent l'initialisation**

Supposons que vous disposez d'un volume qui contient trois qtrees et que les seuls quotas du volume sont trois quotas hiérarchiques explicites. Vous décidez d'effectuer les modifications suivantes :

- Ajouter un nouveau qtree et créer un nouveau quota Tree pour celui-ci.
- Ajoutez un quota utilisateur par défaut pour le volume.

Ces deux modifications nécessitent une initialisation complète du quota. Le redimensionnement ne rend pas efficaces les quotas.

#### **Comment pouvez-vous afficher les informations sur les quotas**

### **Comment afficher la vue d'ensemble des informations sur les quotas**

Vous pouvez utiliser les rapports sur les quotas pour afficher des détails tels que la configuration des règles et stratégies de quotas, les quotas appliqués et configurés, et les erreurs qui se produisent lors du redimensionnement et de la réinitialisation des quotas.

L'affichage des informations sur les quotas est utile dans les situations suivantes :

• Configuration des quotas, par exemple pour configurer les quotas et vérifier les configurations

- Répondre aux notifications pour vous indiquer que les limites d'espace disque ou de fichiers seront bientôt atteintes ou que ces limites ont été atteintes
- Réponse aux demandes d'espace plus important

### **Comment pouvez-vous utiliser le rapport sur les quotas pour voir quels sont les quotas en vigueur**

En raison des différentes façons dont les quotas interagissent, plus de quotas sont en vigueur que seulement ceux que vous avez explicitement créés. Pour connaître les quotas en vigueur, vous pouvez afficher le rapport sur les quotas.

Les exemples suivants présentent les rapports de quotas pour différents types de quotas appliqués sur un volume FlexVol vol1, et un qtree q1 contenu dans ce volume :

### **Exemple avec aucun quota d'utilisateur spécifié pour le qtree**

Dans cet exemple, il existe un qtree, q1, qui est contenue par le volume vol1. L'administrateur a créé trois quotas :

- Limite de quota d'arborescence par défaut sur vol1 de 400 Mo
- Limite de quota utilisateur par défaut sur vol1 de 100 Mo
- Limite explicite de quota utilisateur sur vol1 de 200 Mo pour l'utilisateur jsmith

Les règles de quota pour ces quotas sont similaires à l'exemple suivant :

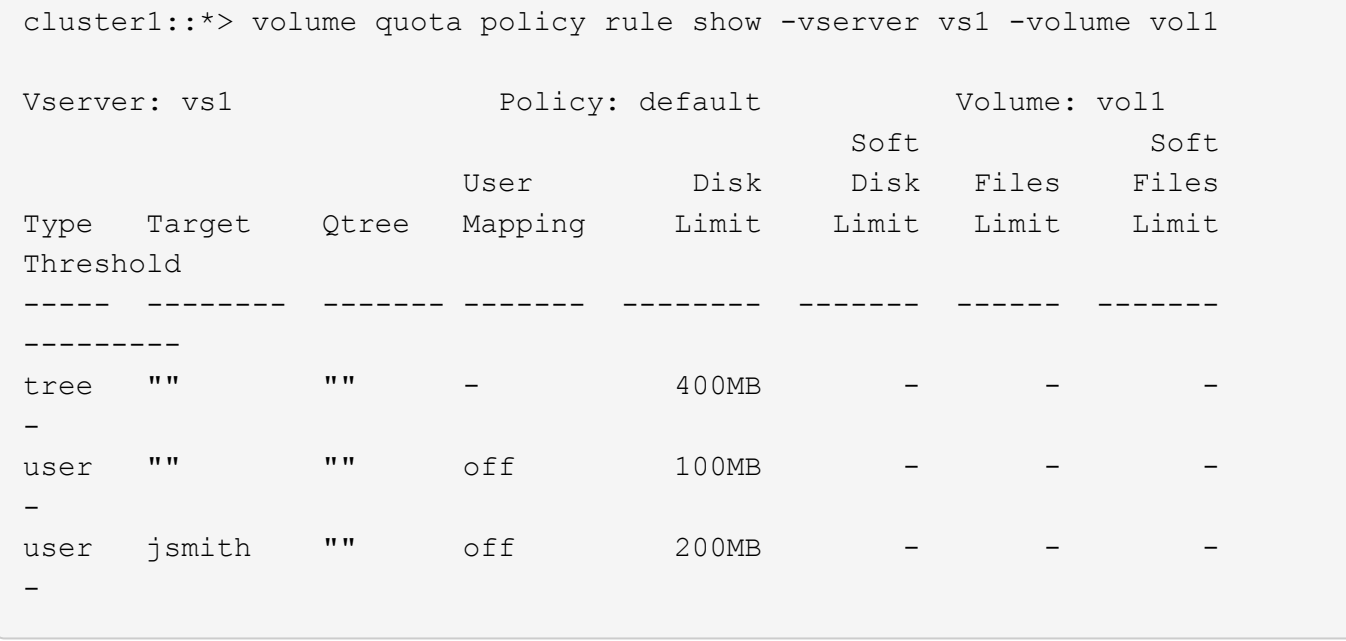

Le rapport des quotas pour ces quotas ressemble à l'exemple suivant :

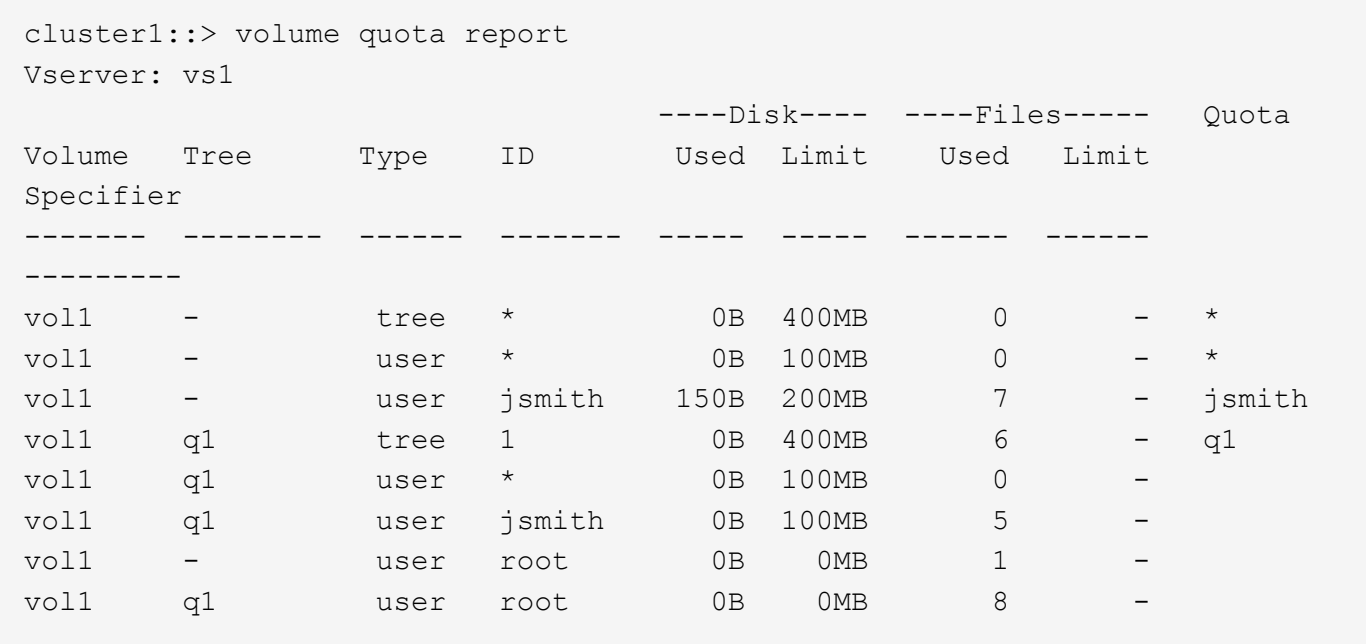

Les trois premières lignes du rapport des quotas affichent les trois quotas spécifiés par l'administrateur. Comme deux de ces quotas sont des quotas par défaut, ONTAP crée automatiquement des quotas dérivés.

La quatrième ligne affiche le quota Tree qui est dérivé du quota Tree par défaut pour chaque qtree en vol1 (dans cet exemple, uniquement q1).

La cinquième ligne affiche le quota utilisateur par défaut créé pour le qtree en raison de l'existence du quota utilisateur par défaut sur le volume et le quota qtree.

La sixième ligne affiche le quota utilisateur dérivé créé pour jsmith sur le qtree car il existe un quota utilisateur par défaut pour le qtree (ligne 5) et l'utilisateur jsmith possède des fichiers sur ce qtree. Notez que la limite appliquée à l'utilisateur jsmith dans le qtree q1 n'est pas déterminée par la limite du quota utilisateur explicite (200 Mo). En effet, la limite explicite de quota utilisateur est sur le volume, ce qui n'affecte donc pas de limites pour le qtree. Au lieu de cela, le quota utilisateur maximal pour le qtree est déterminé par le quota utilisateur par défaut pour le qtree (100 Mo).

Les deux dernières lignes affichent plus de quotas d'utilisateur dérivés des quotas d'utilisateur par défaut sur le volume et sur le qtree. Un quota utilisateur dérivé a été créé pour l'utilisateur root sur le volume et le qtree, car l'utilisateur root possédait des fichiers sur le volume et le qtree. Comme l'utilisateur root bénéficie d'un traitement spécial en termes de quotas, ses quotas dérivés sont uniquement le suivi des quotas.

#### **Exemple avec les quotas d'utilisateur spécifiés pour le qtree**

Cet exemple est similaire à la précédente, sauf que l'administrateur a ajouté deux quotas sur le qtree.

Il y a toujours un volume, vol1, et un qtree, q1. L'administrateur a créé les quotas suivants :

- Limite de quota d'arborescence par défaut sur vol1 de 400 Mo
- Limite de quota utilisateur par défaut sur vol1 de 100 Mo
- Limite explicite de quota utilisateur sur vol1 pour l'utilisateur jsmith de 200 Mo
- Quota utilisateur par défaut sur le qtree q1 de 50 Mo
- Limite de quota utilisateur explicite sur qtree q1 pour l'utilisateur jsmith de 75 Mo

cluster1::> volume quota policy rule show -vserver vs1 -volume vol1 Vserver: vs1 Policy: default Volume: vol1 Soft Soft User Disk Disk Files Files Type Target Qtree Mapping Limit Limit Limit Limit Threshold ----- -------- ------- ------- -------- ------- ------ ------- -------- tree "" "" - 400MB - - - - - user "" "" off 100MB - - - user "" q1 off 50MB - - - - user jsmith "" off 200MB - - - user jsmith q1 off 75MB --

Les règles de quota pour ces quotas se ressemblent à celles-ci :

Le rapport sur les quotas de ces quotas se présente comme suit :

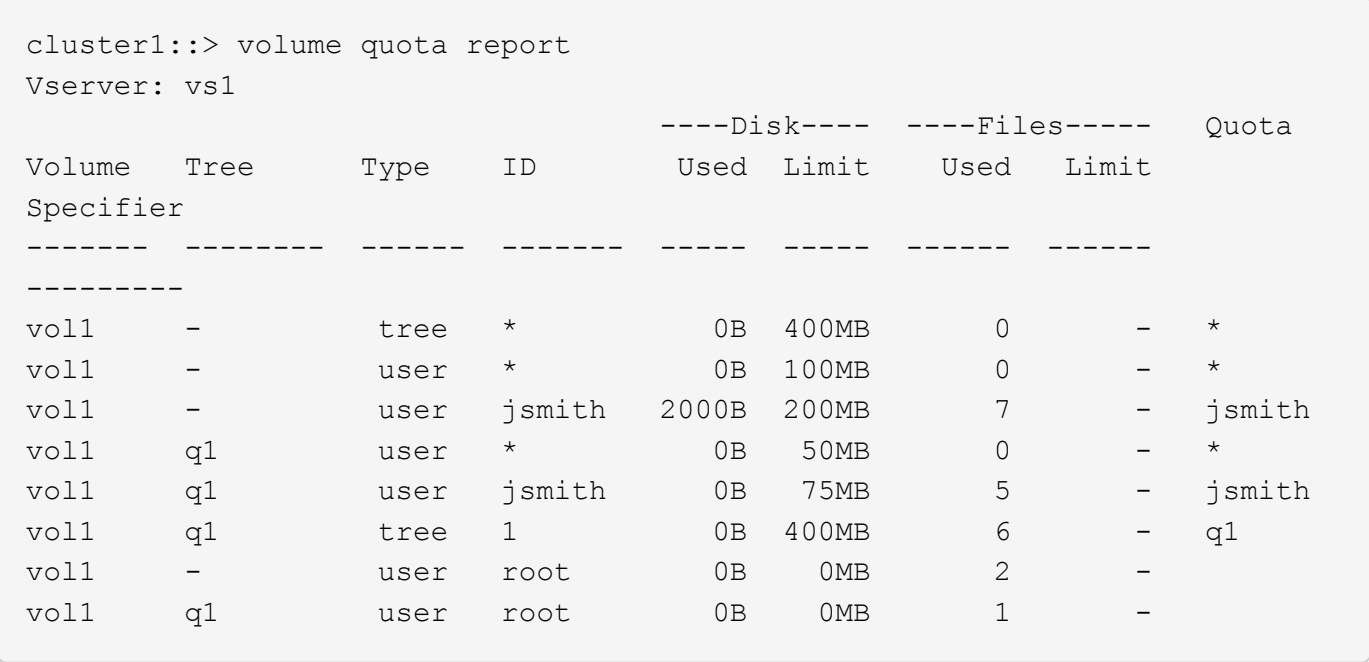

Les cinq premières lignes du rapport de quota affichent les cinq quotas créés par l'administrateur. Comme certains de ces quotas sont des quotas par défaut, ONTAP crée automatiquement des quotas dérivés.

La sixième ligne affiche le quota Tree qui est dérivé du quota Tree par défaut pour chaque qtree en vol1 (dans cet exemple, uniquement q1).

Les deux dernières lignes affichent les quotas d'utilisateur dérivés des quotas d'utilisateur par défaut sur le volume et sur le qtree. Un quota utilisateur dérivé a été créé pour l'utilisateur root sur le volume et le qtree, car l'utilisateur root possédait des fichiers sur le volume et le qtree. Comme l'utilisateur root bénéficie d'un traitement spécial en termes de quotas, ses quotas dérivés sont uniquement le suivi des quotas.

Aucun autre quota par défaut ou quota dérivé n'a été créé pour les raisons suivantes :

- Un quota utilisateur dérivé n'a pas été créé pour l'utilisateur jsmith, même si l'utilisateur possède des fichiers à la fois sur le volume et sur le qtree, car l'utilisateur dispose déjà de quotas explicites aux deux niveaux.
- Aucun quota utilisateur dérivé n'a été créé pour d'autres utilisateurs, car aucun autre utilisateur ne possède de fichiers sur le volume ou le qtree.
- Le quota utilisateur par défaut sur le volume n'a pas créé de quota utilisateur par défaut sur le qtree, car le qtree disposait déjà d'un quota utilisateur par défaut.

### **Pourquoi les quotas appliqués diffèrent des quotas configurés**

Les quotas appliqués diffèrent des quotas configurés car les quotas dérivés sont appliqués sans être configurés mais les quotas configurés ne sont appliqués qu'une fois qu'ils ont été initialisés. Comprendre ces différences peut vous aider à comparer les quotas appliqués qui sont affichés dans les rapports de quotas aux quotas que vous avez configurés.

Les quotas appliqués, qui apparaissent dans les rapports de quotas, peuvent différer des règles de quotas configurées pour les raisons suivantes :

- Les quotas dérivés sont appliqués sans être configurés comme des règles de quotas ; ONTAP crée automatiquement des quotas dérivés en réponse aux quotas par défaut.
- Il se peut que les quotas n'aient pas été réinitialisés sur un volume après la configuration des règles de quotas.
- Des erreurs peuvent se produire lors de l'initialisation de quotas sur un volume.

### **Utilisez le rapport quota pour déterminer les quotas limitant les écritures dans un fichier spécifique**

Vous pouvez utiliser la commande volume quota report avec un chemin de fichier spécifique pour déterminer quelles limites de quota affectent les opérations d'écriture dans un fichier. Cela peut vous aider à comprendre quel quota empêche une opération d'écriture.

#### **Étape**

1. Utiliser la commande volume quota report avec le paramètre -path

#### **Exemple d'affichage des quotas affectant un fichier spécifique**

L'exemple suivant montre la commande et la sortie pour déterminer les quotas en vigueur pour les écritures dans le fichier file1, qui réside dans le qtree q1 dans le volume FlexVol vol2 :

cluster1:> volume quota report -vserver vs0 -volume vol2 -path /vol/vol2/q1/file1 Virtual Server: vs0 ----Disk---- ----Files----- Quota Volume Tree Type ID Used Limit Used Limit Specifier ------- -------- ------ ------- ----- ----- ------ ------ -------- vol2 q1 tree jsmith 1MB 100MB 2 10000 q1 vol2 q1 group eng 1MB 700MB 2 70000 vol2 group eng 1MB 700MB 6 70000 \* vol2 user corp\jsmith 1MB 50MB 1 vol2 q1 user corp\jsmith 1MB 50MB 1 5 entries were displayed.

### **Commandes permettant d'afficher des informations relatives aux quotas**

Π.

Vous pouvez utiliser les commandes pour afficher un rapport de quota contenant les quotas appliqués et l'utilisation des ressources, afficher des informations sur l'état des quotas et les erreurs, ou sur les stratégies de quotas et les règles de quotas.

Vous ne pouvez exécuter les commandes suivantes que sur les volumes FlexVol.

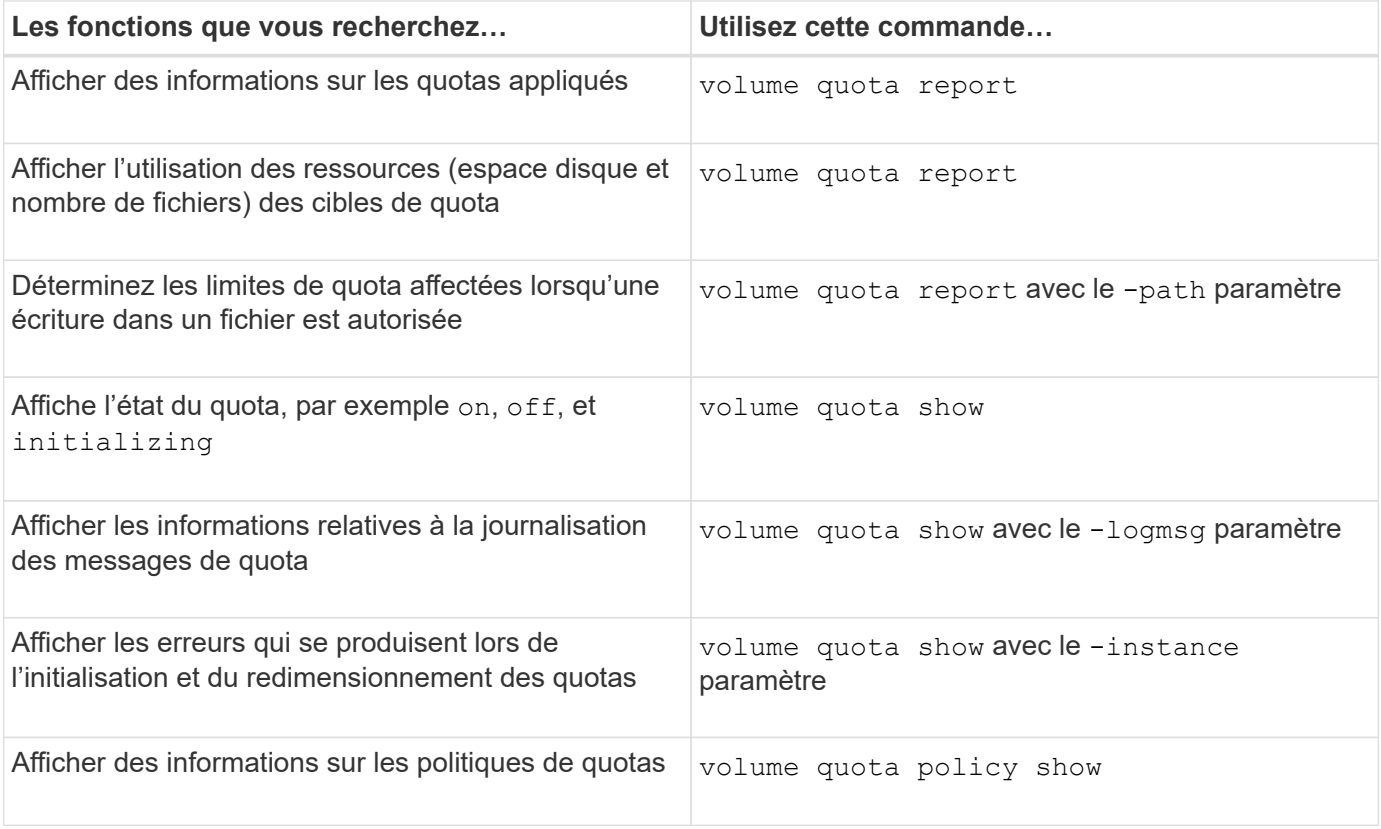

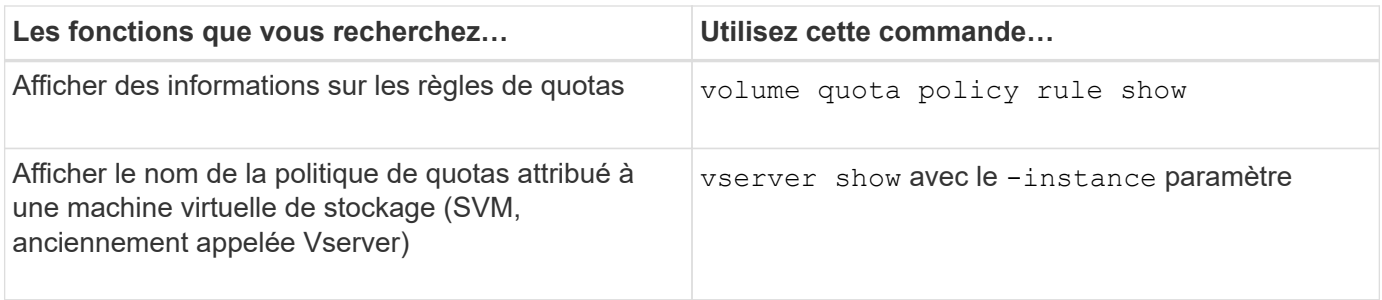

Consultez la page man pour chaque commande pour plus d'informations.

### **Quand utiliser les commandes de la règle de quota de volume show et de rapport de quota de volume**

Les deux commandes affichent des informations sur les quotas, mais la volume quota policy rule show affiche rapidement les règles de quota configurées pendant que l' volume quota report commande, qui consomme plus de temps et de ressources, affiche les quotas appliqués et l'utilisation des ressources.

Le volume quota policy rule show la commande est utile aux fins suivantes :

• Vérifier la configuration des règles de quota avant de les activer

Cette commande affiche toutes les règles de quotas configurées si les quotas ont été initialisés ou redimensionnés.

• Affichez rapidement les règles de quotas sans affecter les ressources système

Comme elle n'affiche pas l'utilisation des disques et des fichiers, cette commande n'est pas aussi gourmande en ressources qu'un rapport de quota.

• Afficher les règles de quota dans une politique de quota qui n'est pas assignée à la SVM.

Le volume quota report la commande est utile aux fins suivantes :

- Afficher les quotas appliqués, y compris les quotas dérivés
- Affichez l'espace disque et le nombre de fichiers utilisés par chaque quota en vigueur, y compris les cibles affectées par les quotas dérivés

(Pour les quotas par défaut, l'utilisation apparaît comme « 0 » car l'utilisation est suivie par rapport au quota dérivé résultant.)

• Déterminez les limites de quota affectent lorsqu'une écriture dans un fichier est autorisée

Ajoutez le -path paramètre au volume quota report commande.

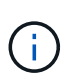

Le rapport sur les quotas est une opération à forte intensité de ressources. Si vous l'exécutez sur plusieurs volumes FlexVol du cluster, ce délai peut être long. Une manière plus efficace serait d'afficher le rapport de quotas pour un volume particulier dans un SVM.

**Différence d'utilisation de l'espace affichée par un rapport de quota et un client UNIX**

### **Différence d'utilisation de l'espace affichée par un rapport de quota et une vue d'ensemble du client UNIX**

La valeur de l'espace disque utilisé affiché dans un rapport de quotas pour un volume FlexVol ou qtree peut être différente de la valeur affichée par un client UNIX pour le même volume ou qtree. La différence dans les valeurs d'utilisation est due à la différence des méthodes suivies par le rapport de quota et aux commandes UNIX pour le calcul des blocs de données dans le volume ou le qtree.

Par exemple, si un volume contient un fichier présentant des blocs de données vides (vers lesquels les données ne sont pas écrites), le rapport quota du volume ne compte pas les blocs de données vides lors de l'utilisation de l'espace. Cependant, lorsque le volume est monté sur un client UNIX et que le fichier est affiché comme sortie du ls commande, les blocs de données vides sont également inclus dans l'utilisation d'espace. Par conséquent, le ls la commande affiche une taille de fichier supérieure par rapport à l'utilisation de l'espace affichée par le rapport aux quotas.

De même, les valeurs d'utilisation de l'espace affichées dans un rapport de quota peuvent également différer des valeurs indiquées à la suite de commandes UNIX telles que df et du.

### **Comment un rapport de quota tient compte de l'espace disque et de l'utilisation des fichiers**

Le nombre de fichiers utilisés et la quantité d'espace disque spécifié dans un rapport de quotas pour un volume FlexVol ou un qtree dépendent du nombre de blocs de données utilisés correspondant à chaque inode du volume ou du qtree.

Le nombre de blocs inclut à la fois les blocs directs et indirects utilisés pour les fichiers normaux et les fichiers de flux. Les blocs utilisés pour les répertoires, les listes de contrôle d'accès (ACL), les répertoires de flux et les métafichiers ne sont pas pris en compte dans le rapport sur les quotas. Dans le cas de fichiers parse UNIX, des blocs de données vides ne sont pas inclus dans le rapport des quotas.

Le sous-système de quotas est conçu pour prendre en compte et inclure uniquement les aspects contrôlables par l'utilisateur du système de fichiers. Les répertoires, les listes de contrôle d'accès et l'espace des snapshots sont autant d'exemples d'espace exclu des calculs de quotas. Les quotas sont utilisés pour appliquer des limites et non des garanties, et ils fonctionnent uniquement sur le système de fichiers actif. La comptabilité des quotas ne compte pas certaines constructions du système de fichiers ni seulement pour l'efficacité du stockage (comme la compression et la déduplication).

### **Comment la commande ls tient compte de l'utilisation de l'espace**

Lorsque vous utilisez le 1s Commande pour afficher le contenu d'un volume FlexVol monté sur un client UNIX, la taille des fichiers affichés dans le résultat peut être inférieure ou supérieure à l'utilisation de l'espace affichée dans le rapport de quota pour le volume, en fonction du type de blocs de données du fichier.

La sortie du 1s commande affiche uniquement la taille d'un fichier et n'inclut pas les blocs indirects utilisés par le fichier. Tous les blocs vides du fichier sont également inclus dans la sortie de la commande.

Par conséquent, si un fichier ne contient pas de blocs vides, la taille affichée par le 1s la commande peut être inférieure à l'utilisation du disque spécifiée par un rapport de quota en raison de l'inclusion de blocs indirects dans le rapport de quota. Inversement, si le fichier contient des blocs vides, alors la taille affichée par le ls la commande peut être supérieure à l'utilisation du disque spécifiée par le rapport de quota.

La sortie du 1s commande affiche uniquement la taille d'un fichier et n'inclut pas les blocs indirects utilisés par le fichier. Tous les blocs vides du fichier sont également inclus dans la sortie de la commande.

### **Exemple de différence entre l'utilisation de l'espace comptabilisée par la commande ls et un rapport de quota**

Le rapport de quotas suivant montre la limite de 10 Mo pour un q1 qtree :

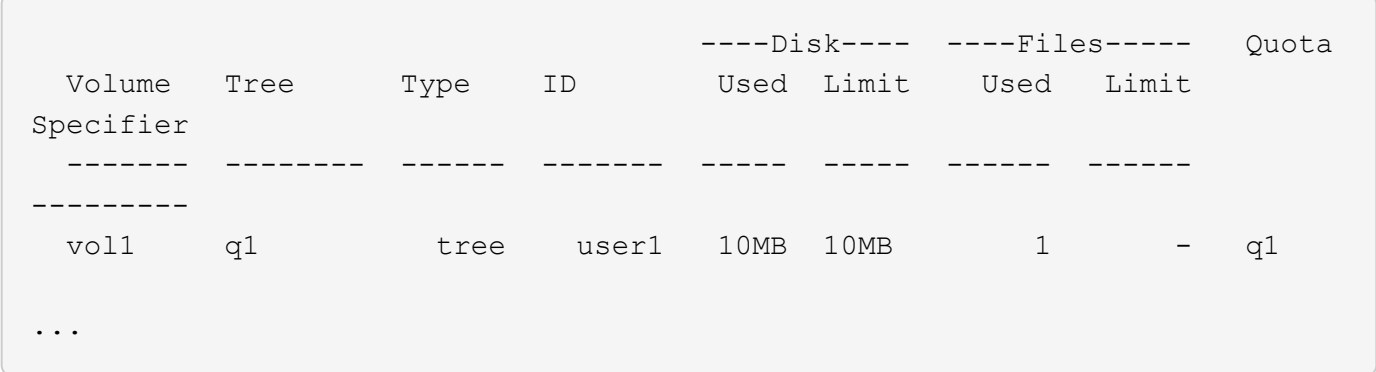

Un fichier présent dans le même qtree peut avoir une taille supérieure à la limite de quota lorsqu'il est visualisé à partir d'un client UNIX en utilisant le ls comme indiqué dans l'exemple suivant :

```
[user1@lin-sys1 q1]$ ls -lh
-rwxr-xr-x 1 user1 nfsuser **27M** Apr 09 2013 file1
```
#### **Comment la commande df tient compte de la taille des fichiers**

La manière dont dans le  $df$  la commande signale l'utilisation de l'espace dépend de deux conditions : que les quotas soient activés ou désactivés pour le volume qui contient le qtree, et que l'utilisation des quotas au sein du qtree est suivie.

Lorsque les quotas sont activés pour le volume contenant l'utilisation du gtree et du quota au sein du gtree est suivie, l'utilisation de l'espace est signalée par le df commande égale la valeur spécifiée par le rapport de quota. Dans ce cas, l'utilisation des quotas exclut les blocs utilisés par les répertoires, les ACL, les répertoires de flux et les métafichiers.

Lorsque les quotas ne sont pas activés sur le volume, ou si le qtree n'a pas configuré de règle de quotas, l'utilisation de l'espace signalé inclut les blocs utilisés par les répertoires, les listes de contrôle d'accès, les répertoires de flux et les métafichiers pour tout le volume, y compris les autres qtrees du volume. Dans ce cas, l'utilisation de l'espace signalée par le df la commande est supérieure à la valeur attendue signalée lors du suivi des quotas.

Lorsque vous exécutez le df commande provenant du point de montage d'un gtree pour lequel l'utilisation du quota est suivie, la sortie de la commande affiche la même utilisation de l'espace que la valeur spécifiée par le rapport quota. Dans la plupart des cas, lorsque la règle de quota d'arborescence a une limite de disque dur, la taille totale signalée par le df commande égale la limite du disque et l'espace disponible équivaut à la différence entre la limite du disque de quota et l'utilisation des quotas.

Toutefois, dans certains cas, l'espace disponible indiqué par le df la commande peut correspondre à l'espace disponible dans le volume dans son ensemble. Cela peut se produire lorsqu'aucune limite de disque dur n'est configurée pour le qtree. Depuis la version ONTAP 9.9.1, il peut également se produire lorsque l'espace

disponible dans le volume dans son ensemble est inférieur à l'espace de quota Tree restant. Lorsque l'une ou l'autre de ces conditions se produit, la taille totale signalée par le df Commande est un nombre synthétisé égal au quota utilisé dans le qtree plus l'espace disponible dans le volume FlexVol.

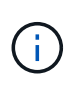

Cette taille totale n'est ni la limite des disques qtree, ni la taille du volume configurée. Ils peuvent également varier en fonction de l'activité d'écriture dans d'autres qtrees ou de l'activité d'efficacité du stockage en arrière-plan.

#### **Exemple d'utilisation de l'espace représenté par le** df **commande et rapport de quota**

Le rapport de quota suivant indique une limite de disque de 1 Go pour qtree alice, 2 Go pour qtree bob, et aucune limite pour le projet qtree project1 :

```
C1 vsim1::> quota report -vserver vs0
Vserver: vs0
                       ----Disk---- ----Files----- Quota
Volume Tree Type ID Used Limit Used Limit
Specifier
------- -------- ------ ------- ----- ----- ------ ------
---------
vol2 alice tree 1
  502.0MB 1GB 2 - alice
vol2 bob tree 2
  1003MB 2GB 2 - bob
vol2 project1 tree 3
200.8MB - 2 -
project1
vol2 tree * 0B - 0 - *4 entries were displayed.
```
Dans l'exemple suivant, la sortie du df Commande sur les gtrees alice et bob indiquent le même espace utilisé que le rapport de quota, et la même taille totale (en termes de blocs de 1 million) que la limite du disque. En effet, les règles de quota pour les qtrees alice et bob ont une limite de disque définie et l'espace disponible du volume (1211 Mo) est supérieur à l'espace de quota Tree restant pour qtree alice (523 Mo) et qtree bob (1045 Mo).

```
linux-client1 [~]$ df -m /mnt/vol2/alice
Filesystem 1M-blocks Used Available Use% Mounted on
172.21.76.153:/vol2 1024 502 523 50% /mnt/vol2
linux-client1 [~]$ df -m /mnt/vol2/bob
Filesystem 1M-blocks Used Available Use% Mounted on
172.21.76.153:/vol2 2048 1004 1045 50% /mnt/vol2
```
Dans l'exemple suivant, la sortie du df La commande sur qtree project1 indique le même espace utilisé que le rapport de quota, mais la taille totale est synthétisée en ajoutant l'espace disponible dans le volume dans son ensemble (1211 Mo) à l'utilisation du quota de qtree project1 (201 Mo) pour donner un total de 1412 Mo. En

effet, la règle de quota pour qtree project1 n'a aucune limite de disque.

```
linux-client1 [~]$ df -m /mnt/vol2/project1
Filesystem 1M-blocks Used Available Use% Mounted on
172.21.76.153:/vol2 1412 201 1211 15% /mnt/vol2
```
L'exemple suivant montre comment la sortie de l' df la commande sur le volume dans son ensemble indique le même espace disponible que le project1.

```
\mathbf{d}_1
```

```
linux-client1 [~]$ df -m /mnt/vol2
Filesystem 1M-blocks Used Available Use% Mounted on
172.21.76.153:/vol2 2919 1709 1211 59% /mnt/vol2
```
### **La façon dont la commande du tient compte de l'utilisation de l'espace**

Lorsque vous exécutez le du Commande pour vérifier l'utilisation de l'espace disque pour un volume qtree ou FlexVol monté sur un client UNIX, la valeur d'utilisation peut être supérieure à la valeur affichée par un rapport de quotas pour le qtree ou le volume.

La sortie du du la commande contient l'utilisation combinée de l'espace de tous les fichiers par l'intermédiaire de l'arborescence de répertoires commençant au niveau du répertoire où la commande est émise. Car la valeur d'utilisation affichée par le du la commande inclut également les blocs de données pour les répertoires, elle est supérieure à la valeur affichée par un rapport de quota.

#### **Exemple de la différence entre l'utilisation de l'espace comptabilisée par la commande du et un rapport de quota**

Le rapport de quotas suivant montre la limite de 10 Mo pour un q1 qtree :

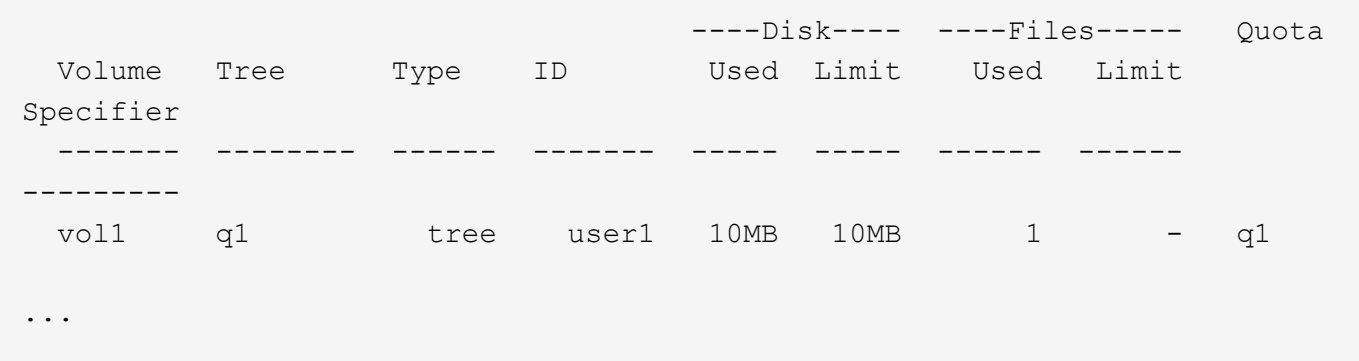

Dans l'exemple suivant, l'espace disque utilisé comme sortie du du la commande affiche une valeur plus élevée qui dépasse la limite du quota :

```
[user1@lin-sys1 q1]$ du -sh
**11M** q1
```
#### **Exemples de configuration de quota**

Ces exemples vous aident à comprendre comment configurer les quotas et lire les rapports de quotas.

Pour les exemples suivants, supposons que vous disposez d'un système de stockage incluant un SVM, vs1, avec un volume, vol1. Pour commencer à configurer des quotas, vous créez une nouvelle politique de quotas pour le SVM avec la commande suivante :

```
cluster1::>volume quota policy create -vserver vs1 -policy-name
quota_policy_vs1_1
```
Étant donné que la politique de quotas est nouvelle, vous l'attribuez à la SVM :

```
cluster1::>vserver modify -vserver vs1 -quota-policy quota_policy_vs1_1
```
#### **Exemple 1 : quota utilisateur par défaut**

Vous décidez d'imposer une limite stricte de 50 Mo pour chaque utilisateur dans vol1 :

```
cluster1::>volume quota policy rule create -vserver vs1 -policy-name
quota_policy_vs1_1 -volume vol1 -type user -target "" -disk-limit 50MB
-qtree ""
```
Pour activer la nouvelle règle, vous initialisez les quotas sur le volume :

```
cluster1::>volume quota on -vserver vs1 -volume vol1 -foreground
```
Pour afficher le rapport quota, vous entrez la commande suivante :

cluster1::>volume quota report

Le rapport sur les quotas ainsi obtenu est similaire au rapport suivant :

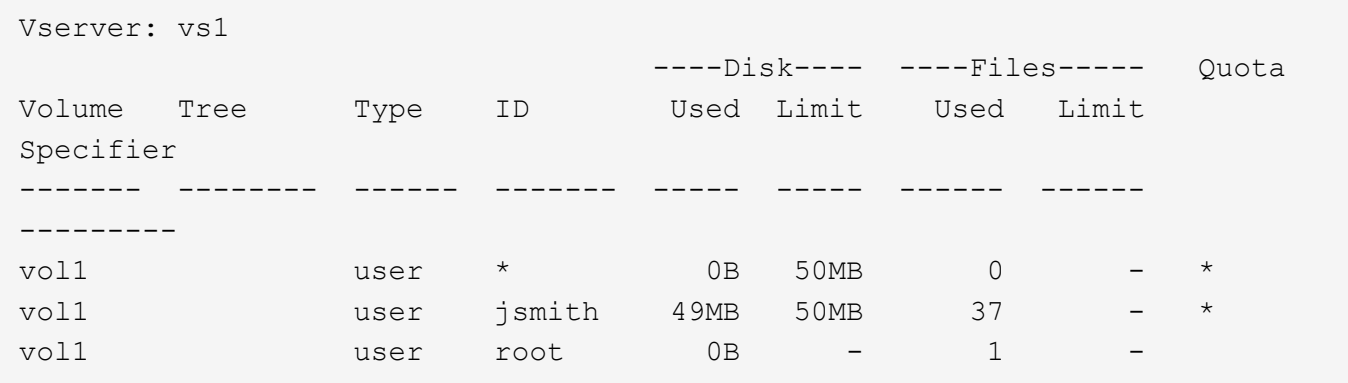

La première ligne affiche le quota utilisateur par défaut que vous avez créé, y compris la limite du disque. Comme tous les quotas par défaut, ce quota utilisateur par défaut n'affiche pas d'informations sur l'utilisation du disque ou du fichier. Outre le quota créé, deux autres quotas apparaissent : un quota pour chaque utilisateur qui possède actuellement des fichiers sur vol1. Ces quotas supplémentaires sont des quotas d'utilisateur qui ont été dérivés automatiquement du quota d'utilisateur par défaut. Le quota d'utilisateur dérivé pour l'utilisateur jsmith a la même limite de disque de 50 Mo que le quota d'utilisateur par défaut. Le quota d'utilisateur dérivé pour l'utilisateur root est un quota de suivi (sans limites).

Si un utilisateur du système (autre que l'utilisateur root) tente d'effectuer une action qui utiliserait plus de 50 Mo dans vol1 (par exemple, l'écriture dans un fichier à partir d'un éditeur), l'action échoue.

# **Exemple 2 : quota utilisateur explicite remplaçant un quota utilisateur par défaut**

Si vous avez besoin de plus d'espace dans le volume vol1 pour l'utilisateur jsmith, entrez la commande suivante :

```
cluster1::>volume quota policy rule create -vserver vs1 -policy-name
quota_policy_vs1_1 -volume vol1 -type user -target jsmith -disk-limit 80MB
-qtree ""
```
Il s'agit d'un quota utilisateur explicite, car l'utilisateur est explicitement répertorié comme cible de la règle de quotas.

Il s'agit d'une modification d'une limite de quota existante, car elle modifie la limite de disque du quota d'utilisateur dérivé pour l'utilisateur jsmith sur le volume. Par conséquent, il n'est pas nécessaire de réinitialiser les quotas sur le volume pour activer la modification.

Pour redimensionner les quotas :

```
cluster1::>volume quota resize -vserver vs1 -volume vol1 -foreground
```
Les quotas restent en vigueur pendant le redimensionnement, et le processus de redimensionnement est court.

Le rapport sur les quotas ainsi obtenu est similaire au rapport suivant :

```
cluster1::> volume quota report
Vserver: vs1
                           ----Disk---- ----Files----- Quota
Volume Tree Type ID Used Limit Used Limit
Specifier
------- -------- ------ ------- ----- ----- ------ ------
---------
vol1 user * 0B 50MB 0
vol1 vol1 user jsmith 50MB 80MB 37 - jsmith
vol1 user root 0B - 1 -
3 entries were displayed.
```
La deuxième ligne indique maintenant une limite de disque de 80 Mo et un indicateur de quota de jsmith.

Par conséquent, jsmith peut utiliser jusqu'à 80 Mo d'espace sur vol1, même si tous les autres utilisateurs sont toujours limités à 50 Mo.

# **Exemple 3 : seuils**

Supposons que vous souhaitiez recevoir une notification lorsque les utilisateurs atteignent 5 Mo de leurs limites de disque. Pour créer un seuil de 45 Mo pour tous les utilisateurs et un seuil de 75 Mo pour jsmith, vous modifiez les règles de quota existantes :

```
cluster1::>volume quota policy rule modify -vserver vs1 -policy
quota_policy_vs1_1 -volume vol1 -type user -target "" -qtree "" -threshold
45MB
cluster1::>volume quota policy rule modify -vserver vs1 -policy
quota_policy_vs1_1 -volume vol1 -type user -target jsmith -qtree ""
-threshold 75MB
```
Étant donné que la taille des règles existantes est modifiée, vous redimensionnez les quotas sur le volume afin d'activer les modifications. Vous attendez que le processus de redimensionnement soit terminé.

Pour afficher le rapport de quota avec des seuils, vous ajoutez le -thresholds paramètre au volume quota report commande :

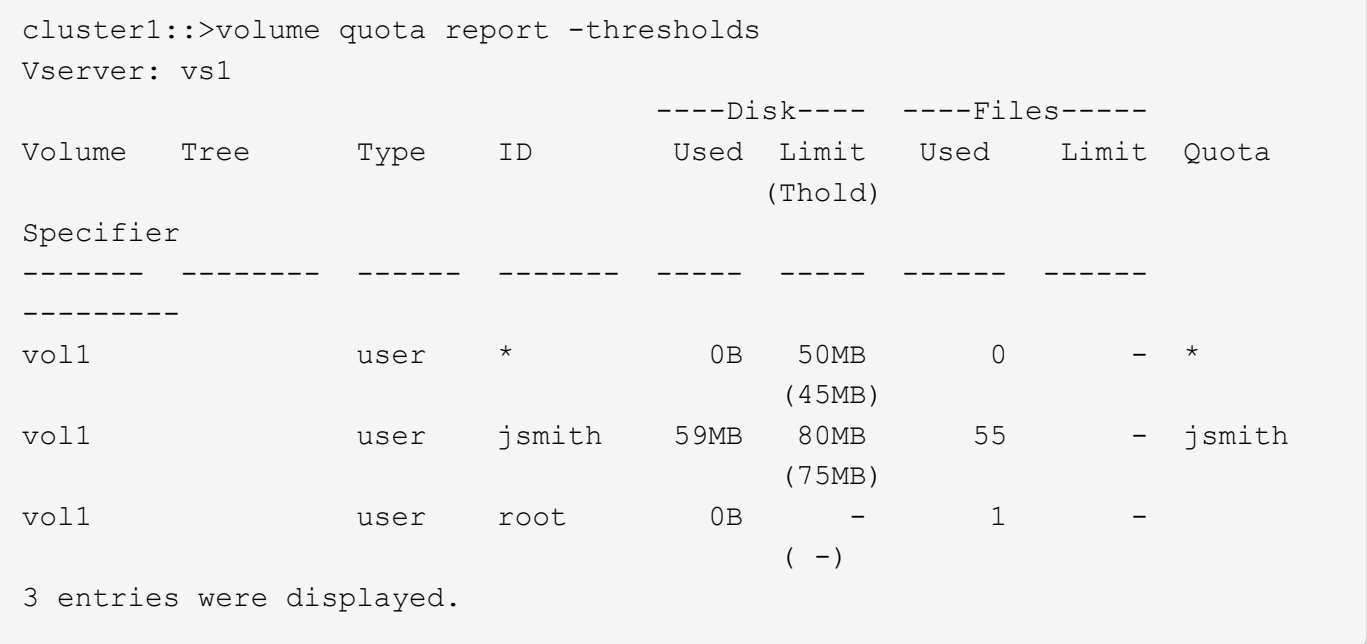

Les seuils apparaissent entre parenthèses dans la colonne limite de disque.

# **Exemple 4 : quotas sur les qtrees**

Supposons que vous ayez besoin de partitionner de l'espace pour deux projets. Vous pouvez créer deux qtrees, nommés proj1 et proj2, pour accueillir ces projets au sein de vol1.

Actuellement, les utilisateurs peuvent utiliser autant d'espace dans un qtree qu'ils sont alloués à l'intégralité du volume (à condition qu'ils n'aient pas dépassé la limite du volume en utilisant l'espace à la racine ou à un autre qtree). De plus, chaque qtree peut être outre mesure d'augmenter la capacité de consommer la totalité du volume. Si vous souhaitez vous assurer que aucun qtree ne dépasse 20 Go, vous pouvez créer un quota Tree par défaut sur le volume :

```
cluster1:>>volume quota policy rule create -vserver vs1 -policy-name
quota_policy_vs1_1 -volume vol1 -type tree -target "" -disk-limit 20GB
```
Notez que le type correct est *Tree*, pas qtree.

Étant donné qu'il s'agit d'un nouveau quota, vous ne pouvez pas l'activer en le redimensionnant. Vous réinitialisez les quotas sur le volume :

```
cluster1:>>volume quota off -vserver vs1 -volume vol1
cluster1:>>volume quota on -vserver vs1 -volume vol1 -foreground
```
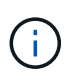

Vous devez vous assurer que vous attendez environ cinq minutes avant de réactiver les quotas sur chaque volume affecté, car vous tentez de les activer presque immédiatement après l'exécution du volume quota off la commande peut entraîner des erreurs. Vous pouvez également exécuter les commandes pour réinitialiser les quotas d'un volume à partir du nœud qui contient ce volume.

Les quotas ne sont pas appliqués lors du processus de réinitialisation, ce qui prend plus de temps que le processus de redimensionnement.

Lorsque vous affichez un rapport de quota, il comporte plusieurs nouvelles lignes : certaines sont pour les quotas d'arborescence et certaines lignes sont pour les quotas d'utilisateur dérivés.

Les nouvelles lignes suivantes concernent les quotas d'arborescence :

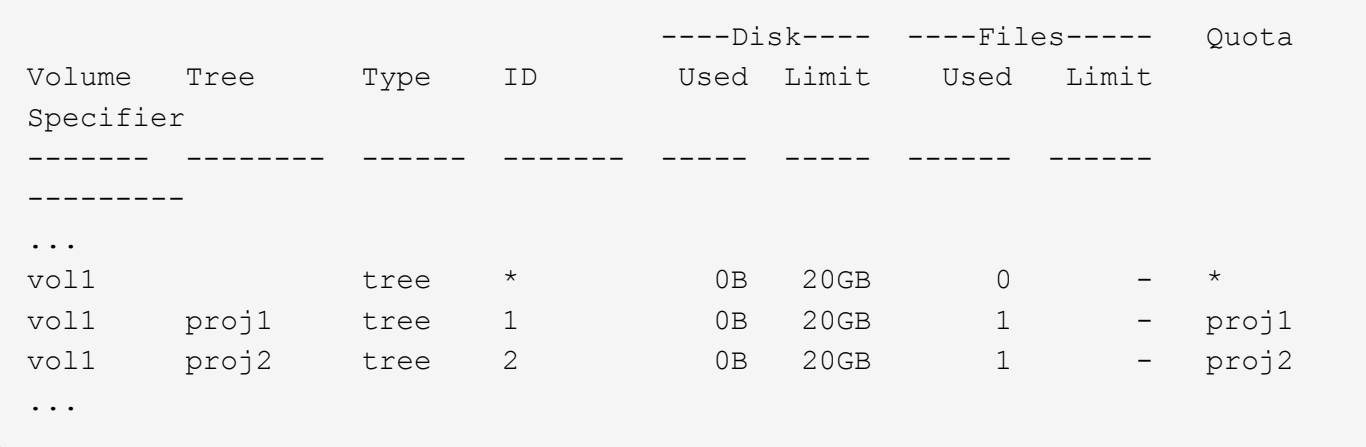

Le quota d'arborescence par défaut que vous avez créé apparaît dans la première nouvelle ligne, qui comporte un astérisque (\*) dans la colonne ID. En réponse au quota Tree par défaut sur un volume, ONTAP crée automatiquement des quotas Tree dérivés pour chaque qtree du volume. Elles sont affichées dans les lignes où proj1 et proj2 apparaissent dans la colonne arborescence.

Les nouvelles lignes suivantes concernent les quotas d'utilisateurs dérivés :

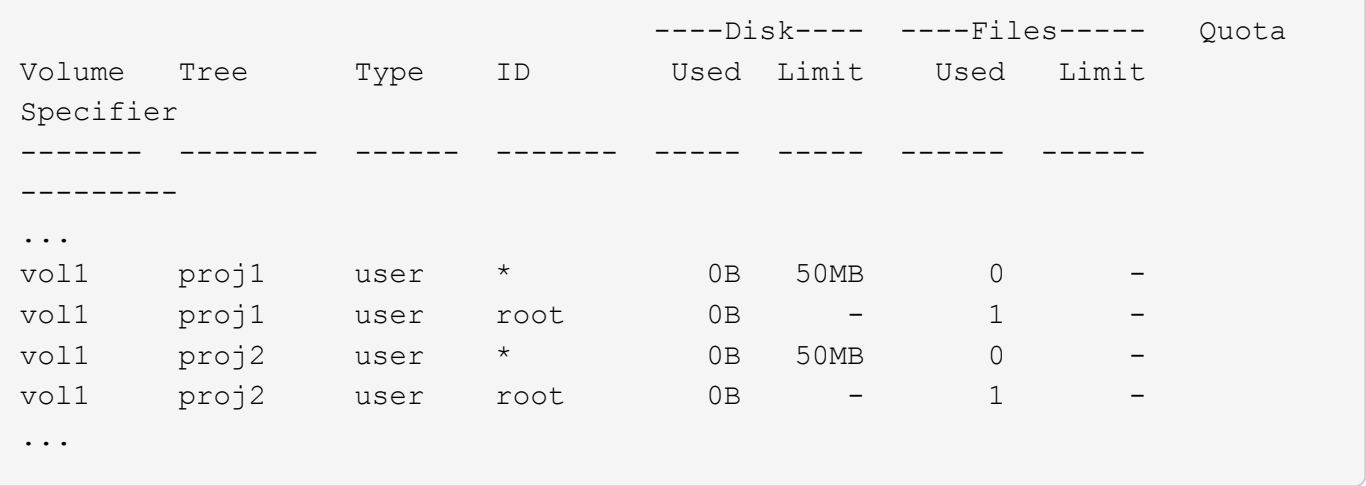

Les quotas d'utilisateur par défaut d'un volume sont automatiquement hérités de tous les gtrees contenus par ce volume si les quotas sont activés pour les qtrees. Lorsque vous avez ajouté le premier quota qtree, vous avez activé les quotas sur les qtrees. Par conséquent, des quotas d'utilisateur par défaut dérivés ont été créés pour chaque qtree. Elles sont affichées dans les lignes où l'ID est un astérisque (\*).

Étant donné que l'utilisateur root est le propriétaire d'un fichier, lorsque des quotas d'utilisateur par défaut ont été créés pour chacun des qtrees, des quotas de suivi spéciaux ont également été créés pour l'utilisateur root sur chacun des qtrees. Elles sont affichées dans les lignes où l'ID est racine.

# **Exemple 5 : quota utilisateur sur un qtree**

Vous décidez de limiter les utilisateurs à moins d'espace dans le qtree proj1 qu'ils ne le font dans le volume dans son ensemble. Vous voulez les conserver de plus de 10 Mo dans le qtree proj1. Par conséquent, vous créez un quota utilisateur par défaut pour le qtree :

```
cluster1::>volume quota policy rule create -vserver vs1 -policy-name
quota_policy_vs1_1 -volume vol1 -type user -target "" -disk-limit 10MB
-qtree proj1
```
Il s'agit d'un changement de quota existant car il modifie le quota utilisateur par défaut pour le qtree proj1 qui a été dérivé du quota utilisateur par défaut sur le volume. Par conséquent, vous activez la modification en redimensionnant les quotas. Lorsque le processus de redimensionnement est terminé, vous pouvez afficher le rapport de quota.

La nouvelle ligne suivante apparaît dans le rapport de quota montrant le nouveau quota utilisateur explicite pour le qtree :

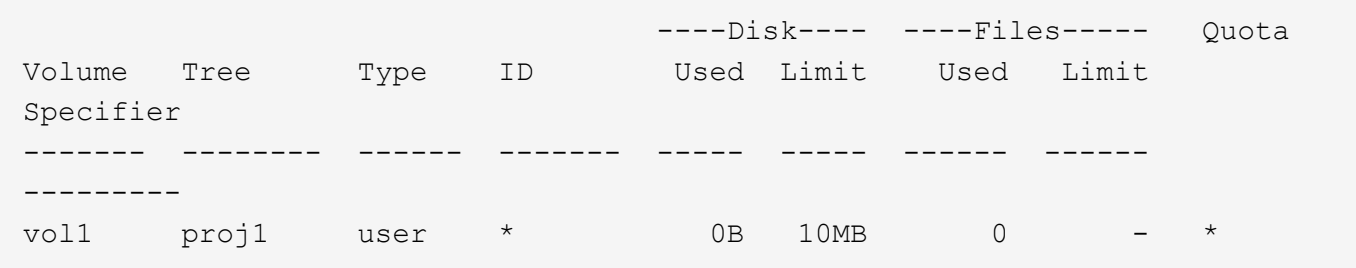

Cependant, il est impossible pour l'utilisateur jsmith d'écrire plus de données sur le qtree proj1, car le quota

que vous avez créé pour remplacer le quota utilisateur par défaut (afin de fournir plus d'espace) était sur le volume. Comme vous avez ajouté un quota utilisateur par défaut sur le qtree proj1, ce quota est appliqué et limite l'espace utilisateur dans ce qtree, y compris jsmith. Pour fournir davantage d'espace à l'utilisateur jsmith, vous devez ajouter une règle de quota utilisateur explicite pour le qtree avec une limite de disque de 80 Mo pour remplacer la règle de quota utilisateur par défaut pour le qtree :

```
cluster1::>volume quota policy rule create -vserver vs1 -policy-name
quota_policy_vs1_1 -volume vol1 -type user -target jsmith -disk-limit 80MB
-qtree proj1
```
Comme il s'agit d'un quota explicite pour lequel un quota par défaut existe déjà, vous activez la modification en redimensionnant les quotas. Lorsque le processus de redimensionnement est terminé, un rapport de quota s'affiche.

La nouvelle ligne suivante apparaît dans le rapport de quota :

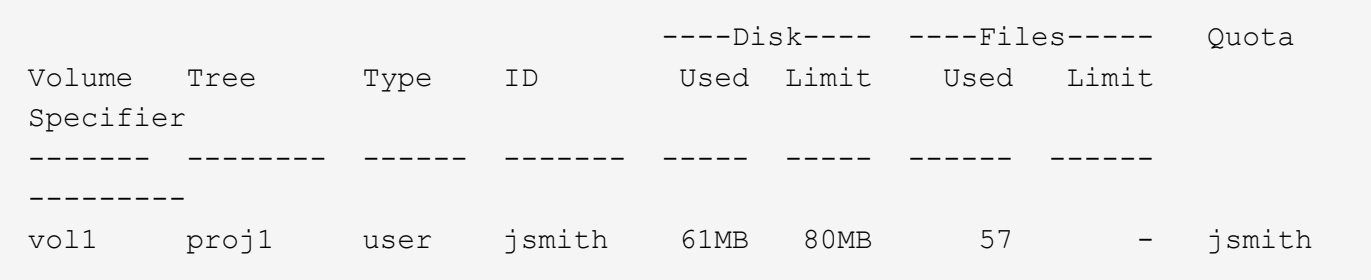

Le rapport final sur les quotas est similaire au rapport suivant :

```
cluster1::>volume quota report
Vserver: vs1
                       ----Disk---- ----Files----- Quota
Volume Tree Type ID Used Limit Used Limit
Specifier
------- -------- ------ ------- ----- ----- ------ ------
---------
vol1 tree * 0B 20GB 0 - *<br>vol1 user * 0R 50MR 0 - *
vol1 user * 0B 50MB 0 - *
vol1 vol1 user jsmith 70MB 80MB 65 - jsmith
vol1 proj1 tree 1 0B 20GB 1 - proj1
vol1 proj1 user * 0B 10MB 0 - *
vol1 proj1 user root 0B - 1 -
vol1 proj2 tree 2 0B 20GB 1 - proj2
vol1 proj2 user * 0B 50MB 0 -
vol1 proj2 user root 0B - 1 -
vol1 user root 0B - 3 -
vol1 proj1 user jsmith 61MB 80MB 57 - jsmith
11 entries were displayed.
```
L'utilisateur jsmith est tenu de respecter les limites de quota suivantes pour écrire dans un fichier dans proj1:

- 1. Le quota Tree pour le qtree proj1.
- 2. Quota utilisateur sur le qtree proj1.
- 3. Quota utilisateur sur le volume.

# **Configurez des quotas sur un SVM**

Pour installer des quotas sur une nouvelle machine virtuelle de stockage (SVM, anciennement appelée Vserver), il faut créer une politique de quotas, ajouter des règles de politique de quotas à la politique, assigner la politique à la SVM et initialiser les quotas sur chaque volume FlexVol sur la SVM.

# **Étapes**

1. Saisissez la commande vserver show -instance Pour afficher le nom de la politique de quotas par défaut qui a été automatiquement créée lors de la création de la SVM.

Si un nom n'a pas été spécifié lors de la création du SVM, le nom est « default ». Vous pouvez utiliser le vserver quota policy rename commande permettant de donner un nom à la règle par défaut.

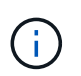

Vous pouvez également créer une nouvelle stratégie à l'aide de volume quota policy create commande.

- 2. Utilisez le volume quota policy rule create Commande pour créer *any* des règles de quotas suivantes pour chaque volume de la SVM :
	- Règles de quotas par défaut pour tous les utilisateurs
	- Règles de quotas explicites pour des utilisateurs spécifiques
	- Règles de quotas par défaut pour tous les groupes
	- Règles de quotas explicites pour des groupes spécifiques
	- Règles de quotas par défaut pour tous les qtrees
	- Règles de quotas explicites pour les qtrees spécifiques
- 3. Utilisez le volume quota policy rule show commande pour vérifier que les règles de quota sont correctement configurées.
- 4. Si vous travaillez sur une nouvelle politique, utilisez le vserver modify Commande pour assigner la nouvelle politique à la SVM.
- 5. Utilisez le volume quota on Commande permettant d'initialiser les quotas sur chaque volume du SVM.

Vous pouvez surveiller le processus d'initialisation de l'une des manières suivantes :

◦ Lorsque vous utilisez le volume quota on vous pouvez ajouter la commande -foreground paramètre pour exécuter le quota sur le travail au premier plan. (Par défaut, le travail s'exécute en arrière-plan.)

Lorsque le travail s'exécute en arrière-plan, vous pouvez surveiller sa progression à l'aide du job show commande.

◦ Vous pouvez utiliser le volume quota show commande permettant de surveiller le statut de

l'initialisation du quota.

- 6. Utilisez le volume quota show -instance commande pour vérifier les erreurs d'initialisation, telles que les règles de quota qui n'ont pas pu être initialisés.
- 7. Utilisez le volume quota report commande permettant d'afficher un rapport de quota afin de vous assurer que les quotas appliqués correspondent à vos attentes.

# **Modifier (ou redéfinir) limites de quota**

Lorsque vous modifiez la taille des quotas existants, vous pouvez redimensionner les quotas sur tous les volumes affectés, ce qui est plus rapide que de réinitialiser les quotas sur ces volumes.

# **Description de la tâche**

Il s'agit d'un serveur virtuel de stockage (SVM, précédemment appelé vServer) avec des quotas appliqués. Vous souhaitez modifier les limites de taille des quotas existants ou ajouter ou supprimer des quotas pour les cibles qui possèdent déjà des quotas dérivés.

# **Étapes**

- 1. Utilisez le vserver show commande avec -instance Paramètre permettant de déterminer le nom de la politique actuellement assignée à la SVM.
- 2. Modifiez les règles de quota en effectuant l'une des actions suivantes :
	- Utilisez le volume quota policy rule modify commande permettant de modifier les limites de disque ou de fichier des règles de quotas existantes.
	- Utilisez le volume quota policy rule create commande permettant de créer des règles de quota explicites pour les cibles (utilisateurs, groupes ou qtrees) qui possèdent actuellement des quotas dérivés.
	- Utilisez le volume quota policy rule delete commande permettant de supprimer des règles de quota explicites pour les cibles (utilisateurs, groupes ou qtrees) qui possèdent également des quotas par défaut.
- 3. Utilisez le volume quota policy rule show commande pour vérifier que les règles de quota sont correctement configurées.
- 4. Utilisez le volume quota resize commande sur chaque volume où vous avez modifié des quotas, pour activer les modifications apportées à chaque volume.

Vous pouvez surveiller le processus de redimensionnement de l'une des manières suivantes :

◦ Lorsque vous utilisez le volume quota resize vous pouvez ajouter la commande -foreground paramètre pour exécuter le travail de redimensionnement au premier plan. (Par défaut, le travail s'exécute en arrière-plan.)

Lorsque le travail s'exécute en arrière-plan, vous pouvez surveiller sa progression à l'aide du job show commande.

- Vous pouvez utiliser le volume quota show commande permettant de surveiller l'état de redimensionnement.
- 5. Utilisez le volume quota show -instance commande pour vérifier si les erreurs de redimensionnement telles que les règles de quota qui n'ont pas pu être redimensionnées.

En particulier, vérifiez les erreurs de « nouvelle définition » qui se produisent lorsque vous redimensionnez les quotas après avoir ajouté un quota explicite pour une cible qui n'a pas encore de quota dérivé.

6. Utilisez le volume quota report commande permettant d'afficher un rapport de quota afin de vous assurer que les quotas appliqués correspondent à vos besoins.

# **Réinitialisez les quotas après avoir effectué des modifications importantes**

Lorsque vous apportez des modifications importantes aux quotas existants ; par exemple, en ajoutant ou en supprimant des quotas pour les cibles qui n'ont pas de quotas appliqués ; vous devez apporter les modifications et réinitialiser les quotas sur tous les volumes affectés.

# **Description de la tâche**

Vous disposez d'une machine virtuelle de stockage (SVM) avec des quotas appliqués et vous souhaitez apporter des modifications nécessitant une réinitialisation complète des quotas.

# **Étapes**

- 1. Utilisez le vserver show commande avec -instance Paramètre permettant de déterminer le nom de la politique actuellement assignée à la SVM.
- 2. Modifiez les règles de quota en effectuant l'une des actions suivantes :

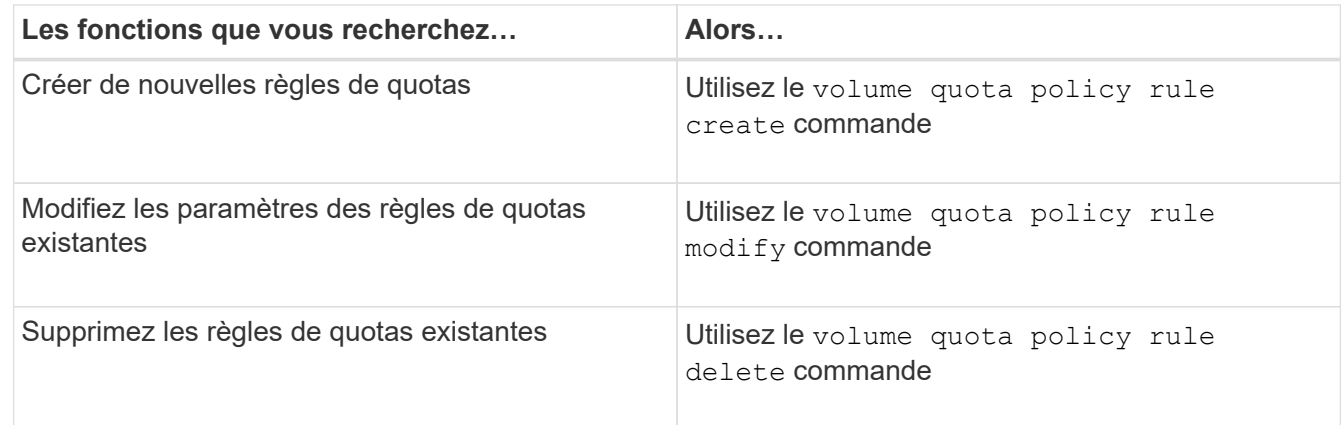

- 3. Utilisez le volume quota policy rule show commande pour vérifier que les règles de quota sont correctement configurées.
- 4. Réinitialisez les quotas sur chaque volume où vous avez modifié les quotas en désactivant les quotas, puis en activant les quotas pour ces volumes.
	- a. Utilisez le volume quota off commande sur chaque volume affecté pour désactiver les quotas sur ce volume.
	- b. Utilisez le volume quota on sur chaque volume affecté, commande permettant d'activer les quotas sur ce volume.

Vous devez vous assurer que vous attendez environ cinq minutes avant de réactiver les quotas sur chaque volume affecté, car vous tentez de les activer presque immédiatement après l'exécution du volume quota off la commande peut entraîner des erreurs.

Vous pouvez également exécuter les commandes pour réinitialiser les quotas d'un volume à partir du nœud qui contient ce volume.

Vous pouvez surveiller le processus d'initialisation de l'une des manières suivantes :

**Example vous utilisez le** volume quota on vous pouvez ajouter la commande -foreground paramètre pour exécuter le quota sur le travail au premier plan. (Par défaut, le travail s'exécute en arrière-plan.)

Lorsque le travail s'exécute en arrière-plan, vous pouvez surveiller sa progression à l'aide du job show commande.

- Vous pouvez utiliser le volume quota show commande permettant de surveiller le statut de l'initialisation du quota.
- 5. Utilisez le volume quota show -instance commande pour vérifier les erreurs d'initialisation, telles que les règles de quota qui n'ont pas pu être initialisés.
- 6. Utilisez le volume quota report commande permettant d'afficher un rapport de quota afin de vous assurer que les quotas appliqués correspondent à vos attentes.

# **Commandes permettant de gérer les règles de quotas et les politiques de quotas**

Vous pouvez utiliser le volume quota policy rule commandes pour configurer les règles de quota et utiliser le volume quota policy commandes et certaines vserver commandes permettant de configurer les politiques de quotas.

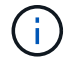

Vous ne pouvez exécuter les commandes suivantes que sur les volumes FlexVol.

# **Commandes pour la gestion des règles de quotas**

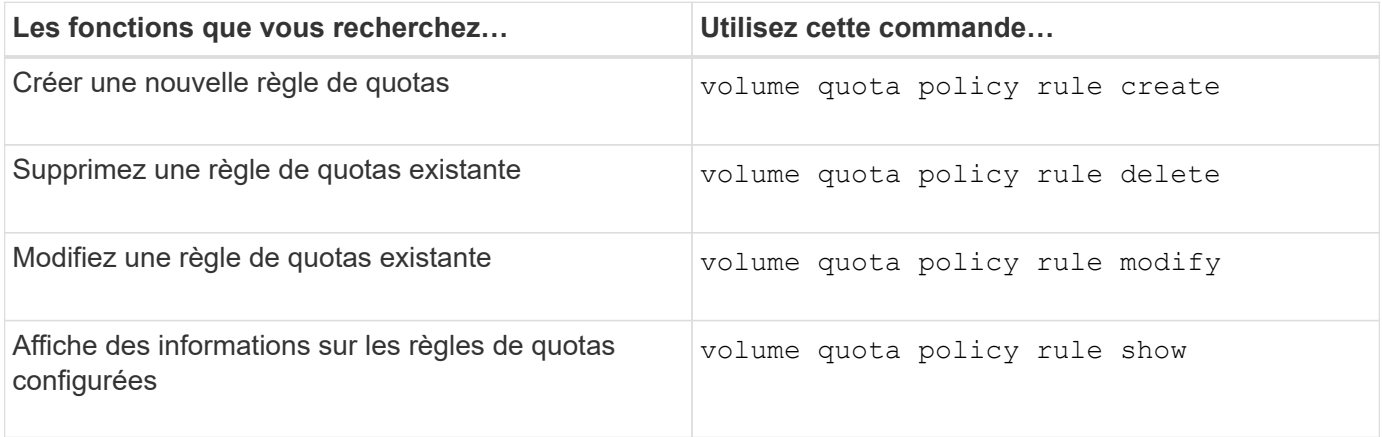

**Commandes pour la gestion des politiques de quotas**

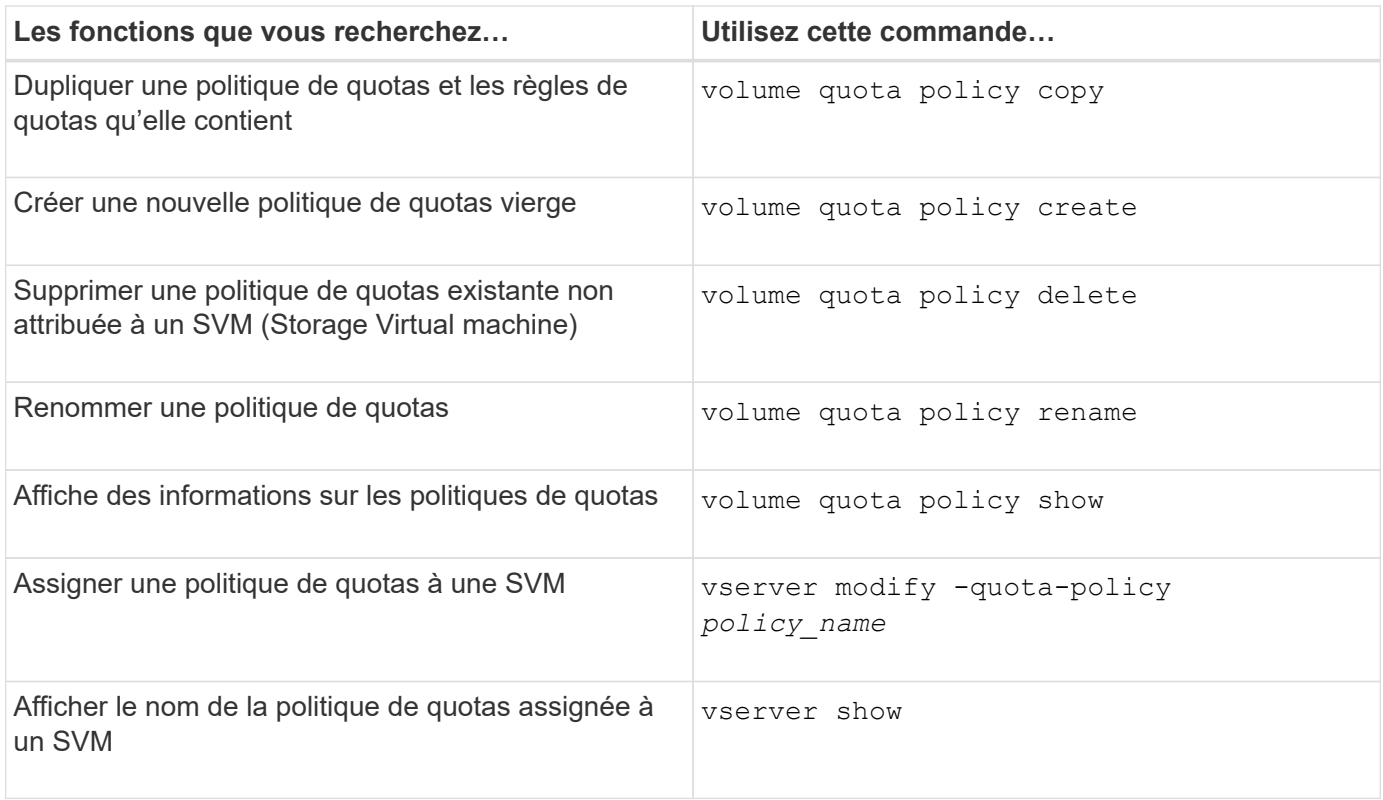

Voir la ["Référence de commande ONTAP"](https://docs.netapp.com/us-en/ontap-cli-9141) pour chaque commande pour plus d'informations.

# **Commandes pour activer et modifier les quotas**

Vous pouvez utiliser le volume quota commandes permettant de modifier l'état des quotas et de configurer la journalisation des messages des quotas.

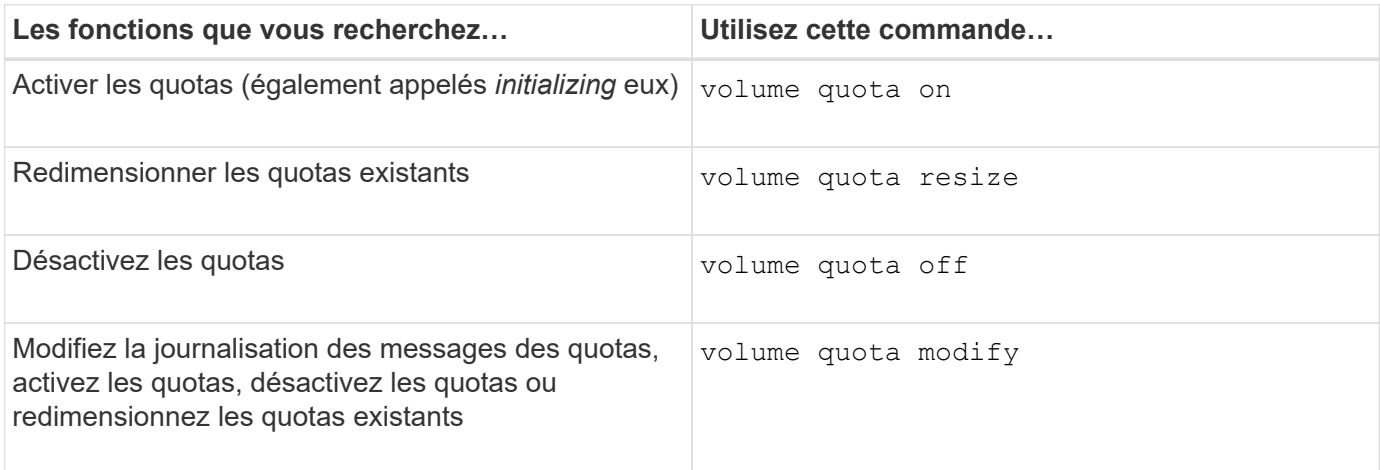

Consultez la page man pour chaque commande pour plus d'informations.

# **Utilisez la déduplication, la compression et la compaction des données pour améliorer l'efficacité du stockage**

# **Utilisez la déduplication, la compression et la compaction des données pour améliorer l'efficacité du stockage**

Vous pouvez exécuter la déduplication, la compression et la compaction des données de manière indépendante ou simultanément pour réaliser des économies d'espace optimales sur un volume FlexVol. La déduplication permet d'éliminer les blocs de données dupliqués. La compression des données compresse les blocs de données afin de réduire la quantité d'espace de stockage physique nécessaire. Efficacité du stockage accrue grâce à la compaction des données qui stocke plus de données dans moins d'espace.

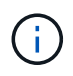

Depuis ONTAP 9.2, toutes les fonctionnalités d'efficacité du stockage à la volée, telles que la déduplication et la compression à la volée, sont activées par défaut sur les volumes AFF.

# <span id="page-119-0"></span>**Activer la déduplication sur un volume**

Vous pouvez activer la déduplication sur un volume FlexVol afin d'optimiser l'efficacité du stockage. Vous pouvez activer la déduplication post-traitement sur tous les volumes et la déduplication à la volée sur les volumes résidant dans des agrégats AFF ou Flash Pool.

Si vous souhaitez activer la déduplication à la volée sur d'autres types de volumes, consultez l'article de la base de connaissances ["Comment activer la déduplication à la volée des volumes sur des agrégats non AFF](https://kb.netapp.com/Advice_and_Troubleshooting/Data_Storage_Software/ONTAP_OS/How_to_enable_volume_inline_deduplication_on_Non-AFF_(All_Flash_FAS)_aggregates) [\(100 % Flash FAS\)".](https://kb.netapp.com/Advice_and_Troubleshooting/Data_Storage_Software/ONTAP_OS/How_to_enable_volume_inline_deduplication_on_Non-AFF_(All_Flash_FAS)_aggregates)

# **Ce dont vous avez besoin**

Pour un volume FlexVol, il faut avoir vérifié qu'il existe un espace libre suffisant pour les métadonnées de la déduplication dans les volumes et les agrégats. Les métadonnées de la déduplication requièrent un espace disponible minimal dans l'agrégat. Cette quantité correspond à 3 % de la quantité totale de données physiques pour l'ensemble des volumes FlexVol dédupliqués ou des composants de données au sein de l'agrégat. Chaque volume FlexVol ou composant de données doit présenter 4 % de l'espace libre total des données physiques, pour un total de 7 %.

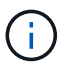

Depuis ONTAP 9.2, la déduplication à la volée est activée par défaut sur les systèmes AFF.

# **Choix**

• Utilisez le volume efficiency on pour activer la déduplication post-traitement.

La commande suivante active la déduplication post-traitement sur volume Vola :

volume efficiency on -vserver vs1 -volume VolA

• Utilisez le volume efficiency on suivi de la commande volume efficiency modify commande avec -inline-deduplication option définie sur true pour activer à la fois la déduplication posttraitement et la déduplication à la volée.

Les commandes suivantes permettent la déduplication post-traitement et la déduplication à la volée sur le volume Vola :

volume efficiency on -vserver vs1 -volume VolA

volume efficiency modify -vserver vs1 -volume VolA -inline-dedupe true

• Utilisez le volume efficiency on suivi de la commande volume efficiency modify commande avec -inline-deduplication option définie sur true et le -policy option définie sur inline-only pour activer uniquement la déduplication à la volée.

Les commandes suivantes permettent uniquement la déduplication à la volée sur le volume Vola :

```
volume efficiency on -vserver vs1 -volume VolA
volume efficiency modify -vserver vs1 -volume VolA -policy inline-only -inline
-dedupe true
```
### **Une fois que vous avez terminé**

Vérifiez que le paramètre a été modifié en consultant les paramètres d'efficacité du volume : volume efficiency show -instance

### **Désactiver la déduplication sur un volume**

Vous pouvez désactiver la déduplication post-traitement et la déduplication en ligne indépendamment sur un volume.

#### **Ce dont vous avez besoin**

Arrêtez toutes les opérations d'efficacité du volume actuellement actives sur le volume : volume efficiency stop

#### **Description de la tâche**

Si vous avez activé la compression des données sur le volume, exécutez le volume efficiency off commande désactive la compression des données.

### **Choix**

• Utilisez le volume efficiency off commande pour désactiver à la fois la déduplication post-traitement et la déduplication à la volée.

La commande suivante désactive la déduplication post-traitement et la déduplication à la volée sur volume Vola :

```
volume efficiency off -vserver vs1 -volume VolA
```
• Utilisez le volume efficiency modify commande avec -policy option définie sur inline only pour désactiver la déduplication post-traitement, mais la déduplication à la volée reste activée.

La commande suivante désactive la déduplication post-traitement, mais la déduplication à la volée reste activée sur le volume Vola :

```
volume efficiency modify -vserver vs1 -volume VolA -policy inline-only
```
• Utilisez le volume efficiency modify commande avec -inline-deduplication option définie sur false pour désactiver uniquement la déduplication à la volée.

La commande suivante désactive uniquement la déduplication à la volée sur volume Vola :

volume efficiency modify -vserver vs1 -volume VolA -inline-deduplication false

# **Gérez la déduplication automatique en arrière-plan au niveau des volumes sur les systèmes AFF**

Depuis ONTAP 9.3, il est possible de gérer la déduplication en arrière-plan au niveau des volumes pour s'exécuter automatiquement à l'aide d'un volume prédéfini auto Politique de AFF. Aucune configuration manuelle des planifications n'est requise. Le auto cette règle exécute la déduplication continue en arrière-plan.

Le auto il est défini sur la règle pour tous les volumes nouvellement créés et pour tous les volumes mis à niveau qui n'ont pas été configurés manuellement pour la déduplication en arrière-plan. Vous pouvez modifier la règle en default ou toute autre stratégie de désactivation de la fonction.

Si un volume est déplacé d'un système non AFF vers un système AFF, la auto la règle est activée par défaut sur le nœud de destination. Si un volume est déplacé d'un nœud AFF vers un nœud non AFF, la auto la règle sur le nœud de destination est remplacée par le inline-only règle par défaut.

Sous AFF, le système contrôle tous les volumes qui ont le auto les règles et dépriorise le volume qui a moins d'économies ou a fréquemment remplacé. Les volumes dépriorisés ne participent plus à la déduplication automatique en arrière-plan. La journalisation des modifications sur les volumes non prioritaires est désactivée et les métadonnées sur le volume sont tronquées.

Les utilisateurs peuvent promouvoir le volume dépriorisé pour participer de nouveau à la déduplication automatique en arrière-plan à l'aide de la volume efficiency promote commande disponible au niveau de privilège avancé.

# **Gérez la déduplication à la volée au niveau de l'agrégat sur les systèmes AFF**

La déduplication au niveau de l'agrégat élimine les blocs dupliqués sur les volumes appartenant au même agrégat. Depuis ONTAP 9.2, il est possible d'effectuer une déduplication à la volée au niveau de l'agrégat sur les systèmes AFF. La fonctionnalité est activée par défaut sur tous les volumes nouvellement créés et sur tous les volumes mis à niveau alors que la déduplication à la volée des volumes est activée.

# **Description de la tâche**

Le processus de déduplication élimine les blocs dupliqués avant que les données ne soient écrites sur le disque. Uniquement les volumes avec le space guarantee réglez sur none peut participer à la déduplication à la volée au niveau des agrégats. Il s'agit du paramètre par défaut sur les systèmes AFF.

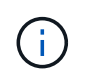

La déduplication à la volée au niveau des agrégats est parfois appelée déduplication à la volée entre les volumes.

# **Étape**

1. Gérez la déduplication à la volée au niveau de l'agrégat sur les systèmes AFF :

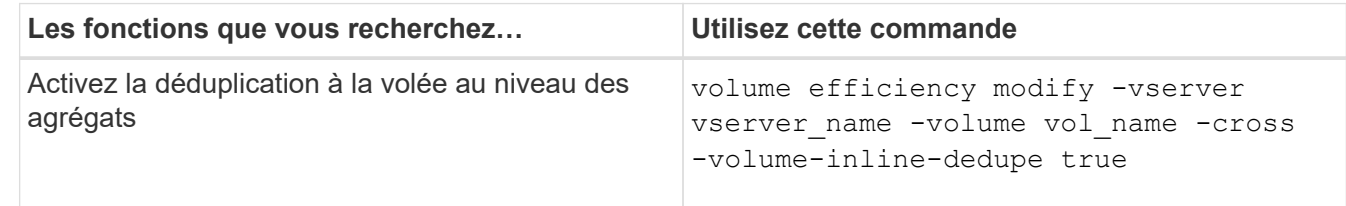

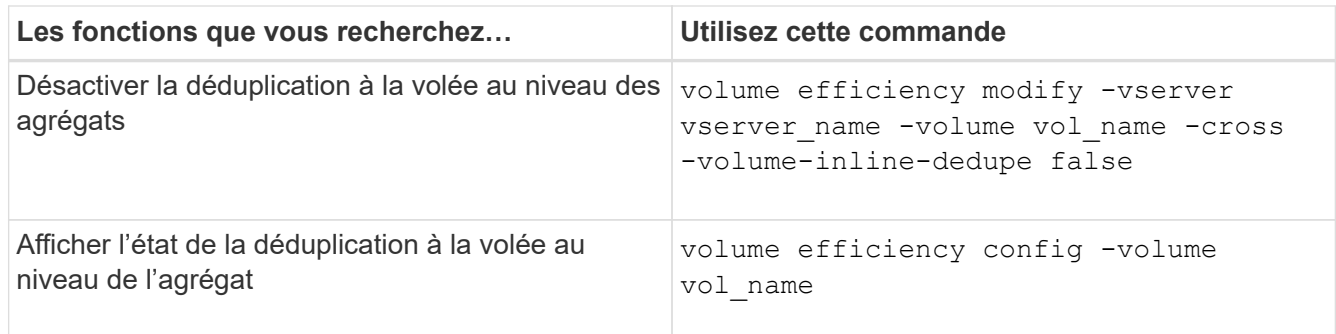

# **Exemples**

La commande suivante affiche l'état de la déduplication à la volée au niveau de l'agrégat :

```
wfit-8020-03-04::> volume efficiency config -volume choke0_wfit_8020_03_0
Vserver: vs0
Volume: choke0 wfit 8020 03 0
Schedule:
Policy: choke VE policy
Compression: true
Inline Compression: true
Inline Dedupe: true
Data Compaction: true
Cross Volume Inline Deduplication: false
```
# **Gérez la déduplication en arrière-plan au niveau de l'agrégat sur des systèmes AFF**

La déduplication au niveau de l'agrégat élimine les blocs dupliqués sur les volumes appartenant au même agrégat. Depuis ONTAP 9.3, il est possible d'effectuer la déduplication au niveau de l'agrégat en arrière-plan sur les systèmes AFF. La fonctionnalité est activée par défaut sur tous les volumes nouvellement créés et sur tous les volumes mis à niveau lorsque la déduplication en arrière-plan des volumes est activée.

# **Description de la tâche**

L'opération est déclenchée automatiquement lorsqu'un pourcentage suffisamment important du journal des modifications a été rempli. Aucun programme ou règle n'est associé à l'opération.

Depuis ONTAP 9.4, les utilisateurs AFF peuvent également exécuter le processus de déduplication au niveau de l'agrégat pour éliminer les doublons des données existantes sur les volumes de l'agrégat. Vous pouvez utiliser le storage aggregate efficiency cross-volume-dedupe start commande avec -scan -old-data=true option de démarrage du scanner :

```
cluster-1::> storage aggregate efficiency cross-volume-dedupe start
-aggregate aggr1 -scan-old-data true
```
L'analyse de la déduplication peut s'avérer chronophage. Vous pouvez exécuter l'opération en dehors des

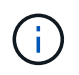

La déduplication en arrière-plan au niveau de l'agrégat est parfois appelée déduplication en arrière-plan inter-volumes.

# **Étape**

1. Gérez la déduplication en arrière-plan au niveau de l'agrégat sur les systèmes AFF :

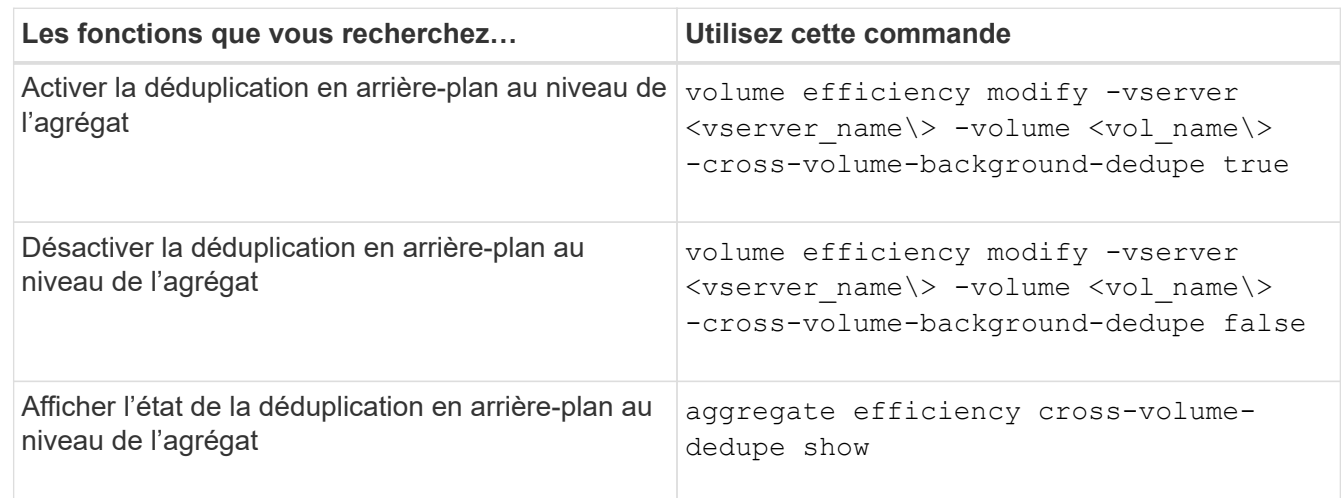

# **Présentation de l'efficacité du stockage sensible à la température**

Pour améliorer l'efficacité du stockage selon la température, ONTAP évalue la fréquence d'accès aux données de votre volume et mappe cette fréquence sur le degré de compression appliqué à ces données. Pour les données inactives peu utilisées, les blocs de données plus volumineux sont compressés et pour les données actives, qui sont fréquemment utilisées et remplacées plus souvent, les blocs de données plus petits sont compressés, ce qui améliore l'efficacité du processus.

L'efficacité du stockage sensible à la température, introduite dans ONTAP 9.8, est automatiquement activée sur les volumes AFF nouvellement créés à provisionnement fin. Vous pouvez activer l'efficacité du stockage sensible à la température sur les volumes AFF existants et sur les volumes non-AFF DP à provisionnement fin.

# **Introduction des modes « par défaut » et « efficace »**

À partir de ONTAP 9.10.1, deux modes d'efficacité du stockage au niveau des volumes sont introduits uniquement pour les systèmes AFF, *default* et *Efficient*. Les deux modes permettent de choisir entre la compression de fichiers (par défaut), qui est le mode par défaut lors de la création de nouveaux volumes AFF, ou l'efficacité du stockage sensible à la température (efficace), ce qui permet d'obtenir une efficacité du stockage sensible à la température. Avec ONTAP 9.10.1, ["l'efficacité du stockage sensible à la température](https://docs.netapp.com/us-en/ontap/volumes/set-efficiency-mode-task.html) [doit être définie de manière explicite"](https://docs.netapp.com/us-en/ontap/volumes/set-efficiency-mode-task.html) pour activer la compression auto-adaptative. Cependant, d'autres fonctionnalités d'efficacité du stockage telles que la compaction des données, la déduplication automatique, la déduplication à la volée, la déduplication à la volée entre volumes et la déduplication en arrière-plan entre volumes sont activées par défaut sur les plateformes AFF pour les modes par défaut et efficaces.

Les deux modes d'efficacité du stockage (par défaut et efficace) sont pris en charge sur les agrégats compatibles avec FabricPool et avec tous les types de règles de Tiering.

# **Efficacité du stockage sensible à la température activée sur les plateformes C-Series**

L'efficacité du stockage sensible à la température est activée par défaut sur les plates-formes AFF série C et lors de la migration de volumes d'une plate-forme non TSSE vers une plate-forme C-Series compatible TSSE à l'aide de Volume Move ou de SnapMirror avec les versions suivantes installées sur la destination :

- ONTAP 9.12.1P4 et versions ultérieures
- ONTAP 9.13.1 et versions ultérieures

Pour plus d'informations, voir ["Efficacité du stockage avec déplacement de volumes et opérations SnapMirror".](https://docs.netapp.com/us-en/ontap/volumes/storage-efficiency-behavior-snapmirror-reference.html)

Pour les volumes existants, l'efficacité du stockage sensible à la température n'est pas activée automatiquement, mais elle le peut ["modifier le mode d'efficacité du stockage"](https://docs.netapp.com/us-en/ontap/volumes/change-efficiency-mode-task.html) manuellement pour passer en mode efficace.

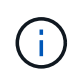

Une fois que vous avez défini le mode d'efficacité du stockage sur efficace, vous ne pouvez plus le redéfinir.

# **Amélioration de l'efficacité du stockage grâce à la compression séquentielle des blocs physiques contigus**

Depuis la version ONTAP 9.13.1, l'efficacité du stockage sensible à la température ajoute la compaction séquentielle des blocs physiques contigus afin d'améliorer encore l'efficacité du stockage. Sur les volumes dont l'efficacité du stockage sensible à la température est activée automatiquement, la compression séquentielle est activée lorsque vous mettez à niveau des systèmes vers ONTAP 9.13.1. Une fois l'emballage séquentiel activé, vous devez le faire ["reconditionnement manuel des données existantes".](https://docs.netapp.com/us-en/ontap/volumes/run-efficiency-operations-manual-task.html)

# **Mise à niveau**

Lors de la mise à niveau vers ONTAP 9.10.1 et versions ultérieures, un mode d'efficacité du stockage est attribué aux volumes existants, basé sur le type de compression actuellement activé sur les volumes. Au cours d'une mise à niveau, le mode par défaut est attribué aux volumes dont la compression est activée et le mode efficace est activé pour les volumes dont l'efficacité de stockage est sensible à la température. Si la compression n'est pas activée, le mode d'efficacité du stockage reste vide.

# **Efficacité du stockage avec déplacement de volumes et opérations SnapMirror**

Le comportement de l'efficacité du stockage sur un volume lorsque vous déplacez un volume ou procédez à une opération SnapMirror et ce qui se passe lorsque vous effectuez une interruption SnapMirror et activez manuellement l'efficacité du stockage sensible à la température dépend du type d'efficacité sur le volume source.

Le tableau suivant décrit le comportement d'un volume source et d'un volume de destination lorsque vous effectuez un déplacement de volume ou une opération SnapMirror avec différents types d'efficacité de stockage, ainsi que le comportement lorsque vous activez manuellement l'efficacité de stockage sensible à la température (TSSE).

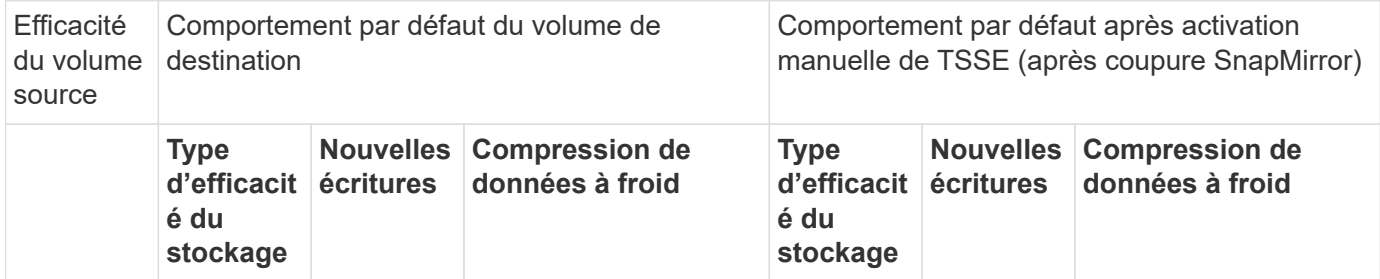

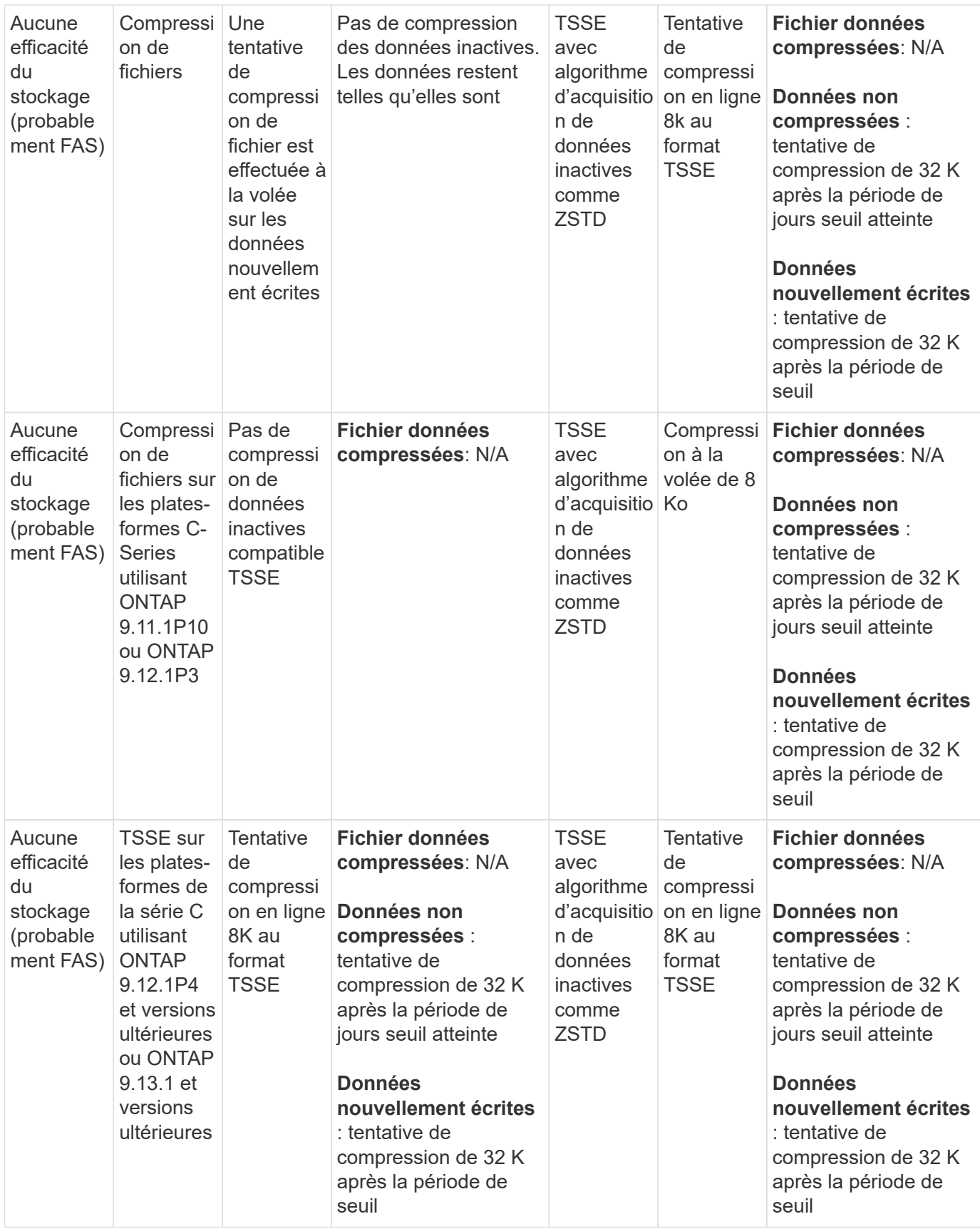

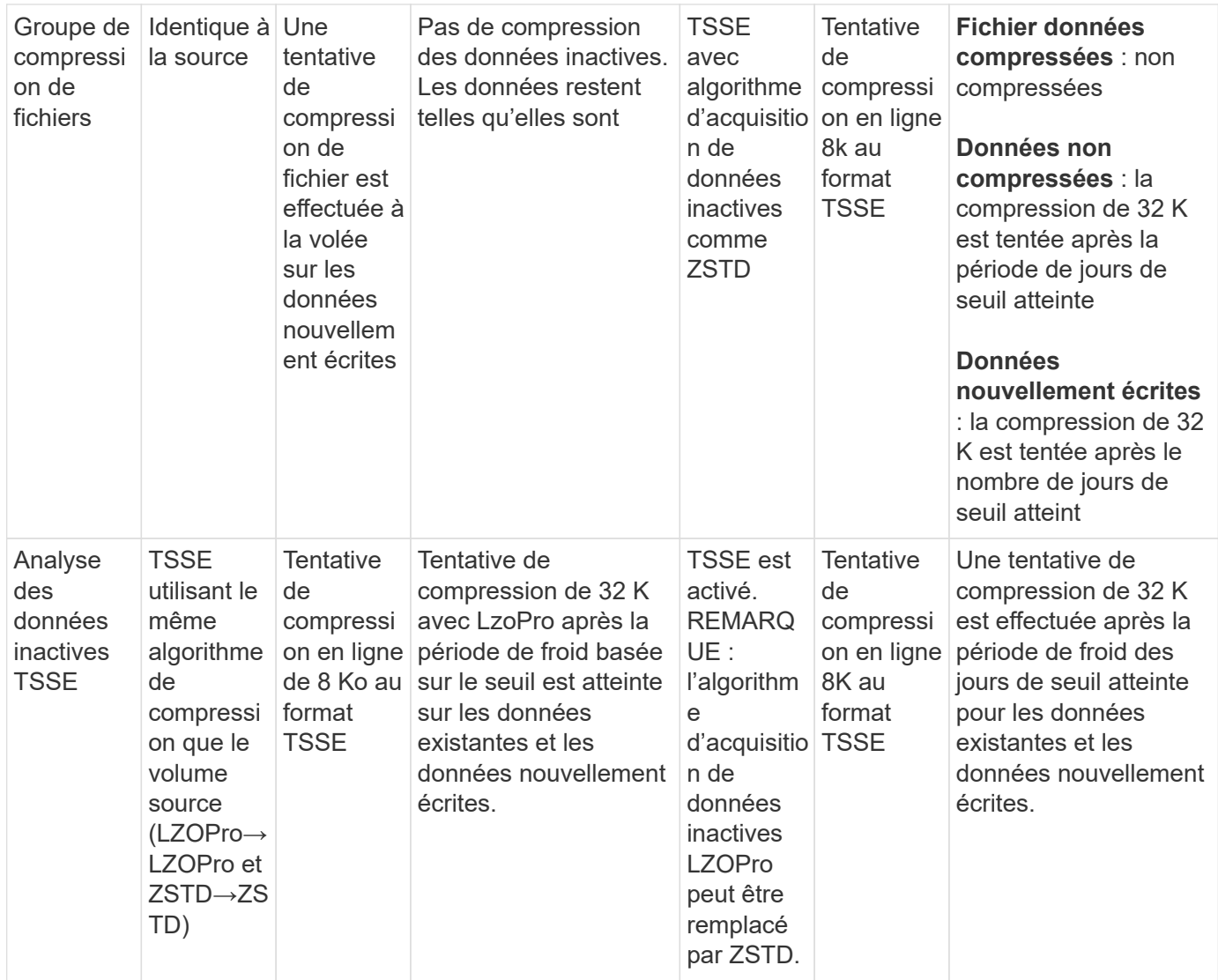

<span id="page-126-0"></span>**Définissez le mode d'efficacité du stockage lors de la création du volume**

À partir de ONTAP 9.10.1, vous pouvez définir le mode d'efficacité du stockage lors de la création d'un volume AFF. À l'aide du paramètre -storage-efficiency-mode, vous pouvez indiquer si le volume utilise le mode efficace ou le mode de performance par défaut. Les deux modes permettent de choisir entre la compression de fichiers (par défaut), qui est le mode par défaut lors de la création de nouveaux volumes AFF, ou l'efficacité du stockage sensible à la température (efficace), ce qui permet d'optimiser l'efficacité du stockage en fonction de la température. Le -storage-efficiency-mode Le paramètre n'est pas pris en charge sur les volumes non-AFF ou sur les volumes de protection des données.

# **Étapes**

Vous pouvez effectuer cette tâche à l'aide de ONTAP System Manager ou de l'interface de ligne de commandes de ONTAP.

# **System Manager**

À partir de ONTAP 9.10.1, System Manager vous permet d'accroître l'efficacité du stockage en utilisant la fonctionnalité d'efficacité du stockage sensible à la température. L'efficacité du stockage basée sur les performances est activée par défaut.

- 1. Cliquez sur **Storage > volumes**.
- 2. Sélectionnez le volume sur lequel vous souhaitez activer ou désactiver l'efficacité du stockage, puis cliquez sur  $\frac{1}{2}$ .
- 3. Cliquez sur **Modifier > volumes** et faites défiler jusqu'à **efficacité du stockage**.
- 4. Sélectionnez **Activer une efficacité de stockage supérieure**.

# **CLI**

# **Créez un nouveau volume en utilisant le mode efficace**

Pour définir le mode d'efficacité du stockage sensible à la température lors de la création d'un volume, vous pouvez utiliser le -storage-efficiency-mode paramètre avec la valeur efficient.

1. Créez un nouveau volume avec le mode d'efficacité activé :

```
volume create -vserver <vserver name> -volume <volume name> -aggregate
<aggregate name> -size <volume size> -storage-efficiency-mode efficient
```

```
volume create -vserver vs1 -volume aff_vol1 -aggregate aff_aggr1
-storage-efficiency-mode efficient -size 10g
```
# **Créer un volume à l'aide du mode performances**

Le mode performances est défini par défaut lorsque vous créez de nouveaux volumes AFF avec efficacité du stockage. Bien que cela ne soit pas nécessaire, vous pouvez éventuellement utiliser le default valeur avec le -storage-efficiency-mode Paramètre lors de la création d'un volume AFF.

1. Créer un volume à l'aide du mode d'efficacité du stockage des performances « par défaut » :

```
volume create -vserver <vserver name> -volume <volume name> -aggregate
<aggregate name> -size <volume size> -storage-efficiency-mode default
volume create -vserver vs1 -volume aff_vol1 -aggregate aff_aggr1 -storage
-efficiency-mode default -size 10g
```
# **Modifiez le seuil de compression des données inactives du volume**

Vous pouvez modifier la fréquence d'analyse des données inactives d'ONTAP en modifiant le seuil de froid sur les volumes grâce à l'efficacité du stockage sensible à la température.

# **Avant de commencer**

Vous devez être administrateur du cluster ou du SVM et utiliser le niveau de privilège avancé de l'interface de ligne de commandes ONTAP.

# **Description de la tâche**

Le seuil de froid peut être de 1 à 60 jours. Le seuil par défaut est de 14 jours.

## **Étapes**

1. Définissez le niveau de privilège :

set -privilege advanced

2. Modifier la compression des données inactives sur un volume :

```
volume efficiency inactive-data-compression modify -vserver <vserver name>
-volume <volume name> -threshold-days <integer>
```
Pour plus d'informations sur, reportez-vous à la page man ["modification de la compression des données](https://docs.netapp.com/us-en/ontap-cli-9141/volume-efficiency-inactive-data-compression-modify.html#description) [inactives".](https://docs.netapp.com/us-en/ontap-cli-9141/volume-efficiency-inactive-data-compression-modify.html#description)

# **Vérifiez le mode d'efficacité du volume**

Vous pouvez utiliser le volume-efficiency-show Commande sur un volume AFF pour vérifier si l'efficacité est définie et pour afficher le mode d'efficacité actuel.

# **Étape**

1. Vérifier le mode d'efficacité sur un volume :

```
volume efficiency show -vserver <vserver name> -volume <volume name> -fields
storage-efficiency-mode
```
# **Changer le mode d'efficacité du volume**

À partir de ONTAP 9.10.1, deux modes d'efficacité du stockage au niveau des volumes sont introduits uniquement pour les systèmes AFF, *default* et *Efficient*. Les deux modes permettent de choisir entre la compression de fichiers (par défaut), qui est le mode par défaut lors de la création de nouveaux volumes AFF, ou l'efficacité du stockage sensible à la température (efficace), ce qui permet d'obtenir une efficacité du stockage sensible à la température. Vous pouvez utiliser le volume efficiency modify Commande pour modifier le mode d'efficacité du stockage défini sur un volume AFF. Vous pouvez modifier le mode de default à efficient vous pouvez également définir un mode d'efficacité lorsque l'efficacité du volume n'est pas déjà définie.

# **Étapes**

1. Modifiez le mode d'efficacité du volume :

```
volume efficiency modify -vserver <vserver name> -volume <volume name>
-storage-efficiency-mode <default|efficient>
```
# **Affichez les économies d'empreinte des volumes avec ou sans efficacité du stockage sensible à la température**

À partir de ONTAP 9.11.1, vous pouvez utiliser le volume show-footprint

commande permettant d'afficher les économies d'encombrement physique sur les volumes ["Technologie TSSE \(Temperature-Sensitive Storage Efficiency\)"](#page-126-0). À partir de ONTAP 9.13.1, vous pouvez utiliser la même commande pour afficher les économies d'encombrement physique sur les volumes qui ne sont pas activés avec TSSE.

# **Étape**

1. Afficher les économies d'empreinte du volume :

volume show-footprint

# **Exemple de sortie avec TSSE activé**

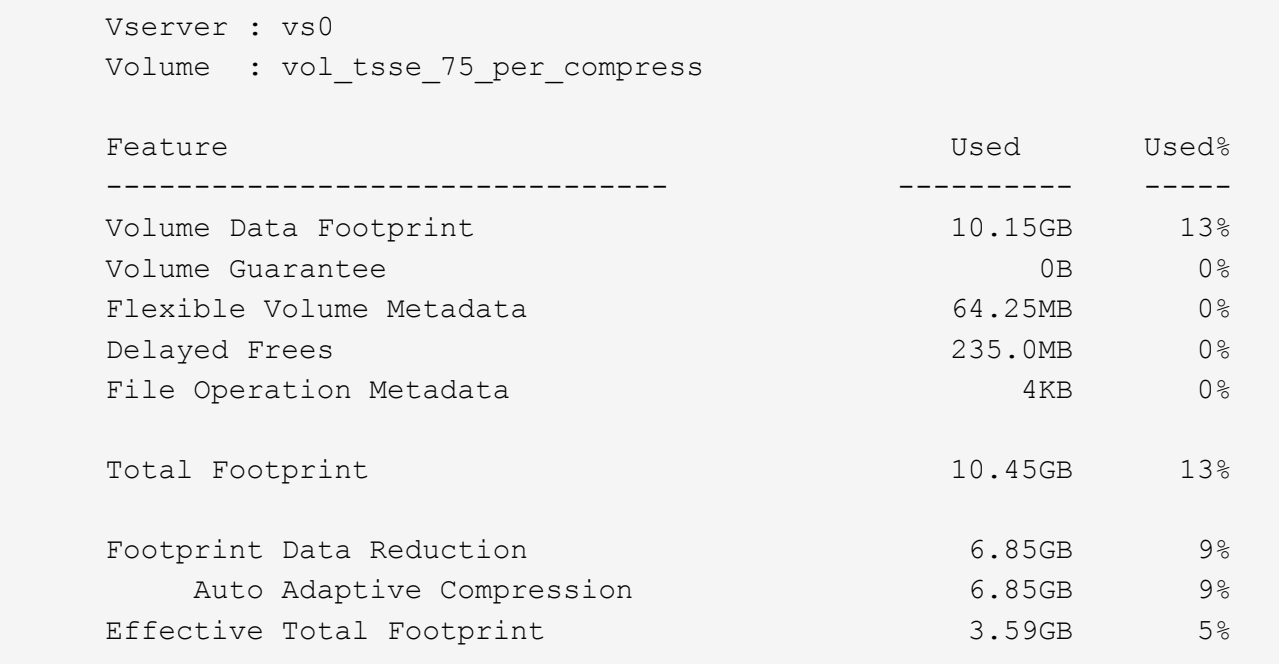

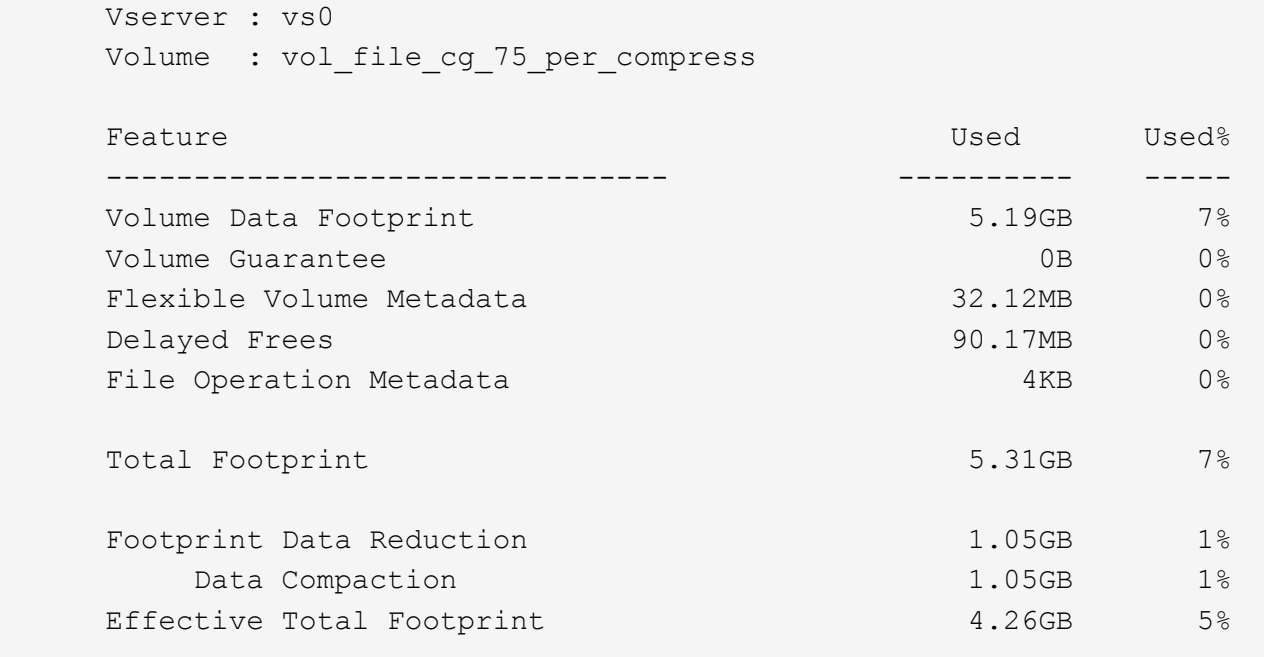

### **Activer la compression des données sur un volume**

Vous pouvez activer la compression des données sur un volume FlexVol afin de réaliser des économies d'espace en utilisant le volume efficiency modify commande. Vous pouvez également attribuer un type de compression à votre volume si vous ne souhaitez pas que le type de compression par défaut soit défini.

#### **Ce dont vous avez besoin**

Vous devez avoir activé la déduplication sur le volume.

- La déduplication doit uniquement être activée et elle n'a pas besoin d'être exécutée sur le volume.
- Le scanner de compression doit être utilisé pour compresser les données existantes sur les volumes présents dans les plateformes AFF.

#### ["Activation de la déduplication sur un volume"](#page-119-0)

#### **Description de la tâche**

Π.

• Dans les agrégats de disques durs et les agrégats Flash Pool, vous pouvez activer la compression à la volée et post-traitement ou uniquement la compression post-traitement sur un volume.

Si vous activez les deux, vous devez activer la compression post-traitement sur le volume avant d'activer la compression à la volée.

• Sur les plateformes AFF, seule la compression à la volée est prise en charge.

Avant d'activer la compression à la volée, vous devez activer la compression post-traitement sur le volume. Cependant, comme la compression post-traitement n'est pas prise en charge sur les plateformes AFF, aucune compression post-traitement n'a lieu sur ces volumes et un message EMS est généré vous

informant que la compression post-traitement a été ignorée.

- L'efficacité du stockage sensible aux températures est introduite dans ONTAP 9.8. Grâce à cette fonctionnalité, l'efficacité du stockage est appliquée même si les données sont actives ou inactives. Pour les données inactives, les blocs de données de taille supérieure sont compressés et pour les données fortement sollicitées, qui sont écrasées plus souvent, les blocs de données plus petits sont compressés, ce qui optimise l'efficacité du processus. L'efficacité du stockage sensible à la température est activée automatiquement sur les nouveaux volumes AFF à provisionnement fin.
- Le type de compression est automatiquement attribué en fonction de la plateforme de l'agrégat :

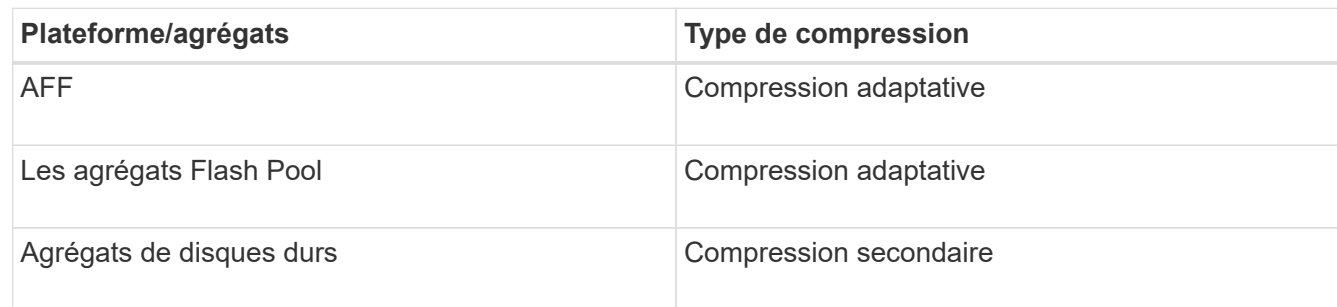

### **Choix**

• Utilisez le volume efficiency modify commande pour activer la compression des données avec le type de compression par défaut.

La commande suivante active la compression post-traitement sur le volume Vola du SVM vs1 :

```
volume efficiency modify -vserver vs1 -volume VolA -compression true
```
La commande suivante active à la fois la compression post-traitement et la compression en ligne sur le volume Vola du SVM vs1 :

```
volume efficiency modify -vserver vs1 -volume VolA -compression true -inline
-compression true
```
- Utilisez le volume efficiency modify commande au niveau de privilège avancé pour activer la compression des données avec un type de compression spécifique.
	- a. Utilisez le set -privilege advanced commande permettant de changer le niveau de privilège en avancé.
	- b. Utilisez le volume efficiency modify commande permettant d'affecter un type de compression à un volume.

La commande suivante active la compression post-traitement et attribue le type de compression adaptative au volume Vola du SVM vs1 :

```
volume efficiency modify -vserver vs1 -volume VolA -compression true
-compression-type adaptive
```
La commande suivante active la compression post-traitement et la compression en ligne et attribue le type de compression adaptative au volume Vola du SVM vs1 :

```
volume efficiency modify -vserver vs1 -volume VolA -compression true
-compression-type adaptive -inline-compression true
```
a. Utilisez le set -privilege admin commande permettant de changer le niveau de privilège en admin.

# **Passez de la compression secondaire à la compression adaptative**

Vous pouvez basculer entre la compression secondaire et la compression adaptative en fonction du volume de données lu. La compression adaptative est recommandée lorsqu'un grand volume de lectures aléatoires est important sur le système et que des performances plus élevées sont requises. Cette méthode est privilégiée lorsque les données sont écrites de manière séquentielle et que des économies de compression élevées sont requises.

# **Description de la tâche**

Le type de compression par défaut est sélectionné en fonction de vos agrégats et de vos plateformes.

# **Étapes**

1. Désactiver la compression des données sur le volume :

volume efficiency modify

La commande suivante désactive la compression des données sur le volume vol1 :

volume efficiency modify -compression false -inline-compression false -volume vol1

2. Changement au niveau de privilège avancé :

set -privilege advanced

3. Décompresser les données compressées :

```
volume efficiency undo
```
La commande suivante décompresse les données compressées sur le volume vol1 :

volume efficiency undo -vserver vs1 -volume vol1 -compression true

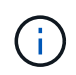

Vous devez vérifier que l'espace disponible sur le volume est suffisant pour prendre en charge les données décompressées.

4. Vérifier que l'état de l'opération est inactif :

volume efficiency show

La commande suivante affiche le statut d'une opération d'efficacité sur le volume vol1 :

volume efficiency show -vserver vs1 -volume vol1

5. Activer la compression des données, puis définir le type de compression :

volume efficiency modify

La commande suivante active la compression des données et définit le type de compression comme compression secondaire sur le volume vol1 :

```
volume efficiency modify -vserver vs1 -volume vol1 -compression true
-compression-type secondary
```
Cette étape active uniquement la compression secondaire sur le volume. Les données du volume n'sont pas compressées.

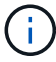

- Pour compresser les données existantes sur les systèmes AFF, il faut lancer le scanner de compression en arrière-plan.
- Pour compresser les données existantes dans des agrégats Flash Pool ou des agrégats HDD, vous devez exécuter la compression en arrière-plan.
- 6. Changement au niveau de privilège admin :

```
set -privilege admin
```
7. Facultatif : activer la compression à la volée :

```
volume efficiency modify
```
La commande suivante active la compression à la volée sur le volume vol1 :

```
volume efficiency modify -vserver vs1 -volume vol1 -inline-compression true
```
# **Désactiver la compression des données sur un volume**

Vous pouvez désactiver la compression des données sur un volume en utilisant le volume efficiency modify commande.

#### **Description de la tâche**

Pour désactiver la compression post-traitement, vous devez d'abord désactiver la compression inline sur le volume.

# **Étapes**

1. Arrêtez toutes les opérations d'efficacité du volume actuellement actives sur le volume :

volume efficiency stop

2. Désactiver la compression des données :

```
volume efficiency modify
```
Les données compressées existantes resteront compressées sur le volume. Seules les nouvelles écritures entrant dans le volume ne sont pas compressées.

#### **Exemples**

La commande suivante désactive la compression à la volée sur le volume Vola :

```
volume efficiency modify -vserver vs1 -volume VolA -inline-compression false
```
La commande suivante désactive la compression post-traitement et la compression à la volée sur volume Vola :

volume efficiency modify -vserver vs1 -volume VolA -compression false -inline -compression false

### **Gérez la compaction des données à la volée des systèmes AFF**

Vous pouvez contrôler la compaction des données à la volée sur les systèmes AFF au niveau des volumes à l'aide de la volume efficiency modify commande. Elle est activée par défaut sur tous les volumes des systèmes AFF.

#### **Ce dont vous avez besoin**

La compaction des données requiert que la garantie d'espace du volume soit définie sur none. Il s'agit de l'option par défaut pour les systèmes AFF.

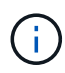

La garantie d'espace par défaut sur les volumes de protection des données non AFF est définie sur aucune.

#### **Étapes**

1. Pour vérifier le paramètre de garantie d'espace pour le volume :

volume show -vserver vserver name -volume volume name -fields space-quarantee

2. Pour activer la compaction des données :

```
volume efficiency modify -vserver vserver name -volume volume name -data
-compaction true
```
3. Pour désactiver la compaction des données :

```
volume efficiency modify -vserver vserver name -volume volume name -data
-compaction false
```
4. Pour afficher l'état de compactage des données :

volume efficiency show -instance

#### **Exemples**

```
cluster1::> volume efficiency modify -vserver vs1 -volume vol1 -data-compaction
true cluster1::> volume efficiency modify -vserver vs1 -volume vol1 -data
-compaction false
```
# **Utilisez la compaction des données à la volée pour les systèmes FAS**

Vous pouvez contrôler la compaction des données à la volée sur les systèmes FAS avec des agrégats Flash Pool (hybrides) ou des agrégats HDD au niveau du volume ou de l'agrégat à l'aide de volume efficiency commande cluster shell. Par défaut, la compaction est désactivée sur les systèmes FAS.

# **Description de la tâche**

Si vous activez la compaction des données au niveau des agrégats, celle-ci est activée sur tout nouveau volume créé avec la garantie d'espace du volume de none dans l'agrégat. L'activation de la compaction des données sur un volume dans un agrégat HDD utilise des ressources CPU supplémentaires.

# **Étapes**

-11

- 1. Passez au niveau de privilège avancé : set -privilege advanced
- 2. Vérifier l'état de compaction des données des volumes et des agrégats pour le nœud souhaité : volume efficiency show -volume *volume\_name* +
- 3. Activer la compaction des données sur le volume : volume efficiency modify -volume *volume\_name* -data-compaction true

Si la compaction des données est définie sur false lorsqu'un agrégat ou un volume est associé à une panne de compaction. L'activation de la compaction ne compact pas les données existantes ; seules les nouvelles écritures dans le système sont compactées. Le volume efficiency start Contient des informations supplémentaires sur la compaction des données existantes (dans ONTAP 9.1 et versions ultérieures). ["Commandes de ONTAP 9"](http://docs.netapp.com/ontap-9/topic/com.netapp.doc.dot-cm-cmpr/GUID-5CB10C70-AC11-41C0-8C16-B4D0DF916E9B.html)

4. Afficher les statistiques de compactage : volume efficiency show -volume *volume\_name*

# **Efficacité du stockage à la volée activée par défaut sur les systèmes AFF**

Les fonctions d'efficacité du stockage sont actuellement activées par défaut sur tous les volumes qui viennent d'être créés sur les systèmes AFF. À partir de ONTAP 9.2, toutes les fonctionnalités d'efficacité du stockage à la volée sont activées par défaut sur tous les volumes existants et nouvellement créés sur tous les systèmes AFF.

Les fonctionnalités d'efficacité du stockage incluent la déduplication et la déduplication à la volée, ainsi que la compression en ligne entre plusieurs volumes. Elles sont activées par défaut sur les systèmes AFF, comme illustré dans le tableau.

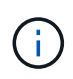

Le comportement de compaction des données sur les volumes AFF est inchangé dans la ONTAP 9.2, car il est déjà activé par défaut.

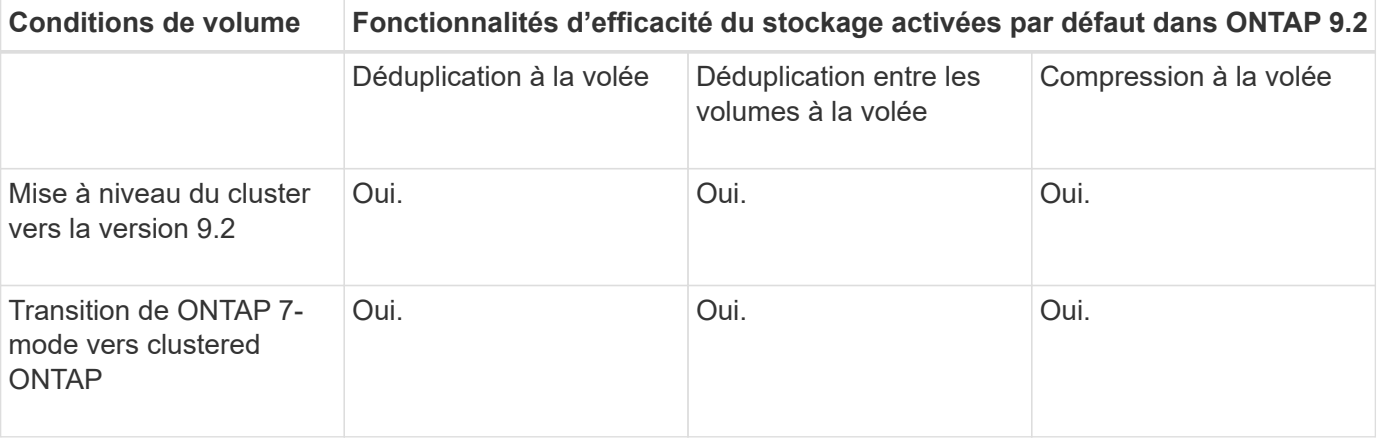

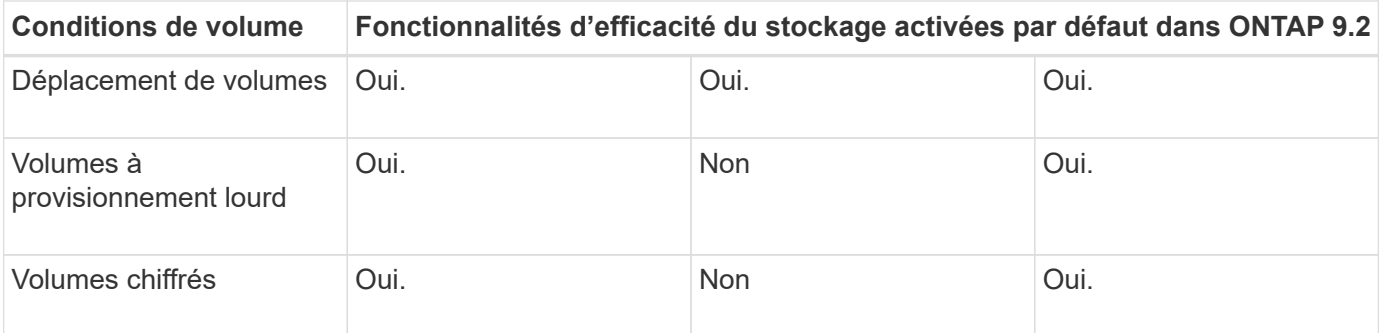

Les exceptions suivantes s'appliquent à une ou plusieurs fonctionnalités d'efficacité du stockage à la volée :

- Seuls les volumes en lecture/écriture peuvent prendre en charge l'efficacité du stockage à la volée par défaut.
- Les volumes dont les économies en termes de compression sont omis de l'activation de la compression à la volée.
- Les volumes sur lesquels la déduplication post-traitement est activée ne sont pas inclus dans l'activation de la compression à la volée.
- Pour les volumes sur lesquels l'efficacité des volumes est désactivée, le système remplace les paramètres de règles d'efficacité des volumes existants et le définit pour activer la règle à la volée uniquement.

# **Visualisation de l'efficacité du stockage**

Utilisez le storage aggregate show-efficiency commande pour afficher des informations sur l'efficacité du stockage de tous les agrégats du système.

Le storage aggregate show-efficiency la commande comporte trois vues différentes qui peuvent être invoquées en passant des options de commande.

# **Vue par défaut**

La vue par défaut affiche le ratio global pour chaque agrégat.

cluster1::> storage aggregate show-efficiency

#### **Vue détaillée**

Appelez la vue détaillée avec le -details option de commande. Cette vue affiche les éléments suivants :

- Ratio d'efficacité global pour chaque agrégat.
- Ratio global sans copies Snapshot.
- Répartition du rapport pour les technologies d'efficacité suivantes : déduplication de volume, compression de volume, copies Snapshot, clones, compaction des données, et déduplication à la volée dans l'agrégat.

cluster1::> storage aggregate show-efficiency -details

#### **Vue avancée**

La vue avancée est similaire à la vue détaillée et affiche les détails logiques et physiques utilisés.

Vous devez exécuter cette commande au niveau de privilège avancé. Passez au privilège avancé à l'aide du

set -privilege advanced commande.

L'invite de commande devient cluster::\*>.

cluster1::> set -privilege advanced

Appelez la vue avancée avec le -advanced option de commande.

cluster1::\*> storage aggregate show-efficiency -advanced

Pour afficher les ratios d'un seul agrégat, appelez le -aggregate *aggregate name* commande. Cette commande peut être exécutée au niveau admin, ainsi qu'au niveau de privilège avancé.

cluster1::> storage aggregate show-efficiency -aggregate aggr1

### **Création d'une règle d'efficacité des volumes pour exécuter les opérations d'efficacité**

#### **Création d'une règle d'efficacité des volumes pour exécuter les opérations d'efficacité**

Vous pouvez créer une stratégie d'efficacité des volumes pour exécuter la déduplication ou la compression des données, suivie de la déduplication sur un volume pendant une durée spécifique, puis spécifier la planification des tâches à l'aide du volume efficiency policy create commande.

#### **Avant de commencer**

Vous devez avoir créé une planification cron à l'aide de job schedule cron create commande. Pour plus d'informations sur la gestion des planifications cron, reportez-vous à la ["Référence d'administration du](https://docs.netapp.com/fr-fr/ontap/system-admin/index.html) [système"](https://docs.netapp.com/fr-fr/ontap/system-admin/index.html).

#### **Description de la tâche**

Un administrateur SVM avec des rôles prédéfinis par défaut ne peut pas gérer les règles de déduplication. Toutefois, l'administrateur du cluster peut modifier les privilèges affectés à un administrateur SVM en utilisant les rôles personnalisés. Pour plus d'informations sur les fonctionnalités de l'administrateur du SVM, consultez ["Authentification de l'administrateur et RBAC".](https://docs.netapp.com/fr-fr/ontap/authentication/index.html)

> Vous pouvez exécuter des opérations de déduplication ou de compression des données à une heure programmée, ou en créant une planification avec une durée spécifique, ou en spécifiant un pourcentage seuil, qui attend que les nouvelles données dépassent ce seuil et déclenche l'opération de déduplication ou de compression des données. Cette valeur de seuil correspond au pourcentage du nombre total de blocs utilisés dans le volume. Par exemple, si vous définissez la valeur de seuil sur un volume à 20 % lorsque le nombre total de blocs utilisés sur le volume est de 50 %, la déduplication ou la compression des données déclenche automatiquement lorsque les nouvelles données écrites sur le volume atteignent 10 % (20 % des 50 % de blocs utilisés). Si nécessaire, vous pouvez obtenir le nombre total de blocs utilisés à partir du df sortie de la commande.

#### **Étapes**

Œ

1. Utilisez le volume efficiency policy create commande pour créer une règle d'efficacité du volume.

#### **Exemples**

La commande suivante crée une politique d'efficacité du volume nommée pol1 qui déclenche une opération d'efficacité quotidienne :

volume efficiency policy create -vserver vs1 -policy pol1 -schedule daily

La commande suivante crée une règle d'efficacité du volume nommée pol2 qui déclenche une opération d'efficacité lorsque le pourcentage de seuil atteint 20 % :

volume efficiency policy create -vserver vs1 -policy pol2 -type threshold -start -threshold-percent 20%

## **Affecter une stratégie d'efficacité du volume à un volume**

Vous pouvez affecter une stratégie d'efficacité à un volume pour exécuter l'opération de déduplication ou de compression des données en utilisant le volume efficiency modify commande.

# **Description de la tâche**

Lorsqu'une stratégie d'efficacité est attribuée à un volume secondaire SnapVault, seul l'attribut de priorité d'efficacité du volume est pris en compte lors de l'exécution des opérations d'efficacité du volume. Les planifications de tâches sont ignorées et le processus de déduplication est exécuté lorsque des mises à jour incrémentielles sont effectuées sur le volume secondaire SnapVault.

# **Étape**

1. Utilisez le volume efficiency modify commande permettant d'affecter une policy à un volume.

# **Exemple**

La commande suivante affecte la politique d'efficacité des volumes nommée New policy avec le volume Vola :

volume efficiency modify -vserver vs1 -volume VolA -policy new\_policy

# **Modifier une règle d'efficacité du volume**

Vous pouvez modifier une stratégie d'efficacité des volumes pour exécuter la déduplication et la compression des données pendant une durée différente ou modifier la planification des tâches à l'aide de volume efficiency policy modify commande.

# **Étape**

1. Utilisez le volume efficiency policy modify commande permettant de modifier une règle d'efficacité du volume.

# **Exemples**

La commande suivante modifie la politique d'efficacité du volume politique1 afin qu'elle s'exécute toutes les heures :

```
volume efficiency policy modify -vserver vs1 -policy policy1 -schedule hourly
```
La commande suivante modifie une politique d'efficacité du volume nommée pol2 pour atteindre un seuil de 30  $% :$ 

```
volume efficiency policy modify -vserver vs1 -policy pol1 -type threshold -start
```
#### **Afficher une règle d'efficacité des volumes**

Vous pouvez afficher le nom de la règle d'efficacité du volume, la planification, la durée et la description à l'aide du volume efficiency policy show commande.

# **Description de la tâche**

Lorsque vous exécutez le volume efficiency policy show commande provenant du cluster scope, les politiques cluster-scoped ne sont pas affichées. Toutefois, vous pouvez afficher les règles cluster-scoped dans le contexte SVM (Storage Virtual machine).

# **Étape**

1. Utilisez le volume efficiency policy show commande pour afficher les informations relatives à une règle d'efficacité du volume.

La sortie dépend des paramètres que vous spécifiez. Pour plus d'informations sur l'affichage d'une vue détaillée et d'autres paramètres, reportez-vous à la page man de cette commande.

# **Exemples**

La commande suivante affiche des informations sur les règles créées pour le SVM vs1 : volume efficiency policy show -vserver vs1

La commande suivante affiche les règles pour lesquelles la durée est définie sur 10 heures : volume efficiency policy show -duration 10

# **Dissociation d'une règle d'efficacité du volume à partir d'un volume**

Vous pouvez déassocier une règle d'efficacité des volumes d'un volume pour arrêter l'exécution des autres opérations de déduplication et de compression des données planifiées sur le volume. Une fois que vous avez dissocié une règle d'efficacité du volume, vous devez la déclencher manuellement.

# **Étape**

1. Utilisez le volume efficiency modify commande pour dissocier une règle d'efficacité du volume d'un volume.

# **Exemple**

La commande suivante dissocie la règle d'efficacité du volume de Volume Vola : volume efficiency modify -vserver vs1 -volume VolA -policy -

# **Supprimez une règle d'efficacité du volume**

Vous pouvez supprimer une règle d'efficacité du volume à l'aide de volume efficiency policy delete commande.

# **Ce dont vous avez besoin**

Vous devez vous assurer que la règle à supprimer n'est associée à aucun volume.

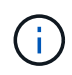

Vous ne pouvez pas supprimer la stratégie d'efficacité *inline-only* et la stratégie d'efficacité prédéfinie *default*.

# **Étape**

1. Utilisez le volume efficiency policy delete commande de suppression d'une règle d'efficacité du volume.

# **Exemple**

La commande suivante supprime une politique d'efficacité du volume nommée politique1 : volume efficiency policy delete -vserver vs1 -policy policy1

# **Gérez manuellement les opérations d'efficacité des volumes**

### **Gérer les opérations d'efficacité des volumes manuellement**

Vous pouvez gérer la façon dont les opérations d'efficacité s'exécutent sur un volume en exécutant manuellement les opérations d'efficacité.

Vous pouvez également contrôler la manière dont les opérations d'efficacité s'exécutent dans les conditions suivantes :

- Utilisez des points de contrôle ou non
- Exécutez les opérations d'efficacité sur des données existantes ou uniquement sur de nouvelles données
- Arrêtez les opérations d'efficacité si nécessaire

Vous pouvez utiliser le volume efficiency show commande avec schedule comme valeur pour le -fields pour afficher la planification attribuée aux volumes.

# **Exécutez les opérations d'efficacité manuellement**

Vous pouvez exécuter manuellement les opérations d'efficacité sur un volume à l'aide de volume efficiency start commande.

# **Ce dont vous avez besoin**

Selon l'opération d'efficacité que vous souhaitez exécuter manuellement, vous devez avoir activé la déduplication ou la compression des données et la déduplication sur un volume.

# **Description de la tâche**

Lorsque l'efficacité du stockage sensible à la température est activée sur un volume, la déduplication est exécutée initialement, suivie de la compression des données.

La déduplication est un processus d'arrière-plan qui consomme des ressources système pendant son exécution. Si les données ne sont pas modifiées fréquemment dans un volume, il est préférable d'exécuter la déduplication moins souvent. Plusieurs opérations de déduplication simultanées exécutées sur un système de stockage entraînent une consommation supérieure des ressources système.

Vous pouvez exécuter jusqu'à huit opérations de déduplication ou de compression des données simultanées par nœud. Si des opérations d'efficacité supplémentaires sont planifiées, les opérations sont mises en attente.

À partir de ONTAP 9.13.1, si l'efficacité du stockage sensible à la température est activée sur un volume, vous pouvez exécuter l'efficacité du volume sur les données existantes pour tirer parti de la compression

séquentielle afin d'améliorer encore l'efficacité du stockage.

# **Exécuter l'efficacité manuellement**

# **Étape**

1. Démarrer l'opération d'efficacité sur un volume : volume efficiency start

# **Exemple**

La commande suivante vous permet de lancer manuellement uniquement la déduplication ou la déduplication, suivie de la compression logique et de la compression des conteneurs sur la volume Vola

```
volume efficiency start -vserver vs1 -volume VolA
```
# **Remballer les données existantes**

Pour tirer parti de la compression séquentielle des données introduite dans ONTAP 9.13.1 sur les volumes sur lesquels l'efficacité du stockage sensible à la température est activée, vous pouvez reballer les données existantes. Vous devez être en mode privilège avancé pour utiliser cette commande.

# **Étape**

- 1. Définissez le niveau de privilège : set -privilege advanced
- 2. Remballer les données existantes : volume efficiency inactive-data-compression start -vserver *vserver* name -volume *volume* name -scan-mode extended recompression

### **Exemple**

volume efficiency inactive-data-compression start -vserver vs1 -volume vol1 -scan-mode extended\_recompression

#### **Utilisez des points de contrôle pour reprendre l'opération d'efficacité**

Les points de contrôle sont utilisés en interne pour consigner le processus d'exécution d'une opération d'efficacité. Lorsqu'une opération d'efficacité est arrêtée pour une raison quelconque (par exemple arrêt du système, interruption du système, redémarrage, ou parce que la dernière opération d'efficacité a échoué ou arrêté) et où il existe des données de point de contrôle, l'opération d'efficacité peut reprendre le dernier fichier de point de contrôle.

Un point de contrôle est créé :

- à chaque étape ou sous-stations de l'opération
- lorsque vous exécutez le sis stop commande
- à l'expiration de la durée

Si une opération d'efficacité est interrompue à cause de l'arrêt du système, d'une interruption du système ou d'un redémarrage, vous pouvez reprendre l'opération d'efficacité à partir du même point en utilisant le volume efficiency start commande avec l'option de point de contrôle. Cela permet de gagner du temps et de faire des économies en n'ayant pas besoin de redémarrer l'opération d'efficacité dès le départ.

# **Description de la tâche**

Si vous avez activé uniquement la déduplication sur le volume, la déduplication s'exécute sur les données. Si vous avez activé la déduplication et la compression des données sur un volume, la compression des données s'exécute en premier, suivie de la déduplication.

Vous pouvez afficher les détails du point de contrôle d'un volume en utilisant le volume efficiency show commande.

Par défaut, les opérations d'efficacité reprennent à partir des points de contrôle. Cependant, si un point de contrôle correspondant à une opération d'efficacité précédente (la phase lorsque le volume efficiency start``la commande -scan-old-data est exécutée) est antérieure à 24 heures, alors l'opération d'efficacité ne reprend pas automatiquement à partir du point de contrôle précédent. Dans ce cas, l'opération d'efficacité commence dès le début. Toutefois, si vous savez que des changements significatifs n'ont pas eu lieu dans le volume depuis la dernière acquisition, vous pouvez forcer la poursuite à partir du point de contrôle précédent en utilisant le -use-checkpoint option.

# **Étape**

1. Utilisez le volume efficiency start commande avec -use-checkpoint option pour reprendre une opération d'efficacité.

La commande suivante vous permet de reprendre une opération d'efficacité sur les nouvelles données du volume Vola :

volume efficiency start -vserver vs1 -volume VolA -use-checkpoint true

La commande suivante vous permet de reprendre une opération d'efficacité sur les données existantes sur le volume Vola :

volume efficiency start -vserver vs1 -volume VolA -scan-old-data true -use -checkpoint true

# **Exécutez manuellement les opérations d'efficacité sur les données existantes**

Vous pouvez exécuter les opérations d'efficacité manuellement sur les données présentes dans les volumes d'efficacité du stockage sensibles à la température avant d'activer la déduplication, la compression et la compaction des données avec les versions ONTAP antérieures à ONTAP 9.8. Vous pouvez exécuter ces opérations à l'aide du volume efficiency start -scan-old-data commande.

# **Description de la tâche**

Le -compression l'option ne fonctionne pas avec -scan-old-data sur les volumes d'efficacité du stockage sensibles à la température. La compression des données inactives s'exécute automatiquement sur des données préexistantes pour les volumes d'efficacité du stockage sensibles aux températures comme dans les environnements ONTAP 9.8 et les versions ultérieures.

Si vous activez uniquement la déduplication sur un volume, la déduplication s'exécute sur les données. Si vous activez la déduplication, la compression et la compaction des données sur un volume, la compression des données s'exécute en premier, suivie de la déduplication et de la compaction.

Lorsque vous exécutez la compression des données sur des données existantes, l'opération de compression ignore par défaut les blocs de données partagés par la déduplication et les blocs de données verrouillés par les copies Snapshot. Si vous choisissez d'exécuter la compression des données sur des blocs partagés, l'optimisation est désactivée, puis les informations relatives aux empreintes sont collectées et utilisées à nouveau pour le partage. Vous pouvez modifier le comportement par défaut de la compression des données lors de la compression des données existantes.

Vous pouvez exécuter jusqu'à huit opérations de déduplication, de compression des données ou de compaction des données simultanément par nœud. Les opérations restantes sont mises en file d'attente.

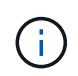

La compression post-traitement ne s'exécute pas sur les plateformes AFF. Un message EMS est généré pour vous informer que cette opération a été ignorée.

# **Étape**

1. Utilisez le volume efficiency start -scan-old-data commande permettant d'exécuter manuellement la déduplication, la compression ou la compaction des données sur les données existantes.

La commande suivante vous permet d'exécuter ces opérations manuellement sur les données existantes du volume Vola :

```
volume efficiency start -vserver vs1 -volume VolA -scan-old-data true [-
compression | -dedupe | -compaction ] true
```
#### **Gérez l'efficacité des volumes à l'aide des plannings**

**Exécutez les opérations d'efficacité en fonction du volume de nouvelles données écrites**

Vous pouvez modifier la planification de l'opération d'efficacité pour exécuter la déduplication ou la compression de données lorsque le nombre de nouveaux blocs écrits sur le volume après que l'opération d'efficacité précédente (effectuée manuellement ou planifiée) dépasse un pourcentage seuil spécifié.

#### **Description de la tâche**

Si le schedule l'option est définie sur auto, l'opération d'efficacité planifiée s'exécute lorsque la quantité de nouvelles données dépasse le pourcentage spécifié. La valeur de seuil par défaut est de 20 %. Cette valeur de seuil correspond au pourcentage du nombre total de blocs déjà traités par l'opération d'efficacité.

#### **Étape**

1. Utilisez le volume efficiency modify commande avec auto@num option permettant de modifier la valeur du pourcentage de seuil.

num est un nombre à deux chiffres pour spécifier le pourcentage.

### **Exemple**
La commande suivante modifie la valeur seuil en pourcentage à 30 pour cent pour le volume Vola :

volume efficiency modify -vserver vs1 -volume -VolA -schedule auto@30

#### **Exécutez les opérations d'efficacité via la planification**

Vous pouvez modifier la planification de la déduplication ou de la compression des données sur un volume en utilisant le volume efficiency modify commande. Les options de configuration d'une planification et de la règle d'efficacité des volumes s'excluent mutuellement.

### **Étape**

1. Utilisez le volume efficiency modify commande permettant de modifier la planification des opérations de déduplication ou de compression des données sur un volume.

### **Exemples**

La commande suivante modifie la planification des opérations d'efficacité pour Vola à 11 h, du lundi au vendredi :

volume efficiency modify -vserver vs1 -volume VolA -schedule mon-fri@23

### **Surveiller les opérations d'efficacité du volume**

#### **Afficher l'état et les opérations d'efficacité**

Vous pouvez voir si la déduplication ou la compression des données est activée sur un volume. Vous pouvez également afficher le statut, l'état, le type de compression et la progression des opérations d'efficacité d'un volume à l'aide de volume efficiency show commande.

### **Afficher l'état de l'efficacité**

### **Étape**

1. Afficher l'état d'une opération d'efficacité sur un volume : volume efficiency show

La commande suivante affiche le statut d'une opération d'efficacité sur volume Vola qui se voit attribuer le type de compression adaptative :

volume efficiency show -instance -vserver vs1 -volume VolA

Si l'opération d'efficacité est activée sur volume Vola et que l'opération est inactive, vous pouvez voir les éléments suivants dans la sortie système :

```
cluster1::> volume efficiency show -vserver vs1 -volume VolA
    Vserver Name: vs1
     Volume Name: VolA
     Volume Path: /vol/VolA
           State: Enabled
          Status: Idle
        Progress: Idle for 00:03:20
```
### **Déterminez si les volumes contiennent des données compressées de manière séquentielle**

Vous pouvez afficher la liste des volumes pour lesquels la compression séquentielle est activée, par exemple, lorsque vous devez revenir à une version ONTAP antérieure à la version 9.13.1. Vous devez être en mode privilège avancé pour utiliser cette commande.

### **Étape**

- 1. Définissez le niveau de privilège : set -privilege advanced
- 2. Répertorier les volumes pour lesquels la compression séquentielle est activée : 'Volume Efficiency show -Extended-auto-Adaptive-compression true'

#### **Afficher les gains d'espace pour l'efficacité**

Vous pouvez afficher le gain d'espace obtenu grâce à la déduplication et à la compression des données sur un volume en utilisant le volume show commande.

### **Description de la tâche**

Les gains d'espace obtenus avec les copies Snapshot ne sont pas inclus dans le calcul des gains d'espace réalisés sur un volume. L'utilisation de la déduplication n'affecte pas les quotas de volume. Les quotas sont signalés au niveau logique et restent inchangés.

### **Étape**

1. Utilisez le volume show commande pour afficher les gains d'espace réalisés sur un volume grâce à la déduplication et à la compression des données.

### **Exemple**

La commande suivante permet d'afficher les économies d'espace réalisées grâce à la déduplication et à la compression des données sur le volume Vola : volume show -vserver vs1 -volume VolA

```
cluster1::> volume show -vserver vs1 -volume VolA
                                     Vserver Name: vs1
                                      Volume Name: VolA
...
              Space Saved by Storage Efficiency: 115812B
         Percentage Saved by Storage Efficiency: 97%
                    Space Saved by Deduplication: 13728B
              Percentage Saved by Deduplication: 81%
                   Space Shared by Deduplication: 1028B
                      Space Saved by Compression: 102084B
          Percentage Space Saved by Compression: 97%
...
```
#### **Afficher les statistiques d'efficacité d'un volume FlexVol**

Pour en savoir plus sur les opérations d'efficacité exécutées sur un volume FlexVol, utilisez le volume efficiency stat commande.

### **Étape**

1. Utilisez le volume efficiency stat Commande pour afficher les statistiques des opérations d'efficacité sur un volume FlexVol.

#### **Exemple**

La commande suivante vous permet d'afficher les statistiques des opérations d'efficacité sur le volume Vola : volume efficiency stat -vserver vs1 -volume VolA

```
cluster1::> volume efficiency stat -vserver vs1 -volume VolA
                 Vserver Name: vs1
                  Volume Name: VolA
                  Volume Path: /vol/VolA
Inline Compression Attempts: 0
```
### **Arrêt des opérations d'efficacité du volume**

Pour arrêter une opération de déduplication ou de compression post-traitement, utilisez le volume efficiency stop commande. Cette commande génère automatiquement un point de contrôle.

### **Étape**

1. Utilisez le volume efficiency stop commande pour arrêter une opération de déduplication ou de compression post-traitement active.

Si vous spécifiez le -all les opérations d'efficacité actives et mises en file d'attente sont abandonnées.

### **Exemples**

La commande suivante arrête le processus de déduplication ou de compression post-traitement actuellement actif sur le volume Vola :

volume efficiency stop -vserver vs1 -volume VolA

La commande suivante interrompt à la fois les opérations de déduplication ou de compression post-traitement actives et mises en attente sur le volume Vola :

volume efficiency stop -vserver vs1 -volume VolA -all true

### **Informations sur la suppression des économies d'espace d'un volume**

Vous pouvez choisir de supprimer les économies d'espace obtenues grâce à l'exécution des opérations d'efficacité sur un volume, mais cet espace doit être suffisant pour gérer l'inversion du processus.

Consultez les articles de la base de connaissances suivants :

- ["Découvrez les économies d'espace obtenues grâce à la déduplication, à la compression et à la](https://kb.netapp.com/Advice_and_Troubleshooting/Data_Storage_Software/ONTAP_OS/How_to_see_space_savings_from_deduplication%2C_compression%2C_and_compaction_in_ONTAP_9) [compaction dans ONTAP 9"](https://kb.netapp.com/Advice_and_Troubleshooting/Data_Storage_Software/ONTAP_OS/How_to_see_space_savings_from_deduplication%2C_compression%2C_and_compaction_in_ONTAP_9)
- ["Découvrez comment annuler les économies réalisées grâce à l'efficacité du stockage dans ONTAP"](https://kb.netapp.com/Advice_and_Troubleshooting/Data_Storage_Software/ONTAP_OS/How_to_undo_the_storage_efficiency_savings_in_ONTAP)

## **Réhébergement d'un volume aussi bien issus d'un SVM que d'un autre**

### **Réhébergement d'un volume aussi bien issus d'un SVM que d'un autre**

Le réhébergement de volumes permet de réaffecter des volumes NAS ou SAN depuis une machine virtuelle de stockage (SVM, précédemment connue sous le nom de vServer) à un autre SVM sans devoir recourir à une copie SnapMirror. Les procédures de réhébergement de volumes dépendent du type de protocole et du type de volume. Le réhébergement de volumes sont aussi une opération disruptive pour l'accès aux données et la gestion des volumes.

#### **Avant de commencer**

Plusieurs conditions doivent être remplies pour que vous puissiez réhébergement d'un volume issu d'un SVM à un autre :

- Le volume doit être en ligne.
- Protocoles : SAN ou NAS

Pour le protocole NAS, le volume doit être démonté.

• Si le volume réside dans une relation SnapMirror, la relation doit être supprimée ou rompue avant le réhébergement du volume.

Vous pouvez resynchroniser la relation SnapMirror après une opération de réhébergement de volume.

### **Réhébergement des volumes SMB**

Vous pouvez réhébergement de volumes qui traitent des données via le protocole SMB. Après avoir réhébergement du volume CIFS, pour continuer à accéder aux données sur le protocole SMB, vous devez configurer manuellement les règles et les règles associées.

### **Description de la tâche**

- Le réhébergement représente aussi une opération disruptive.
- En cas d'échec de l'opération de réhébergement, vous devrez peut-être reconfigurer les stratégies de volume et les règles associées sur le volume source.
- Si les domaines Active Directory du SVM source et du SVM cible sont différents, il est possible que l'accès aux objets du volume soit perdu.
- À partir de ONTAP 9.8, le réhébergement d'un volume avec NetApp Volume Encryption (NVE) est pris en charge. Si vous utilisez un gestionnaire de clés intégré, les métadonnées chiffrées seront modifiées lors de l'opération de réhébergement. Les données utilisateur ne sont pas modifiées.

Si vous utilisez ONTAP 9.8 ou une version antérieure, vous devez annuler le chiffrement du volume avant d'effectuer l'opération de réhébergement.

• Lorsque le SVM source possède des utilisateurs et des groupes locaux, les autorisations pour les fichiers et répertoires (ACL) définis ne sont plus effectives après l'opération de réhébergement de volume.

Il en va de même pour les listes de contrôle d'accès d'audit (CLS)

- Une fois le réhébergement, les règles, règles et configurations de volume suivantes perdues du volume source et doivent être reconfigurées manuellement sur le volume rehébergé :
	- Règles d'exportation de volumes et de qtrees
	- Politiques antivirus
	- Règle d'efficacité du volume
	- Règles de qualité de services
	- Règles relatives aux snapshots
	- Règles de quotas
	- règle et règles d'exportation de la configuration des services de noms et de commutateur ns
	- ID d'utilisateur et de groupe

# **Avant de commencer**

- Le volume doit être en ligne.
- Les opérations de gestion de volumes, telles que le déplacement de volumes ou de LUN, ne doivent pas être en cours d'exécution.
- L'accès aux données au volume qui est réhébergé doit être arrêté.
- La configuration des services de nom et de commutateur ns-switch du SVM cible doit être configurée pour prendre en charge l'accès aux données du volume de réhébergement.
- Le SVM source et le SVM de destination doivent avoir le même domaine Active Directory et realmDNS.
- L'ID utilisateur et l'ID groupe du volume doivent être disponibles dans le SVM cible ou modifiés sur le volume d'hébergement.

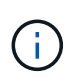

Si des utilisateurs et des groupes locaux sont configurés et si des fichiers et des répertoires sont présents sur ce volume avec des autorisations définies pour ces utilisateurs ou groupes, ces autorisations ne sont plus effectives.

### **Étapes**

- 1. Enregistrez des informations sur les partages CIFS pour éviter de perdre des informations sur les partages CIFS en cas d'échec de l'opération de réhébergement de volume.
- 2. Démontez le volume du volume parent :

volume unmount

3. Basculer vers le niveau de privilège avancé :

set -privilege advanced

4. Réhébergement « volume » sur le SVM de destination :

```
volume rehost -vserver source_svm -volume vol_name -destination-vserver
destination_svm
```
5. Monter le volume sous la Junction path appropriée dans le SVM de destination :

volume mount

6. Créer des partages CIFS pour le volume réhébergé :

vserver cifs share create

- 7. Si les domaines DNS diffèrent entre le SVM source et le SVM de destination, créer de nouveaux utilisateurs et groupes.
- 8. Mettre à jour le client CIFS avec les nouvelles LIFs du SVM de destination et Junction path vers le volume rehébergé.

#### **Une fois que vous avez terminé**

Vous devez reconfigurer manuellement les stratégies et les règles associées sur le volume réhébergé.

["Configuration SMB"](https://docs.netapp.com/us-en/ontap-sm-classic/smb-config/index.html)

["Configuration multiprotocole SMB et NFS"](https://docs.netapp.com/us-en/ontap-sm-classic/nas-multiprotocol-config/index.html)

### **Réhébergement de volumes NFS**

Vous pouvez réhébergement de volumes qui fournissent des données sur le protocole NFS. Après avoir réhébergement les volumes NFS, pour continuer à accéder aux données sur le protocole NFS, vous devez associer le volume à la export policy du SVM hôte et configurer manuellement les règles et les règles associées.

### **Description de la tâche**

- Le réhébergement représente aussi une opération disruptive.
- En cas d'échec de l'opération de réhébergement, vous devrez peut-être reconfigurer les stratégies de

volume et les règles associées sur le volume source.

• À partir de ONTAP 9.8, le réhébergement d'un volume avec NetApp Volume Encryption (NVE) est pris en charge. Si vous utilisez un gestionnaire de clés intégré, les métadonnées chiffrées seront modifiées lors de l'opération de réhébergement. Les données utilisateur ne sont pas modifiées.

Si vous utilisez ONTAP 9.8 ou une version antérieure, vous devez annuler le chiffrement du volume avant d'effectuer l'opération de réhébergement.

- Une fois le réhébergement, les règles, règles et configurations de volume suivantes perdues du volume source et doivent être reconfigurées manuellement sur le volume rehébergé :
	- Règles d'exportation de volumes et de qtrees
	- Politiques antivirus
	- Règle d'efficacité du volume
	- Règles de qualité de services
	- Règles relatives aux snapshots
	- Règles de quotas
	- règle et règles d'exportation de la configuration des services de noms et de commutateur ns
	- ID d'utilisateur et de groupe

#### **Avant de commencer**

- Le volume doit être en ligne.
- Les opérations de gestion de volumes, telles que les déplacements de volumes ou de LUN, ne doivent pas être en cours d'exécution.
- L'accès aux données au volume qui est réhébergé doit être arrêté.
- La configuration des services de nom et de commutateur ns-switch du SVM cible doit être configurée pour prendre en charge l'accès aux données du volume de réhébergement.
- L'ID utilisateur et l'ID groupe du volume doivent être disponibles dans le SVM cible ou modifiés sur le volume d'hébergement.

### **Étapes**

- 1. Enregistrez des informations sur les règles d'exportation NFS pour éviter de perdre des informations sur les règles NFS en cas d'échec de l'opération de réhébergement de volume.
- 2. Démontez le volume du volume parent :

volume unmount

3. Basculer vers le niveau de privilège avancé :

set -privilege advanced

4. Réhébergement « volume » sur le SVM de destination :

```
volume rehost -vserver source_svm -volume volume_name -destination-vserver
destination_svm
```
La export policy par défaut du SVM de destination est appliquée au volume réhébergé.

5. Création de la export policy :

vserver export-policy create

6. Mettre à jour les export policy du volume réhébergé vers une export policy définie par l'utilisateur :

volume modify

7. Monter le volume sous la Junction path appropriée dans le SVM de destination :

volume mount

- 8. Vérifier que le service NFS s'exécute sur le SVM de destination.
- 9. Reprenez l'accès NFS au volume hébergé.
- 10. Mettre à jour les identifiants du client NFS et les configurations LIF pour refléter les LIFs du SVM de destination.

En effet, les chemins d'accès aux volumes (LIF et Junction path) ont subi des changements.

### **Une fois que vous avez terminé**

Vous devez reconfigurer manuellement les stratégies et les règles associées sur le volume réhébergé.

### ["Configuration NFS"](https://docs.netapp.com/us-en/ontap-sm-classic/nfs-config/index.html)

### **Réhéberger des volumes SAN**

Vous pouvez réhéberger les volumes ayant des LUN mappées. Une fois le groupe initiateur (igroup) créé sur le SVM de destination, le nouvel hôte de volume peut automatiquement remappage le volume sur la même SVM.

### **Description de la tâche**

- Le réhébergement représente aussi une opération disruptive.
- En cas d'échec de l'opération de réhébergement, vous devrez peut-être reconfigurer les stratégies de volume et les règles associées sur le volume source.
- À partir de ONTAP 9.8, le réhébergement d'un volume avec NetApp Volume Encryption (NVE) est pris en charge. Si vous utilisez un gestionnaire de clés intégré, les métadonnées chiffrées seront modifiées lors de l'opération de réhébergement. Les données utilisateur ne sont pas modifiées.

Si vous utilisez ONTAP 9.8 ou une version antérieure, vous devez annuler le chiffrement du volume avant d'effectuer l'opération de réhébergement.

- Une fois le réhébergement, les règles, règles et configurations de volume suivantes perdues du volume source et doivent être reconfigurées manuellement sur le volume hébergé :
	- Politiques antivirus
	- Règle d'efficacité du volume
	- Règles de qualité de services
	- Règles relatives aux snapshots
	- règle et règles d'exportation de la configuration des services de noms et de commutateur ns
	- ID d'utilisateur et de groupe

#### **Avant de commencer**

- Le volume doit être en ligne.
- Les opérations de gestion de volumes, telles que les déplacements de volumes ou de LUN, ne doivent pas être en cours d'exécution.
- Aucune E/S active ne doit être constatée sur les volumes ou les LUN.
- Vous devez avoir vérifié que le SVM de destination ne dispose pas d'un groupe initiateur du même nom, mais que des initiateurs différents.

Si le groupe initiateur porte le même nom, vous devez l'avoir renommé dans l'un des SVM (source ou destination).

- Vous devez avoir activé force-unmap-luns option.
	- La valeur par défaut du force-unmap-luns l'option est false.
	- Aucun message d'avertissement ou de confirmation ne s'affiche lorsque vous avez défini le forceunmap-luns option à true.

### **Étapes**

1. Enregistrer les informations de mappage de LUN sur le volume cible :

lun mapping show volume *volume* vserver *source\_svm*

Cette étape de précaution permet d'éviter de perdre des informations sur le mappage de LUN en cas de défaillance du réhébergement de volume.

- 2. Supprimez les igroups associés avec le volume cible.
- 3. Réhébergement le volume cible auprès du SVM de destination :

```
volume rehost -vserver source_svm -volume volume_name -destination-vserver
destination_svm
```
- 4. Mapper les LUN sur le volume cible sur les igroups appropriés.
	- Le réhébergement de volumes préserve les LUN sur le volume cible, mais le mappage des LUN reste inchangé.
	- Utiliser l'ensemble du port SVM de destination lors du mappage des LUN.
	- Si le auto-remap-luns l'option est définie sur true, Les LUN sont mappées automatiquement après le réhébergement.

### **Réhébergement de volumes dans une relation SnapMirror**

Vous pouvez réhébergement de volumes dans une relation SnapMirror.

# **Description de la tâche**

- Le réhébergement représente aussi une opération disruptive.
- En cas d'échec de l'opération de réhébergement, vous devrez peut-être reconfigurer les stratégies de volume et les règles associées sur le volume source.
- Une fois le réhébergement, les règles, règles et configurations de volume suivantes perdues du volume source et doivent être reconfigurées manuellement sur le volume hébergé :
- Règles d'exportation de volumes et de qtrees
- Politiques antivirus
- Règle d'efficacité du volume
- Règles de qualité de services
- Règles relatives aux snapshots
- Règles de quotas
- règle et règles d'exportation de la configuration des services de noms et de commutateur ns
- ID d'utilisateur et de groupe

#### **Avant de commencer**

- Le volume doit être en ligne.
- Les opérations de gestion de volumes, telles que les déplacements de volumes ou de LUN, ne doivent pas être en cours d'exécution.
- L'accès aux données au volume qui est réhébergé doit être arrêté.
- La configuration des services de nom et de commutateur ns-switch du SVM cible doit être configurée pour prendre en charge l'accès aux données du volume de réhébergement.
- L'ID utilisateur et l'ID groupe du volume doivent être disponibles dans le SVM cible ou modifiés sur le volume d'hébergement.

#### **Étapes**

1. Enregistrez le type de relation SnapMirror :

snapmirror show

Ceci est une étape de précaution qui permet d'éviter de perdre des informations sur le type de relation SnapMirror en cas de défaillance du nouvel hôte du volume.

2. Depuis le cluster destination, supprimer la relation SnapMirror :

snapmirror delete

Vous ne devez pas interrompre la relation SnapMirror ; sinon, la capacité de protection des données du volume de destination est perdue et la relation ne peut pas être rétablie après l'opération de réhébergement.

3. Depuis le cluster source, supprimer les informations relatives à la relation SnapMirror :

snapmirror release relationship-info-only true

Réglage du relationship-info-only paramètre à true Supprime les informations relatives à la relation source sans supprimer les copies Snapshot.

4. Basculer vers le niveau de privilège avancé :

set -privilege advanced

5. Réhébergement « volume » sur le SVM de destination :

volume rehost -vserver source\_svm -volume vol\_name -destination-vserver

destination\_svm

6. Si la relation de SVM peering n'est pas présente, créer la relation de pairs SVM entre la SVM source et la SVM destination :

vserver peer create

7. Créer la relation SnapMirror entre le volume source et le volume de destination :

snapmirror create

Vous devez exécuter le snapmirror create Commande du SVM qui héberge le volume DP Le volume réhébergé peut être la source ou la destination de la relation SnapMirror.

8. Resynchroniser la relation SnapMirror.

#### **Fonctionnalités qui ne prennent pas en charge le réhébergement de volumes**

Certaines fonctionnalités ne prennent pas en charge le réhébergement de volumes.

Les fonctionnalités suivantes ne prennent pas en charge le réhébergement de volumes :

- REPRISE APRÈS INCIDENT DES SVM
- Configurations MetroCluster

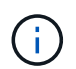

Le clonage d'un volume en tant que volume FlexClone sur un autre SVM n'est pas non plus pris en charge dans les configurations MetroCluster.

- Volumes SnapLock
- Volumes NetApp Volume Encryption (NVE) (dans les versions d'ONTAP antérieures à 9.8)

Dans les versions ONTAP antérieures à la version 9.8, vous devez annuler le chiffrement du volume avant de le réhéberger. Les clés de chiffrement de volume dépendent de clés SVM. Lorsqu'un volume est déplacé vers un autre SVM et que la configuration d'une clé mutualisée est activée sur le SVM source ou de destination, le volume et les clés SVM ne correspondent pas.

À partir de ONTAP 9.8, vous pouvez réhéberger un volume avec NVE.

- Volumes FlexGroup
- Clones de volumes

### **Limites de stockage**

Lors de la planification et de la gestion de votre architecture de stockage, vous devez tenir compte de limites liées aux objets de stockage.

Les limites dépendent souvent de la plateforme. Reportez-vous à la ["NetApp Hardware Universe"](https://hwu.netapp.com/) pour connaître les limites de votre configuration spécifique. Voir [hwu] Pour obtenir des instructions sur l'identification des informations appropriées pour votre configuration ONTAP.

Les limites sont répertoriées dans les sections suivantes :

- [vollimits]
- [flexclone]

Les limites de stockage pour Cloud Volumes ONTAP sont documentées dans le ["Notes de version de Cloud](https://docs.netapp.com/us-en/cloud-volumes-ontap/) [Volumes ONTAP"](https://docs.netapp.com/us-en/cloud-volumes-ontap/).

# **Limites de volume**

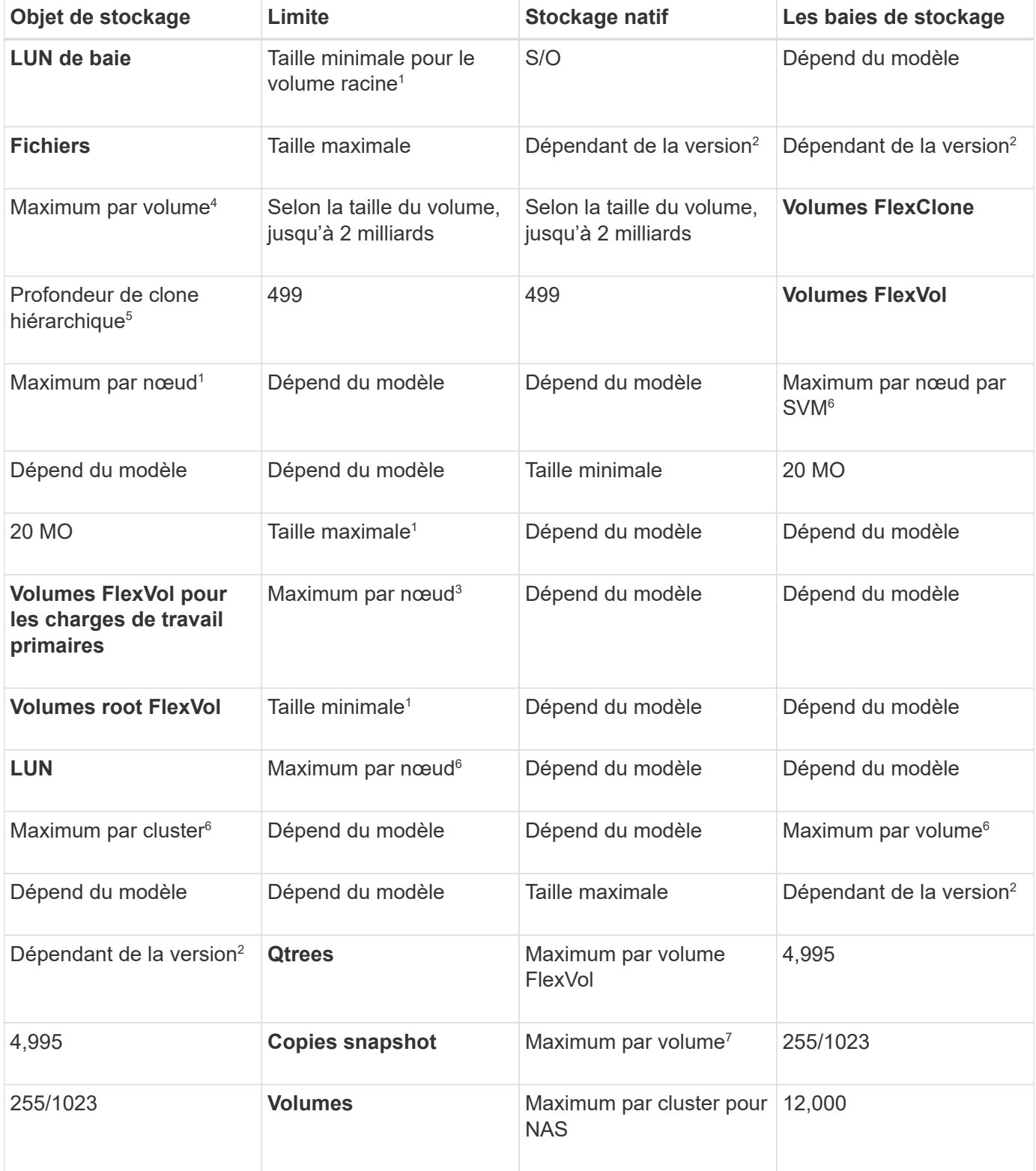

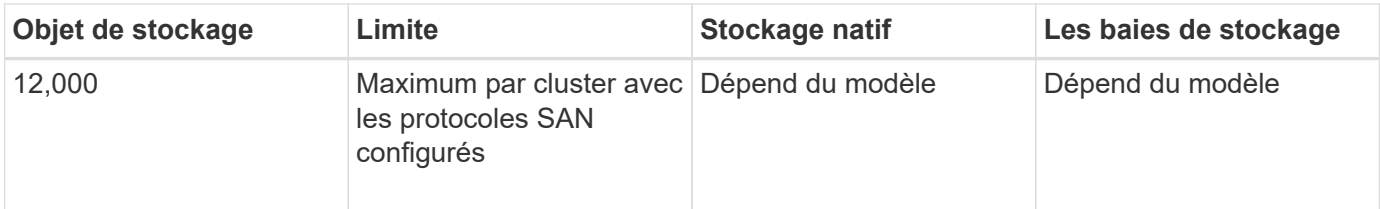

### **Notes:**

- 1. Dans ONTAP 9.3 et versions antérieures, un volume peut contenir jusqu'à 255 copies Snapshot. Dans ONTAP 9.4 et versions ultérieures, un volume peut contenir jusqu'à 1023 copies Snapshot.
- 2. À partir de ONTAP 9.12.1P2, la limite est de 128 To. Dans ONTAP 9.11.1 et les versions antérieures, la limite est de 16 To.
- 3. À partir de ONTAP 9.7, le nombre maximal de volumes FlexVol pris en charge sur les plateformes AFF avec au moins 128 Go de mémoire est passé à 2,500 volumes FlexVol par nœud.

Pour obtenir des informations spécifiques à la plate-forme et pour obtenir les dernières informations sur la prise en charge, reportez-vous à la section ["Hardware Universe".](https://hwu.netapp.com/)

- 4. 2 milliards =  $2 \times 10^9$ .
- 5. Profondeur maximale d'une hiérarchie imbriqué des volumes FlexClone pouvant être créés à partir d'un seul volume FlexVol.
- 6. Cette limite s'applique uniquement aux environnements SAN.

### ["Configuration DE SAN"](https://docs.netapp.com/fr-fr/ontap/san-config/index.html)

7. Cette limite peut être utilisée lors d'un déploiement en cascade SnapMirror.

### **Limites des fichiers FlexClone et des LUN FlexClone**

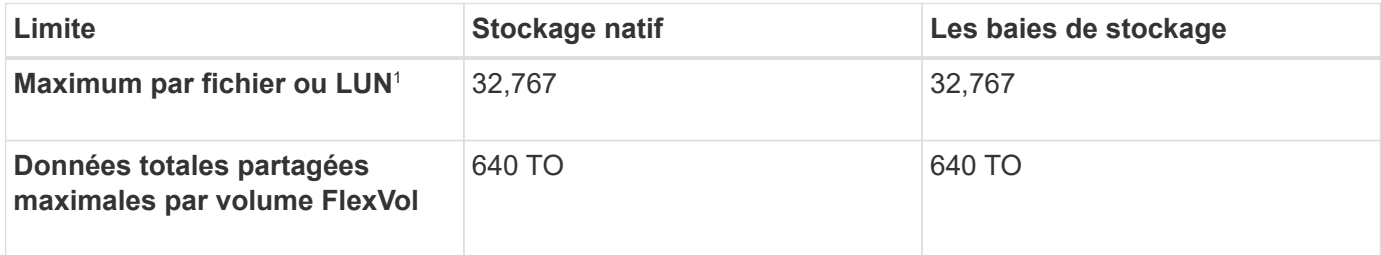

### **Remarque :**

1. Si vous essayez de créer plus de 32,767 clones, ONTAP crée automatiquement une nouvelle copie physique du fichier ou de la LUN parent.

Cette limite peut être inférieure pour les volumes FlexVol qui utilisent la déduplication.

### **Naviguer dans NetApp Hardware Universe**

Pour trouver des limites spécifiques à la plate-forme et dépendantes du modèle, reportez-vous au ["NetApp](https://hwu.netapp.com/) [Hardware Universe".](https://hwu.netapp.com/)

### **Étapes**

1. Dans le menu déroulant **produits**, sélectionnez votre configuration matérielle.

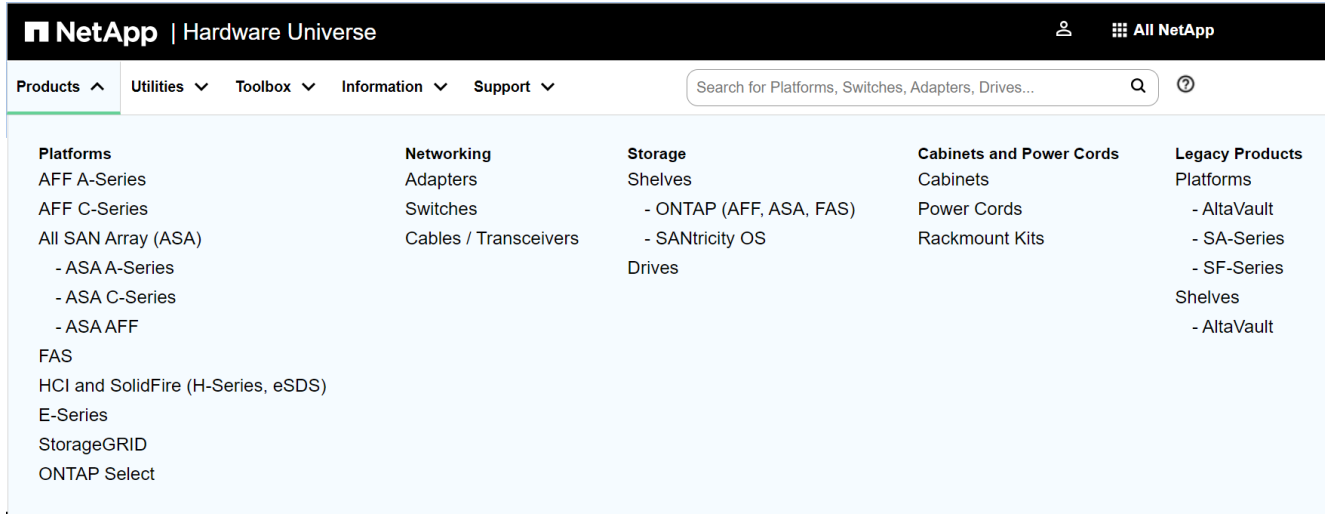

2. Sélectionnez votre plate-forme.

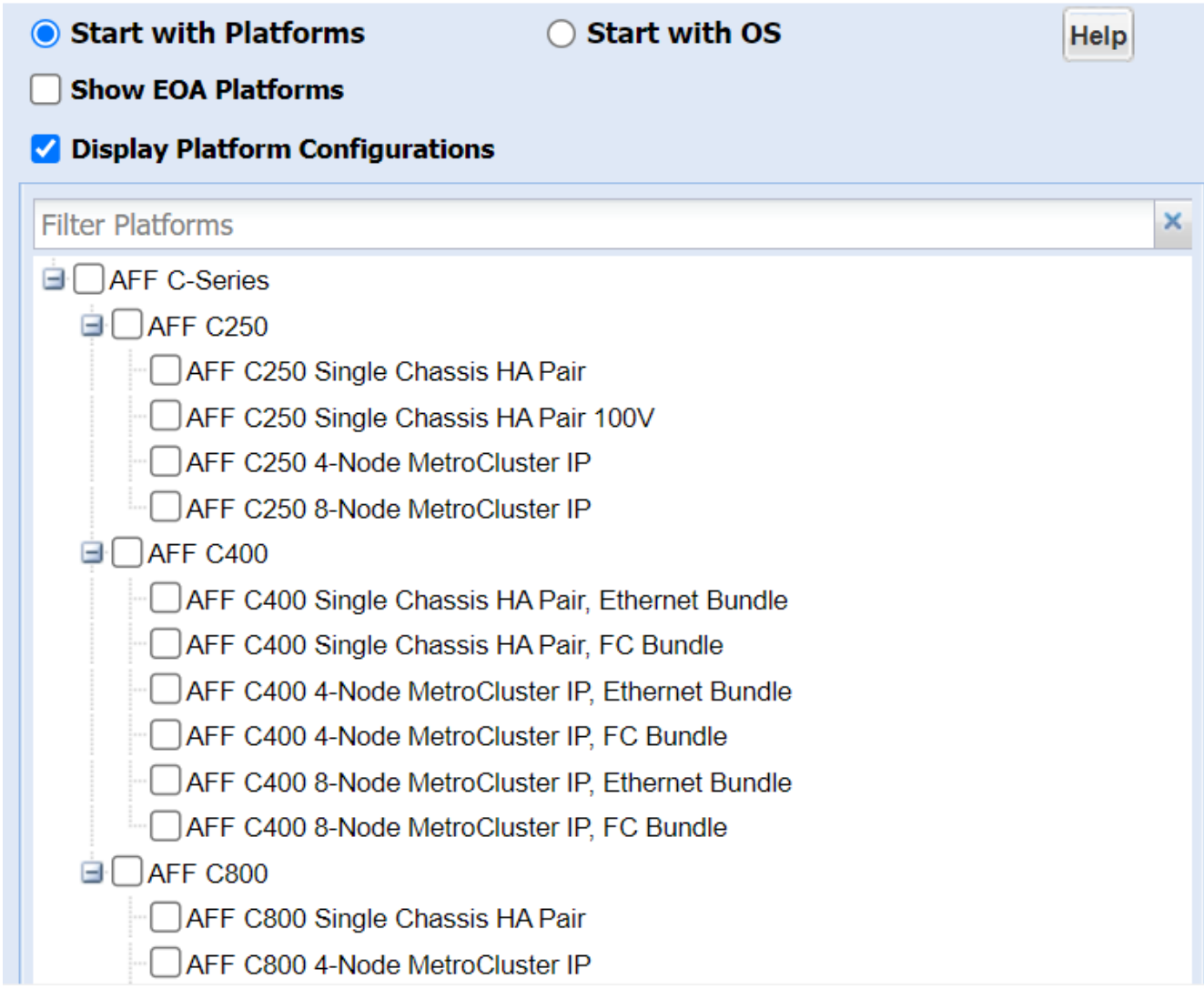

3. Sélectionnez la version appropriée de ONTAP, puis **Afficher les résultats**.

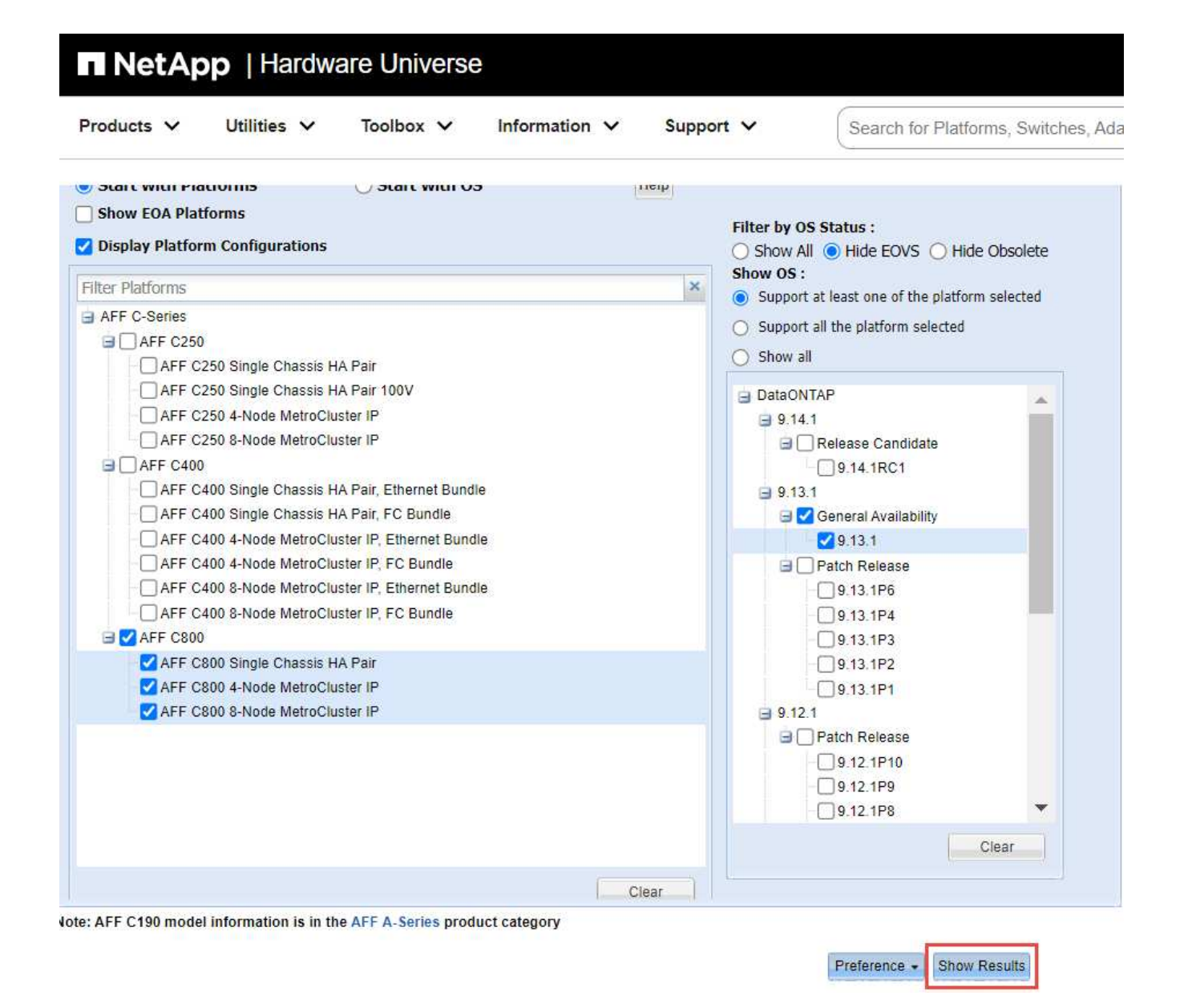

#### **Informations associées**

["Recherchez les notes de version de votre version de Cloud Volumes ONTAP"](https://www.netapp.com/cloud-services/cloud-manager/documentation/)

# **Combinaisons de configuration de volumes et de fichiers ou de LUN recommandées**

### **Présentation des combinaisons de configuration de volumes et fichiers ou LUN recommandées**

Il existe des combinaisons spécifiques de configurations de volumes et fichiers FlexVol ou LUN qui peuvent être utilisées, en fonction des exigences de l'application et de l'administration. Connaître les avantages et les coûts de ces combinaisons vous aidera à déterminer la combinaison volume-LUN qui convient à votre environnement.

Les combinaisons de configuration de volume et de LUN suivantes sont recommandées :

• Fichiers ou LUN réservés en espace avec provisionnement d'un volume lourd

- Fichiers ou LUN non réservés en espace avec le provisionnement fin du volume
- Fichiers ou LUN réservés en espace avec provisionnement de volumes semi-lourds

Vous pouvez utiliser le provisionnement fin SCSI sur vos LUN en association avec l'une de ces combinaisons de configuration.

#### **Fichiers ou LUN réservés en espace avec provisionnement d'un volume lourd**

#### **Avantages :**

- Toutes les opérations d'écriture dans les fichiers réservés à l'espace sont garanties ; elles ne échoueront pas en raison de l'espace insuffisant.
- Les technologies d'efficacité du stockage et de protection des données présentes sur le volume ne sont pas soumises à restrictions.

#### **Coûts et limitations:**

- L'espace doit être suffisant en dehors de l'agrégat pour prendre en charge le volume bénéficiant du provisionnement.
- Un espace égal à deux fois la taille de la LUN est alloué au volume au moment de sa création.

#### **Fichiers ou LUN non réservés en espace avec le provisionnement fin du volume**

#### **Avantages :**

- Les technologies d'efficacité du stockage et de protection des données présentes sur le volume ne sont pas soumises à restrictions.
- L'espace est alloué uniquement lorsqu'il est utilisé.

#### **Coûts et restrictions:**

- Les opérations d'écriture ne sont pas garanties ; elles peuvent échouer si le volume vient à manquer d'espace.
- Vous devez gérer efficacement l'espace libre dans l'agrégat pour empêcher ce dernier de manquer d'espace.

#### **Fichiers ou LUN réservés en espace avec provisionnement de volumes semi-lourds**

#### **Avantages :**

L'espace réservé est inférieur à celui du provisionnement d'un volume non lourd et la garantie d'écriture optimale est toujours fournie.

#### **Coûts et restrictions:**

• Cette option permet d'échouer les opérations d'écriture.

Vous pouvez réduire ce risque en équilibrant correctement l'espace libre du volume par rapport à la volatilité des données.

• Vous ne pouvez pas compter sur la conservation des objets de protection des données tels que les copies Snapshot, les fichiers FlexClone et les LUN.

• Vous ne pouvez pas utiliser les fonctionnalités ONTAP d'efficacité du stockage de partage de blocs qui ne peuvent pas être supprimées automatiquement, notamment la déduplication, la compression et ODX/déchargement des copies.

### **Déterminez la combinaison de configuration de volume et de LUN adaptée à votre environnement**

En répondant à quelques questions de base sur votre environnement, vous pourrez déterminer la meilleure configuration de volumes FlexVol et de LUN pour votre environnement.

### **Description de la tâche**

Vous pouvez optimiser les configurations des LUN et des volumes pour optimiser l'utilisation du stockage ou pour garantir la sécurité de l'écriture. En fonction de vos besoins en matière d'utilisation du stockage et de votre capacité à surveiller et à assurer la capacité des stocks disponibles rapidement, vous devez déterminer le volume FlexVol et les volumes LUN appropriés à votre installation.

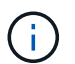

Aucun volume n'est nécessaire pour chaque LUN.

# **Étape**

1. Utilisez l'arbre de décision suivant pour déterminer la meilleure combinaison de configuration de volumes et de LUN pour votre environnement :

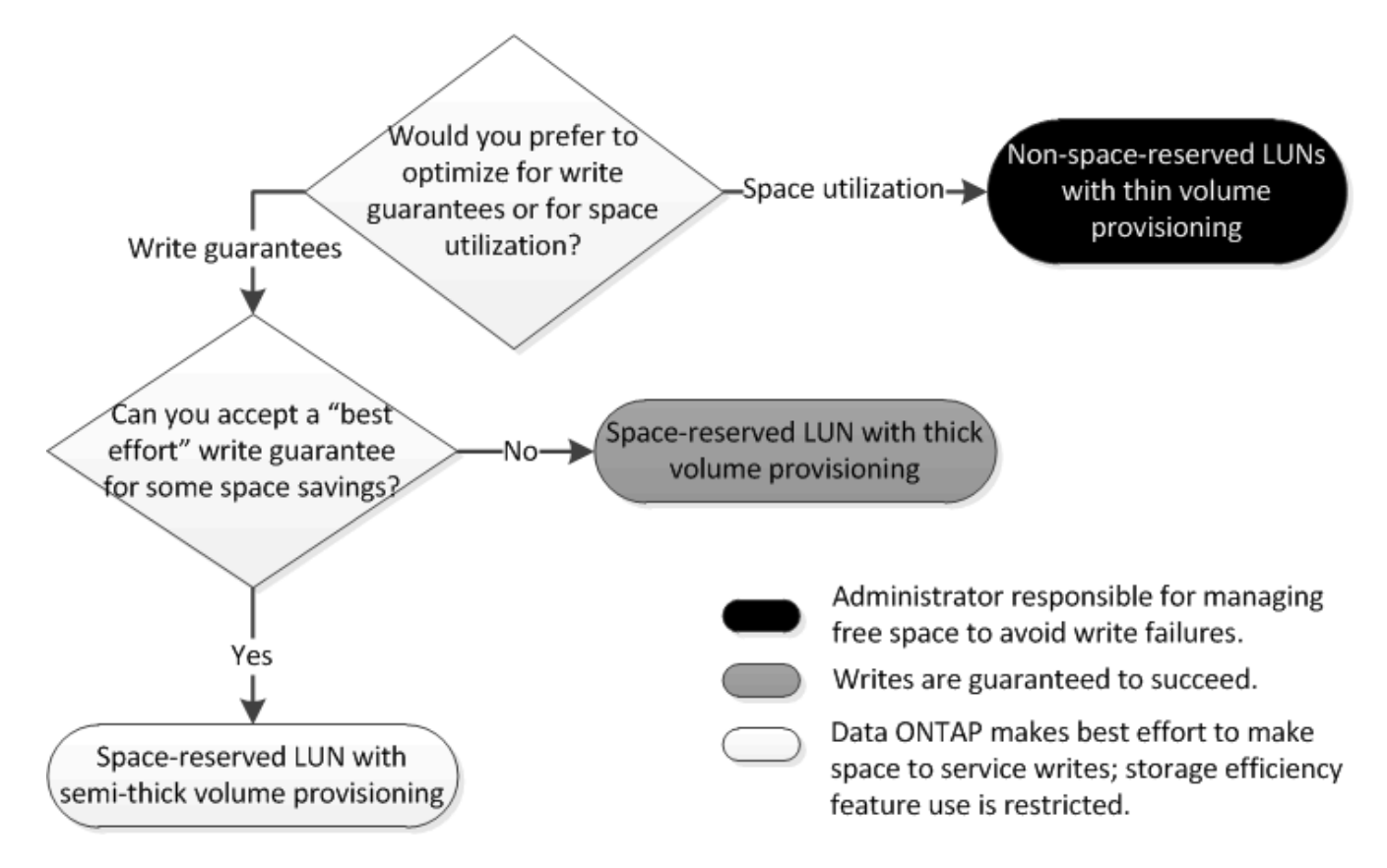

### **Paramètres de configuration pour les fichiers réservés en espace ou les LUN avec des volumes à provisionnement lourd**

La combinaison de configuration de volume et fichier FlexVol/LUN vous permet d'utiliser des technologies d'efficacité du stockage et ne vous demande pas de surveiller

Les paramètres suivants sont nécessaires pour configurer un fichier ou une LUN réservé à l'espace dans un volume à l'aide du provisionnement Thick :

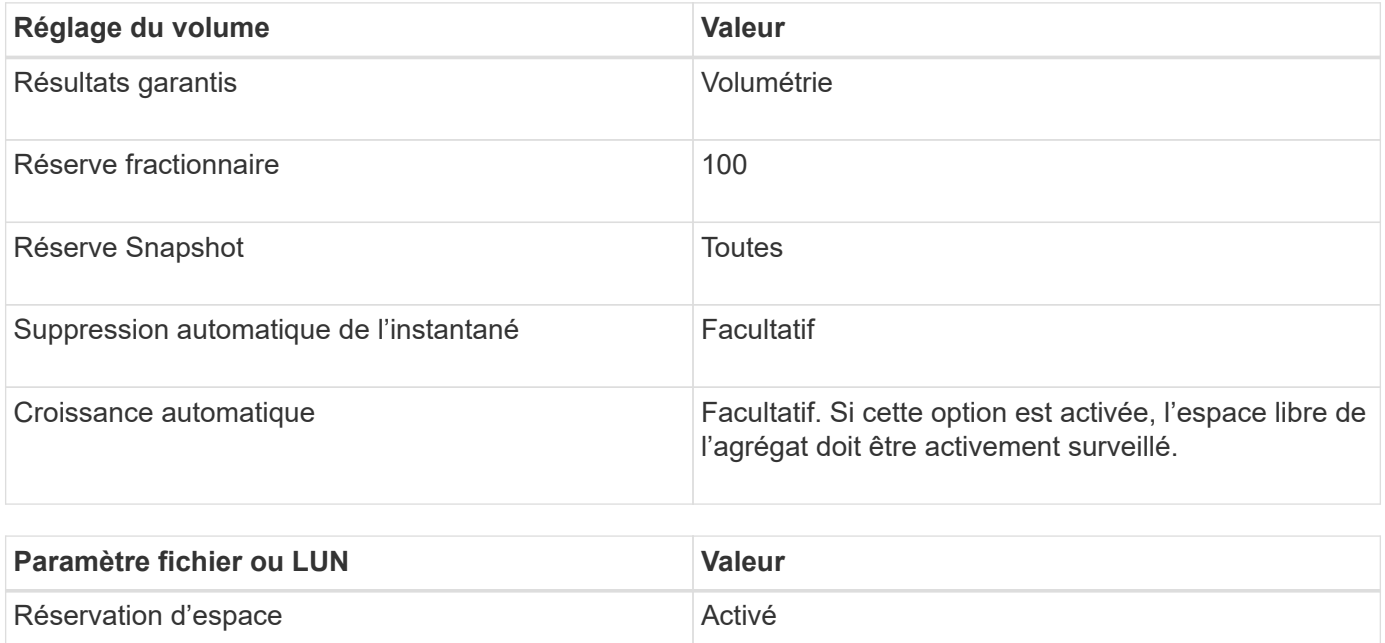

### **Paramètres de configuration pour les fichiers ou LUN non réservés en espace avec des volumes à provisionnement fin**

Cette combinaison de configuration de volumes et de fichiers FlexVol ou de LUN requiert la réduction de la quantité de stockage allouée à l'avance, mais elle exige une gestion de l'espace libre actif pour éviter les erreurs liées au manque d'espace.

Les paramètres suivants sont requis pour configurer un LUN ou des fichiers non réservés en espace dans un volume à provisionnement fin :

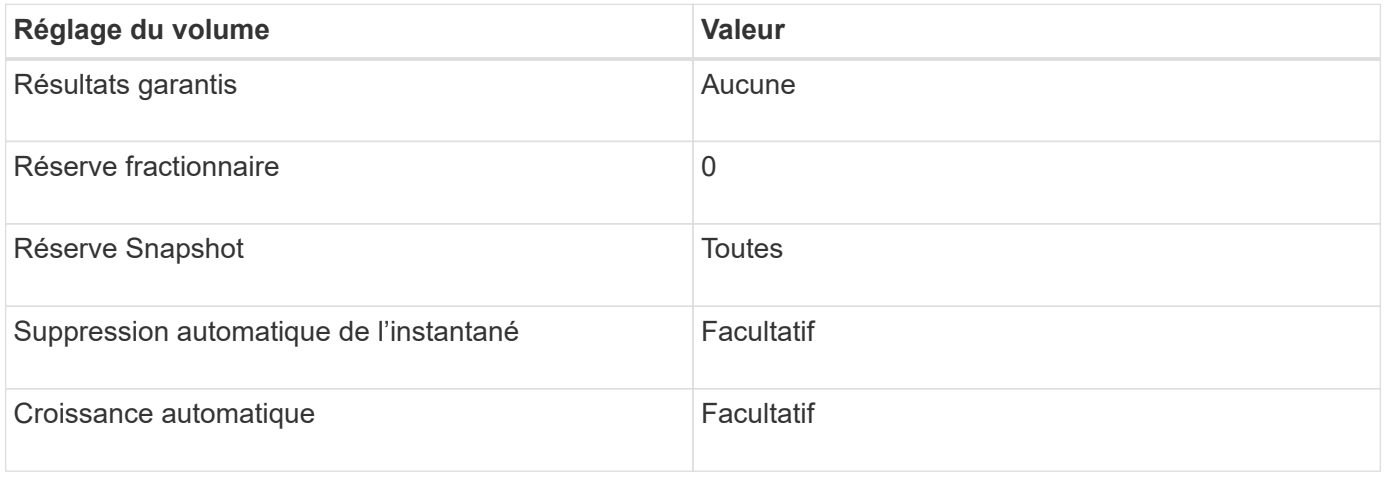

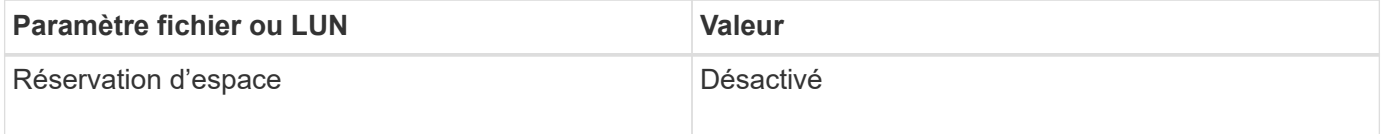

#### **Autres considérations**

Lorsque l'espace est insuffisant pour le volume ou l'agrégat, les opérations d'écriture sur le fichier ou la LUN peuvent échouer.

Pour ne pas contrôler activement l'espace disponible pour le volume et l'agrégat, vous devez activer la croissance automatique du volume et définir la taille maximale du volume sur la taille de l'agrégat. Dans cette configuration, vous devez surveiller activement l'espace libre des agrégats, mais il n'est pas nécessaire de surveiller l'espace libre dans le volume.

### **Paramètres de configuration pour les fichiers réservés en espace ou les LUN avec provisionnement de volumes semi-lourds**

Cette combinaison de configuration de volumes et de fichiers FlexVol ou de LUN requiert moins de stockage que la combinaison entièrement provisionnée, mais impose des restrictions sur les technologies d'efficacité que vous pouvez utiliser pour ce volume. Les écrasements sont effectués par le meilleur effort pour cette combinaison de configuration.

Les paramètres suivants sont nécessaires pour configurer une LUN Space-Reserved dans un volume à l'aide du provisionnement semi-thick :

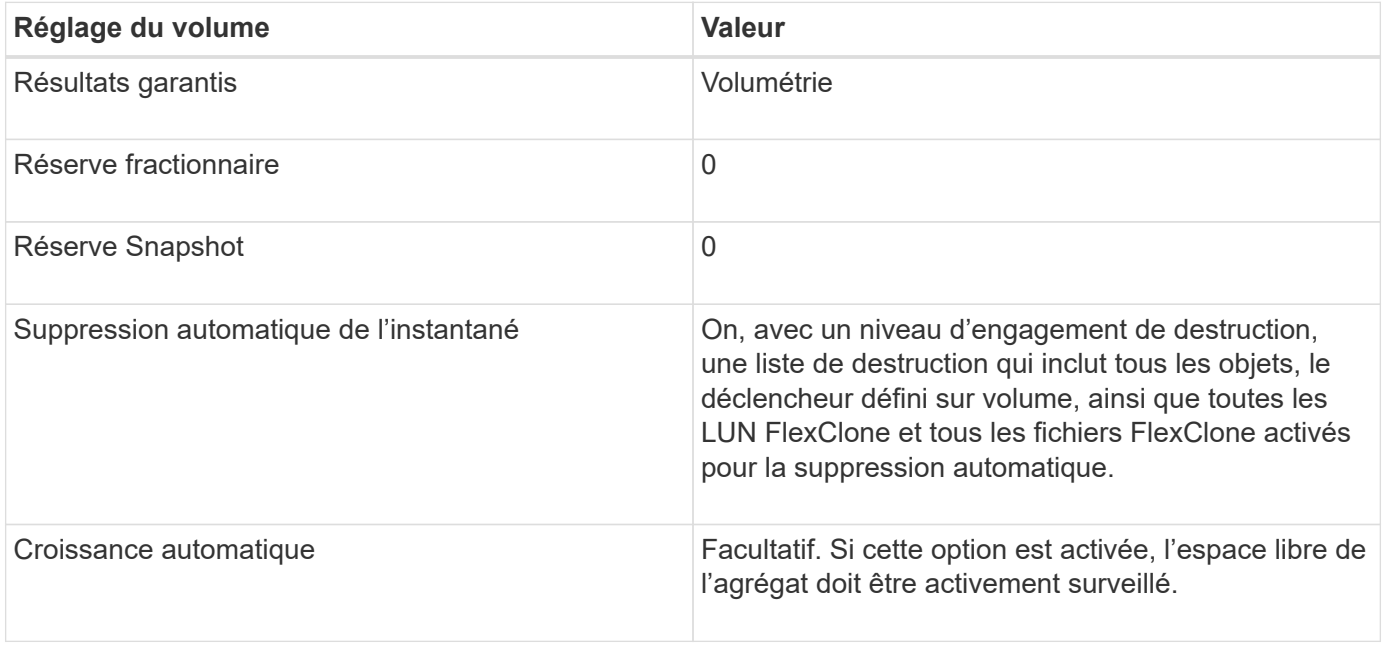

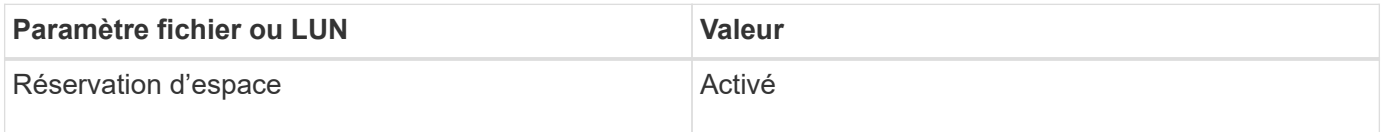

#### **Restrictions technologiques**

Pour cette combinaison de configuration, vous ne pouvez pas utiliser les technologies suivantes d'efficacité du stockage de volumes :

- Compression
- Déduplication
- ODX et allègement de la charge des copies FlexClone
- LUN FlexClone et fichiers FlexClone non marqués pour la suppression automatique (clones actifs)
- Sous-fichiers FlexClone
- ODX/allègement de la charge des copies

### **Autres considérations**

Lors de l'utilisation de cette combinaison de configuration, vous devez tenir compte des éléments suivants :

- Lorsque le volume prenant en charge cette LUN fonctionne peu d'espace, les données de protection (LUN et fichiers FlexClone, copies Snapshot) sont détruites.
- Les opérations d'écriture peuvent entraîner un temps d'attente et l'échec lorsque l'espace disponible est insuffisant.

Par défaut, la compression est activée pour les plateformes AFF. Vous devez désactiver explicitement la compression pour tout volume pour lequel vous souhaitez utiliser un provisionnement semi-lourd sur une plateforme AFF.

# **Précautions et considérations relatives à la modification de la capacité des fichiers et des répertoires**

### **Considérations relatives à la modification du nombre maximal de fichiers autorisés sur un volume FlexVol**

Les volumes FlexVol comportent un nombre maximal de fichiers qu'ils peuvent contenir. Vous pouvez modifier le nombre maximal de fichiers pour un volume. Toutefois, avant de procéder à cette modification, vous devez comprendre son impact sur le volume.

Si vos données requièrent un grand nombre de fichiers ou de répertoires très volumineux, vous pouvez étendre la capacité des fichiers ou des répertoires ONTAP. Cependant, vous devez connaître les limites et les restrictions qui s'appliquent avant de continuer.

Le nombre de fichiers qu'un volume peut contenir est déterminé par le nombre d'inodes qu'il possède. Un *inode* est une structure de données qui contient des informations sur les fichiers. Les volumes ont des inodes privés et publics. Les inodes publics sont utilisés pour les fichiers visibles par l'utilisateur ; les inodes privés sont utilisés pour les fichiers utilisés en interne par ONTAP. Vous pouvez modifier uniquement le nombre maximal d'inodes publics pour un volume. Vous ne pouvez pas affecter le nombre d'inodes privés.

ONTAP définit automatiquement le nombre maximal d'inodes publics pour un volume récemment créé, d'après la taille du volume : 1 inode pour 1 32 Ko de taille de volume. Lorsque la taille d'un volume augmente, soit directement par un administrateur, soit automatiquement par ONTAP via la fonctionnalité de taille automatique, ONTAP augmente également (si nécessaire) le nombre maximal d'inodes publics de façon à ce qu'il y ait au moins 1 inode par taille de volume de 32 Ko, Jusqu'à ce que le volume atteigne environ 680 Go.

Dans les versions de ONTAP antérieures à 9.13.1, l'augmentation de la taille du volume supérieure à 680 Go n'entraîne pas automatiquement plus d'inodes, car ONTAP ne crée pas automatiquement plus de 22,369,621 inodes. Si vous avez besoin de plus de fichiers que le nombre par défaut pour un volume de taille quelconque, vous pouvez utiliser la commande volume modify pour augmenter le nombre maximal d'inodes pour le volume.

À partir de ONTAP 9.13.1, le nombre maximal d'inodes continue d'augmenter, il y a donc une inode par 32 Ko d'espace de volume, même si le volume est supérieur à 680 Go. Cette croissance se poursuit jusqu'à ce que le volume atteigne le maximum de l'inode de 2,147,483,632.

Vous pouvez également réduire le nombre maximal d'inodes publics. La diminution du nombre d'inodes

publiques modifie *non* la quantité d'espace allouée aux inodes, mais réduit la quantité maximale d'espace que le fichier d'inodes public peut consommer. Une fois l'espace alloué aux inodes, il n'est jamais restitué au volume. Par conséquent, la diminution du nombre maximal d'inodes en dessous du nombre d'inodes actuellement alloués ne renvoie pas l'espace utilisé par les inodes alloués.

### **Plus d'informations**

• [Afficher l'utilisation du fichier ou de l'inode](#page-42-0)

### **Attention à l'augmentation de la taille maximale des répertoires des volumes FlexVol**

Pour augmenter la taille maximale par défaut d'un volume FlexVol spécifique, utilisez le -maxdir-size de la volume modify la commande, mais cela pourrait avoir un impact sur les performances du système. Consultez l'article de la base de connaissances ["Qu'est-ce que maxdirsize ?".](https://kb.netapp.com/Advice_and_Troubleshooting/Data_Storage_Software/ONTAP_OS/What_is_maxdirsize)

Pour en savoir plus sur les tailles de répertoire maximales dépendantes du modèle des volumes FlexVol, rendez-vous sur le ["NetApp Hardware Universe".](https://hwu.netapp.com/)

### **Règles qui régissent les volumes racine des nœuds et les agrégats racine**

Le volume racine d'un nœud contient des répertoires et des fichiers spéciaux pour ce nœud. L'agrégat root contient le volume root. Quelques règles régissent le volume racine d'un nœud et l'agrégat racine.

Le volume racine d'un nœud est un volume FlexVol installé en usine ou par le logiciel d'installation. Il est réservé aux fichiers système, aux fichiers journaux et aux fichiers core. Le nom du répertoire est /mroot, qui n'est accessible que via le systemshell par le support technique. La taille minimale du volume racine d'un nœud dépend du modèle de plateforme.

- Les règles suivantes régissent le volume racine du nœud :
	- À moins d'en recevoir l'instruction du support technique, ne modifiez pas la configuration ou le contenu du volume racine.
	- Ne stockez pas les données utilisateur sur le volume racine.

Le stockage des données utilisateur dans le volume racine augmente le temps de rétablissement du stockage entre les nœuds d'une paire haute disponibilité.

◦ Vous pouvez déplacer le volume root vers un autre agrégat.

["Transfert des volumes racines vers de nouveaux agrégats"](#page-164-0)

• L'agrégat root est dédié uniquement au volume root du nœud.

ONTAP vous empêche de créer d'autres volumes dans l'agrégat racine.

### ["NetApp Hardware Universe"](https://hwu.netapp.com)

### <span id="page-164-0"></span>**Transfert des volumes racines vers de nouveaux agrégats**

La procédure de remplacement racine migre l'agrégat racine actuel vers un autre jeu de disques sans interruption.

### **Description de la tâche**

Vous pouvez modifier l'emplacement du volume root vers un nouvel agrégat dans les scénarios suivants :

- Lorsque les agrégats racines ne sont pas sur le disque de votre choix
- Lorsque vous souhaitez réorganiser les disques connectés au nœud
- Lorsque vous effectuez un remplacement des tiroirs disques EOS

### **Étapes**

1. Transférer l'agrégat racine :

```
system node migrate-root -node node name -disklist disk list -raid-type
raid_type
```
◦ **-noeud**

Spécifie le nœud qui possède l'agrégat racine que vous souhaitez migrer.

### ◦ **-disklist**

Spécifie la liste des disques sur lesquels le nouvel agrégat racine sera créé. Tous les disques doivent être des disques de secours et appartenir au même nœud. Le nombre minimum de disques requis dépend du type RAID.

### ◦ **-raid-type**

Spécifie le type RAID de l'agrégat racine. La valeur par défaut est raid-dp. Il s'agit du seul type pris en charge en mode avancé.

2. Surveiller la progression de la tâche :

job show -id jobid -instance

### **Résultats**

Si toutes les vérifications préalables ont réussi, la commande démarre un travail de remplacement de volume racine et se ferme.

# **Fonctionnalités prises en charge par les fichiers FlexClone et les LUN FlexClone**

### **Fonctionnalités prises en charge par les fichiers FlexClone et les LUN FlexClone**

Les fichiers FlexClone et les LUN FlexClone fonctionnent avec différentes fonctionnalités ONTAP, telles que la déduplication, les copies Snapshot, les quotas et SnapMirror volume.

Les fonctionnalités suivantes sont prises en charge avec les fichiers FlexClone et les LUN FlexClone :

- Déduplication
- Copies Snapshot
- Listes de contrôle d'accès
- Quotas
- Volumes FlexClone
- NDMP
- SnapMirror volume
- Le volume move commande
- Réservation d'espace
- Configuration DE L'INFRASTRUCTURE HA

# **Fonctionnement de la déduplication avec les fichiers FlexClone et les LUN FlexClone**

Vous pouvez efficacement utiliser l'espace de stockage physique des blocs de données en créant un fichier FlexClone ou une LUN FlexClone du fichier parent et de la LUN parent dans un volume activé pour la déduplication.

Le mécanisme de partage des blocs utilisé par les fichiers et les LUN FlexClone est également utilisé par la déduplication. Vous pouvez optimiser les économies d'espace réalisées sur un volume FlexVol en activant la déduplication sur le volume, puis en clonant le volume pour lequel la déduplication a été activée.

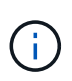

Lors de l'exécution du sis undo Sur un volume activé pour la déduplication, vous ne pouvez pas créer les fichiers FlexClone et les LUN FlexClone des fichiers parent et des LUN parent qui résident sur ce volume.

# **Fonctionnement des copies Snapshot avec les fichiers FlexClone et les LUN FlexClone**

Vous pouvez créer des fichiers FlexClone et des LUN FlexClone à partir d'une copie Snapshot existante des fichiers parents et des LUN parent contenues dans un volume FlexVol.

Vous ne pouvez cependant pas supprimer manuellement une copie Snapshot à partir de laquelle des fichiers FlexClone ou des LUN FlexClone sont créés, jusqu'à la fin du processus de partage des blocs entre les entités parent et clone. La copie Snapshot reste verrouillée jusqu'à la fin du processus de partage de bloc, ce qui se produit en arrière-plan. Par conséquent, lorsque vous tentez de supprimer une copie Snapshot verrouillée, le système affiche un message vous invitant à réessayer dans l'opération après un certain temps. Dans ce cas, si vous souhaitez supprimer manuellement une copie Snapshot, vous devez continuer à essayer de nouveau l'opération de suppression afin de supprimer la copie Snapshot une fois le partage de bloc terminé.

# **Fonctionnement des listes de contrôle d'accès avec les fichiers FlexClone et les LUN FlexClone**

Les fichiers FlexClone et les LUN FlexClone héritent des listes de contrôle d'accès de leurs fichiers et LUN parents.

Si les fichiers parents contiennent des flux Windows NT, les fichiers FlexClone héritent également des informations du flux. Cependant, les fichiers parents contenant plus de six flux ne peuvent pas être clonés.

# **Fonctionnement des quotas avec les fichiers FlexClone et les LUN FlexClone**

Des limites de quota sont appliquées à la taille logique totale des fichiers FlexClone ou des LUN FlexClone. Les opérations de clonage ne échouent pas le partage des blocs, même si cela entraîne le dépassement de quotas.

Lorsque vous créez un fichier FlexClone ou une LUN FlexClone, les quotas ne reconnaissent pas les économies d'espace. Par exemple, si vous créez un fichier FlexClone d'un fichier parent de 10 Go, vous n'utilisez que 10 Go d'espace physique, mais l'utilisation du quota est enregistrée à 20 Go (10 Go pour le fichier parent et 10 Go pour le fichier FlexClone).

Si la création d'un fichier FlexClone ou d'une LUN entraîne le dépassement du quota de groupe ou d'utilisateur, l'opération de clonage réussit à condition que le volume FlexVol dispose de suffisamment d'espace pour contenir les métadonnées du clone. Cependant, le quota pour cet utilisateur ou ce groupe est sursouscrit.

## **Fonctionnement des volumes FlexClone avec des fichiers FlexClone et des LUN FlexClone**

Vous pouvez créer un volume FlexClone d'un volume FlexVol doté d'un fichier FlexClone et d'un LUN FlexClone et de son fichier parent ou d'une LUN.

Les fichiers FlexClone ou les LUN FlexClone ainsi que les fichiers ou LUN parents présents dans le volume FlexClone continuent de partager les blocs de la même manière que dans le volume FlexVol parent. En fait, les entités FlexClone et leurs parents partagent les mêmes blocs de données physiques sous-jacents, ce qui minimise l'utilisation de l'espace disque physique.

Si le volume FlexClone est séparé de son volume parent, les fichiers FlexClone ou les LUN FlexClone et leurs fichiers parent ou LUN cessent de partager les blocs dans le clone du volume FlexClone. Elles existent ensuite en tant que fichiers ou LUN indépendants. Le clone du volume utilise donc plus d'espace qu'avant l'opération de fractionnement.

# **Fonctionnement de NDMP avec les fichiers FlexClone et les LUN FlexClone**

NDMP fonctionne au niveau logique avec des fichiers FlexClone et des LUN FlexClone. Tous les fichiers ou LUN FlexClone sont sauvegardés en tant que fichiers ou LUN distincts.

Lorsque vous utilisez les services NDMP pour sauvegarder un qtree ou un volume FlexVol contenant des fichiers FlexClone ou des LUN FlexClone, le partage de blocs entre les entités parent et clone n'est pas préservé, et les entités clonées sont sauvegardées sur bande en tant que fichiers ou LUN distincts. Le gain de place est perdu. Par conséquent, la bande sur laquelle vous effectuez la sauvegarde doit disposer d'un espace suffisant pour stocker la quantité de données étendue. Lors de la restauration, tous les fichiers FlexClone et les LUN FlexClone sont restaurés en tant que fichiers physiques et LUN distincts. Vous pouvez activer la déduplication sur le volume pour restaurer les avantages du partage de blocs.

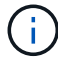

Lorsque des fichiers FlexClone et des LUN FlexClone sont créés à partir d'une copie Snapshot existante d'un volume FlexVol, il est impossible de sauvegarder le volume sur bande jusqu'à ce que le processus de partage des blocs, qui se déroule en arrière-plan, soit terminé. Si vous utilisez NDMP sur le volume lorsque le processus de partage de blocs est en cours, le système affiche un message vous invitant à réessayer l'opération après un certain temps. Dans ce cas, vous devez continuer à essayer de nouveau l'opération de sauvegarde sur bande pour qu'elle réussisse une fois le partage de bloc terminé.

# **Fonctionnement de SnapMirror volume avec les fichiers FlexClone et les LUN FlexClone**

SnapMirror volume utilisé avec les fichiers FlexClone et les LUN FlexClone permet de conserver les gains d'espace, car les entités clonées ne sont répliquées qu'une seule fois.

Si un volume FlexVol est une source SnapMirror volume et contient des fichiers FlexClone ou des LUN FlexClone, SnapMirror volume transfère uniquement le bloc physique partagé et une petite quantité de métadonnées vers le système de destination SnapMirror volume. La destination ne stocke qu'une seule copie du bloc physique, et ce bloc est partagé entre les entités parent et clonée. Par conséquent, le volume de destination est une copie exacte du volume source et tous les fichiers ou LUN clones du volume de destination partagent le même bloc physique.

# **Comment le déplacement de volumes affecte les fichiers FlexClone et les LUN FlexClone**

Lors de la phase de mise en service d'une opération de déplacement de volumes, vous ne pouvez pas créer de fichiers FlexClone ou de LUN FlexClone d'un volume FlexVol.

# **Fonctionnement de la réservation d'espace avec les fichiers FlexClone et les LUN FlexClone**

Les fichiers FlexClone et les LUN FlexClone héritent par défaut de l'attribut de réservation d'espace du fichier parent et de la LUN parent. Vous pouvez cependant créer des fichiers FlexClone et des LUN FlexClone avec la réservation d'espace désactivée au niveau d'un fichier parent et d'une LUN parent avec la réservation d'espace activée si le volume FlexVol manque d'espace.

Si l'espace disponible sur le volume FlexVol n'est pas suffisant pour créer un fichier FlexClone ou une LUN FlexClone avec la même réservation d'espace que celle du volume parent, l'opération de clonage échoue.

## **Fonctionnement d'une configuration haute disponibilité avec les fichiers FlexClone et les LUN FlexClone**

Les opérations liées aux fichiers FlexClone et aux LUN FlexClone sont prises en charge dans une configuration haute disponibilité.

Dans une paire haute disponibilité, vous ne pouvez pas créer de fichiers FlexClone ou de LUN FlexClone sur le partenaire pendant l'opération de basculement ou de rétablissement. Toutes les opérations de partage de blocs en attente du partenaire sont reprises après la fin de l'opération de basculement ou de rétablissement.

# **Provisionnez le stockage NAS pour les systèmes de fichiers volumineux à l'aide de FlexGroup volumes**

Un volume FlexGroup est un conteneur NAS évolutif qui fournit des performances élevées et une distribution automatique de la charge. Les volumes FlexGroup offrent une capacité massive (en pétaoctets) qui dépasse considérablement les limites du volume FlexVol, sans surcharge administrative.

Les rubriques de cette section expliquent comment gérer les volumes FlexGroup avec System Manager dans ONTAP 9.7 et les versions ultérieures. Si vous utilisez System Manager classique (disponible uniquement dans ONTAP 9.7 et versions antérieures), reportez-vous à la rubrique suivante :

# • ["Créer des volumes FlexGroup"](https://docs.netapp.com/us-en/ontap-sm-classic/online-help-96-97/task_creating_flexgroup_volumes.html)

Depuis la version ONTAP 9.9.1, les relations « fan out » de SnapMirror de deux volumes FlexGroup ou plus sont prises en charge avec un maximum de huit pieds en mode « fan out ». System Manager ne prend pas en charge les relations de volume FlexGroup en cascade SnapMirror.

ONTAP sélectionne automatiquement les niveaux locaux nécessaires à la création du volume FlexGroup.

Depuis ONTAP 9.8, lorsque vous provisionnez le stockage, la QoS est activée par défaut. Vous pouvez désactiver QoS ou choisir une règle de QoS personnalisée lors du processus de provisionnement ou ultérieurement.

### **Étapes**

- 1. Cliquez sur **Storage > volumes**.
- 2. Cliquez sur **Ajouter**.
- 3. Cliquez sur **plus d'options**, puis sélectionnez **distribuer les données de volume à travers le cluster**.

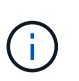

Si vous exécutez ONTAP 9.8 ou une version ultérieure et que vous souhaitez désactiver QoS ou choisir une stratégie QoS personnalisée, cliquez sur **plus d'options**, puis sous **stockage et optimisation**, sélectionnez **niveau de service de performances**.

# **Vidéos**

**Créez et gérez un volume FlexGroup**

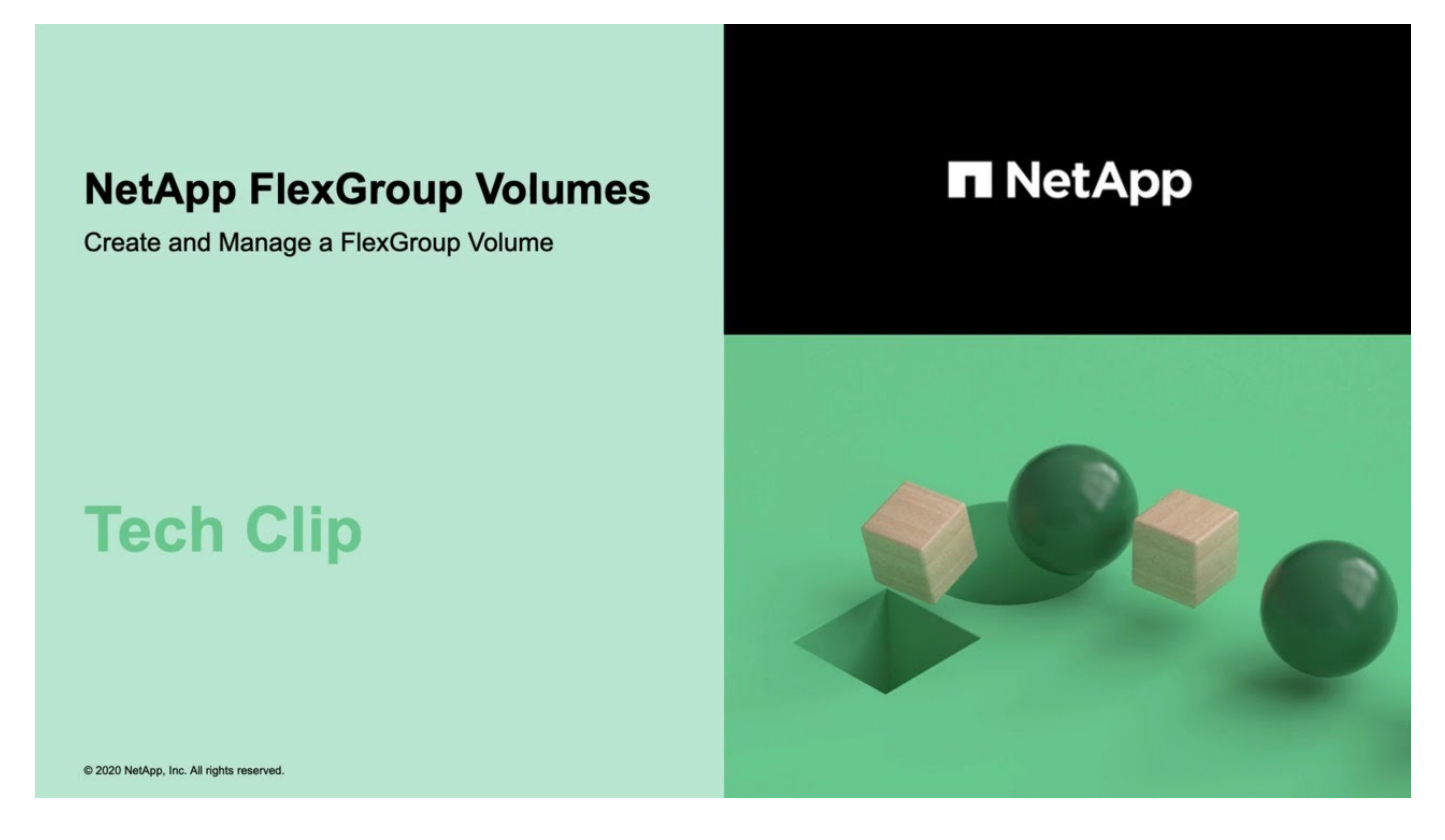

**Volumes FlexGroup : faire plus avec moins**

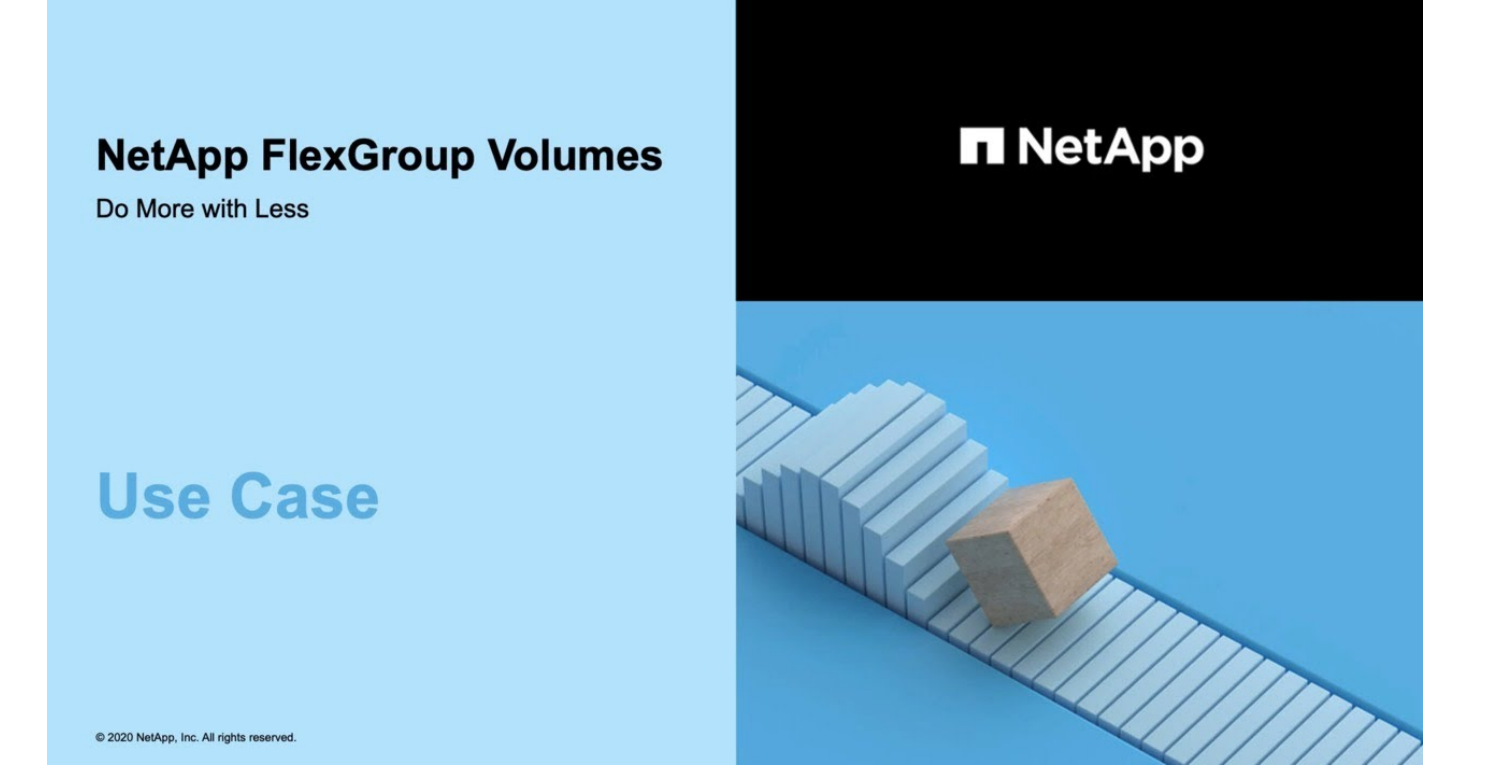

# **Gestion des volumes FlexGroup via l'interface de ligne de commandes**

# **Présentation de la gestion des volumes FlexGroup avec l'interface de ligne de commandes**

Vous pouvez configurer, gérer et protéger les volumes FlexGroup pour garantir l'évolutivité et les performances. Les volumes FlexGroup sont des volumes scale-out qui fournissent des performances élevées et une répartition automatique de la charge.

Vous pouvez configurer des volumes FlexGroup si les conditions suivantes sont vraies :

- Vous exécutez ONTAP 9.1 ou une version ultérieure.
- Vous pouvez utiliser NFSv4.x, NFSv3, SMB 2.0 ou SMB 2.1.
- Vous souhaitez utiliser l'interface de ligne de commandes ONTAP et non System Manager, ni un outil de création de scripts automatisé.

Vous trouverez des informations détaillées sur la syntaxe des commandes dans l'aide de l'interface de ligne de commande et dans les pages de manuel ONTAP.

System Manager propose un sous-ensemble important de la fonctionnalité FlexGroup.

- Vous voulez appliquer les bonnes pratiques, pas explorer toutes les options disponibles.
- Vous disposez des privilèges d'administrateur de cluster et non des privilèges d'administrateur de SVM.

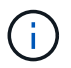

Depuis ONTAP 9.5, FlexGroups remplace Infinite volumes, qui ne sont pas pris en charge dans ONTAP 9.5 ou versions ultérieures.

### **Informations associées**

Les informations conceptuelles sur les volumes FlexVol sont applicables aux volumes FlexGroup. Pour plus d'informations sur les volumes FlexVol et la technologie ONTAP, consultez la bibliothèque de référence ONTAP et les rapports techniques (TR).

# **Qu'est-ce qu'un volume FlexGroup**

Un volume FlexGroup est un conteneur NAS scale-out qui offre de hautes performances, une évolutivité et une distribution automatiques de la charge. Un volume FlexGroup contient plusieurs composants qui partagent le trafic de manière automatique et transparente. *Comments* sont les volumes FlexVol sous-jacents qui composent un volume FlexGroup.

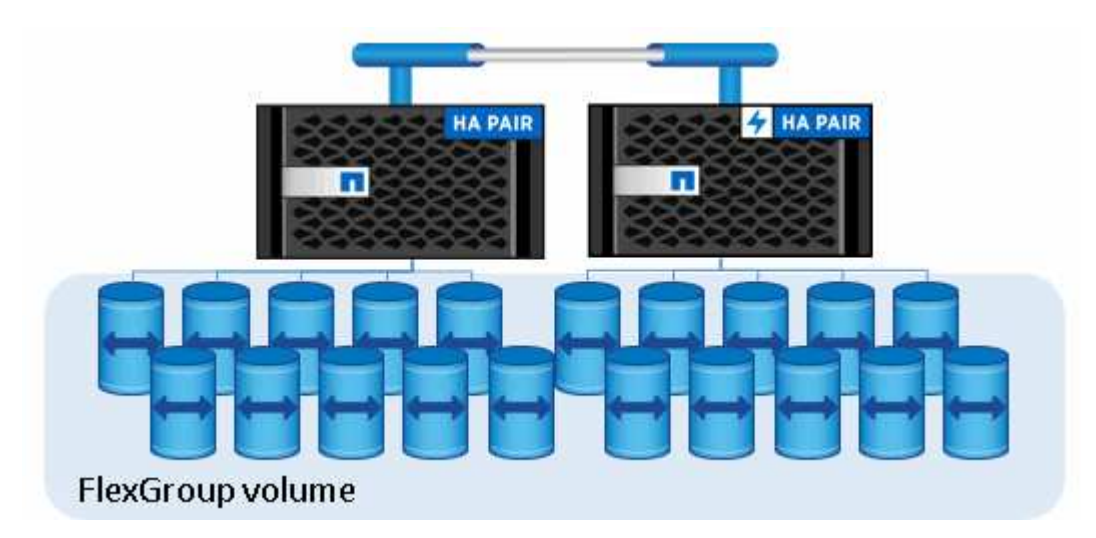

Les volumes FlexGroup offrent les avantages suivants :

• Haute évolutivité

La taille maximale d'un volume FlexGroup dans ONTAP 9.1 et les versions ultérieures est de 20 po, avec 400 milliards de fichiers sur un cluster à 10 nœuds.

• Hautes performances

Les volumes FlexGroup peuvent utiliser les ressources du cluster pour gérer les charges de travail qui bénéficient d'un débit élevé et d'une faible latence.

• Une gestion simplifiée

Un volume FlexGroup est un conteneur d'espace de noms unique qui peut être géré de la même manière que les volumes FlexVol.

# **Configurations prises en charge et non prises en charge pour les volumes FlexGroup**

Notez les fonctionnalités de ONTAP prises en charge par les volumes FlexGroup dans ONTAP 9.

### **Fonctions prises en charge à partir de ONTAP 9.14.1**

• Balisage des copies Snapshot : prise en charge de la création, de la modification et de la suppression de balises de copie Snapshot (libellés et commentaires SnapMirror) pour les copies Snapshot sur des volumes FlexGroup à l'aide du volume snapshot commande.

### **Fonctions prises en charge à partir de ONTAP 9.13.1**

- Protection anti-ransomware autonome (ARP) pour les volumes FlexGroup, incluant les fonctionnalités prises en charge suivantes :
	- FlexGroup étend les opérations : un nouveau composant hérite des attributs de protection antiransomware autonome.
	- Conversions FlexVol en FlexGroup : les conversions de FlexVols avec la protection anti-ransomware autonome active sont possibles.
	- Rééquilibrage de FlexGroup : la protection anti-ransomware autonome est prise en charge lors des opérations de rééquilibrage fluide et sans interruption.
- Planifiez une seule opération de rééquilibrage des FlexGroup.
- SnapMirror fanout relations avec SVM DR sur volumes FlexGroup. Prend en charge la ventilation jusqu'à huit sites.

### **Fonctionnalités prises en charge à partir d'ONTAP 9.12.1**

- Rééquilibrage FlexGroup
- SnapLock pour SnapVault
- FabricPool, FlexGroup et SVM DR fonctionnent ensemble. (Dans les versions antérieures à ONTAP 9.12.1, deux de ces fonctionnalités fonctionnaient ensemble, mais pas les trois en même temps.)
- Taille du composant de volume FlexGroup jusqu'à 300 To maximum sur les plateformes AFF et FAS avec ONTAP 9.12.1 P2 et versions ultérieures.

### **Fonctionnalités prises en charge à partir d'ONTAP 9.11.1**

• Volumes SnapLock

SnapLock ne prend pas en charge les fonctionnalités suivantes avec les volumes FlexGroup :

- Obligation légale
- Conservation basée sur les événements
- SnapLock pour SnapVault

Vous configurez SnapLock au niveau de FlexGroup. Vous ne pouvez pas configurer SnapLock au niveau du composant.

### [Qu'est-ce que SnapLock](https://docs.netapp.com/fr-fr/ontap/snaplock/snaplock-concept.html)

• Suppression du répertoire asynchrone du client

[Gérer les droits des clients pour supprimer rapidement des répertoires](#page-192-0)

### **Fonctionnalités prises en charge à partir d'ONTAP 9.10.1**

• Conversion de volumes FlexVol en volumes FlexGroup au sein d'une source SVM-DR

[Conversion d'un volume FlexVol en volume FlexGroup au sein d'une relation SVM-DR](#page-233-0)

• Prise en charge de FlexClone pour la reprise après incident des SVM pour les volumes FlexGroup

[En savoir plus sur la création de volumes FlexClone.](#page-52-0)

### **Fonctionnalités prises en charge à partir d'ONTAP 9.9.1**

• Reprise d'activité de SVM

Le clonage d'un volume FlexGroup faisant partie d'une relation SVM-DR n'est pas pris en charge.

• SnapMirror gère 2 relations ou plus (A à B, A à C), avec un maximum de 8 pieds en éventail.

[Considérations relatives à la création de relations SnapMirror en cascade et avec fanout pour FlexGroups](#page-234-0)

• Relations SnapMirror en cascade (de A à B à C) jusqu'à deux niveaux

[Considérations relatives à la création de relations SnapMirror en cascade et avec fanout pour FlexGroups](#page-234-0)

### **Fonctionnalités prises en charge à partir d'ONTAP 9.8**

- Restauration d'un seul fichier à partir d'un coffre-fort FlexGroup SnapMirror ou d'une destination UDP
	- La restauration peut être d'un volume FlexGroup de n'importe quelle géométrie vers un volume FlexGroup de n'importe quelle géométrie
	- Un seul fichier par opération de restauration est pris en charge
- La conversion des volumes a été effectué à partir de systèmes 7-mode vers des volumes FlexGroup

Pour plus d'informations, consultez l'article de la base de connaissances ["Comment convertir un FlexVol](https://kb.netapp.com/Advice_and_Troubleshooting/Data_Storage_Software/ONTAP_OS/How_To_Convert_a_Transitioned_FlexVol_to_FlexGroup) [converti en FlexGroup"](https://kb.netapp.com/Advice_and_Troubleshooting/Data_Storage_Software/ONTAP_OS/How_To_Convert_a_Transitioned_FlexVol_to_FlexGroup).

- NFSv4.2
- Suppression asynchrone de fichiers et de répertoires
- Analyse du système de fichiers (FSA)
- FlexGroup en tant que datastore VMware vSphere
- Prise en charge supplémentaire de la sauvegarde sur bande et de la restauration via NDMP, notamment :
	- Extension de sauvegarde redémarrable NDMP (RBE) et extension de gestion Snapshot (SSME)
	- Les variables d'environnement EXCLUDE et MULTI\_SUBTREE\_NAMES prennent en charge les sauvegardes FlexGroup
	- Introduction de la variable d'environnement IGNORE\_CTIME\_MTIME pour les sauvegardes FlexGroup
	- Restauration de fichiers individuels dans un FlexGroup à l'aide du message NDMP\_SNAP\_RECOVER, qui fait partie de l'extension 0x2050 Les sessions de vidage et de restauration sont abandonnées au cours d'une mise à niveau ou d'une restauration.

### **Fonctions prises en charge à partir de ONTAP 9.7**

- Volume FlexClone
- NFSv4 et NFSv4.1
- PNFS
- Sauvegarde sur bande et restauration à l'aide de NDMP

Pour la prise en charge de NDMP sur les volumes FlexGroup, vous devez connaître les points suivants :

◦ Le message NDMP\_SNAP\_RECOVER de la classe d'extension 0x2050 ne peut être utilisé que pour restaurer un volume FlexGroup entier.

Les fichiers individuels d'un volume FlexGroup ne peuvent pas être restaurés.

- L'extension de sauvegarde NDMP redémarrable (RBE) n'est pas prise en charge pour les volumes FlexGroup.
- Les variables d'environnement EXCLUDE et MULTI\_SUBTREE\_NAMES ne sont pas prises en charge pour les volumes FlexGroup.
- Le ndmpcopy La commande est prise en charge pour le transfert de données entre les volumes FlexVol et FlexGroup.

Si vous restaurez Data ONTAP 9.7 vers une version antérieure, les informations de transfert incrémentiel des transferts précédents ne sont pas conservées. Par conséquent, vous devez effectuer une copie de base après le rétablissement.

- VMware vStorage APIs for Array Integration (VAAI)
- Conversion d'un volume FlexVol en volume FlexGroup
- Volumes FlexGroup en tant que volumes d'origine FlexCache

### **Fonctions prises en charge à partir de ONTAP 9.6**

- Partages SMB disponibles en permanence
- Configurations MetroCluster
- Modification du nom d'un volume FlexGroup (volume rename commande)
- Réduction ou réduction de la taille d'un volume FlexGroup ( $volume$  size commande)
- Dimensionnement élastique
- Chiffrement d'agrégat NetApp (NAE)
- Cloud Volumes ONTAP

### **Fonctions prises en charge à partir de ONTAP 9.5**

- Allègement de la charge des copies (ODX
- Protection d'accès au niveau du stockage
- Améliorations apportées aux notifications de modification pour les partages SMB

Des notifications de modification sont envoyées pour les modifications apportées au répertoire parent sur lequel l' changenotify la propriété est définie et pour les modifications apportées à tous les sousrépertoires de ce répertoire parent.

- FabricPool
- Application des quotas
- Statistiques qtree
- QoS adaptative pour les fichiers dans les volumes FlexGroup
- FlexCache (cache uniquement ; FlexGroup en tant qu'origine pris en charge dans ONTAP 9.7)

### **Fonctions prises en charge à partir de ONTAP 9.4**

- FPolicy
- Audit de fichiers
- Débit au sol (QoS min) et QoS adaptative pour les volumes FlexGroup
- Débit maximal (QoS Max) et débit au sol (QoS min) pour les fichiers dans les volumes FlexGroup

Vous utilisez le volume file modify Commande pour gérer la « QoS policy group » associée à un fichier.

- Limites SnapMirror détendues
- Multicanal SMB 3.x

### **Fonctions prises en charge à partir de ONTAP 9.3**

- Configuration antivirus
- Notifications de modification pour les partages SMB

Les notifications sont envoyées uniquement pour les modifications apportées au répertoire parent sur lequel l' changenotify la propriété est définie. Les notifications de modification ne sont pas envoyées pour les modifications apportées aux sous-répertoires du répertoire parent.

- Qtrees
- Plafond de débit (QoS max)
- Étendre le volume FlexGroup source et le volume FlexGroup de destination dans une relation SnapMirror
- La sauvegarde et la restauration de SnapVault
- Relations unifiées de protection des données
- Option croissance automatique et option Autohrink
- Le nombre d'inodes a été prévu pour l'ingestion

### **Fonctionnalité prise en charge depuis ONTAP 9.2**

- Chiffrement de volume
- Déduplication à la volée dans l'agrégat (déduplication entre plusieurs volumes)
- Chiffrement de volume NetApp (NVE)

### **Fonctions prises en charge à partir de ONTAP 9.1**

Les volumes FlexGroup ont été introduits avec la prise en charge de plusieurs fonctionnalités d'ONTAP dans ONTAP 9.1.

- Technologie SnapMirror
- Copies Snapshot
- Active IQ
- Compression adaptative à la volée
- Déduplication à la volée
- Compaction des données à la volée
- AFF
- Création de rapports sur les quotas
- Technologie Snapshot de NetApp
- Logiciel SnapRestore (niveau FlexGroup)
- Agrégats hybrides
- Déplacement du volume du composant ou du membre
- Déduplication post-traitement
- Technologie NetApp RAID-TEC
- Point de cohérence par agrégat
- Partage d'FlexGroup avec un volume FlexVol sur le même SVM

# **Configurations non prises en charge dans ONTAP 9**

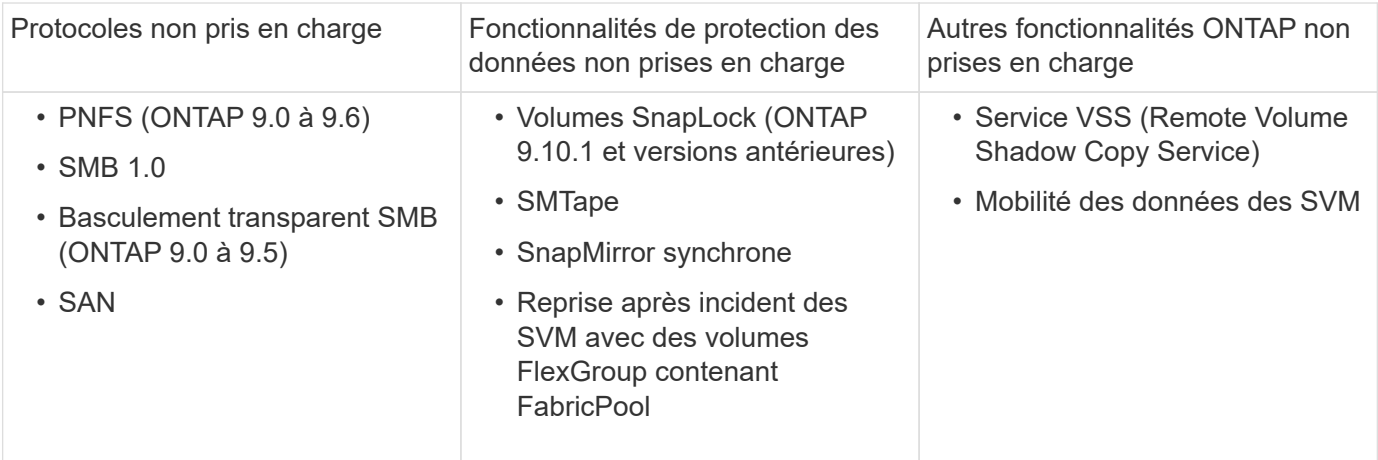

**Informations associées**

["Centre de documentation ONTAP 9"](https://docs.netapp.com/ontap-9/index.jsp)

# **Configuration de volumes FlexGroup**

# **Workflow de configuration de volumes FlexGroup**

Vous pouvez provisionner un volume FlexGroup où ONTAP sélectionne automatiquement les agrégats selon les meilleures pratiques pour des performances optimales, ou créer un volume FlexGroup en sélectionnant manuellement les agrégats et en le configurant pour un accès aux données.

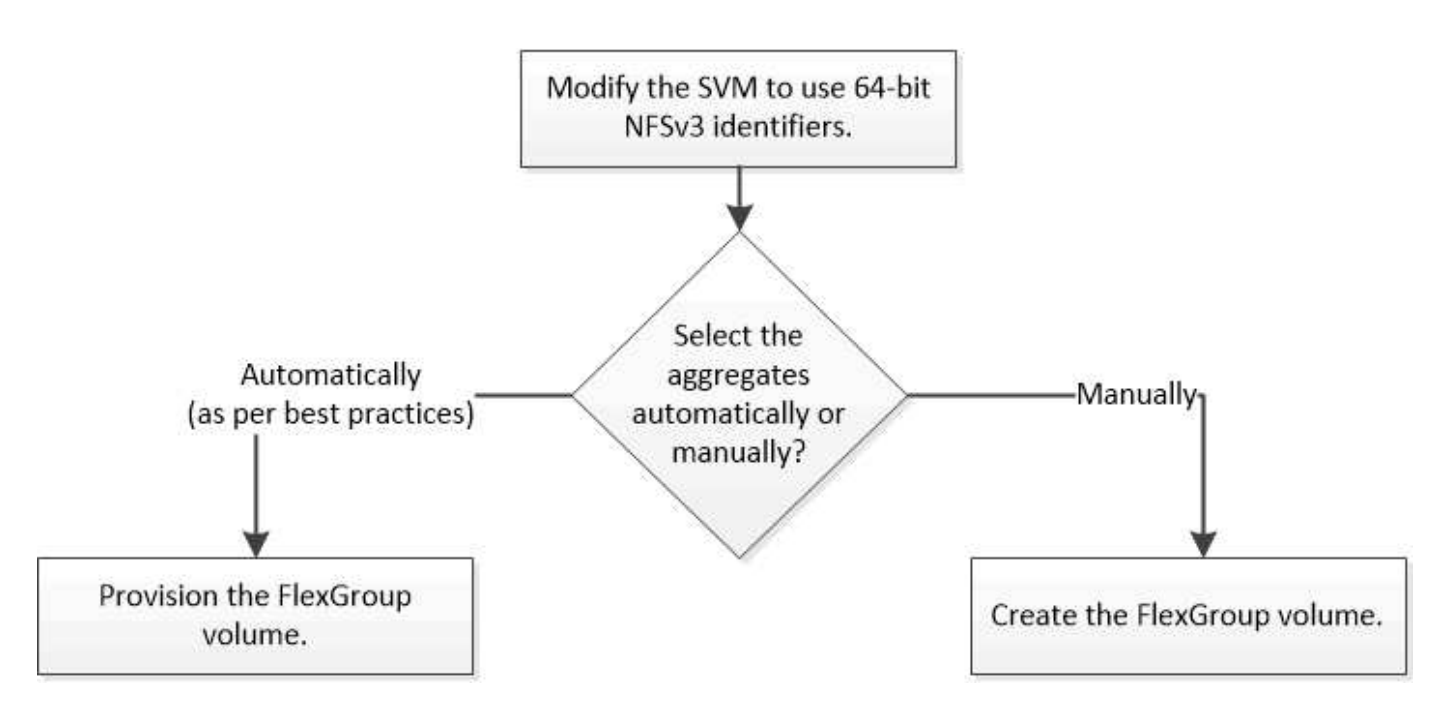

### **Ce dont vous avez besoin**

On doit avoir créé le SVM avec NFS et SMB ajouté à la liste des protocoles autorisés pour la SVM.

### **Description de la tâche**

Le provisionnement automatique d'un volume FlexGroup n'est possible que sur les clusters dont quatre nœuds ou moins. Dans les clusters de plus de quatre nœuds, vous devez créer un volume FlexGroup manuellement.

### **Activer les identifiants NFSv3 64 bits sur un SVM**

Pour prendre en charge le nombre élevé de fichiers de volumes FlexGroup et éviter les collisions avec des ID de fichiers, il est recommandé d'activer des identifiants de fichiers 64 bits sur la SVM sur laquelle le volume FlexGroup doit être créé.

### **Étapes**

- 1. Connectez-vous au niveau de privilège avancé : set -privilege advanced
- 2. Modifier le SVM pour utiliser les FSID NFSv3 64 bits et les ID de fichiers : vserver nfs modify -vserver svm name -v3-64bit-identifiers enabled

```
cluster1::*> vserver nfs modify -vserver vs0 -v3-64bit-identifiers
enabled
Warning: You are attempting to increase the number of bits used for
NFSv3
           FSIDs and File IDs from 32 to 64 on Vserver "vs0". This could
           result in older client software no longer working with the
volumes
           owned by Vserver "vs0".
Do you want to continue? {y|n}: y
Warning: Based on the changes you are making to the NFS server on
Vserver
           "vs0", it is highly recommended that you remount all NFSv3
clients
           connected to it after the command completes.
Do you want to continue? {y|n}: y
```
### **Une fois que vous avez terminé**

Tous les clients doivent être remontés. Cette opération est requise car les ID du système de fichiers changent, et les clients peuvent recevoir des messages de traitement des fichiers obsolètes lors d'une tentative d'exécution des opérations NFS.

### **Provisionner automatiquement un volume FlexGroup**

Un volume FlexGroup peut être automatiquement provisionné. ONTAP crée et configure un volume FlexGroup en sélectionnant automatiquement les agrégats. Les agrégats sont sélectionnés en fonction des meilleures pratiques pour des performances optimales.

### **Ce dont vous avez besoin**

Chaque nœud du cluster doit disposer d'au moins un agrégat.

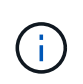

Pour créer un volume FlexGroup pour FabricPool dans ONTAP 9.5, chaque nœud doit disposer d'au moins un agrégat FabricPool.

### **Description de la tâche**

ONTAP sélectionne deux agrégats disposant de la plus grande quantité d'espace utilisable sur chaque nœud pour créer le volume FlexGroup. Si deux agrégats ne sont pas disponibles, ONTAP sélectionne un agrégat par nœud pour créer le volume FlexGroup.

### **Étapes**

1. Provisionnez le volume FlexGroup :

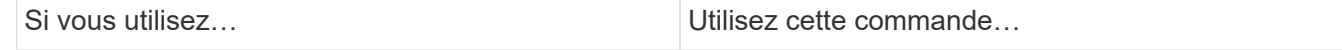

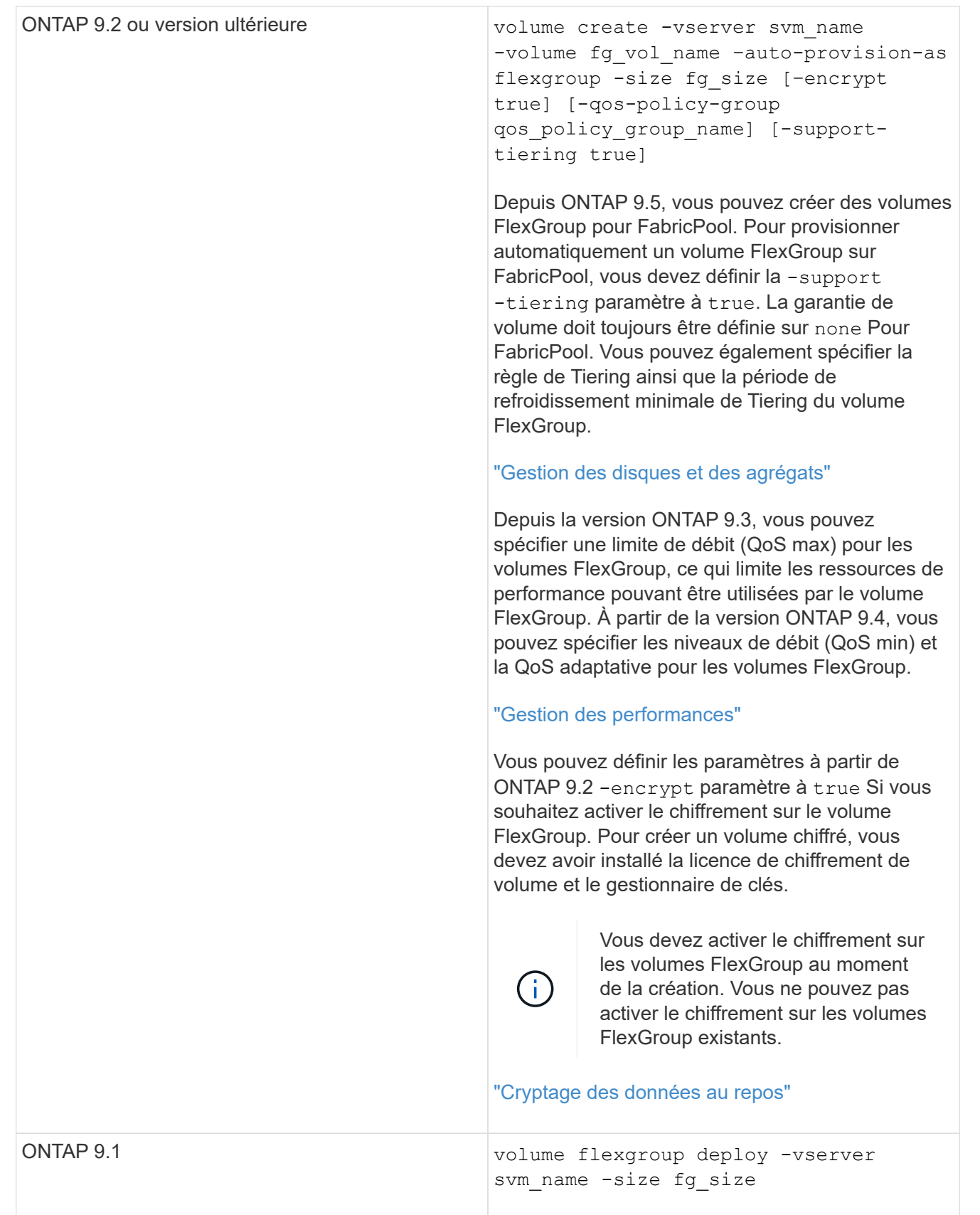

Le size Paramètre spécifie la taille du volume FlexGroup en Ko, Mo, Go, To ou po.

L'exemple suivant montre comment provisionner un volume FlexGroup de 400 To dans ONTAP 9.2 :
```
cluster-1::> volume create -vserver vs0 -volume fg –auto-provision-as
flexgroup -size 400TB
Warning: The FlexGroup "fg" will be created with the following number of
constituents of size 25TB: 16.
The constituents will be created on the following aggregates:
aggr1,aggr2
Do you want to continue? \{y|n\}: y
[Job 34] Job succeeded: Successful
```
L'exemple suivant montre comment créer une « policy group » QoS pour le plafond de débit et comment l'appliquer à un volume FlexGroup :

cluster1::> qos policy-group create -policy group pg-vs1 -vserver vs1 -max-throughput 5000iops

cluster-1::> volume create -vserver vs0 -volume fg –auto-provision-as flexgroup -size 400TB -qos-policy-group pg-vs1 Warning: The FlexGroup "fg" will be created with the following number of constituents of size 25TB: 16. The constituents will be created on the following aggregates: aggr1,aggr2 Do you want to continue? {y|n}: y [Job 34] Job succeeded: Successful

L'exemple suivant montre comment provisionner un volume FlexGroup de 400 To sur des agrégats de FabricPool dans ONTAP 9.5 :

cluster-1::> volume create -vserver vs0 -volume fg –auto-provision-as flexgroup -size 400TB -support-tiering true -tiering-policy auto Warning: The FlexGroup "fg" will be created with the following number of constituents of size 25TB: 16. The constituents will be created on the following aggregates: aggr1,aggr2 Do you want to continue? {y|n}: y [Job 34] Job succeeded: Successful

Le volume FlexGroup est créé avec huit composants sur chaque nœud du cluster. Les composants sont répartis de manière égale entre les deux agrégats les plus importants de chaque nœud.

Par défaut, le volume FlexGroup est créé avec le volume Paramètre de garantie d'espace disponible sauf sur les systèmes AFF. Pour les systèmes AFF, le volume FlexGroup est créé par défaut avec le none garantie d'espace.

2. Montez le volume FlexGroup avec une Junction path : volume mount -vserver vserver name -volume vol name -junction-path junction path

```
cluster1::> volume mount -vserver vs0 -volume fg2 -junction-path /fg2
```
#### **Une fois que vous avez terminé**

Vous devez monter le volume FlexGroup à partir du client.

Si vous exécutez ONTAP 9.6 ou version antérieure et si la machine virtuelle de stockage (SVM) a configuré NFSv3 et NFSv4, le montage du volume FlexGroup du client peut échouer. Dans ce cas, vous devez spécifier de manière explicite la version NFS lors du montage du volume FlexGroup à partir du client.

```
# mount -t nfs -o vers=3 192.53.19.64:/fg2 /mnt/fg2
# ls /mnt/fg2
file1 file2
```
### **Créer un volume FlexGroup**

Vous pouvez créer un volume FlexGroup en sélectionnant manuellement les agrégats sur lesquels le volume FlexGroup doit être créé, puis en précisant le nombre de composants sur chaque agrégat.

#### **Description de la tâche**

Vous devez connaître l'espace requis par les agrégats pour la création d'un volume FlexGroup.

Lors de la création d'un volume FlexGroup, vous devez prendre en compte les directives suivantes pour obtenir les meilleures performances avec un volume FlexGroup :

• Un volume FlexGroup ne doit couvrir que les agrégats situés sur des systèmes matériels identiques.

L'utilisation de systèmes matériels identiques permet d'offrir des performances prévisibles sur l'ensemble du volume FlexGroup.

• Un volume FlexGroup doit couvrir plusieurs agrégats avec les mêmes configurations de type de disque et de groupe RAID.

Pour assurer des performances prévisibles, vous devez vous assurer que tous les agrégats se trouvent sur tous les SSD, tous les disques durs ou tous les agrégats hybrides. En outre, les agrégats doivent avoir le même nombre de disques et de groupes RAID sur le volume FlexGroup.

• Un volume FlexGroup peut couvrir plusieurs parties d'un cluster.

Un volume FlexGroup n'a pas besoin d'être configuré pour couvrir l'ensemble du cluster, mais il peut donc tirer parti des ressources matérielles disponibles.

- Lors de la création d'un volume FlexGroup, il est préférable que les agrégats sur lesquels le volume FlexGroup est déployé présentent les caractéristiques suivantes :
	- Une quantité approximative d'espace libre doit être disponible sur plusieurs agrégats, notamment en cas de provisionnement fin.
- Environ 3 % de l'espace libre doit être réservé aux métadonnées de l'agrégat après la création du volume FlexGroup.
- Pour les systèmes FAS, il est recommandé d'avoir deux agrégats par nœud et pour les systèmes AFF, vous devez disposer d'un agrégat par nœud pour le volume FlexGroup.
- Pour chaque volume FlexGroup, vous devez créer au moins huit composants répartis sur deux agrégats ou plus sur les systèmes FAS et sur un ou plusieurs agrégats sur les systèmes AFF.

### **Avant de commencer**

• À partir de ONTAP 9.13.1, vous pouvez créer des volumes dont l'analyse de la capacité et le suivi des activités sont activés. Pour activer le suivi de la capacité ou des activités, exécutez le volume create commande avec -analytics-state ou -activity-tracking-state réglez sur on.

Pour en savoir plus sur l'analyse de la capacité et le suivi des activités, reportez-vous à la section [Activez](https://docs.netapp.com/fr-fr/ontap/task_nas_file_system_analytics_enable.html) [l'analyse du système de fichiers](https://docs.netapp.com/fr-fr/ontap/task_nas_file_system_analytics_enable.html).

# **Étapes**

```
1. Créer le volume FlexGroup : volume create -vserver svm name -volume flexgroup name
  -aggr-list aggr1, aggr2, .. -aggr-list-multiplier constituents per aggr -size
  fg_size [–encrypt true] [-qos-policy-group qos_policy_group_name]
```
◦ Le -aggr-list Le paramètre spécifie la liste des agrégats à utiliser pour les composants de volume FlexGroup.

Chaque entrée de la liste crée un composant sur l'agrégat spécifié. Vous pouvez spécifier un agrégat plusieurs fois afin d'avoir plusieurs composants créés sur l'agrégat.

Pour assurer des performances prévisibles sur l'ensemble du volume FlexGroup, tous les agrégats doivent utiliser les mêmes configurations de type de disque et de groupe RAID.

◦ Le -aggr-list-multiplier le paramètre spécifie le nombre de fois pour effectuer l'itération sur les agrégats répertoriés avec le -aggr-list Paramètre lors de la création d'un volume FlexGroup.

La valeur par défaut du -aggr-list-multiplier le paramètre est 4.

- Le size Paramètre spécifie la taille du volume FlexGroup en Ko, Mo, Go, To ou po.
- Depuis ONTAP 9.5, vous pouvez créer des volumes FlexGroup pour FabricPool, qui n'utilisent que tous les agrégats SSD.

Pour créer un volume FlexGroup pour FabricPool, tous les agrégats spécifiés avec le -aggr-list Le paramètre doit être FabricPool. La garantie de volume doit toujours être définie sur none Pour FabricPool. Vous pouvez également spécifier la règle de Tiering ainsi que la période de refroidissement minimale de Tiering du volume FlexGroup.

[Gestion des disques et des agrégats](https://docs.netapp.com/fr-fr/ontap/disks-aggregates/index.html)

◦ À partir de la version ONTAP 9.4, vous pouvez spécifier les niveaux de débit (QoS min) et la QoS adaptative pour les volumes FlexGroup.

["Gestion des performances"](https://docs.netapp.com/fr-fr/ontap/performance-admin/index.html)

◦ Depuis la version ONTAP 9.3, vous pouvez spécifier une limite de débit (QoS max) pour les volumes FlexGroup, ce qui limite les ressources de performance pouvant être utilisées par le volume

FlexGroup.

◦ Vous pouvez définir les paramètres à partir de ONTAP 9.2 -encrypt paramètre à true Si vous souhaitez activer le chiffrement sur le volume FlexGroup.

Pour créer un volume chiffré, vous devez avoir installé la licence de chiffrement de volume et le gestionnaire de clés.

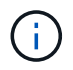

Vous devez activer le chiffrement sur les volumes FlexGroup au moment de la création. Vous ne pouvez pas activer le chiffrement sur les volumes FlexGroup existants.

["Cryptage des données au repos"](https://docs.netapp.com/fr-fr/ontap/encryption-at-rest/index.html)

```
cluster-1::> volume create -vserver vs0 -volume fg2 -aggr-list
aggr1,aggr2,aggr3,aggr1 -aggr-list-multiplier 2 -size 500TB
Warning: A FlexGroup "fg2" will be created with the following number of
constituents of size 62.50TB: 8.
Do you want to continue? {y|n}: y
[Job 43] Job succeeded: Successful
```
Dans l'exemple précédent, si vous souhaitez créer le volume FlexGroup pour FabricPool, tous les agrégats (aggr1, aggr2 et aggr3) doivent être des agrégats dans FabricPool. Montez le volume FlexGroup avec une Junction path: volume mount -vserver vserver name -volume vol name -junction-path junction\_path

```
cluster1::> volume mount -vserver vs0 -volume fg2 -junction-path /fg
```
#### **Une fois que vous avez terminé**

Vous devez monter le volume FlexGroup à partir du client.

Si vous exécutez ONTAP 9.6 ou version antérieure et si la machine virtuelle de stockage (SVM) a configuré NFSv3 et NFSv4, le montage du volume FlexGroup du client peut échouer. Dans ce cas, vous devez spécifier explicitement la version NFS lorsque vous montez le volume FlexGroup depuis le client.

```
# mount -t nfs -o vers=3 192.53.19.64:/fg /mnt/fg2
# ls /mnt/fg2
file1 file2
```
#### **Informations associées**

["Rapport technique de NetApp 4571 : Guide des meilleures pratiques et d'implémentation de NetApp](http://www.netapp.com/us/media/tr-4571.pdf) [FlexGroup"](http://www.netapp.com/us/media/tr-4571.pdf)

# **Gérer des volumes FlexGroup**

# **Surveiller l'utilisation de l'espace d'un volume FlexGroup**

Vous pouvez afficher un volume FlexGroup et ses composants, et surveiller l'espace utilisé par le volume FlexGroup.

### **Description de la tâche**

Depuis la version ONTAP 9.6, le dimensionnement flexible est pris en charge. ONTAP développe automatiquement un composant d'un volume FlexGroup s'il n'occupe pas d'espace en rétrécit tout autre composant du volume FlexGroup dont l'espace libre est disponible d'une quantité équivalente. Le dimensionnement flexible évite toute erreur de manque d'espace générée en raison d'un ou plusieurs volumes composant FlexGroup manquer d'espace.

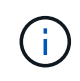

Depuis ONTAP 9.9.1, les fonctions de reporting et d'application des espaces logiques sont également disponibles pour les volumes FlexGroup. Pour plus d'informations, voir ["Création de](https://docs.netapp.com/ontap-9/topic/com.netapp.doc.dot-cm-vsmg/GUID-65C34C6C-29A0-4DB7-A2EE-019BA8EB8A83.html) [rapports sur l'espace logique et application des volumes".](https://docs.netapp.com/ontap-9/topic/com.netapp.doc.dot-cm-vsmg/GUID-65C34C6C-29A0-4DB7-A2EE-019BA8EB8A83.html)

# **Étape**

1. Afficher l'espace utilisé par le volume FlexGroup et ses composants : volume show -vserver vserver name -volume-style-extended [flexgroup | flexgroup-constituent]

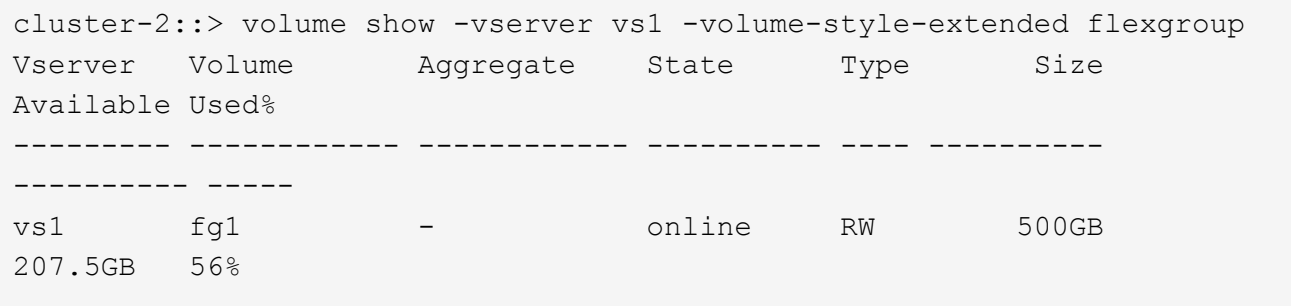

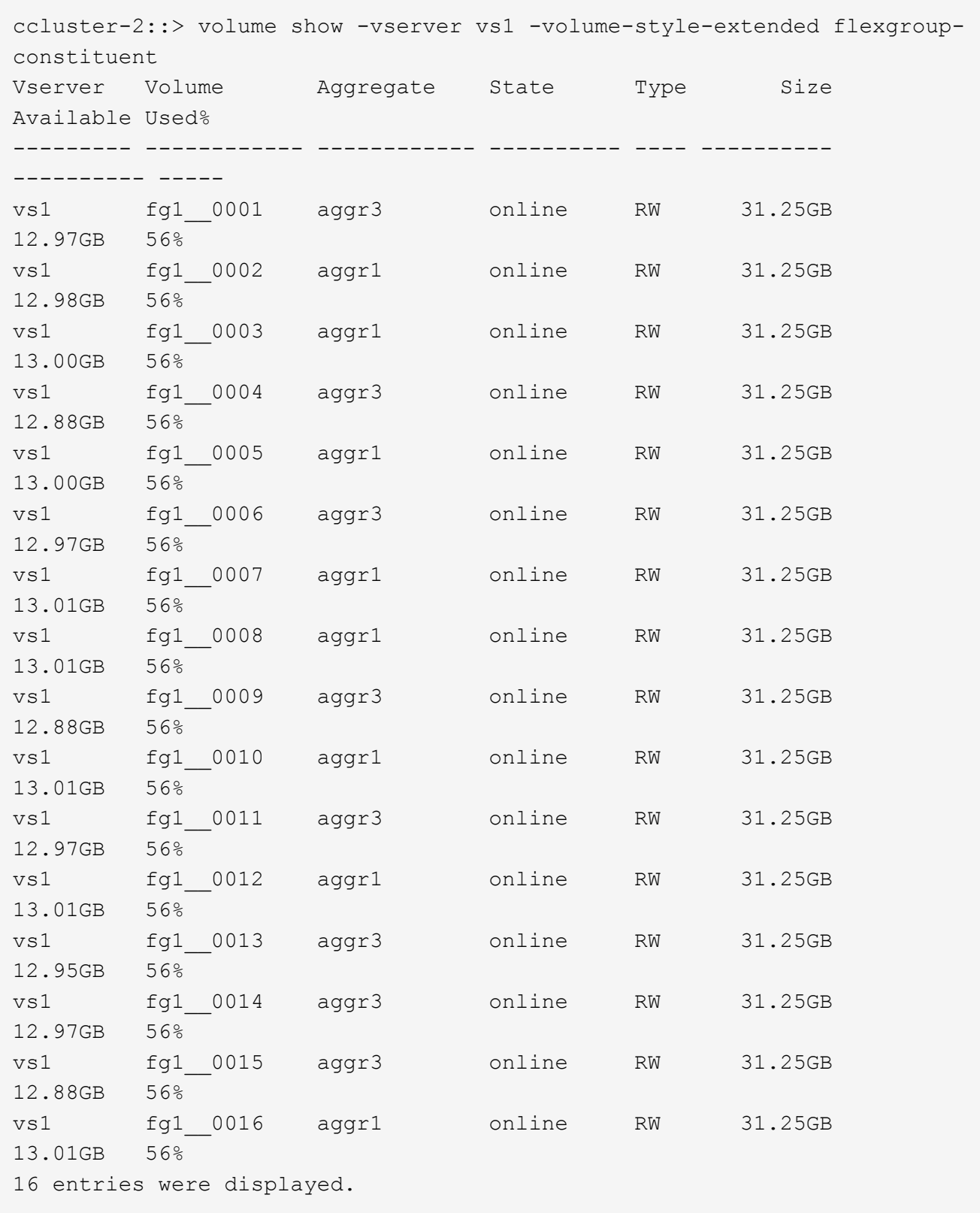

Vous pouvez utiliser l'espace disponible et le pourcentage d'espace utilisés pour surveiller l'utilisation de l'espace du volume FlexGroup.

# **Augmenter la taille d'un volume FlexGroup**

Pour augmenter la taille d'un volume FlexGroup, vous pouvez soit ajouter de la capacité aux composants existants du volume FlexGroup, soit étendre le volume FlexGroup avec de nouveaux composants.

# **Ce dont vous avez besoin**

Un espace suffisant doit être disponible dans les agrégats.

# **Description de la tâche**

Si vous souhaitez ajouter de l'espace, vous pouvez augmenter la taille collective du volume FlexGroup. L'augmentation de la taille d'un volume FlexGroup permet de dimensionner les composants existants du volume FlexGroup.

Pour améliorer les performances, vous pouvez étendre le volume FlexGroup. Il peut être utile de développer un volume FlexGroup et d'ajouter de nouveaux composants dans les situations suivantes :

- De nouveaux nœuds ont été ajoutés au cluster.
- Les nouveaux agrégats ont été créés sur les nœuds existants.
- Les composants existants du volume FlexGroup ont atteint la taille de FlexVol maximale du matériel, ce qui ne permet pas de redimensionner le volume FlexGroup.

Dans les versions antérieures à ONTAP 9.3, vous ne devez pas étendre les volumes FlexGroup après l'établissement d'une relation SnapMirror. Si vous développez le volume FlexGroup source après avoir rompant la relation SnapMirror dans des versions antérieures à ONTAP 9.3, vous devez à nouveau effectuer un transfert de base vers le volume FlexGroup de destination. Depuis ONTAP 9.3, vous pouvez étendre les volumes FlexGroup faisant partie d'une relation SnapMirror.

# **Étape**

1. Augmentez la taille du volume FlexGroup en augmentant la capacité ou les performances du volume FlexGroup, selon les besoins :

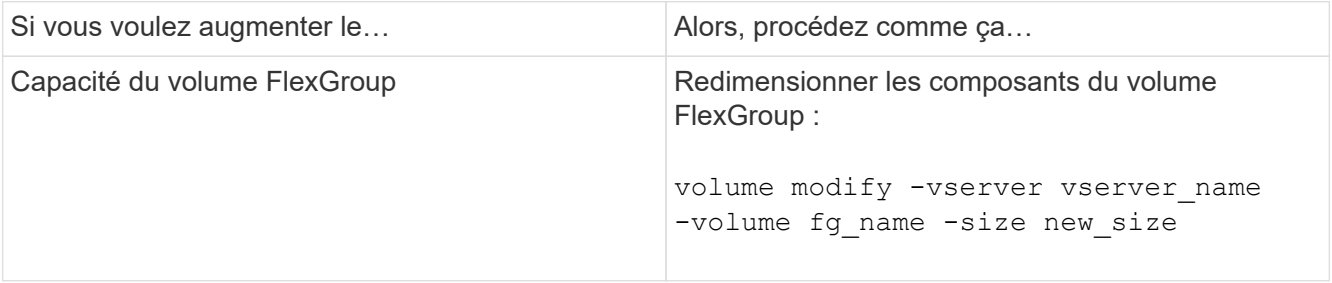

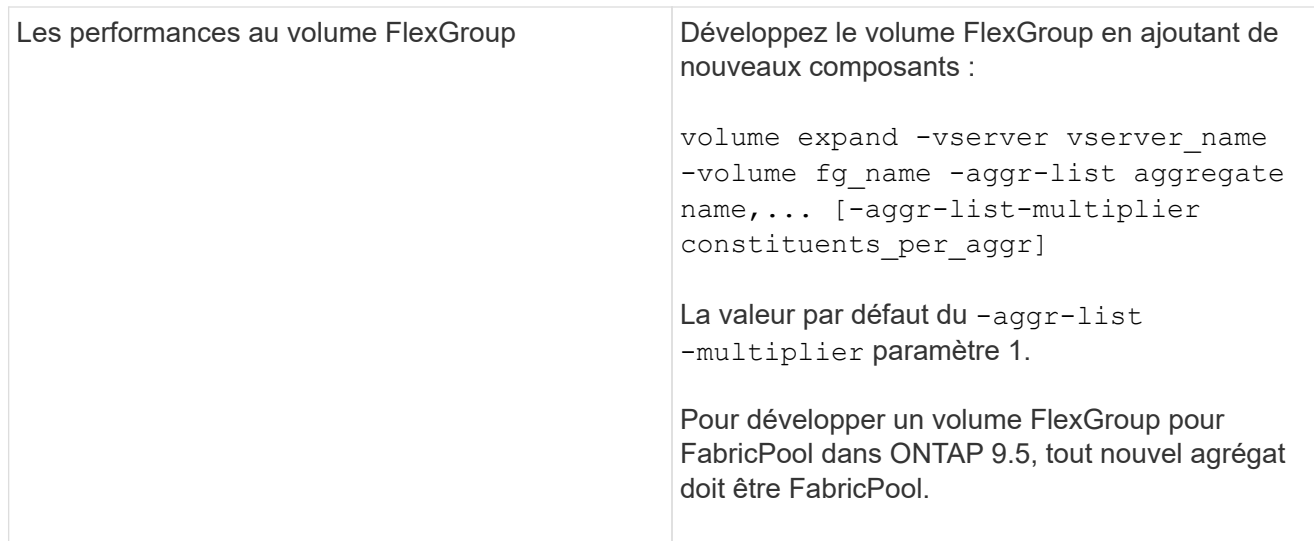

Dans la mesure du possible, vous devez augmenter la capacité d'un volume FlexGroup. Si vous devez développer un volume FlexGroup, vous devez ajouter des composants aux mêmes multiples que les composants du volume FlexGroup existant pour garantir la cohérence des performances. Par exemple, si le volume FlexGroup existant dispose de 16 composants avec huit composants par nœud, vous pouvez étendre le volume FlexGroup existant d'un volume de 8 ou 16 composants.

# **Exemples**

### **Exemple d'augmentation de la capacité des constituants existants**

L'exemple suivant montre comment ajouter 20 To d'espace à un volume FlexGroup Volx :

```
cluster1::> volume modify -vserver svm1 -volume volX -size +20TB
```
Si le volume FlexGroup dispose de 16 composants, l'espace de chaque composant est augmenté de 1.25 To.

# **Exemple d'amélioration de la performance par l'ajout de nouveaux composants**

L'exemple suivant montre comment ajouter deux composants supplémentaires au volume FlexGroup Volx :

```
cluster1::> volume expand -vserver vs1 -volume volX -aggr-list aggr1,aggr2
```
La taille des nouveaux constituants est la même que celle des constituants existants.

### **Réduire la taille d'un volume FlexGroup**

Depuis ONTAP 9.6, vous pouvez redimensionner un volume FlexGroup à une valeur inférieure à sa taille actuelle afin de libérer l'espace inutilisé du volume. Si vous réduisez la taille d'un volume FlexGroup, ONTAP redimensionne automatiquement tous les composants FlexGroup.

# **Étape**

```
1. Vérifiez la taille actuelle du volume FlexGroup : 'taille du volume -vserver vserver_name -volume fg_name'
```
2. Réduire la taille du volume FlexGroup : volume size -vserver *vserver\_name* -volume *fg\_name new\_size*

Lorsque vous spécifiez la nouvelle taille, vous pouvez spécifier une valeur inférieure à la taille actuelle ou une valeur négative à l'aide du signe moins (-) par lequel la taille actuelle du volume FlexGroup est réduite.

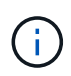

Si la réduction automatique est activée pour le volume (volume autosize commande), la taille automatique minimale est définie sur la nouvelle taille du volume.

L'exemple suivant affiche la taille actuelle du volume FlexGroup nommé Volx et redimensionne le volume à 10 To  $\cdot$ 

```
cluster1::> volume size -vserver svm1 -volume volX
(volume size)
vol size: FlexGroup volume 'svm1:volX' has size 15TB.
cluster1::> volume size -vserver svm1 -volume volX 10TB
(volume size)
vol size: FlexGroup volume 'svm1:volX' size set to 10TB.
```
L'exemple suivant affiche la taille actuelle du volume FlexGroup nommé Volx et réduit la taille du volume de 5 To :

```
cluster1::> volume size -vserver svm1 -volume volX
(volume size)
vol size: FlexGroup volume 'svm1:volX' has size 15TB.
cluster1::> volume size -vserver svm1 -volume volX -5TB
(volume size)
vol size: FlexGroup volume 'svm1:volX' size set to 10TB.
```
#### **Configurez les volumes FlexGroup pour qu'ils augmentent ou réduisent automatiquement leur taille**

Depuis ONTAP 9.3, vous pouvez configurer des volumes FlexGroup pour qu'ils puissent croître ou diminuer automatiquement en fonction de l'espace dont ils ont besoin actuellement.

#### **Ce dont vous avez besoin**

Le volume FlexGroup doit être en ligne.

#### **Description de la tâche**

Deux modes sont disponibles pour la dimensionnement automatique des volumes FlexGroup :

• Augmentez automatiquement la taille du volume (grow mode)

La croissance automatique permet d'éviter que le volume FlexGroup manque d'espace si l'agrégat peut

fournir plus d'espace. Vous pouvez configurer la taille maximale du volume. L'augmentation est automatiquement déclenchée en fonction de la quantité de données écrites sur le volume par rapport à la quantité d'espace utilisé actuelle, ainsi que des seuils définis.

Par défaut, la taille maximale qu'un volume peut atteindre est de 120 % de la taille à laquelle la croissance automatique est activée. Si vous devez vous assurer que le volume peut augmenter de manière à ce qu'il dépasse, vous devez définir la taille maximale du volume en conséquence.

• Réduisez la taille du volume automatiquement (grow shrink mode)

La réduction automatique empêche la taille d'un volume que nécessaire, ce qui libère de l'espace dans l'agrégat pour les autres volumes.

Autoshrink ne peut être utilisé qu'en combinaison avec la croissance automatique pour répondre aux demandes d'espace changeantes et n'est pas disponible seul. Lorsque l'option Autohrink est activée, ONTAP gère automatiquement le comportement de décroissance d'un volume afin d'éviter une boucle infinie d'actions Autohrink et Autoshrink.

L'augmentation automatique du nombre maximal de fichiers qu'il peut contenir peut s'avérer nécessaire à mesure qu'un volume augmente. Lorsqu'un volume est réduit, le nombre maximal de fichiers qu'il peut contenir reste inchangé et un volume ne peut pas être automatiquement réduit en dessous de la taille qui correspond à son nombre maximal actuel de fichiers. Par conséquent, il est possible qu'il ne soit pas possible de réduire automatiquement un volume jusqu'à sa taille d'origine.

# **Étape**

1. Configurez le volume pour qu'il augmente ou diminue automatiquement sa taille : volume autosize -vserver vserver name -volume vol name -mode [grow | grow shrink]

Vous pouvez également spécifier la taille maximale, la taille minimale et les seuils pour agrandir ou réduire le volume.

La commande suivante active les changements de taille automatiques pour un volume appelé fg1. Le volume est configuré pour atteindre une taille maximale de 5 To lorsqu'il est plein à 70 %.

```
cluster1::> volume autosize -volume fg1 -mode grow -maximum-size 5TB
-grow-threshold-percent 70
vol autosize: volume "vs_src:fg1" autosize settings UPDATED.
```
# **Supprimez rapidement les répertoires du cluster**

Depuis ONTAP 9.8, vous pouvez utiliser la fonctionnalité *FAST-Directory delete* à faible latence pour supprimer les répertoires des partages clients Linux et Windows de manière asynchrone (c'est-à-dire en arrière-plan). Les administrateurs du cluster et des SVM peuvent effectuer des suppressions asynchrones sur les volumes FlexVol et FlexGroup.

Si vous utilisez une version de ONTAP antérieure à ONTAP 9.11.1, vous devez être un administrateur de cluster ou un administrateur de SVM en utilisant le mode de privilège avancé.

Depuis ONTAP 9.11.1, un administrateur de stockage peut accorder des droits sur un volume pour permettre aux clients NFS et SMB d'effectuer des opérations de suppression asynchrone. Pour plus d'informations, voir ["Gérer les droits des clients pour supprimer rapidement des répertoires".](#page-192-0)

Depuis ONTAP 9.8, vous pouvez utiliser la fonctionnalité de suppression rapide des répertoires à l'aide de l'interface de ligne de commande ONTAP. Depuis la version ONTAP 9.9.1, vous pouvez utiliser cette fonctionnalité avec System Manager. Pour plus d'informations sur ce processus, voir ["Prendre les mesures](https://docs.netapp.com/us-en/ontap/task_nas_file_system_analytics_take_corrective_action.html) [correctives basées sur l'analytique"](https://docs.netapp.com/us-en/ontap/task_nas_file_system_analytics_take_corrective_action.html).

#### **System Manager**

1. Cliquez sur **Storage > volumes**, puis sur **Explorer**.

Lorsque vous placez le pointeur de la souris sur un fichier ou un dossier, l'option de suppression apparaît. Vous ne pouvez supprimer qu'un seul objet à la fois.

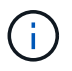

Lorsque des répertoires et des fichiers sont supprimés, les nouvelles valeurs de capacité de stockage ne sont pas affichées immédiatement.

#### **CLI**

**Utilisez l'interface de ligne de commande pour effectuer une suppression rapide du répertoire**

1. Entrer en mode de privilège avancé :

-privilege advance

2. Supprimez des répertoires sur un volume FlexVol ou FlexGroup :

```
volume file async-delete start -vserver vserver name -volume volume name
-path file path -throttle throttle
```
La valeur minimale de l'accélérateur est 10, la valeur maximale est 100,000 et la valeur par défaut est 5000.

L'exemple suivant supprime le répertoire nommé d2, qui se trouve dans le répertoire nommé d1.

```
cluster::*>volume file async-delete start -vserver vs1 -volume vol1
-path d1/d2
```
3. Vérifiez que le répertoire a été supprimé :

event log show

L'exemple suivant montre les valeurs de sortie du journal des événements lorsque le répertoire a été supprimé avec succès.

cluster-cli::\*> event log show Time Node Severity Event ------------------- ---------------- ------------- -------------------- MM/DD/YYYY 00:11:11 cluster-vsim INFORMATIONAL asyncDelete.message.success: Async delete job on path d1/d2 of volume (MSID: 2162149232) was completed.

#### **Annuler un travail de suppression de répertoire**

1. Entrer en mode de privilège avancé :

```
set -privilege advanced
```
2. Vérifiez que la suppression du répertoire est en cours :

volume file async-delete show

Si le SVM, le volume, l'ID de travail et le chemin d'accès de votre répertoire sont affichés, vous pouvez annuler le travail.

3. Annuler la suppression du répertoire :

```
volume file async-delete cancel -vserver SVM_name -volume volume_name
-jobid job_id
```
### <span id="page-192-0"></span>**Gérer les droits des clients pour supprimer rapidement des répertoires**

Depuis ONTAP 9.11.1, les administrateurs de stockage peuvent accorder des droits sur un volume pour permettre aux clients NFS et SMB d'effectuer eux-mêmes des opérations de suppression\_ rapides dans le répertoire à faible latence. Lorsque la suppression asynchrone est activée sur le cluster, les utilisateurs clients Linux peuvent utiliser le  $mv$ Les utilisateurs de client Windows et de commande peuvent utiliser le rename commande pour supprimer rapidement un répertoire sur le volume spécifié en le déplaçant vers un répertoire caché nommé par défaut .ontapashbin.

### **Activer la suppression asynchrone du répertoire du client**

### **Étapes**

- 1. Depuis l'interface de ligne de commandes du cluster, entrez le mode de privilège avancé : -privilege advance
- 2. Activez la suppression asynchrone du client et, si vous le souhaitez, indiquez un autre nom pour le répertoire trashbin :

volume file async-delete client enable volume *volname* vserver *vserverName* trashbinname *name*

Exemple utilisant le nom de corbeille par défaut :

```
cluster1::*> volume file async-delete client enable -volume v1 -vserver
vs0
Info: Async directory delete from the client has been enabled on volume
"v1" in
       Vserver "vs0".
```
Exemple de spécification d'un autre nom de corbeille :

```
cluster1::*> volume file async-delete client enable -volume test
-trashbin .ntaptrash -vserver vs1
Success: Async directory delete from the client is enabled on volume
"v1" in
       Vserver "vs0".
```
3. Vérifiez que la suppression asynchrone du client est activée :

```
volume file async-delete client show
```
Exemple :

```
cluster1::*> volume file async-delete client show
Vserver Volume async-delete client TrashBinName
------------ ------------ ----------------------- -------------
vs1 vol1 Enabled .ntaptrash
vs2 vol2 Disabled -
2 entries were displayed.
```
#### **Désactiver la suppression asynchrone du répertoire du client**

#### **Étapes**

1. Depuis l'interface de ligne de commande du cluster, désactiver le répertoire asychrone du client delete :

volume file async-delete client disable volume *volname* vserver *vserverName*

Exemple :

```
cluster1::*> volume file async-delete client disable -volume vol1
-vserver vs1
         Success: Asynchronous directory delete client disabled
successfully on volume.
```
2. Vérifiez que la suppression asynchrone du client est désactivée :

volume file async-delete client show

Exemple :

```
cluster1::*> volume file async-delete client show
Vserver Volume async-delete client TrashBinName
------------ ------------ ----------------------- -------------
vs1 vol1 Disabled
vs2 vol2 Disabled -
2 entries were displayed.
```
### **Créez des qtrees avec les volumes FlexGroup**

Depuis ONTAP 9.3, vous pouvez créer des qtrees avec les volumes FlexGroup. Les qtrees vous permettent de partitionner vos volumes FlexGroup en segments de plus petite taille, que vous pouvez gérer individuellement.

### **Description de la tâche**

• Si vous souhaitez revenir à ONTAP 9.2 ou une version antérieure et si vous avez créé un ou plusieurs qtrees dans le volume FlexGroup ou modifié les attributs (style de sécurité et oplocks SMB) du qtree par défaut, Vous devez supprimer tous les qtrees non par défaut, puis désactiver la fonctionnalité qtree sur chaque volume FlexGroup avant de revenir à ONTAP 9.2 ou version antérieure.

["Désactivez la fonctionnalité qtree dans les volumes FlexGroup avant de procéder au rétablissement"](https://docs.netapp.com/us-en/ontap/revert/task_disabling_qtrees_in_flexgroup_volumes_before_reverting.html)

- Si le volume FlexGroup source contient des qtrees dans une relation SnapMirror, le cluster de destination doit exécuter ONTAP 9.3 ou version ultérieure (une version du logiciel ONTAP qui prend en charge les qtrees).
- Depuis ONTAP 9.5, les statistiques qtree sont prises en charge pour les volumes FlexGroup.

### **Étapes**

1. Créer un qtree dans le volume FlexGroup : volume qtree create -vserver vserver\_name -volume volume name -qtree qtree name

Vous pouvez éventuellement spécifier le style de sécurité, les oplocks SMB, les autorisations UNIX et la règle d'exportation pour le qtree.

```
cluster1::> volume qtree create -vserver vs0 -volume fg1 -qtree qtree1
-security-style mixed
```
#### **Informations associées**

["Gestion du stockage logique"](#page-26-0)

### **Utilisez des quotas pour les volumes FlexGroup**

Avec ONTAP 9.4 et les versions antérieures, vous pouvez appliquer des règles de quotas aux volumes FlexGroup uniquement à des fins de reporting, mais pas pour appliquer des limites de quotas. À partir de ONTAP 9.5, vous pouvez appliquer des limites aux règles

de quotas appliquées aux volumes FlexGroup.

### **Description de la tâche**

• Depuis ONTAP 9.5, vous pouvez spécifier des quotas matériels, logiciels et seuils limites pour les volumes FlexGroup.

Vous pouvez spécifier ces limites pour limiter la quantité d'espace, le nombre de fichiers qu'un utilisateur, un groupe ou un qtree peut créer, ou les deux. Les limites de quota génèrent des messages d'avertissement dans les scénarios suivants :

◦ Lorsque l'utilisation dépasse une limite logicielle configurée, ONTAP émet un message d'avertissement, mais le trafic supplémentaire est toujours autorisé.

Si l'utilisation se reproduit plus tard en dessous de la limite logicielle configurée, un message « tout effacer » s'affiche.

◦ Lorsque l'utilisation dépasse une limite de seuil configurée, ONTAP émet un second message d'avertissement.

Aucun message administratif « tout-clair » n'est émis lorsque l'utilisation ultérieure descend en dessous d'une limite de seuil configurée.

- Si l'utilisation atteint une limite matérielle configurée, ONTAP empêche une consommation de ressources supplémentaire en rejetant le trafic.
- Dans ONTAP 9.5, aucune règle de quotas ne peut être créée ou activée sur le volume FlexGroup de destination d'une relation SnapMirror.
- Lors de l'initialisation des quotas, les quotas ne sont pas appliqués et aucune notification de quotas non respectés suite à l'initialisation des quotas.

Pour vérifier si les quotas ont été enfreintes lors de l'initialisation du quota, vous pouvez utiliser le volume quota report commande.

### **Types et cibles de quotas**

Les quotas ont un type : ils peuvent être soit utilisateur, groupe, soit arborescence. Les cibles de quota spécifient l'utilisateur, le groupe ou le qtree pour lequel les limites du quota sont appliquées.

Le tableau suivant répertorie les types de cibles de quota, les types de quotas associés à chaque cible de quota et la façon dont chaque cible de quota est représentée :

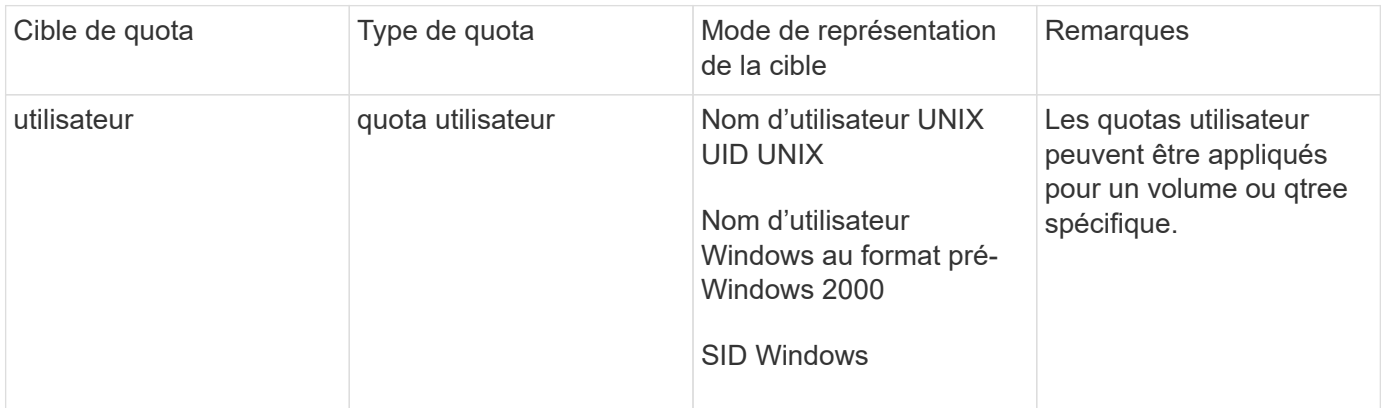

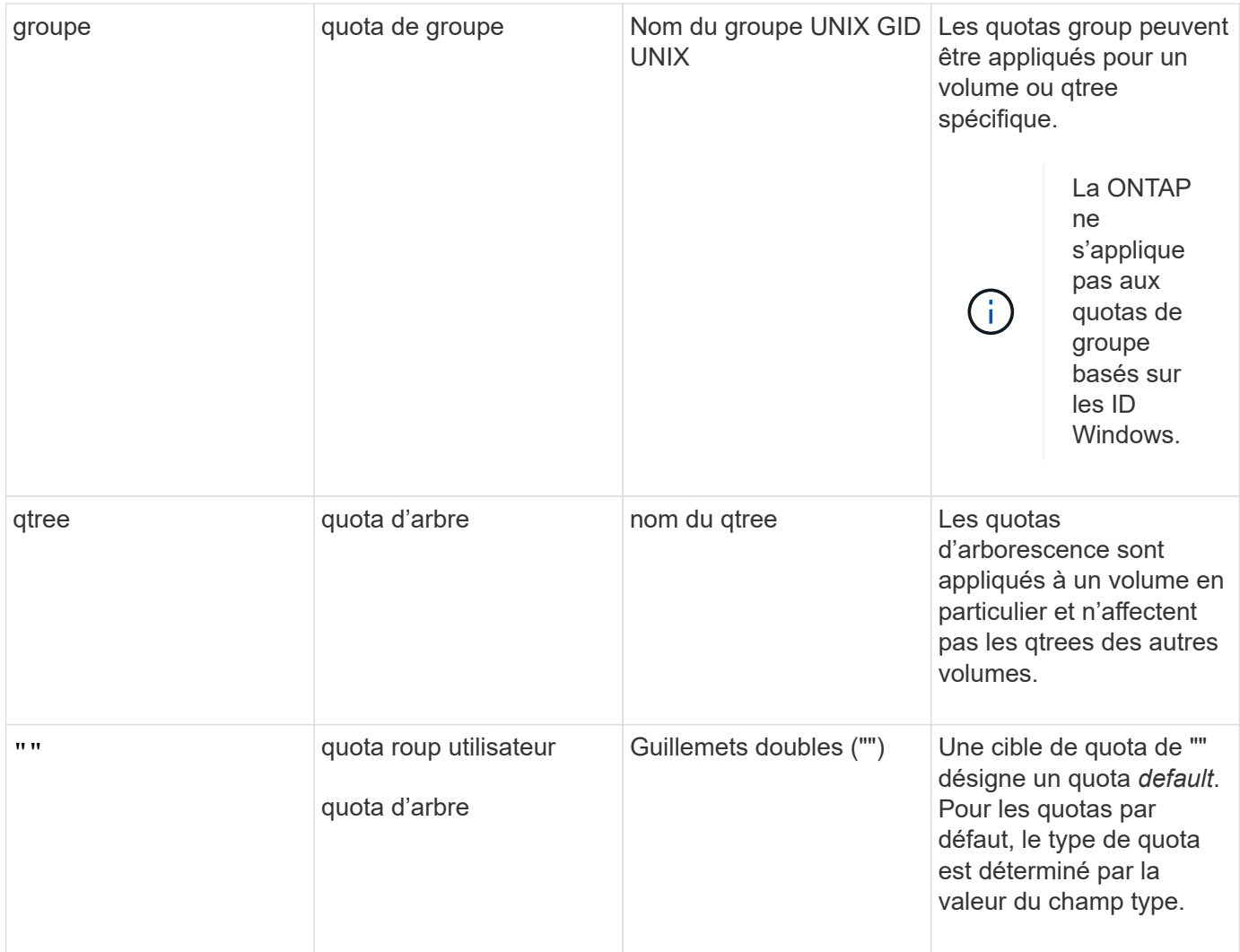

### **Comportement des volumes FlexGroup lorsque les limites de quota sont dépassées**

Depuis ONTAP 9.5, les limites de quota sont prises en charge sur les volumes FlexGroup. La façon dont les limites de quotas sont appliquées sur un volume FlexGroup par rapport à un volume FlexVol est différentes.

Lorsque les volumes FlexGroup peuvent afficher les comportements suivants, lorsque les limites des quotas sont dépassées :

• L'utilisation d'espace et de fichiers dans un volume FlexGroup peut atteindre jusqu'à 5 % de plus que la limite matérielle configurée avant de limiter le quota en rejetant le trafic supplémentaire.

Pour optimiser les performances, ONTAP peut permettre à la consommation d'espace de dépasser la limite matérielle configurée de manière minime avant le début de l'application des quotas. Cette consommation d'espace supplémentaire ne dépasse pas 5 % des limites matérielles configurées, 1 Go ou 65536 fichiers, selon la valeur la plus faible.

- Une fois la limite du quota atteinte, si un utilisateur ou un administrateur supprime certains fichiers ou répertoires de telle sorte que l'utilisation du quota soit désormais inférieure à la limite, l'opération suivante de fichiers consommant beaucoup de quota peut reprendre avec un délai (peut prendre jusqu'à 5 secondes pour reprendre).
- Lorsque l'espace total et l'utilisation des fichiers d'un volume FlexGroup dépassent les limites de quotas configurés, la journalisation d'un message journal d'événements peut légèrement différer.
- Vous risquez d'obtenir des erreurs « pas d'espace » si certains composants du volume FlexGroup sont pleins, mais que les limites des quotas ne sont pas atteintes.
- Les opérations telles que le renommage d'un fichier ou d'un répertoire, ou le déplacement de fichiers entre des qtrees, sur des cibles de quota, pour lesquelles des limites strictes de quota sont configurées, peuvent prendre plus de temps que d'autres opérations similaires sur des volumes FlexVol.

#### **Exemples d'application de quotas pour les volumes FlexGroup**

Vous pouvez utiliser ces exemples pour comprendre comment configurer des quotas avec des limites dans ONTAP 9.5 et versions ultérieures.

#### **Exemple 1 : application d'une règle de quotas avec des limites de disques**

1. Vous devez créer une règle de quotas de type user avec une limite de disque dur et une limite de disque dur réalisable.

```
cluster1::> volume quota policy rule create -vserver vs0 -policy-name
default -volume FG -type user -target "" -qtree "" -disk-limit 1T -soft
-disk-limit 800G
```
2. Vous pouvez afficher la règle de quotas :

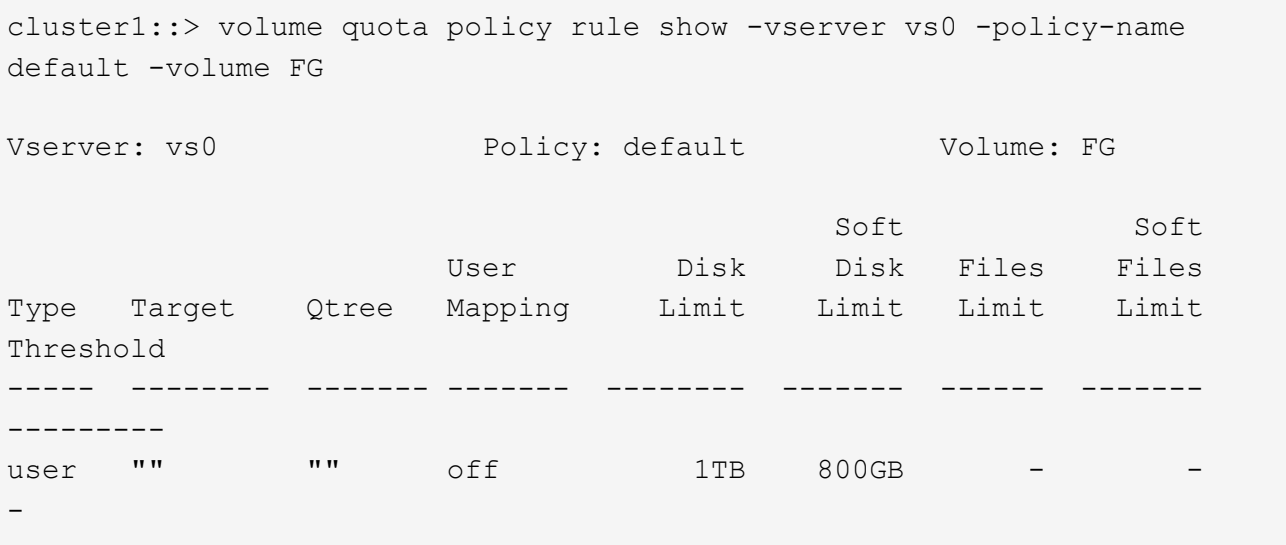

3. Pour activer la nouvelle règle de quota, vous initialisez les quotas sur le volume :

```
cluster1::> volume quota on -vserver vs0 -volume FG -foreground true
[Job 49] Job succeeded: Successful
```
4. Vous pouvez afficher les informations relatives à l'utilisation des disques et des fichiers du volume FlexGroup à l'aide du rapport de quota.

```
cluster1::> volume quota report -vserver vs0 -volume FG
Vserver: vs0
                             ----Disk---- ----Files----- Quota
Volume Tree Type ID Used Limit Used Limit
Specifier
------- -------- ------ ------- ----- ----- ------ ------
---------
FG user root 50GB - 1 -
FG user * 800GB 1TB 0 - *
2 entries were displayed.
```
Une fois la limite du disque dur atteinte, la cible de la règle de politique de quota (utilisateur, dans ce cas) est bloquée pour écrire plus de données dans les fichiers.

#### **Exemple 2 : application d'une règle de quotas pour plusieurs utilisateurs**

1. Vous devez créer une règle de quotas de type user, Où plusieurs utilisateurs sont spécifiés dans la cible de quota (utilisateurs UNIX, utilisateurs SMB ou une combinaison des deux) et où la règle a à la fois une limite de disque logiciel réalisable et une limite de disque dur.

```
cluster1::> quota policy rule create -vserver vs0 -policy-name default
-volume FG -type user -target "rdavis,ABCCORP\RobertDavis" -qtree ""
-disk-limit 1TB -soft-disk-limit 800GB
```
2. Vous pouvez afficher la règle de quotas :

```
cluster1::> quota policy rule show -vserver vs0 -policy-name default
-volume FG
Vserver: vs0 Policy: default Volume: FG
  Soft Soft
                     User Disk Disk Files Files
Type Target Qtree Mapping Limit Limit Limit Limit
Threshold
----- -------- ------- ------- -------- ------- ------ -------
---------
user "rdavis, ABCCORP\RobertDavis" "" off 1TB 800GB - -
```
3. Pour activer la nouvelle règle de quota, vous initialisez les quotas sur le volume :

```
cluster1::> volume quota on -vserver vs0 -volume FG -foreground true
[Job 49] Job succeeded: Successful
```
4. Vous pouvez vérifier que l'état du quota est actif :

```
cluster1::> volume quota show -vserver vs0 -volume FG
                 Vserver Name: vs0
                  Volume Name: FG
                  Quota State: on
                  Scan Status: -
            Logging Messages: on
            Logging Interval: 1h
            Sub Quota Status: none
  Last Quota Error Message: -
Collection of Quota Errors: -
```
5. Vous pouvez afficher les informations relatives à l'utilisation des disques et des fichiers du volume FlexGroup à l'aide du rapport de quota.

```
cluster1::> quota report -vserver vs0 -volume FG
Vserver: vs0
                                ----Disk---- ----Files----- Quota
Volume Tree Type ID Used Limit Used Limit
Specifier
------- -------- ------ ------- ----- ----- ------ ------
---------
FG user rdavis,ABCCORP\RobertDavis 0B 1TB 0 -
rdavis,ABCCORP\RobertDavis
```
La limite du quota est partagée entre tous les utilisateurs répertoriés dans la cible du quota.

Une fois la limite du disque dur atteinte, les utilisateurs répertoriés dans la cible du quota sont bloqués afin d'écrire plus de données sur les fichiers.

#### **Exemple 3 : application de quotas avec mappage utilisateur activé**

1. Vous devez créer une règle de quotas de type user, Spécifiez un utilisateur UNIX ou Windows comme cible de quota avec user-mapping réglez sur on, et créez la règle avec une limite de disque logiciel réalisable et une limite de disque dur.

Le mappage entre les utilisateurs UNIX et Windows doit être configuré plus tôt à l'aide de vserver name-mapping create commande.

```
cluster1::> quota policy rule create -vserver vs0 -policy-name default
-volume FG -type user -target rdavis -qtree "" -disk-limit 1TB -soft
-disk-limit 800GB -user-mapping on
```
2. Vous pouvez afficher la règle de quotas :

```
cluster1::> quota policy rule show -vserver vs0 -policy-name default
-volume FG
Vserver: vs0 Policy: default Volume: FG
  Soft Soft
                   User Disk Disk Files Files
Type Target Qtree Mapping Limit Limit Limit Limit
Threshold
----- -------- ------- ------- -------- ------- ------ -------
---------
user rdavis "" on 1TB 800GB - -
-
```
3. Pour activer la nouvelle règle de quota, vous initialisez les quotas sur le volume :

```
cluster1::> volume quota on -vserver vs0 -volume FG -foreground true
[Job 49] Job succeeded: Successful
```
4. Vous pouvez vérifier que l'état du quota est actif :

```
cluster1::> volume quota show -vserver vs0 -volume FG
                 Vserver Name: vs0
                  Volume Name: FG
                  Quota State: on
                  Scan Status: -
            Logging Messages: on
            Logging Interval: 1h
            Sub Quota Status: none
    Last Quota Error Message: -
Collection of Quota Errors: -
```
5. Vous pouvez afficher les informations relatives à l'utilisation des disques et des fichiers du volume FlexGroup à l'aide du rapport de quota.

```
cluster1::> quota report -vserver vs0 -volume FG
Vserver: vs0
                                ----Disk---- ----Files----- Quota
Volume Tree Type ID Used Limit Used Limit
Specifier
------- -------- ------ ------- ----- ----- ------ ------
---------
FG user rdavis,ABCCORP\RobertDavis 0B 1TB 0 -
rdavis
```
La limite du quota est partagée entre l'utilisateur répertorié dans la cible du quota et l'utilisateur Windows ou UNIX correspondant.

Une fois la limite du disque dur atteinte, l'utilisateur répertorié dans la cible du quota et l'utilisateur Windows ou UNIX correspondant sont bloqués afin d'écrire plus de données dans les fichiers.

#### **Exemple 4 : vérification de la taille du qtree lorsque le quota est activé**

1. Vous devez créer une règle de quotas de type tree et où la règle a à la fois une limite de disque logiciel et une limite de disque dur réalisable.

cluster1::> quota policy rule create -vserver vs0 -policy-name default -volume FG -type tree -target tree 4118314302 -qtree "" -disk-limit 48GB -soft-disk-limit 30GB

2. Vous pouvez afficher la règle de quotas :

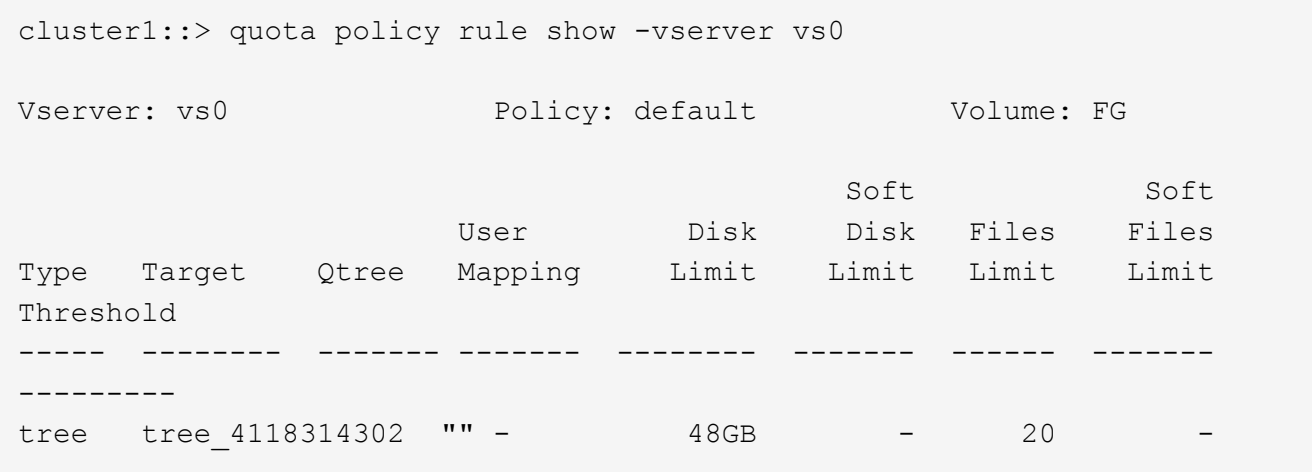

3. Pour activer la nouvelle règle de quota, vous initialisez les quotas sur le volume :

cluster1::> volume quota on -vserver vs0 -volume FG -foreground true [Job 49] Job succeeded: Successful

a. Vous pouvez afficher les informations relatives à l'utilisation des disques et des fichiers du volume FlexGroup à l'aide du rapport de quota.

```
cluster1::> quota report -vserver vs0
Vserver: vs0
----Disk---- ----Files----- Quota
Volume Tree Type ID Used Limit Used Limit Specifier
------- -------- ------ ------- ----- ----- ------ ------ ---------
FG tree_4118314302 tree 1 30.35GB 48GB 14 20 tree_4118314302
```
La limite du quota est partagée entre l'utilisateur répertorié dans la cible du quota et l'utilisateur Windows ou UNIX correspondant.

4. À partir d'un client NFS, utilisez df commande pour afficher l'utilisation de l'espace total, l'espace disponible et l'espace utilisé.

```
scsps0472342001# df -m /t/10.53.2.189/FG-3/tree_4118314302
Filesystem 1M-blocks Used Available Use% Mounted on
10.53.2.189/FG-3 49152 31078 18074 63% /t/10.53.2.189/FG-3
```
Avec la limite matérielle, l'utilisation de l'espace est calculée à partir d'un client NFS comme suit :

- Utilisation de l'espace total = limite stricte pour l'arborescence
- Espace libre = limite stricte moins utilisation de l'espace qtree Sans limitation stricte, l'utilisation de l'espace est calculée à partir d'un client NFS comme suit :
- Utilisation de l'espace = utilisation du quota
- Espace total = somme de l'utilisation des quotas et de l'espace libre physique dans le volume
- 5. À partir du partage SMB, utilisez l'Explorateur Windows pour afficher l'espace total utilisé, l'espace disponible et l'espace utilisé.

À partir d'un partage SMB, vous devez tenir compte des considérations suivantes pour calculer l'utilisation de l'espace :

- La limite matérielle du quota utilisateur pour l'utilisateur et le groupe est prise en compte pour le calcul de l'espace total disponible.
- La valeur minimale entre l'espace libre de la règle de quota Tree, la règle de quota utilisateur et la règle de quota groupe est considérée comme l'espace libre pour le partage SMB.
- L'utilisation de l'espace total est variable pour SMB et dépend de la limite matérielle qui correspond à l'espace libre minimum entre l'arborescence, l'utilisateur et le groupe.

#### **Application des règles et des limites au volume FlexGroups**

### **Étapes**

1. Créer des règles de quota pour les cibles : volume quota policy rule create -vserver vs0 -policy-name quota policy of the rule -volume flexgroup vol -type {tree|user|group} -target target\_for\_rule -qtree qtree\_name [-disk-limit

```
hard_disk_limit_size] [-file-limit hard limit number of files] [-threshold
threshold disk limit size] [-soft-disk-limit soft disk limit size] [-soft-
file-limit soft limit number of files]
```
◦ Dans ONTAP 9.2 et ONTAP 9.1, le type de cible de quota ne peut être que user ou group Pour les volumes FlexGroup.

Le type de quota Tree n'est pas pris en charge pour les volumes FlexGroup dans ONTAP 9.2 et ONTAP 9.1.

- Dans ONTAP 9.3 et versions ultérieures, le type de cible de quota peut être user, group, ou tree Pour les volumes FlexGroup.
- Un chemin n'est pas pris en charge en tant que cible lors de la création de règles de quotas pour les volumes FlexGroup.
- Depuis ONTAP 9.5, vous pouvez spécifier la limite des disques durs, la limite des fichiers matériels, la limite soft disque, la limite soft fichiers et la limite de seuil des volumes FlexGroup.

Dans ONTAP 9.4 et versions antérieures, vous ne pouvez pas spécifier la limite des disques, la limite des fichiers, le seuil de la limite des disques, la limite soft disque ou la limite des fichiers logicielles lorsque vous créez des règles de quotas pour les volumes FlexGroup.

L'exemple suivant montre une règle de quota par défaut en cours de création pour le type cible utilisateur :

cluster1::> volume quota policy rule create -vserver vs0 -policy-name quota\_policy\_vs0\_1 -volume fg1 -type user -target "" -qtree ""

L'exemple suivant montre une règle de quota Tree créée pour le gtree appelé qtre1 :

```
cluster1::> volume quota policy rule create -policy-name default -vserver
vs0 -volume fg1 -type tree -target "qtree1"
```
1. Activer les quotas du volume FlexGroup spécifié : volume quota on -vserver svm\_name -volume flexgroup\_vol -foreground true

cluster1::> volume quota on -vserver vs0 -volume fg1 -foreground true

1. Surveiller l'état de l'initialisation des quotas : volume quota show -vserver svm\_name

Les volumes FlexGroup peuvent afficher le mixed state, ce qui indique que tous les volumes constitutifs ne sont pas encore dans le même état.

```
cluster1::> volume quota show -vserver vs0
<u>Scan (Secretary Contractor)</u>
Vserver Volume State Status
--------- ------------ --------------- ------
vs0 fg1 initializing 95%
vs0 vol1 off -
2 entries were displayed.
```
1. Afficher le rapport de quota pour le volume FlexGroup avec quotas actifs : volume quota report -vserver svm name -volume flexgroup vol

Vous ne pouvez pas spécifier de chemin avec volume quota report Commande pour les volumes FlexGroup.

L'exemple suivant montre le quota utilisateur pour le volume FlexGroup fg1 :

```
cluster1::> volume quota report -vserver vs0 -volume fg1
   Vserver: vs0
                             ----Disk---- ----Files-----
Quota
   Volume Tree Type ID Used Limit Used Limit
Specifier
   ------- -------- ------ ------- ----- ----- ------ ------
---------
 fg1 user * 0B - 0 - *fg1 user root 1GB - 1 - *  2 entries were displayed.
```
L'exemple suivant montre le quota Tree pour le volume FlexGroup fg1 :

```
cluster1::> volume quota report -vserver vs0 -volume fg1
Vserver: vs0
                                ----Disk---- ----Files----- Quota
Volume Tree Type ID Used Limit Used Limit
Specifier
------- -------- ------ ------- ----- ----- ------ ------
---------
fg1 qtree1 tree 1 68KB - 18
qtree1
fg1 \qquad \qquad \text{tree} \qquad \qquad \star 0B - 0
2 entries were displayed.
```
#### **Résultats**

Les règles et limites de quota sont appliquées sur le volume FlexGroups.

L'utilisation peut atteindre jusqu'à 5 % de plus qu'une limite matérielle configurée avant que ONTAP n'applique le quota en rejetant le trafic supplémentaire.

### **Informations associées**

["Commandes de ONTAP 9"](http://docs.netapp.com/ontap-9/topic/com.netapp.doc.dot-cm-cmpr/GUID-5CB10C70-AC11-41C0-8C16-B4D0DF916E9B.html)

# **Activer l'efficacité du stockage sur un volume FlexGroup**

Vous pouvez exécuter la déduplication et la compression des données de manière indépendante ou simultanément sur un volume FlexGroup afin de réaliser des économies d'espace optimales.

### **Ce dont vous avez besoin**

Le volume FlexGroup doit être en ligne.

# **Étapes**

1. Efficacité du stockage sur le volume FlexGroup : volume efficiency on -vserver svm name -volume volume\_name

Les opérations d'efficacité du stockage sont activées sur l'ensemble des composants du volume FlexGroup.

Si un volume FlexGroup est étendu une fois l'efficacité du stockage activée sur le volume, l'efficacité du stockage est automatiquement activée sur les nouveaux composants.

2. Activez l'efficacité du stockage requise sur le volume FlexGroup à l'aide de volume efficiency modify commande.

Vous pouvez activer la déduplication à la volée, la déduplication post-traitement, la compression à la volée et la compression post-traitement sur les volumes FlexGroup. Vous pouvez également définir le type de compression (secondaire ou adaptative) et spécifier un planning ou une règle d'efficacité pour le volume FlexGroup.

3. Si vous n'utilisez pas les plannings ou les stratégies d'efficacité pour l'exécution des opérations de stockage, démarrez l'opération d'efficacité : volume efficiency start -vserver svm\_name -volume volume\_name

Si la déduplication et la compression des données sont activées sur un volume, la compression des données est exécutée initialement avant la déduplication. Cette commande échoue si une opération d'efficacité est déjà active sur le volume FlexGroup.

4. Vérifiez les opérations d'efficacité activées sur le volume FlexGroup : volume efficiency show -vserver svm name -volume volume name

```
cluster1::> volume efficiency show -vserver vs1 -volume fg1
                Vserver Name: vs1
                 Volume Name: fg1
                 Volume Path: /vol/fg1
                       State: Enabled
                      Status: Idle
                    Progress: Idle for 17:07:25
                        Type: Regular
                    Schedule: sun-sat@0
...
                Compression: true
        Inline Compression: true
Incompressible Data Detection: false
        Constituent Volume: false
Compression Quick Check File Size: 524288000
              Inline Dedupe: true
           Data Compaction: false
```
# **Protection des volumes FlexGroup à l'aide de copies Snapshot**

Vous pouvez créer des règles Snapshot qui gèrent automatiquement la création de copies Snapshot ou créer manuellement des copies Snapshot pour les volumes FlexGroup. Une copie Snapshot valide est créée pour un volume FlexGroup uniquement après qu'ONTAP puisse créer une copie Snapshot pour chaque composant du volume FlexGroup.

### **Description de la tâche**

- Si plusieurs volumes FlexGroup sont associés à une règle Snapshot, assurez-vous que la planification des volumes FlexGroup ne se chevauchent pas.
- Depuis ONTAP 9.8, le nombre maximal de copies Snapshot prises en charge sur un volume FlexGroup est de 15 1023.

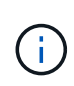

Avec ONTAP 9.8, le volume snapshot show La commande pour les volumes FlexGroup indique la taille de la copie Snapshot à l'aide de blocs logiques, plutôt que de calculer les blocs les plus jeunes. Cette nouvelle méthode de calcul de la taille peut rendre la taille de la copie Snapshot plus importante que les calculs dans les versions précédentes de ONTAP.

### **Étapes**

1. Créer une règle Snapshot ou créer manuellement une copie Snapshot :

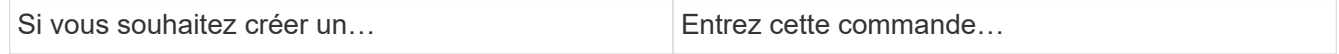

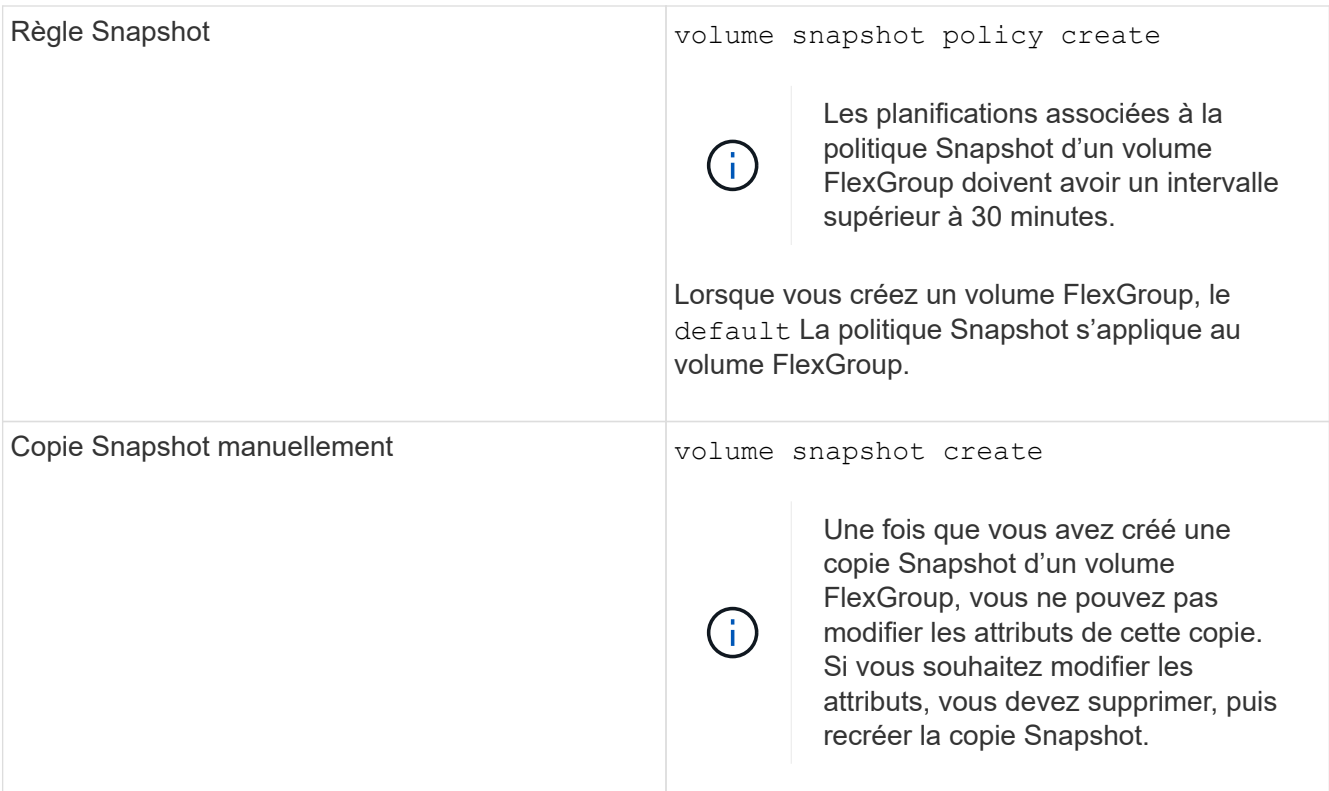

L'accès du client au volume FlexGroup est brièvement suspendu lors de la création d'une copie Snapshot.

1. Vérifiez qu'une copie Snapshot valide est créée pour le volume FlexGroup : volume snapshot show -volume volume\_name -fields state

```
cluster1::> volume snapshot show -volume fg -fields state
vserver volume snapshot state
------- ------ ---------------------- -----
fg_vs fg hourly.2016-08-23_0505 valid
```
2. Afficher les copies Snapshot pour les composants du volume FlexGroup : volume snapshot show -is -constituent true

cluster1::> volume snapshot show -is-constituent true ---Blocks--- Vserver Volume Snapshot Size Total% Used% -------- -------- ------------------------------------- -------- ------ ---- fg\_vs fg\_\_0001 hourly.2016-08-23 0505 72MB 0% 27% fg\_\_0002 hourly.2016-08-23 0505 72MB 0% 27% fg\_\_0003 hourly.2016-08-23 0505 72MB 0% 27% ... fg\_\_0016 hourly.2016-08-23 0505 72MB 0% 27%

# **Déplacer les composants d'un volume FlexGroup**

Vous pouvez déplacer les composants d'un volume FlexGroup d'un agrégat à un autre afin d'équilibrer la charge lorsque certains composants subissent davantage de trafic. Le déplacement des composants permet également de libérer de l'espace sur un agrégat pour le redimensionnement des composants existants.

# **Ce dont vous avez besoin**

Pour déplacer un composant de volume FlexGroup dans une relation SnapMirror, vous devez avoir initialisé la relation SnapMirror.

# **Description de la tâche**

Vous ne pouvez pas effectuer de déplacement de volumes pendant l'extension des composants du volume FlexGroup.

# **Étapes**

1. Identifiez les composants du volume FlexGroup que vous souhaitez déplacer :

```
volume show -vserver svm_name -is-constituent true
```
cluster1::> volume show -vserver vs2 -is-constituent true Vserver Volume Aggregate State Type Size Available Used% --------- ------------ ------------ ---------- ---- ---------- ---------- ---- vs2 fg1 - online RW 400TB 15.12TB 62% vs2 fg1\_\_0001 aggr1 online RW 25TB 8.12MB 59% vs2 fg1\_\_0002 aggr2 online RW 25TB 2.50TB 90% ...

2. Identifiez un agrégat dans lequel vous pouvez déplacer le composant de volume FlexGroup :

volume move target-aggr show -vserver svm\_name -volume vol\_constituent\_name

L'espace disponible dans l'agrégat que vous sélectionnez doit être supérieur à la taille du composant de volume FlexGroup que vous déplacez.

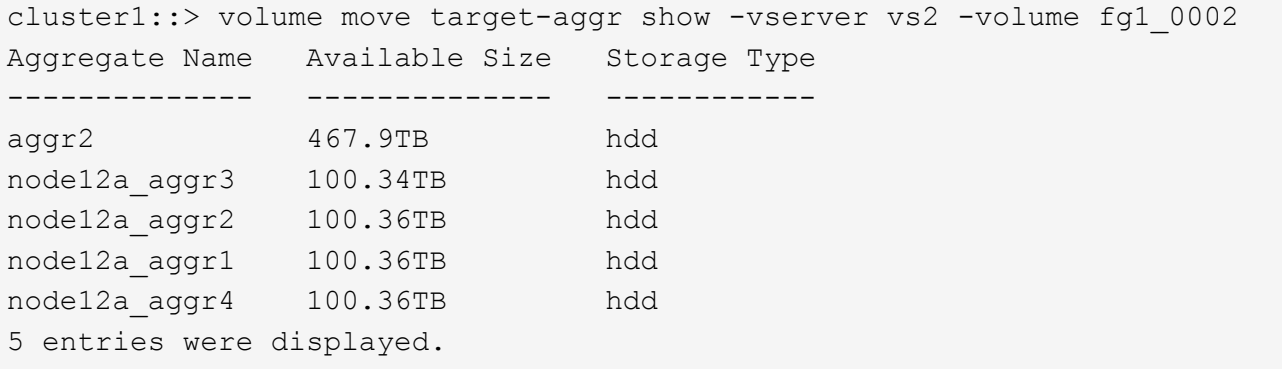

3. Vérifier que le composant de volume FlexGroup peut être déplacé vers l'agrégat prévu :

volume move start -vserver svm\_name -volume vol\_constituent\_name -destination -aggregate aggr\_name -perform-validation-only true

cluster1::> volume move start -vserver vs2 -volume fg1\_0002 -destination -aggregate node12a\_aggr3 -perform-validation-only true Validation succeeded.

4. Déplacez le composant de volume FlexGroup :

volume move start -vserver svm\_name -volume vol\_constituent\_name -destination -aggregate aggr\_name [-allow-mixed-aggr-types {true|false}]

L'opération de déplacement de volume s'exécute en arrière-plan.

Depuis ONTAP 9.5, il est possible de déplacer des composants de volumes FlexGroup d'un FabricPool vers un pool non Fabric, ou inversement en paramétrant le -allow-mixed-aggr-types paramètre à true. Par défaut, le -allow-mixed-aggr-types l'option est définie sur false.

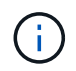

Vous ne pouvez pas utiliser volume move Commande pour activer le chiffrement sur les volumes FlexGroup.

```
cluster1::> volume move start -vserver vs2 -volume fg1_002 -destination
-aggregate node12a_aggr3
```
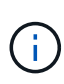

Si l'opération de déplacement de volume échoue en raison d'une opération SnapMirror active, vous devez abandonner l'opération SnapMirror à l'aide du snapmirror abort -h commande. Dans certains cas, l'opération d'abandon de SnapMirror peut également échouer. Dans ce cas, vous devez abandonner l'opération de déplacement de volume et réessayer ultérieurement.

5. Vérifiez l'état de l'opération de déplacement de volume :

```
volume move show -volume vol_constituent_name
```
L'exemple suivant montre l'état d'un volume composant FlexGroup qui a terminé la phase de réplication et est en phase de mise en service de l'opération de déplacement de volume :

```
cluster1::> volume move show -volume fg1_002
Vserver Volume State Move Phase Percent-Complete Time-To-
Complete
--------- ---------- -------- ---------- ----------------
----------------
vs2 fg1 002 healthy cutover
```
### **Utilisation d'agrégats dans FabricPool pour les volumes FlexGroup existants**

FabricPool est pris en charge par les volumes FlexGroup depuis la version ONTAP 9.5. Si vous souhaitez utiliser les agrégats du FabricPool pour vos volumes FlexGroup existants, vous pouvez soit convertir les agrégats sur lesquels réside le volume FlexGroup en agrégats du FabricPool, soit migrer les composants de volume FlexGroup vers des agrégats du FabricPool.

### **Ce dont vous avez besoin**

- Le volume FlexGroup doit être défini sur avec la garantie d'espace none.
- Si vous souhaitez convertir les agrégats sur lesquels réside le volume FlexGroup en agrégats du FabricPool, tous les agrégats doivent utiliser des disques SSD.

### **Description de la tâche**

Si un volume FlexGroup existant se trouve sur des agrégats non SSD, vous devez migrer les composants de volume FlexGroup vers des agrégats dans FabricPool.

#### **Choix**

- Pour convertir les agrégats sur lesquels se trouve le volume FlexGroup vers des agrégats dans FabricPool, effectuez la procédure suivante :
	- a. Définissez la règle de Tiering sur le volume FlexGroup existant : volume modify -volume flexgroup name -tiering-policy [auto|snapshot|none|backup]

```
cluster-2::> volume modify -volume fg1 -tiering-policy auto
```
b. Identifiez les agrégats sur lesquels réside le volume FlexGroup : volume show -volume flexgroup name -fields aggr-list

```
cluster-2::> volume show -volume fg1 -fields aggr-list
vserver volume aggr-list
------- ------ -----------
vs1 fg1 aggr1,aggr3
```
c. Reliez un magasin d'objets à chaque agrégat répertorié dans la liste agrégat : storage aggregate object-store attach -aggregate aggregate name -name object-store-name -allow -flexgroup true

Vous devez attacher tous les agrégats à un magasin d'objets.

```
cluster-2::> storage aggregate object-store attach -aggregate aggr1
-object-store-name Amazon01B1
```
- Pour migrer les composants de volume FlexGroup vers des agrégats dans FabricPool, effectuez les opérations suivantes :
	- a. Définissez la règle de Tiering sur le volume FlexGroup existant : volume modify -volume flexgroup name -tiering-policy [auto|snapshot|none|backup]

cluster-2::> volume modify -volume fg1 -tiering-policy auto

b. Déplacer chaque composant du volume FlexGroup vers un agrégat d'FabricPool dans le même cluster : volume move start -volume constituent-volume -destination-aggregate FabricPool aggregate -allow-mixed-aggr-types true

Vous devez déplacer tous les composants de volume FlexGroup vers des agrégats dans FabricPool (si les composants du volume FlexGroup se trouvent sur des types d'agrégats mixtes) et assurer l'équilibrage de l'ensemble des composants sur les nœuds du cluster.

cluster-2::> volume move start -volume fg1\_001 -destination-aggregate FP aggr1 -allow-mixed-aggr-types true

### **Informations associées**

["Gestion des disques et des agrégats"](https://docs.netapp.com/fr-fr/ontap/disks-aggregates/index.html)

# **Rééquilibrer les volumes FlexGroup**

Depuis ONTAP 9.12.1, vous pouvez rééquilibrer les volumes FlexGroup en déplaçant les fichiers d'un composant d'un FlexGroup vers un autre composant sans interruption.

Le rééquilibrage FlexGroup permet de redistribuer les capacités lorsque les déséquilibres se développent au fil du temps en raison de l'ajout de nouveaux fichiers et de la croissance des fichiers. Une fois que vous avez démarré manuellement l'opération de rééquilibrage, ONTAP sélectionne les fichiers et les déplace automatiquement et sans interruption.

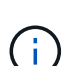

Notez que le rééquilibrage FlexGroup dégrade les performances système lorsque de nombreux fichiers sont déplacés dans le cadre d'un seul rééquilibrage ou lors d'événements de rééquilibrage multiples en raison de la création d'inodes en plusieurs parties. Chaque fichier déplacé dans le cadre d'un événement de rééquilibrage a 2 inodes à pièces multiples associées à ce fichier. Plus le nombre de fichiers avec des inodes en plusieurs parties est élevé en pourcentage du nombre total de fichiers dans une FlexGroup, plus l'impact sur les performances est important. Certains cas d'utilisation, comme la conversion FlexVol en FlexGroup, peuvent entraîner la création d'inodes multiples.

Le rééquilibrage est disponible uniquement lorsque tous les nœuds du cluster exécutent ONTAP 9.12.1 ou une version ultérieure. Vous devez activer la fonctionnalité de données granulaires sur tous les volumes FlexGroup qui exécutent l'opération de rééquilibrage. Une fois cette fonctionnalité activée, vous ne pouvez pas revenir à ONTAP 9.11.1 et aux versions antérieures sauf si vous supprimez ce volume ou restaurez-le à partir d'une copie Snapshot créée avant l'activation du paramètre.

Depuis ONTAP 9.14.1, ONTAP introduit un algorithme qui déplace les fichiers de manière proactive et sans interruption dans des volumes pour lesquels les données granulaires sont activées sans interaction de l'utilisateur. L'algorithme fonctionne dans des scénarios très spécifiques et ciblés afin d'atténuer les goulots d'étranglement des performances. Les scénarios dans lesquels cet algorithme peut agir incluent une charge d'écriture très élevée sur un ensemble de fichiers particulier sur un nœud du cluster ou un fichier en constante expansion dans un répertoire parent très actif.

### **Considérations relatives au rééquilibrage FlexGroup**

Il est important de connaître le fonctionnement du rééquilibrage FlexGroup et son interaction avec d'autres fonctionnalités de ONTAP.

• Conversion FlexVol en FlexGroup

Il est recommandé de *pas* utiliser le rééquilibrage automatique FlexGroup après une conversion FlexVol en FlexGroup. Vous pouvez utiliser la fonctionnalité de déplacement de fichier avec effet rétroactif disruptive disponible dans ONTAP 9.10.1 et versions ultérieures, en entrant le volume rebalance file-move commande. Pour la syntaxe de commande, voir volume rebalance file-move start page de manuel.

Le rééquilibrage avec la fonction de rééquilibrage automatique des FlexGroup peut dégrader les performances lors du déplacement d'un grand nombre de fichiers, par exemple lorsque vous effectuez une conversion FlexVol vers FlexGroup, et jusqu'à 50 à 85 % des données du volume FlexVol sont déplacées vers un nouveau composant.

• Taille minimale et maximale du fichier

La sélection de fichiers pour le rééquilibrage automatique est basée sur les blocs enregistrés. La taille de fichier minimale prise en compte pour le rééquilibrage est de 100 Mo par défaut (elle peut être configurée à 20 Mo à l'aide du paramètre de taille de fichier min illustré ci-dessous) et la taille de fichier maximale est de 100 Go.

• Fichiers dans des copies Snapshot

Vous pouvez configurer le rééquilibrage FlexGroup pour tenir compte uniquement des fichiers qui ne sont actuellement présents dans aucune copie Snapshot. Au démarrage du rééquilibrage, une notification s'affiche si une opération de copie Snapshot est planifiée à tout moment au cours d'une opération de rééquilibrage.

Les copies snapshot sont restreintes si un fichier est en cours de déplacement et est en cours de cadrage au niveau de la destination. Une opération de restauration de copie Snapshot n'est pas autorisée tant que le rééquilibrage des fichiers est en cours.

• Opérations SnapMirror

Le rééquilibrage de la FlexGroup doit avoir lieu entre les opérations SnapMirror planifiées. Une opération SnapMirror peut échouer si un fichier est déplacé avant une opération SnapMirror démarre si ce déplacement de fichier ne se termine pas dans une période de 24 minutes. Tout nouveau déplacement de fichier qui commence après le démarrage du transfert SnapMirror n'échoue pas.

• Efficacité du stockage par compression basée sur des fichiers

Avec l'efficacité du stockage en compression basée sur les fichiers, le fichier est décompressé avant son déplacement vers la destination, ce qui entraîne une perte des économies en termes de compression. Les économies de compression sont reobtenues après l'exécution d'un scanner en arrière-plan manuel sur le volume FlexGroup après le rééquilibrage. Cependant, si un fichier est associé à une copie Snapshot sur un volume, ce fichier est ignoré pour la compression.

• Déduplication

Le déplacement des fichiers dédupliqués peut augmenter l'utilisation globale du volume FlexGroup. Lors du rééquilibrage des fichiers, seuls les blocs uniques sont déplacés vers la destination, ce qui libère cette capacité sur la source. Les blocs partagés restent à la source et sont copiés vers la destination. Cela permet de réduire la capacité utilisée sur un composant à source presque complète. Cependant, cela peut également entraîner une augmentation de l'utilisation globale du volume FlexGroup grâce à des copies de blocs partagés sur les nouvelles destinations. Cela est également possible lorsque les fichiers qui font partie d'une copie Snapshot sont déplacés. Les économies d'espace ne sont pas entièrement reconnues avant le recyclage des copies Snapshot et l'absence de copie des fichiers dans des copies Snapshot.

• Volumes FlexClone

Si un rééquilibrage des fichiers est en cours lors de la création d'un volume FlexClone, le rééquilibrage ne sera pas effectué sur le volume FlexClone. Le rééquilibrage du volume FlexClone doit être effectué après sa création.

• Déplacement de fichier

Lorsqu'un fichier est déplacé au cours d'une opération de rééquilibrage FlexGroup, la taille de fichier est indiquée dans le cadre de quotas comptables des composants source et de destination. Une fois le déplacement terminé, la comptabilisation des quotas revient à normal et la taille du fichier est uniquement signalée sur la nouvelle destination.

• Protection autonome contre les ransomwares

Depuis la version ONTAP 9.13.1, la protection anti-ransomware autonome est prise en charge lors des opérations de rééquilibrage fluide et sans interruption.

• Volumes de magasin d'objets

Le rééquilibrage de la capacité des volumes n'est pas pris en charge sur les volumes de magasin d'objets tels que les compartiments S3.

### **Activez le rééquilibrage FlexGroup**

À partir de ONTAP 9.12.1, vous pouvez activer le rééquilibrage automatique des volumes FlexGroup sans interruption pour redistribuer les fichiers entre les composants FlexGroup.

À partir de ONTAP 9.13.1, vous pouvez planifier une seule opération de rééquilibrage FlexGroup pour commencer à une date et une heure à l'avenir.

### **Avant de commencer**

Vous devez avoir activé granular-data Option sur le volume FlexGroup avant l'activation du rééquilibrage FlexGroup. Vous pouvez l'activer en utilisant l'une des méthodes suivantes :

- Lorsque vous créez un volume FlexGroup à l'aide de volume create commande
- En modifiant un volume FlexGroup existant pour activer le paramètre à l'aide de volume modify commande
- Configuration automatique du système lorsque le rééquilibrage FlexGroup est lancé à l'aide du volume rebalance commande

# **Étapes**

Vous pouvez gérer le rééquilibrage des FlexGroup à l'aide de ONTAP System Manager ou de l'interface de ligne de commande ONTAP.

### **System Manager**

- 1. Naviguez jusqu'à **stockage > volumes** et localisez le volume FlexGroup à rééquilibrer.
- 2. Sélectionnez  $\vee$  pour afficher les détails du volume.
- 3. Sélectionnez **rééquilibrer**.
- 4. Dans la fenêtre **Rebalance Volume**, modifiez les paramètres par défaut selon vos besoins.
- 5. Pour planifier l'opération de rééquilibrage, sélectionnez **rééquilibrer plus tard** et entrez la date et l'heure.

### **CLI**

1. Démarrer le rééquilibrage automatique : volume rebalance start -vserver *SVM\_name* -volume *volume\_name*

Vous pouvez également spécifier les options suivantes :

[[-max-runtime] <time interval>] exécution maximale

[-max-Threshold <percent>] seuil de déséquilibre maximum par constituant

[-<percent>-seuil-min] Seuil de déséquilibre minimal par composant

[-max-file-Moves <integer>] nombre maximal de déplacements simultanés de fichiers par composant

[-min-file-size {<integer>[KB|MB|GB|TB|PB]}] taille minimale du fichier

[-START-Time <mm/dd/yyyy-00:00:00>] Date et heure de début du rééquilibrage de la planification

[-exclude-snapshots {true|false}] exclure les fichiers bloqués dans les copies Snapshot

Exemple :

volume rebalance start -vserver vs0 -volume fg1

### **Modifier les configurations FlexGroup rééquilibrées**

Vous pouvez modifier une configuration de rééquilibrage FlexGroup pour mettre à jour le seuil de déséquilibre, la quantité de fichiers simultanés ayant la taille minimale, l'exécution maximale et pour inclure ou exclure des copies Snapshot. Des options pour modifier votre calendrier de rééquilibrage FlexGroup sont disponibles à partir de ONTAP 9.13.1.
### **System Manager**

- 1. Naviguez jusqu'à **stockage > volumes** et localisez le volume FlexGroup à rééquilibrer.
- 2. Sélectionnez  $\vee$  pour afficher les détails du volume.
- 3. Sélectionnez **rééquilibrer**.
- 4. Dans la fenêtre **Rebalance Volume**, modifiez les paramètres par défaut selon vos besoins.

## **CLI**

1. Modifier le rééquilibrage automatique : volume rebalance modify -vserver *SVM\_name* -volume *volume\_name*

Vous pouvez spécifier une ou plusieurs des options suivantes :

[[-max-runtime] <time interval>] exécution maximale

[-max-Threshold <percent>] seuil de déséquilibre maximum par constituant

[-<percent>-seuil-min] Seuil de déséquilibre minimal par composant

[-max-file-Moves <integer>] nombre maximal de déplacements simultanés de fichiers par composant

[-min-file-size {<integer>[KB|MB|GB|TB|PB]}] taille minimale du fichier

[-START-Time <mm/dd/yyyy-00:00:00>] Date et heure de début du rééquilibrage de la planification

[-exclude-snapshots {true|false}] exclure les fichiers bloqués dans les copies Snapshot

#### **Arrêter le rééquilibrage FlexGroup**

Une fois le rééquilibrage FlexGroup activé ou planifié, vous pouvez l'arrêter à tout moment.

# **System Manager**

- 1. Accédez à **stockage > volumes** et recherchez le volume FlexGroup.
- 2. Sélectionnez  $\vee$  pour afficher les détails du volume.
- 3. Sélectionnez **Arrêter le rééquilibrage**.

## **CLI**

1. Arrêter le rééquilibrage FlexGroup : volume rebalance stop -vserver *SVM\_name* -volume *volume\_name*

#### **Afficher l'état de rééquilibrage FlexGroup**

Vous pouvez afficher le statut d'une opération FlexGroup Rerééquilibrage, la configuration FlexGroup Rerééquilibrage, le temps d'opération Rerééquilibrage et les détails de l'instance de rééquilibrage.

#### **System Manager**

- 1. Accédez à **stockage > volumes** et recherchez le volume FlexGroup.
- 2. Sélectionnez v Pour afficher les détails de FlexGroup.
- 3. **Statut solde FlexGroup** s'affiche en bas du volet de détails.
- 4. Pour afficher des informations sur la dernière opération de rééquilibrage, sélectionnez **Etat du dernier rééquilibrage de volume**.

## **CLI**

1. Afficher le statut d'une opération de rééquilibrage FlexGroup : volume rebalance show

Exemple d'état de rééquilibrage :

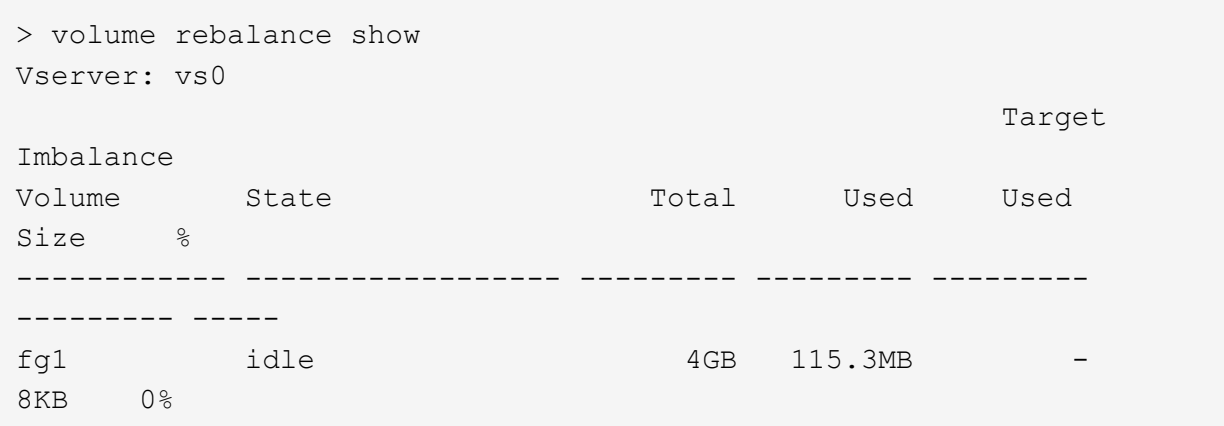

Exemple de détails de configuration du rééquilibrage :

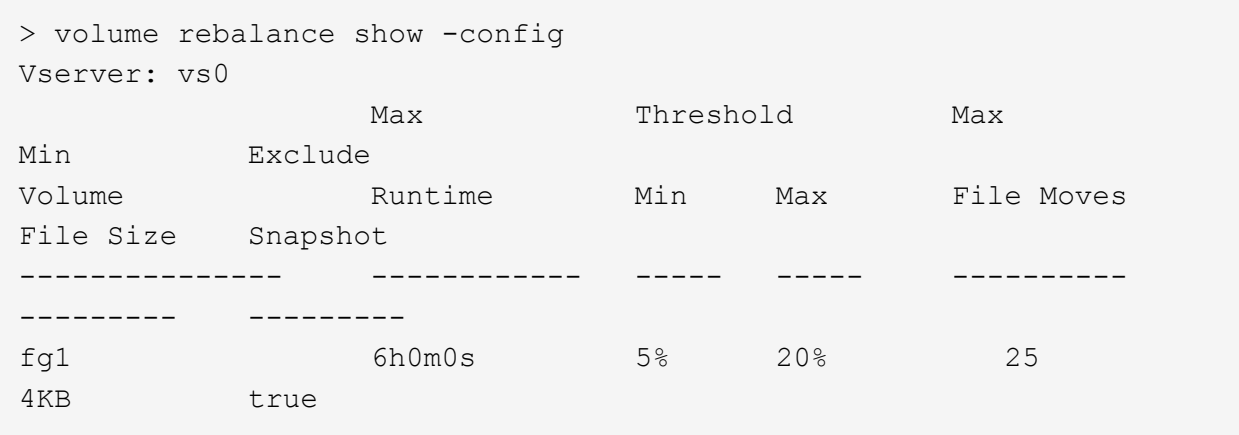

Exemple de détails de l'heure de rééquilibrage :

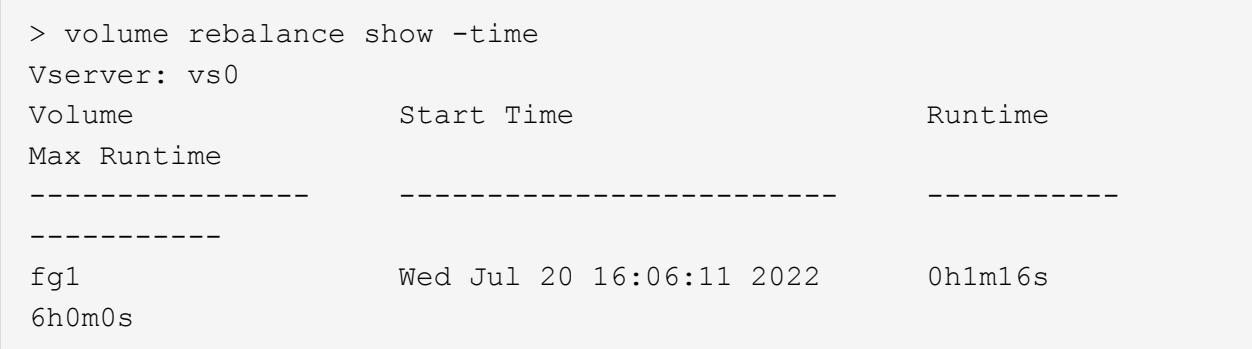

Exemple de détails d'instance de rééquilibrage :

```
  > volume rebalance show -instance
  Vserver Name: vs0
  Volume Name: fg1
  Is Constituent: false
  Rebalance State: idle
  Rebalance Notice Messages: -
  Total Size: 4GB
  AFS Used Size: 115.3MB
  Constituent Target Used Size: -
  Imbalance Size: 8KB
  Imbalance Percentage: 0%
  Moved Data Size: -
  Maximum Constituent Imbalance Percentage: 1%
  Rebalance Start Time: Wed Jul 20 16:06:11 2022
  Rebalance Stop Time: -
  Rebalance Runtime: 0h1m32s
  Rebalance Maximum Runtime: 6h0m0s
  Maximum Imbalance Threshold per Constituent: 20%
  Minimum Imbalance Threshold per Constituent: 5%
  Maximum Concurrent File Moves per Constituent: 25
  Minimum File Size: 4KB
  Exclude Files Stuck in Snapshot Copies: true
```
# **Protection des données pour les volumes FlexGroup**

# **Workflow de protection des données pour les volumes FlexGroup**

Vous pouvez créer des relations SnapMirror de reprise après incident pour les volumes FlexGroup. Depuis ONTAP 9.3, vous pouvez aussi sauvegarder et restaurer des volumes FlexGroup à l'aide de la technologie SnapVault. De plus, vous pouvez créer une relation unifiée de protection des données qui utilise le même destination pour la sauvegarde et la reprise après incident.

Le workflow de protection des données consiste à vérifier les relations entre le cluster et le SVM peer, à créer un volume de destination, à créer une planification des tâches, à spécifier une politique, à créer une relation de protection des données et à initialiser la relation.

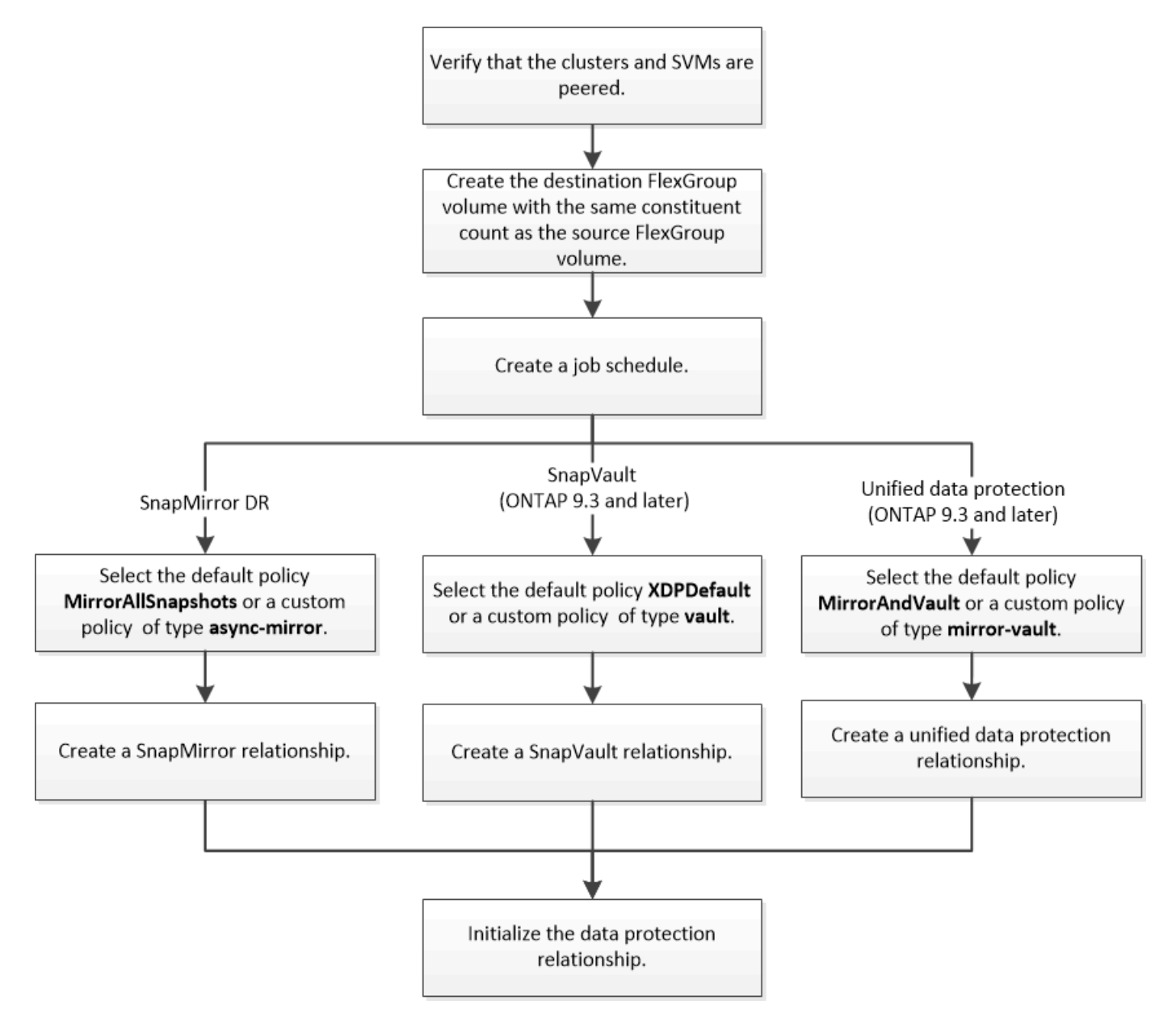

#### **Description de la tâche**

Le type de relation SnapMirror est toujours XDP Pour les volumes FlexGroup. Le type de protection des données fourni par une relation SnapMirror est déterminé par la règle de réplication que vous utilisez. Vous pouvez utiliser la règle par défaut ou une règle personnalisée du type requis pour la relation de réplication que vous souhaitez créer. Le tableau ci-dessous présente les types de règles par défaut et les types de règles personnalisées pris en charge pour différents types de relations de protection des données.

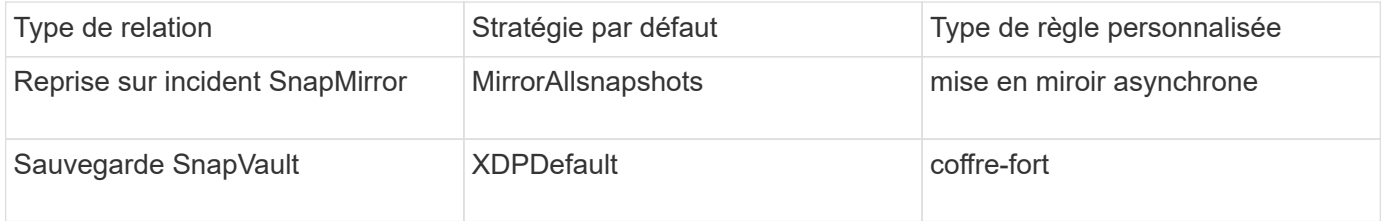

La stratégie MirrorLeste n'est pas prise en charge avec les volumes FlexGroup.

## **Créer une relation SnapMirror pour les volumes FlexGroup**

Vous pouvez créer une relation SnapMirror entre le volume FlexGroup source et le volume FlexGroup de destination sur un SVM peering pour la réplication des données en vue de la reprise sur incident. Vous pouvez utiliser les copies en miroir du volume FlexGroup pour restaurer des données en cas d'incident.

## **Ce dont vous avez besoin**

Vous devez avoir créé la relation de peering de cluster et la relation de SVM peering.

# ["Cluster et SVM peering"](https://docs.netapp.com/fr-fr/ontap/peering/index.html)

## **Description de la tâche**

- Vous pouvez créer à la fois des relations SnapMirror intercluster et des relations SnapMirror intracluster pour les volumes FlexGroup.
- Depuis ONTAP 9.3, vous pouvez étendre les volumes FlexGroup faisant partie d'une relation SnapMirror.

Si vous utilisez une version d'ONTAP antérieure à ONTAP 9.3, vous ne devez pas étendre les volumes FlexGroup après l'établissement d'une relation SnapMirror. Toutefois, vous pouvez augmenter la capacité des volumes FlexGroup après avoir établi une relation SnapMirror. Si vous développez le volume FlexGroup source après avoir rompant la relation SnapMirror dans des versions antérieures à ONTAP 9.3, vous devez effectuer un transfert de base vers le volume FlexGroup de destination.

# **Étapes**

- 1. Créer un volume FlexGroup de type destination DP Avec le même nombre de composants que celui du volume FlexGroup source :
	- a. Depuis le cluster source, déterminer le nombre de composants du volume FlexGroup source : volume show -volume volume name\* -is-constituent true

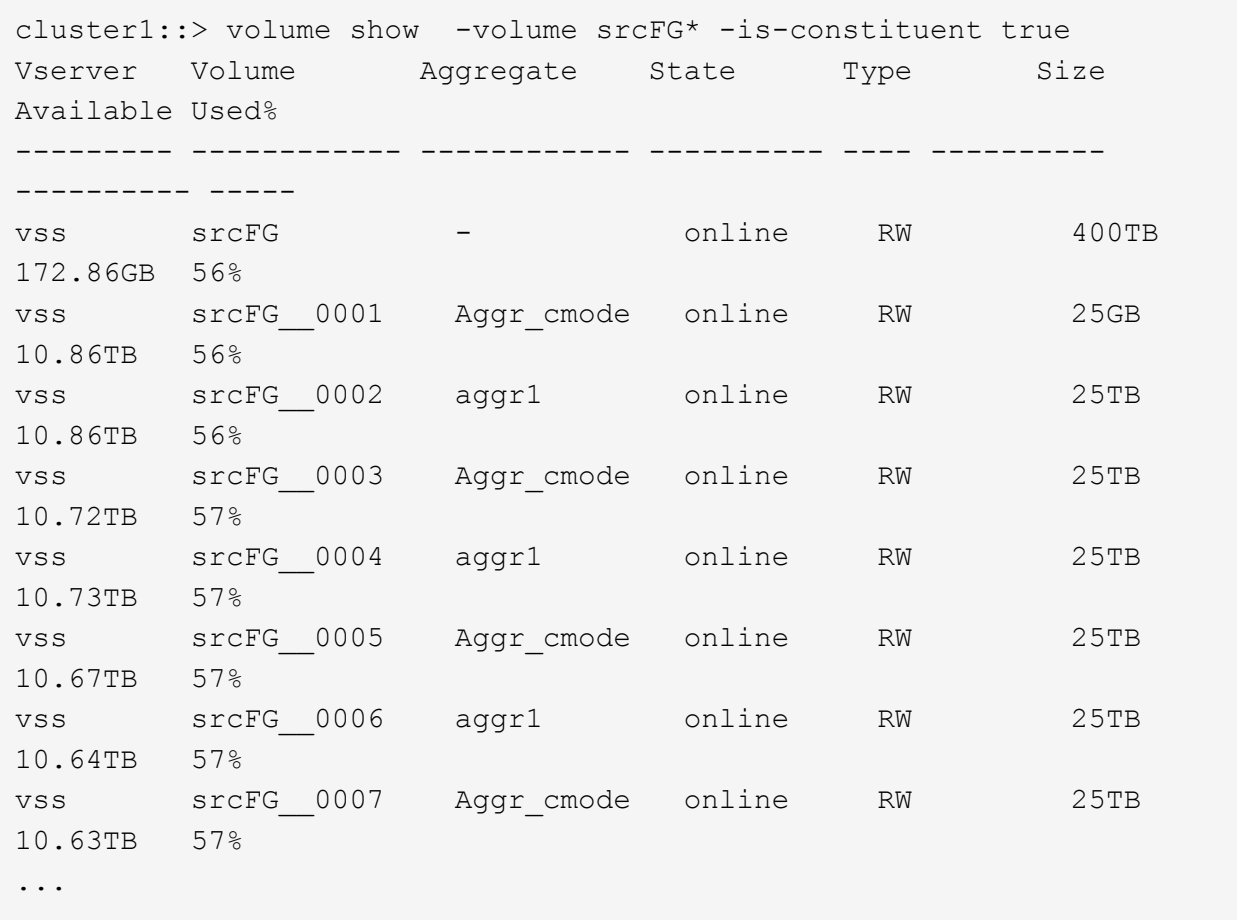

b. Depuis le cluster de destination, créez un volume FlexGroup de type destination DP Avec le même nombre de composants que celui du volume FlexGroup source.

```
cluster2::> volume create -vserver vsd -aggr-list aggr1,aggr2 -aggr
-list-multiplier 8 -size 400TB -type DP dstFG
Warning: The FlexGroup volume "dstFG" will be created with the
following number of constituents of size 25TB: 16.
Do you want to continue? {y|n}: y
[Job 766] Job succeeded: Successful
```
c. Depuis le cluster de destination, vérifiez le nombre de composants du volume FlexGroup de destination : volume show -volume volume name\* -is-constituent true

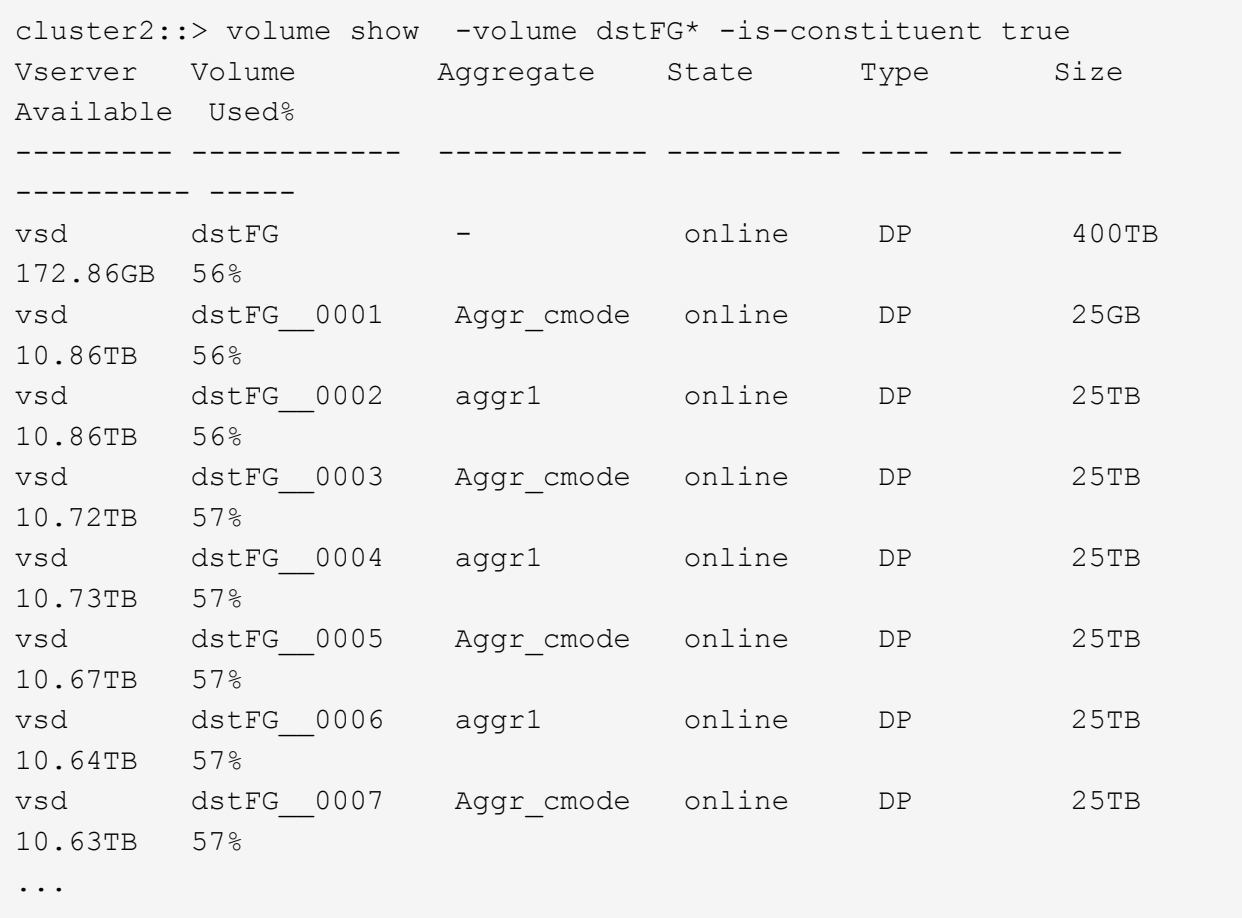

2. Création d'un programme de travail : job schedule cron create -name job name -month month -dayofweek day of week -day day of month -hour hour -minute minute

Pour le -month, -dayofweek, et -hour vous pouvez spécifier des options all pour exécuter le travail tous les mois, tous les jours de la semaine et toutes les heures, respectivement.

L'exemple suivant crée un programme de travail nommé my\_weekly Le samedi à 3:00 :

cluster1::> job schedule cron create -name my\_weekly -dayofweek "Saturday" -hour 3 -minute 0

3. Création d'une règle de type personnalisée async-mirror Pour la relation SnapMirror : snapmirror policy create -vserver SVM -policy snapmirror\_policy -type async-mirror

Si vous ne créez pas de stratégie personnalisée, vous devez spécifier le MirrorAllSnapshots Règle pour les relations SnapMirror.

4. Depuis le cluster de destination, créer une relation SnapMirror entre le volume FlexGroup source et le volume FlexGroup de destination : snapmirror create -source-path src svm:src flexgroup -destination-path dest svm:dest flexgroup -type XDP -policy snapmirror policy -schedule sched\_name

Les relations SnapMirror pour les volumes FlexGroup doivent être de type XDP.

Si vous spécifiez une valeur de papillon pour la relation SnapMirror pour le volume FlexGroup, chaque composant utilise la même valeur de papillon. La valeur de l'accélérateur n'est pas divisée entre les constituants.

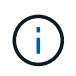

Vous ne pouvez pas utiliser les étiquettes SnapMirror des copies Snapshot pour les volumes FlexGroup.

Dans ONTAP 9.4 et versions antérieures, si la politique n'est pas spécifiée avec le snapmirror create commande, le MirrorAllSnapshots la règle est utilisée par défaut. Dans ONTAP 9.5, si la politique n'est pas spécifiée avec le snapmirror create commande, le MirrorAndVault la règle est utilisée par défaut.

```
cluster2::> snapmirror create -source-path vss:srcFG -destination-path
vsd:dstFG -type XDP -policy MirrorAllSnapshots -schedule hourly
Operation succeeded: snapmirror create for the relationship with
destination "vsd:dstFG".
```
5. Depuis le cluster destination, initialiser la relation SnapMirror en effectuant un transfert de base : snapmirror initialize -destination-path dest svm:dest flexgroup

Une fois le transfert de base terminé, le volume FlexGroup de destination est mis à jour régulièrement en fonction du calendrier de la relation SnapMirror.

cluster2::> snapmirror initialize -destination-path vsd:dstFG Operation is queued: snapmirror initialize of destination "vsd:dstFG".

Si vous avez créé une relation SnapMirror entre des volumes FlexGroup avec le cluster source exécutant ONTAP 9.3 et le cluster de destination exécutant ONTAP 9.2 ou version antérieure, et si vous créez des qtrees sur le volume FlexGroup source, la mise à jour de SnapMirror échoue. Pour effectuer une restauration à partir de cette situation, vous devez supprimer tous les qtrees non par défaut du volume FlexGroup, désactiver la fonctionnalité qtree sur le volume FlexGroup, puis supprimer toutes les copies Snapshot activées avec la fonctionnalité qtree. Vous devez également effectuer ces étapes avant de restaurer de ONTAP 9.3 vers une version antérieure de ONTAP, si la fonctionnalité qtree est activée sur les volumes FlexGroup. ["Désactivez la fonctionnalité qtree dans les volumes FlexGroup](https://docs.netapp.com/us-en/ontap/revert/task_disabling_qtrees_in_flexgroup_volumes_before_reverting.html) [avant de procéder au rétablissement"](https://docs.netapp.com/us-en/ontap/revert/task_disabling_qtrees_in_flexgroup_volumes_before_reverting.html)

#### **Une fois que vous avez terminé**

Il est important de configurer le SVM de destination pour l'accès aux données en configurant les configurations requises telles que les LIF et les export policy.

#### **Créer une relation SnapVault pour les volumes FlexGroup**

Vous pouvez configurer une relation SnapVault et attribuer une policy SnapVault à cette relation pour créer une sauvegarde SnapVault.

#### **Ce dont vous avez besoin**

Notez les éléments à prendre en compte lors de la création d'une relation SnapVault pour les volumes

### FlexGroup.

# **Étapes**

- 1. Créer un volume FlexGroup de type destination DP Avec le même nombre de composants que celui du volume FlexGroup source :
	- a. Depuis le cluster source, déterminer le nombre de composants du volume FlexGroup source : volume show -volume volume name\* -is-constituent true

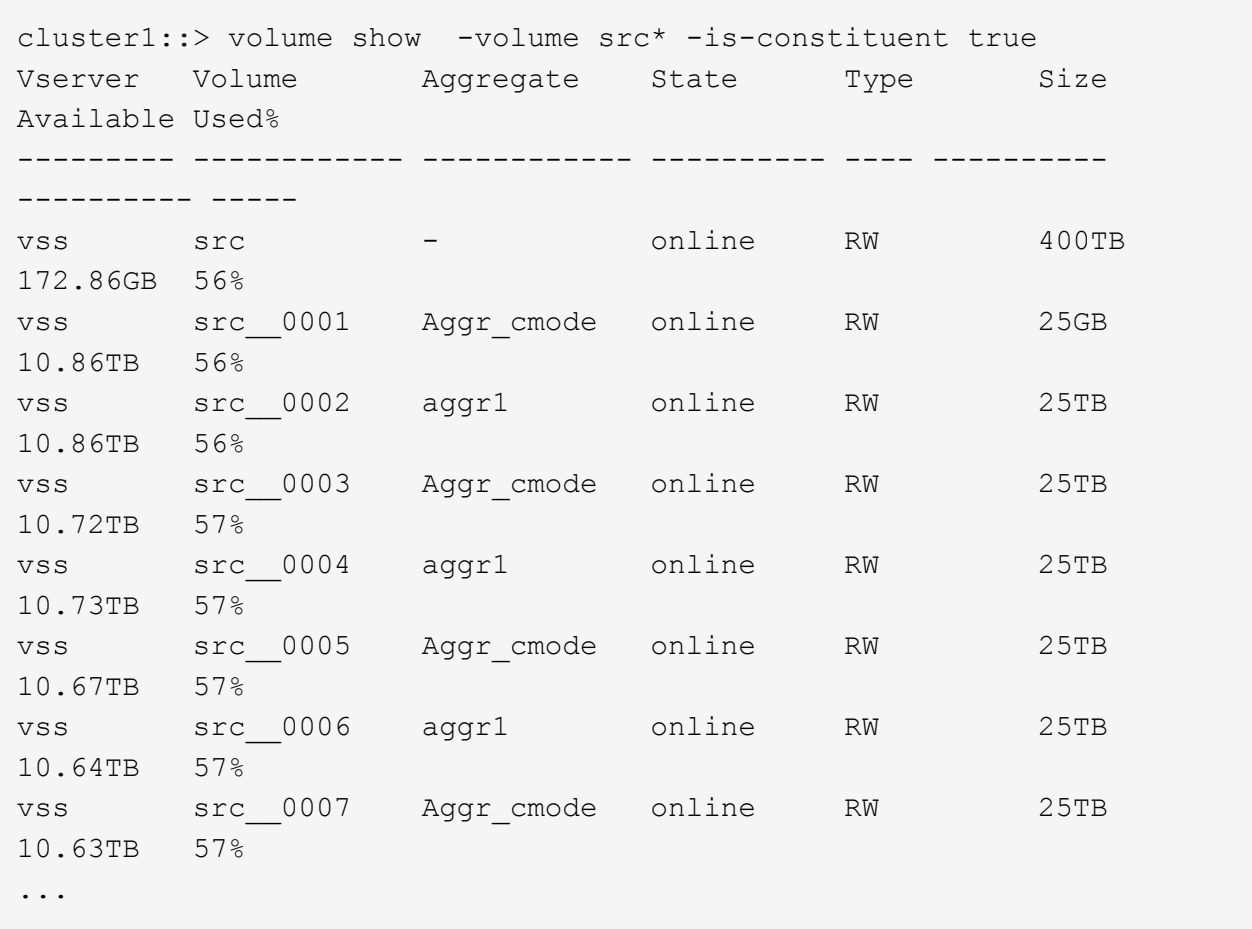

b. Depuis le cluster de destination, créez un volume FlexGroup de type destination DP Avec le même nombre de composants que celui du volume FlexGroup source.

cluster2::> volume create -vserver vsd -aggr-list aggr1,aggr2 -aggr -list-multiplier 8 -size 400TB -type DP dst Warning: The FlexGroup volume "dst" will be created with the following number of constituents of size 25TB: 16. Do you want to continue? {y|n}: y [Job 766] Job succeeded: Successful

c. Depuis le cluster de destination, vérifiez le nombre de composants du volume FlexGroup de destination : volume show -volume volume\_name\* -is-constituent true

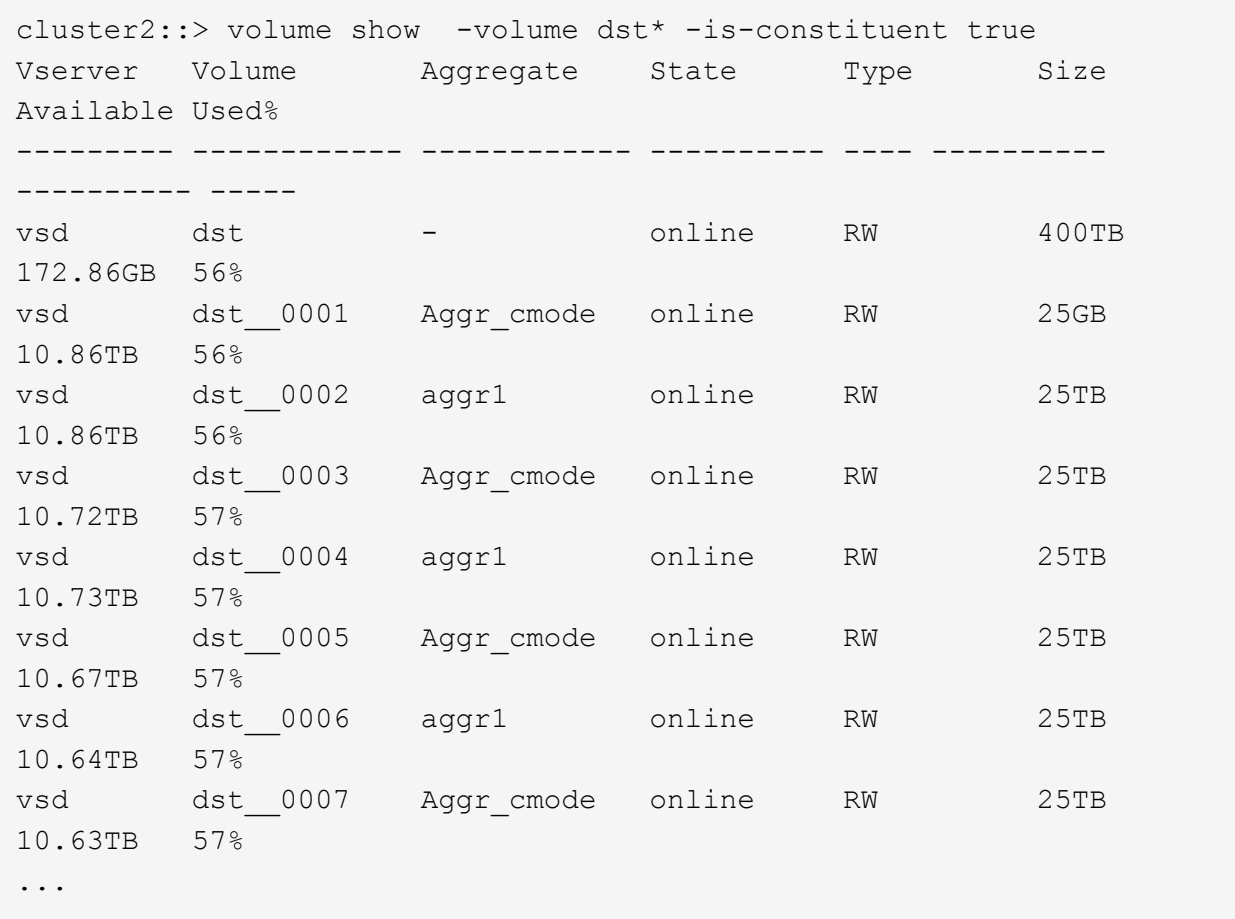

2. Création d'un programme de travail : job schedule cron create -name job name -month month -dayofweek day of week -day day of month -hour hour -minute minute

Pour -month, -dayofweek, et -hour, vous pouvez spécifier all pour exécuter le travail chaque mois, jour de la semaine et heure, respectivement.

L'exemple suivant crée un programme de travail nommé my\_weekly Le samedi à 3:00 :

cluster1::> job schedule cron create -name my\_weekly -dayofweek "Saturday" -hour 3 -minute 0

- 3. Création d'une policy SnapVault, puis définition d'une règle pour la policy SnapVault :
	- a. Création d'une règle de type personnalisée vault Pour la relation SnapVault : snapmirror policy create -vserver svm name -policy policy name -type vault
	- b. Définissez une règle pour la politique de SnapVault qui détermine les copies Snapshot transférées pendant les opérations d'initialisation et de mise à jour : snapmirror policy add-rule -vserver svm name -policy policy for rule - snapmirror-label snapmirrorlabel -keep retention count -schedule schedule

Si vous ne créez pas de stratégie personnalisée, vous devez spécifier le XDPDefault Règle pour les relations SnapVault.

4. Création d'une relation SnapVault : snapmirror create -source-path src svm:src flexgroup -destination-path dest svm:dest flexgroup -type XDP -schedule schedule name -policy XDPDefault

Dans ONTAP 9.4 et versions antérieures, si la politique n'est pas spécifiée avec le snapmirror create commande, le MirrorAllSnapshots la règle est utilisée par défaut. Dans ONTAP 9.5, si la politique n'est pas spécifiée avec le snapmirror create commande, le MirrorAndVault la règle est utilisée par défaut.

cluster2::> snapmirror create -source-path vss:srcFG -destination-path vsd:dstFG -type XDP -schedule Daily -policy XDPDefault

5. Depuis le cluster destination, initialiser la relation SnapVault en effectuant un transfert de base : snapmirror initialize -destination-path dest svm:dest flexgroup

cluster2::> snapmirror initialize -destination-path vsd:dst Operation is queued: snapmirror initialize of destination "vsd:dst".

#### **Créez une relation unifiée de protection des données pour les volumes FlexGroup**

Depuis ONTAP 9.3, vous pouvez créer et configurer des relations de protection des données unifiées SnapMirror pour configurer la reprise après incident et l'archivage sur le même volume de destination.

#### **Ce dont vous avez besoin**

Il est à prendre en compte les considérations relatives à la création de relations unifiées de protection des données pour les volumes FlexGroup.

["Considérations relatives à la création d'une relation de sauvegarde SnapVault et d'une relation unifiée de](#page-235-0) [protection des données pour les volumes FlexGroup"](#page-235-0)

#### **Étapes**

- 1. Créer un volume FlexGroup de type destination DP Avec le même nombre de composants que celui du volume FlexGroup source :
	- a. Depuis le cluster source, déterminer le nombre de composants du volume FlexGroup source : volume show -volume volume name\* -is-constituent true

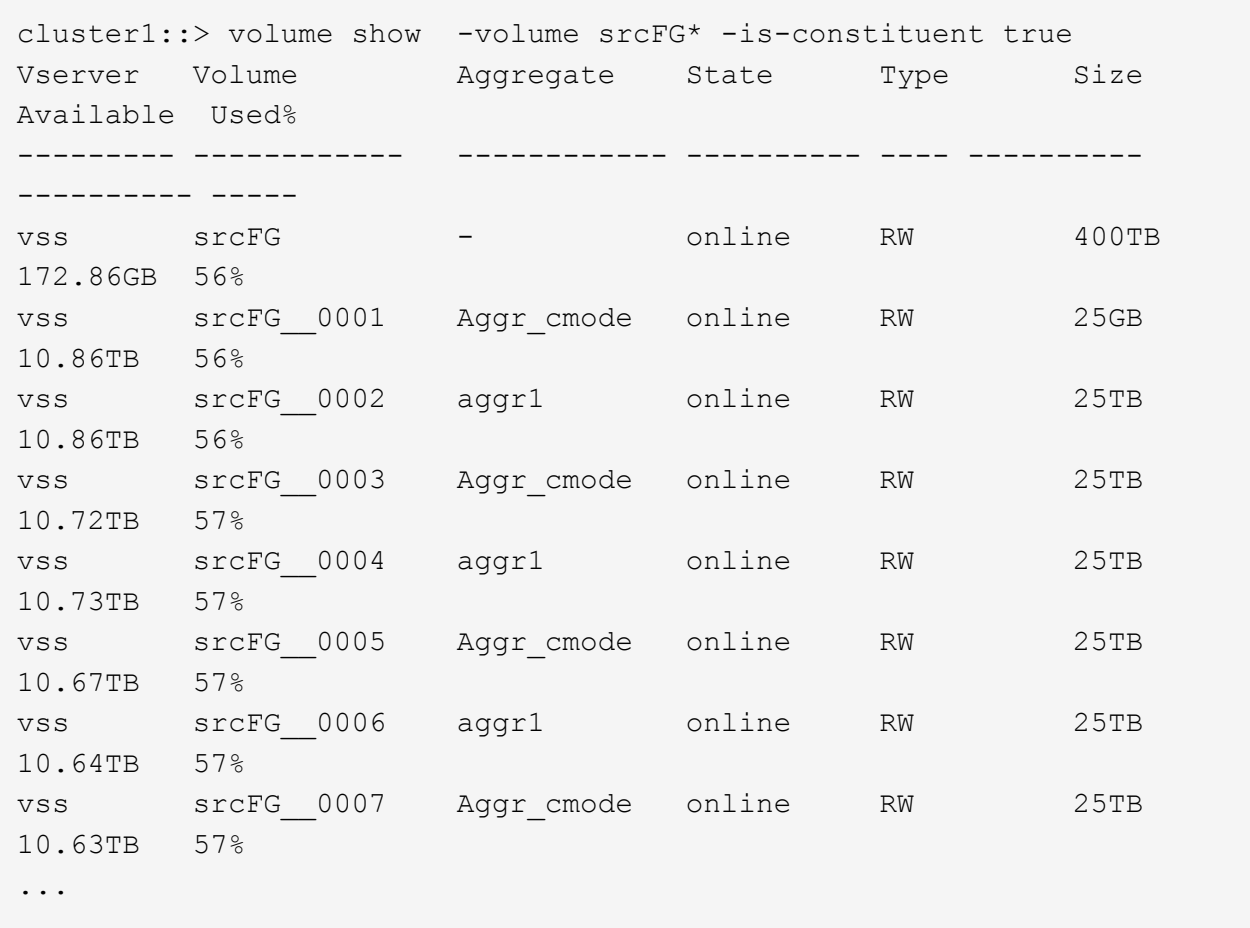

b. Depuis le cluster de destination, créez un volume FlexGroup de type destination DP Avec le même nombre de composants que celui du volume FlexGroup source.

```
cluster2::> volume create -vserver vsd -aggr-list aggr1,aggr2 -aggr
-list-multiplier 8 -size 400TB -type DP dstFG
Warning: The FlexGroup volume "dstFG" will be created with the
following number of constituents of size 25TB: 16.
Do you want to continue? {y|n}: y
[Job 766] Job succeeded: Successful
```
c. Depuis le cluster de destination, vérifiez le nombre de composants du volume FlexGroup de destination : volume show -volume volume name\* -is-constituent true

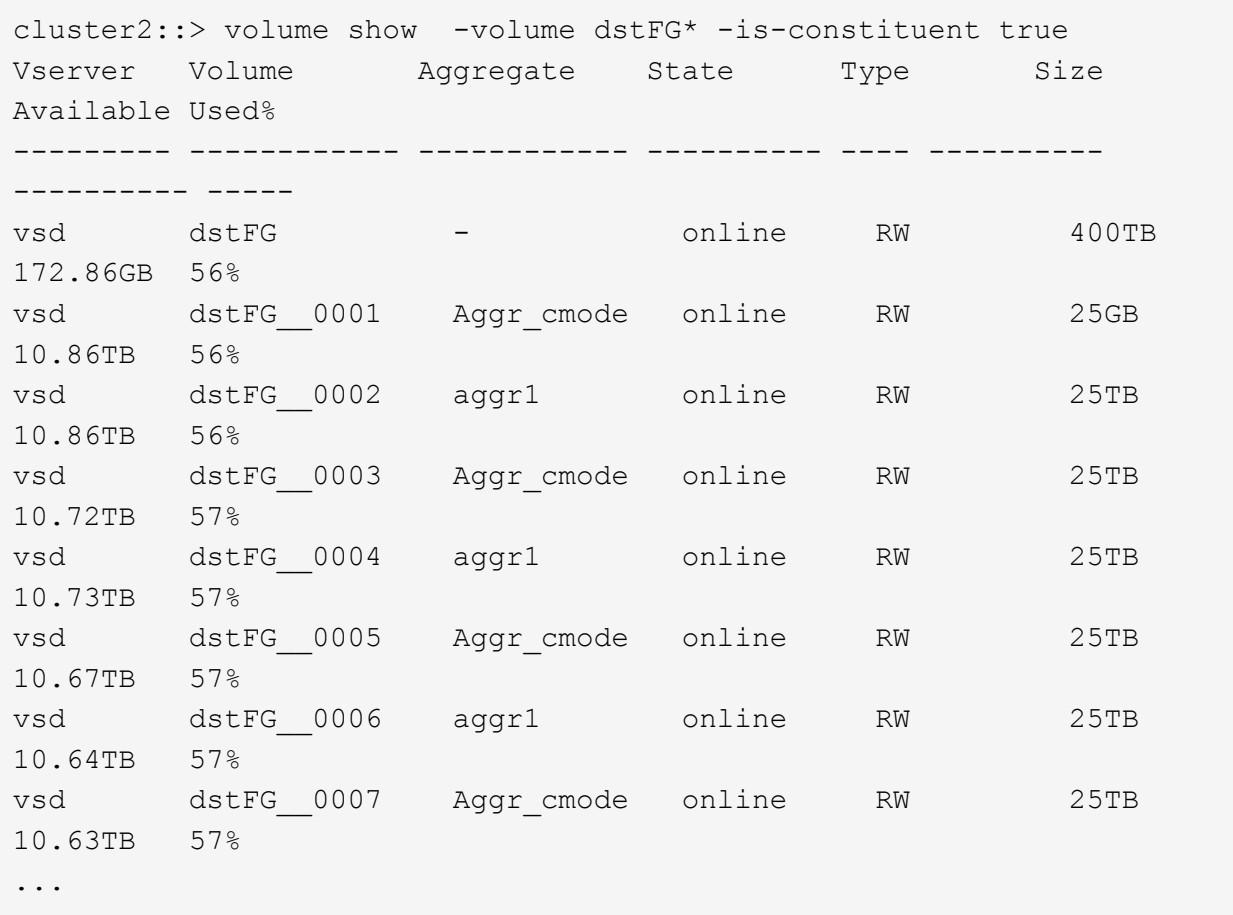

2. Création d'un programme de travail : job schedule cron create -name job name -month month -dayofweek day of week -day day of month -hour hour -minute minute

Pour le -month, -dayofweek, et -hour vous pouvez spécifier des options all pour exécuter le travail tous les mois, tous les jours de la semaine et toutes les heures, respectivement.

L'exemple suivant crée un programme de travail nommé my\_weekly Le samedi à 3:00 :

cluster1::> job schedule cron create -name my\_weekly -dayofweek "Saturday" -hour 3 -minute 0

- 3. Création d'une règle de type personnalisée mirror-vault, puis définissez une règle pour la stratégie de miroir et de coffre-fort:
	- a. Création d'une règle de type personnalisée mirror-vault pour la relation unifiée de protection des données : snapmirror policy create -vserver svm name -policy policy name -type mirror-vault
	- b. Définissez une règle pour la stratégie de mise en miroir et de copie à distance qui détermine les copies Snapshot transférées pendant les opérations d'initialisation et de mise à jour : snapmirror policy add-rule -vserver svm name -policy policy for rule - snapmirror-label snapmirror-label -keep retention count -schedule schedule

Si vous ne spécifiez pas de stratégie personnalisée, le MirrorAndVault il est utilisé pour les relations de

protection des données unifiées,

4. Créer une relation unifiée de protection des données : snapmirror create -source-path src svm:src flexgroup -destination-path dest svm:dest flexgroup -type XDP -schedule schedule name -policy MirrorAndVault

Dans ONTAP 9.4 et versions antérieures, si la politique n'est pas spécifiée avec le snapmirror create commande, le MirrorAllSnapshots la règle est utilisée par défaut. Dans ONTAP 9.5, si la politique n'est pas spécifiée avec le snapmirror create commande, le MirrorAndVault la règle est utilisée par défaut.

cluster2::> snapmirror create -source-path vss:srcFG -destination-path vsd:dstFG -type XDP -schedule Daily -policy MirrorAndVault

5. Depuis le cluster destination, initialiser la relation de protection des données unifiée en effectuant un transfert de base: snapmirror initialize -destination-path dest svm:dest flexgroup

cluster2::> snapmirror initialize -destination-path vsd:dstFG Operation is queued: snapmirror initialize of destination "vsd:dstFG".

# **Création d'une relation de reprise après incident de SVM pour les volumes FlexGroup**

Depuis la version ONTAP 9.9.1, vous pouvez créer des relations SVM de reprise après incident à l'aide de volumes FlexGroup. Une relation SVM DR assure la redondance et la restauration de FlexGroups en cas d'incident via la synchronisation et la réplication de la configuration du SVM et de ses données. Une licence SnapMirror est requise pour SVM DR.

#### **Avant de commencer**

Vous *ne pouvez pas* créer une relation de SVM DR FlexGroup avec les appliquer suivantes.

- Une configuration FlexGroup FlexClone existe
- Le volume FlexGroup fait partie d'une relation en cascade
- Le volume FlexGroup fait partie d'une relation de type « éventail » et votre cluster exécute une version ONTAP antérieure à ONTAP 9.12.1. (À partir de ONTAP 9.13.1, les relations de type « éventail » sont prises en charge.)

#### **Description de la tâche**

- Tous les nœuds des deux clusters doivent exécuter la même version de ONTAP que le nœud sur lequel la prise en charge SVM DR a été ajoutée (ONTAP 9.9.1 ou version ultérieure).
- La relation de SVM DR entre les sites primaire et secondaire doit être saine et disposer d'un espace suffisant pour prendre en charge les volumes FlexGroup sur les SVM principal et secondaire.
- À partir de ONTAP 9.12.1, FabricPool, FlexGroup et SVM DR peuvent fonctionner conjointement. Dans les versions antérieures à ONTAP 9.12.1, chacune de ces fonctionnalités fonctionnait ensemble, mais les trois n'en ont pas toutes ensemble.
- Lorsque vous créez une relation SVM DR FlexGroup dans laquelle le volume FlexGroup fait partie d'une

relation de type « out », vous devez connaître les conditions suivantes :

- Le cluster source et le cluster destination doivent exécuter ONTAP 9.13.1 ou une version ultérieure.
- SVM DR avec volumes FlexGroup prend en charge les relations de ventilateur SnapMirror vers huit sites.

Pour plus d'informations sur la création d'une relation de SVM DR, reportez-vous à ["Gérer la réplication de](https://docs.netapp.com/us-en/ontap/data-protection/snapmirror-svm-replication-workflow-concept.html) [SVM SnapMirror".](https://docs.netapp.com/us-en/ontap/data-protection/snapmirror-svm-replication-workflow-concept.html)

## **Étapes**

1. Créez une relation de SVM DR ou utilisez une relation existante.

["Réplication de l'ensemble d'une configuration de SVM"](https://docs.netapp.com/us-en/ontap/data-protection/replicate-entire-svm-config-task.html)

2. Créez un volume FlexGroup sur le site principal avec le nombre de composants requis.

["Création d'un volume FlexGroup".](#page-181-0)

Attendez que FlexGroup et tous ses composants soient créés avant de continuer.

3. Pour répliquer le volume FlexGroup, mettre à jour le SVM sur le site secondaire : snapmirror update -destination-path destination svm name: -source-path source svm name:

Vous pouvez également vérifier si une mise à jour SnapMirror planifiée existe déjà en saisissant snapmirror show -fields schedule

4. Depuis le site secondaire, vérifier que la relation SnapMirror fonctionne correctement : snapmirror show

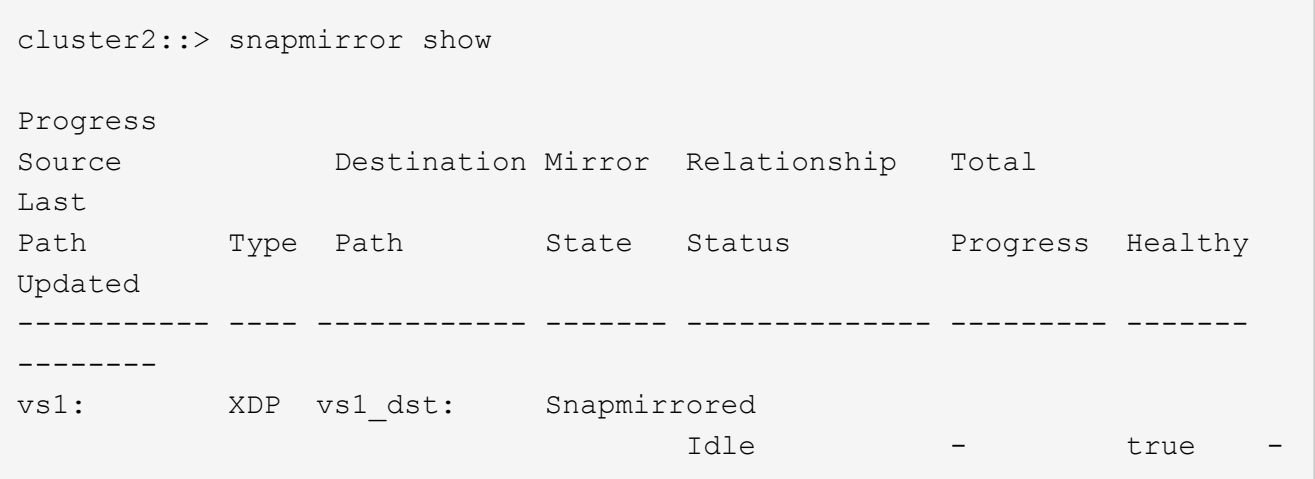

5. Depuis le site secondaire, vérifiez que le nouveau volume FlexGroup et ses composants sont présents : snapmirror show -expand

cluster2::> snapmirror show -expand Progress Source Destination Mirror Relationship Total Last Path Type Path State Status Progress Healthy Updated ----------- ---- ------------ ------- -------------- --------- ------- ------- vs1: XDP vs1\_dst: Snapmirrored idle true - true - true - true - true - true - true - true - true - true - true - true - true - true - true vs1:fg\_src XDP vs1\_dst:fg\_src Snapmirrored idle true - true - true - true - true - true - true - true - true - true - true - true - true - true - true vs1:fg\_src\_\_0001 XDP vs1\_dst:fg\_src\_\_0001 Snapmirrored idle true - true - true - true - true - true - true - true - true - true - true - true - true - true - true vs1:fg\_src\_\_0002 XDP vs1\_dst:fg\_src\_\_0002 Snapmirrored idle true - true - true - true - true - true - true - true - true - true - true - true - true - true - true vs1:fg\_src\_\_0003 XDP vs1\_dst:fg\_src\_\_0003 Snapmirrored idle true - true - true - true - true - true - true - true - true - true - true - true - true - true - true vs1:fg\_src\_\_0004 XDP vs1\_dst:fg\_src\_\_0004 Snapmirrored idle true - true - true - true - true - true - true - true - true - true - true - true - true - true - true - 6 entries were displayed.

## **Effectuer la transition d'une relation FlexGroup SnapMirror existante vers une reprise après incident de SVM**

Vous pouvez créer une relation de FlexGroup SVM DR en migrant une relation SnapMirror volume FlexGroup existante.

#### **Ce dont vous avez besoin**

- La relation SnapMirror volume FlexGroup est en état de santé.
- Les volumes FlexGroup source et destination ont le même nom.

# **Étapes**

1. Depuis la destination SnapMirror, resynchroniser la relation SnapMirror de niveau FlexGroup : snapmirror resync

2. Création de la relation SnapMirror SVM DR FlexGroup Utilisez la même règle SnapMirror que celle configurée sur les relations FlexGroup volume SnapMirror : snapmirror create -destination -path dest svm: -source-path src\_svm: -identity-preserve true -policy MirrorAllSnapshots

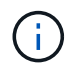

Vous devez utiliser le -identity-preserve true de la snapmirror create commande lorsque vous créez votre relation de réplication.

3. Vérifiez que la relation est rompue : snapmirror show -destination-path dest\_svm: -source -path src svm:

```
snapmirror show -destination-path fg vs renamed: -source-path fg vs:
Progress
Source Destination Mirror Relationship Total
Last
Path Type Path State Status Progress Healthy
Updated
----------- ---- ------------ ------- -------------- --------- -------
--------
fg_vs: XDP fg_vs1_renamed: Broken-off
                                 Idle - true -
```
4. Arrêter le SVM de destination : vserver stop -vserver vs\_name

vserver stop -vserver fg vs renamed [Job 245] Job is queued: Vserver Stop fg vs renamed. [Job 245] Done

5. Resynchroniser la relation SVM SnapMirror: snapmirror resync -destination-path dest svm: -source-path src\_svm:

snapmirror resync -destination-path fg vs renamed: -source-path fg vs: Warning: This Vserver has volumes which are the destination of FlexVol or FlexGroup SnapMirror relationships. A resync on the Vserver SnapMirror relationship will cause disruptions in data access

- 6. Vérifier que la relation SnapMirror au niveau du SVM DR atteint un état inactif sain : snapmirror show -expand
- 7. Vérifier que la relation de FlexGroup SnapMirror est bien en état : snapmirror show

## **Conversion d'un volume FlexVol en volume FlexGroup au sein d'une relation SVM-DR**

Depuis ONTAP 9.10.1, vous pouvez convertir un volume FlexVol en volume FlexGroup sur une source SVM-DR.

#### **Ce dont vous aurez besoin**

- Le volume FlexVol en cours de conversion doit être en ligne.
- Les opérations et les configurations du volume FlexVol doivent être compatibles avec le processus de conversion.

Un message d'erreur est généré si le volume FlexVol est incompatible et que la conversion de volume est annulée. Vous pouvez effectuer des actions correctives et recommencer la conversion. Pour plus de détails, voir [Considérations relatives à la conversion de volumes FlexVol en volumes](#page-254-0) **[FlexGroup](#page-254-0)** 

#### **Étapes**

- 1. Connexion en mode privilèges avancés : set -privilege advanced
- 2. Depuis la destination, mettre à jour la relation SVM-DR :

### **snapmirror update -destination-path destination\_svm\_name: -source-path source\_svm\_name:**

3. S'assurer que la relation SVM-DR est dans un état sous SnapMirror et qu'elle n'est pas supprimée :

#### **snapmirror show**

4. Depuis le SVM de destination, vérifier que le volume FlexVol est prêt pour la conversion :

#### **volume conversion start -vserver svm\_name -volume vol\_name -check-only true**

Si cette commande génère des erreurs autres que « il s'agit d'un volume SVMDR de destination », vous pouvez prendre l'action corrective appropriée, exécuter de nouveau la commande et poursuivre la conversion.

5. Depuis la destination, désactiver les transferts sur la relation SVM-DR :

**snapmirror quiesce -destination-path dest\_svm:**

6. Lancer la conversion :

**volume conversion start -vserver svm\_name -volume vol\_name**

7. Vérifiez que la conversion est réussie :

**volume show vol\_name -fields -volume-style-extended,state**

```
cluster-1::*> volume show my volume -fields volume-style-extended, state
vserver volume state volume-style-extended
------- --------- ------ ---------------------
vs0 my_volume online flexgroup
```
8. Depuis le cluster destination, reprendre les transferts pour la relation :

**snapmirror resume -destination-path dest\_svm:**

9. Depuis le cluster de destination, effectuer une mise à jour pour propager la conversion à la destination :

**snapmirror update -destination-path dest\_svm:**

10. S'assurer que la relation SVM-DR est dans un état sous SnapMirror et qu'elle n'est pas supprimée :

```
snapmirror show
```
11. Assurez-vous que la conversion s'est produite sur la destination :

#### **volume show vol\_name -fields -volume-style-extended,state**

```
cluster-2::*> volume show my volume -fields volume-style-extended, state
vserver volume state volume-style-extended
------- ------- ------ ---------------------
vs0_dst my_volume online flexgroup
```
## **Considérations relatives à la création de relations SnapMirror en cascade et avec fanout pour FlexGroups**

Considérations et restrictions de prise en charge à prendre en compte lors de la création de relations SnapMirror en cascade et avec fanout pour les volumes FlexGroup.

## **Considérations relatives à la création de relations en cascade**

- Chaque relation peut être une relation entre clusters ou intra cluster.
- Tous les types de règles asynchrones, y compris les mises en miroir, les miroirs et les coffres-forts, sont pris en charge pour les deux relations.
- Seules les stratégies async-mirror « MirrorAlsnapshots », et non « MirrorLatest », sont prises en charge.
- Les mises à jour simultanées des relations XDP en cascade sont prises en charge.
- Prend en charge la suppression De A à B et de B à C et la resynchronisation De A à C ou la resynchronisation C à A.
- Les volumes FlexGroup a et B prennent également en charge la mise en service lorsque tous les nœuds exécutent ONTAP 9.9.1 ou une version ultérieure.
- Les opérations de restauration à partir des volumes FlexGroup B ou C sont prises en charge.
- Les transferts sur les relations FlexGroup ne sont pas pris en charge, tandis que la destination est la source d'une relation de restauration.
- La destination d'une restauration FlexGroup ne peut pas être la destination d'une autre relation FlexGroup.
- Les opérations de restauration de fichiers FlexGroup ont les mêmes restrictions que les opérations régulières de restauration de FlexGroup.
- Tous les nœuds du cluster dans lequel résident les volumes FlexGroup B et C doivent exécuter ONTAP 9.9.1 ou une version ultérieure.
- Toutes les fonctionnalités d'expansion et d'expansion automatique sont prises en charge.
- Dans une configuration en cascade telle Que A à B à C, si Les Relations SnapMirror entre A et B et C ont un nombre différent de relations SnapMirror composants, une opération d'abandon de la source n'est pas prise en charge pour la relation SnapMirror entre B et C.
- System Manager ne prend pas en charge les relations en cascade dans ONTAP 9.9.1.
- Lors de la conversion d'un ensemble A à B en C de la relation FlexVol en une relation FlexGroup, vous devez d'abord convertir le B en C hop.
- Toutes les configurations en cascade FlexGroup pour les relations avec les types de règles pris en charge par LE PROTOCOLE REST sont également prises en charge par les API REST dans des configurations FlexGroup en cascade.
- À l'instar des relations FlexVol, la cascade FlexGroup n'est pas prise en charge par le système snapmirror protect commande.

#### **Considérations relatives à la création de relations de fanout**

- Deux ou plusieurs relations de fanout FlexGroup sont prises en charge ; par exemple, A à B, A à C, avec un maximum de 8 pieds de fanout.
- Chaque relation peut être intercluster ou intracluster.
- Les mises à jour simultanées sont prises en charge pour les deux relations.
- Toutes les fonctionnalités d'expansion et d'expansion automatique sont prises en charge.
- Si les segments « fan out » de la relation comportent différents nombres de relations SnapMirror constitutifs, une opération d'abandon de la source n'est pas prise en charge pour les relations A à B et A à C.
- Tous les nœuds du cluster où résident la source et la destination FlexGroups doivent exécuter ONTAP 9.9.1 ou une version ultérieure.
- Tous les types de règles asynchrones actuellement pris en charge pour FlexGroup SnapMirror sont pris en charge dans les relations de type « fan out ».
- Vous pouvez effectuer les opérations de restauration de B à C FlexGroups.
- Toutes les configurations en mode « fan out » avec types de règles pris en charge par le REST sont également prises en charge pour les API REST dans les configurations en mode « fan out » de FlexGroup.

## <span id="page-235-0"></span>**Considérations relatives à la création d'une relation de sauvegarde SnapVault et d'une relation unifiée de protection des données pour les volumes FlexGroup**

Il est à prendre en compte les considérations relatives à la création d'une relation de sauvegarde SnapVault et d'une relation de protection unifiée des données pour les volumes FlexGroup.

- Vous pouvez resynchroniser une relation de sauvegarde SnapVault et une relation de protection des données unifiée à l'aide de -preserve Vous pouvez conserver les copies Snapshot sur le volume de destination plus récent que la dernière copie Snapshot commune.
- La conservation à long terme n'est pas prise en charge par les volumes FlexGroup.

La conservation à long terme permet de créer des copies Snapshot directement sur le volume de destination sans avoir besoin de stocker les copies Snapshot sur le volume source.

- Le snapshot commande expiry-time Option non prise en charge pour les volumes FlexGroup.
- L'efficacité du stockage ne peut pas être configurée sur le volume FlexGroup de destination d'une relation de sauvegarde SnapVault et d'une relation de protection unifiée des données.
- Vous ne pouvez pas renommer les copies Snapshot d'une relation de sauvegarde SnapVault et une relation unifiée de protection des données pour les volumes FlexGroup.
- Un volume FlexGroup peut être le volume source d'une seule relation de sauvegarde ou de restauration.

Un volume FlexGroup ne peut pas être à l'origine de deux relations SnapVault, de deux relations de restauration, ou d'une relation de sauvegarde SnapVault et de restauration.

• Si vous supprimez une copie Snapshot du volume FlexGroup source et que vous créez à nouveau une copie Snapshot du même nom, le prochain transfert de la mise à jour vers le volume FlexGroup de destination échoue si le volume de destination possède une copie Snapshot du même nom.

Cela est dû au fait que les copies Snapshot ne peuvent pas être renommées pour les volumes FlexGroup.

#### **Surveiller les transferts de données SnapMirror pour les volumes FlexGroup**

Vous devez régulièrement surveiller l'état des relations FlexGroup volume SnapMirror afin de vérifier que le volume FlexGroup de destination est mis à jour régulièrement conformément au planning spécifié.

#### **Description de la tâche**

Vous devez effectuer cette tâche à partir du cluster de destination.

#### **Étapes**

1. Afficher l'état de la relation SnapMirror de toutes les relations de volume FlexGroup : snapmirror show -relationship-group-type flexgroup

```
cluster2::> snapmirror show -relationship-group-type flexgroup
Progress
Source Destination Mirror Relationship Total
Last
Path Type Path State Status Progress Healthy
Updated
----------- ---- ------------ ------- -------------- --------- -------
--------
vss:s XDP vsd:d Snapmirrored
                            Idle - true -
vss:s2 XDP vsd:d2 Uninitialized
                        Idle - true -
2 entries were displayed.
```
# **Gérer les opérations de protection des données pour les volumes FlexGroup**

# **Reprise d'activité pour les volumes FlexGroup**

# **Workflow de reprise d'activité pour les volumes FlexGroup**

Lorsqu'un incident survient sur le volume FlexGroup source, vous devez activer le volume FlexGroup de destination et rediriger l'accès client. Selon que le volume FlexGroup source peut être restauré ou non, il est recommandé de réactiver le volume FlexGroup source ou d'inverser la relation SnapMirror.

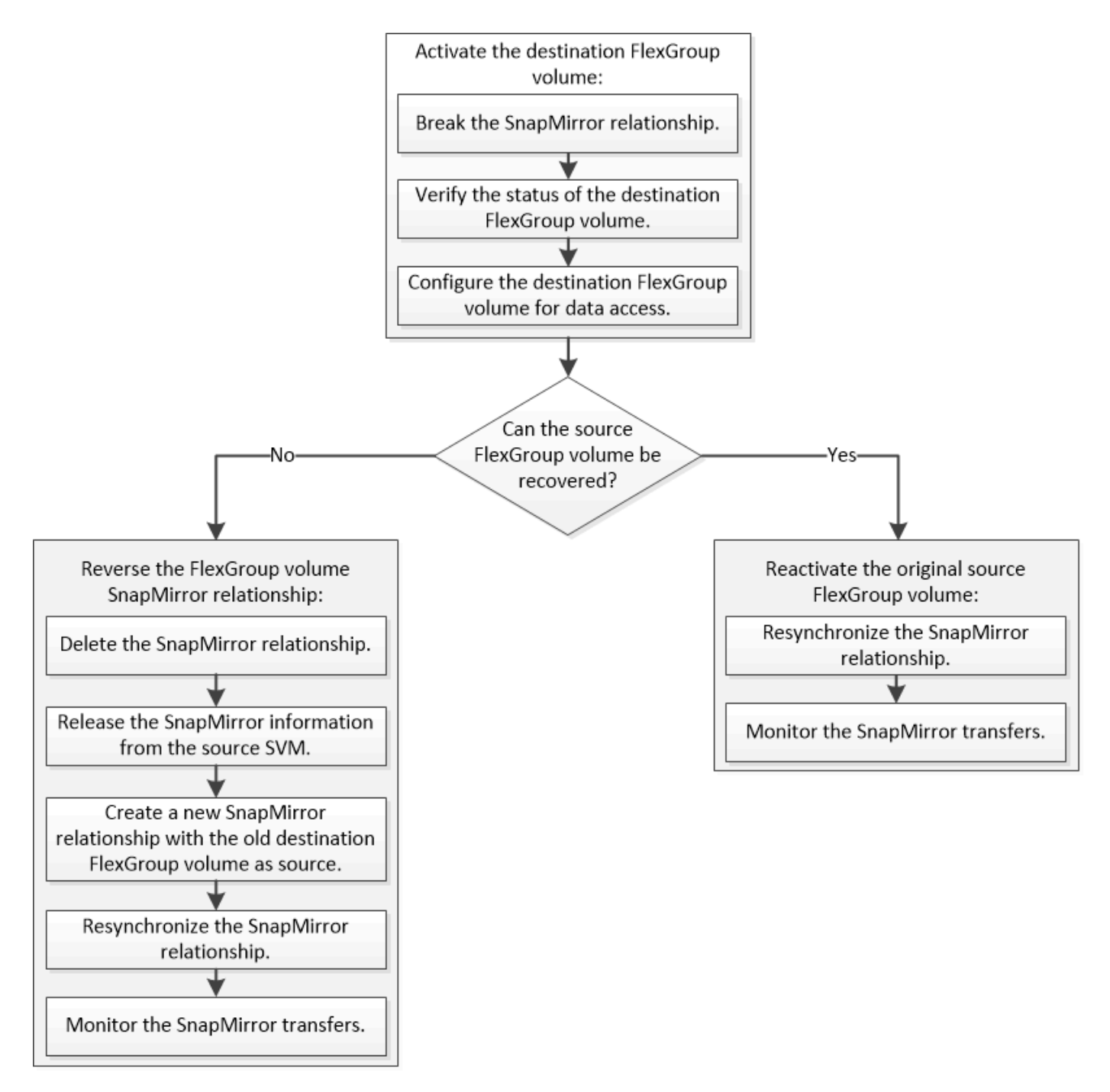

# **Description de la tâche**

L'accès client au volume FlexGroup de destination est bloqué pendant une courte période lors de l'exécution de certaines opérations SnapMirror, telles que l'arrêt et la resynchronisation de SnapMirror. En cas d'échec de l'opération SnapMirror, il est possible que certains composants restent dans cet état et que l'accès au volume FlexGroup soit refusé. Dans ce cas, vous devez refaire l'opération SnapMirror.

#### **Activer le volume FlexGroup de destination**

Lorsque le volume FlexGroup source ne peut pas transmettre les données en raison d'événements tels que la corruption des données, la suppression accidentelle ou un état hors ligne, vous devez activer le volume FlexGroup de destination pour autoriser l'accès aux données jusqu'à ce que vous les restauiez sur le volume FlexGroup source. L'activation implique l'arrêt des futurs transferts de données SnapMirror et l'établissement d'une relation plus étroit avec SnapMirror.

## **Description de la tâche**

Vous devez effectuer cette tâche à partir du cluster de destination.

## **Étapes**

1. Désactiver les transferts futurs pour la relation FlexGroup volume SnapMirror : snapmirror quiesce dest\_svm:dest\_flexgroup

```
cluster2::> snapmirror quiesce -destination-path vsd:dst
```
2. Interrompre la relation FlexGroup Volume SnapMirror : snapmirror break dest svm:dest flexgroup

```
cluster2::> snapmirror break -destination-path vsd:dst
```
3. Afficher l'état de la relation SnapMirror : snapmirror show -expand

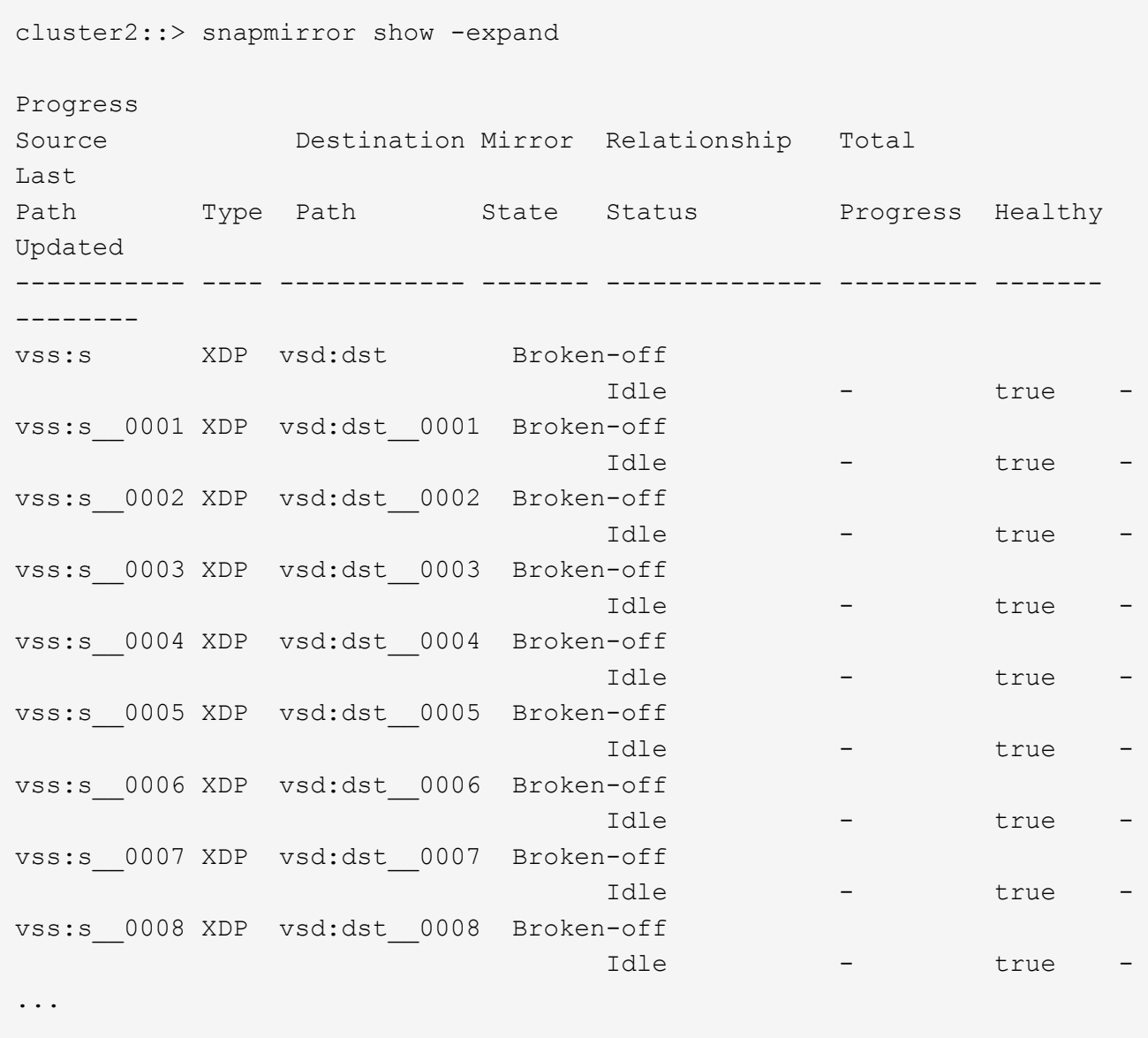

L'état de la relation SnapMirror de chaque composant est Broken-off.

4. Vérifier que le volume FlexGroup de destination est en lecture/écriture : volume show -vserver svm\_name

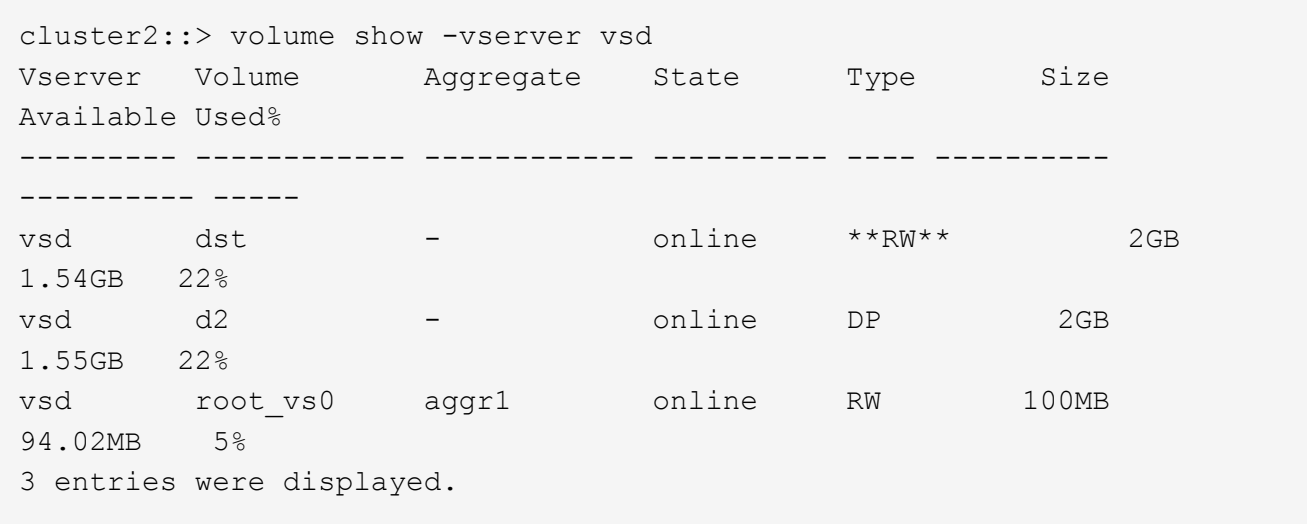

5. Redirection des clients vers le volume FlexGroup de destination.

## **Réactiver le volume FlexGroup source d'origine après un incident**

Lorsque le volume FlexGroup source est disponible, vous pouvez resynchroniser les volumes FlexGroup source et de destination d'origine. Toutes les nouvelles données présentes sur le volume FlexGroup de destination sont perdues.

## **Description de la tâche**

Toutes les règles de quota actives sur le volume de destination sont désactivées et les règles de quota sont supprimées avant d'effectuer une resynchronisation.

Vous pouvez utiliser le volume quota policy rule create et volume quota modify commandes permettant de créer et de réactiver des règles de quota une fois l'opération de resynchronisation terminée.

# **Étapes**

- 1. Depuis le cluster de destination, faire une resynchronisation de la relation de FlexGroup volume SnapMirror: snapmirror resync -destination-path dst svm:dest flexgroup
- 2. Afficher l'état de la relation SnapMirror : snapmirror show -expand

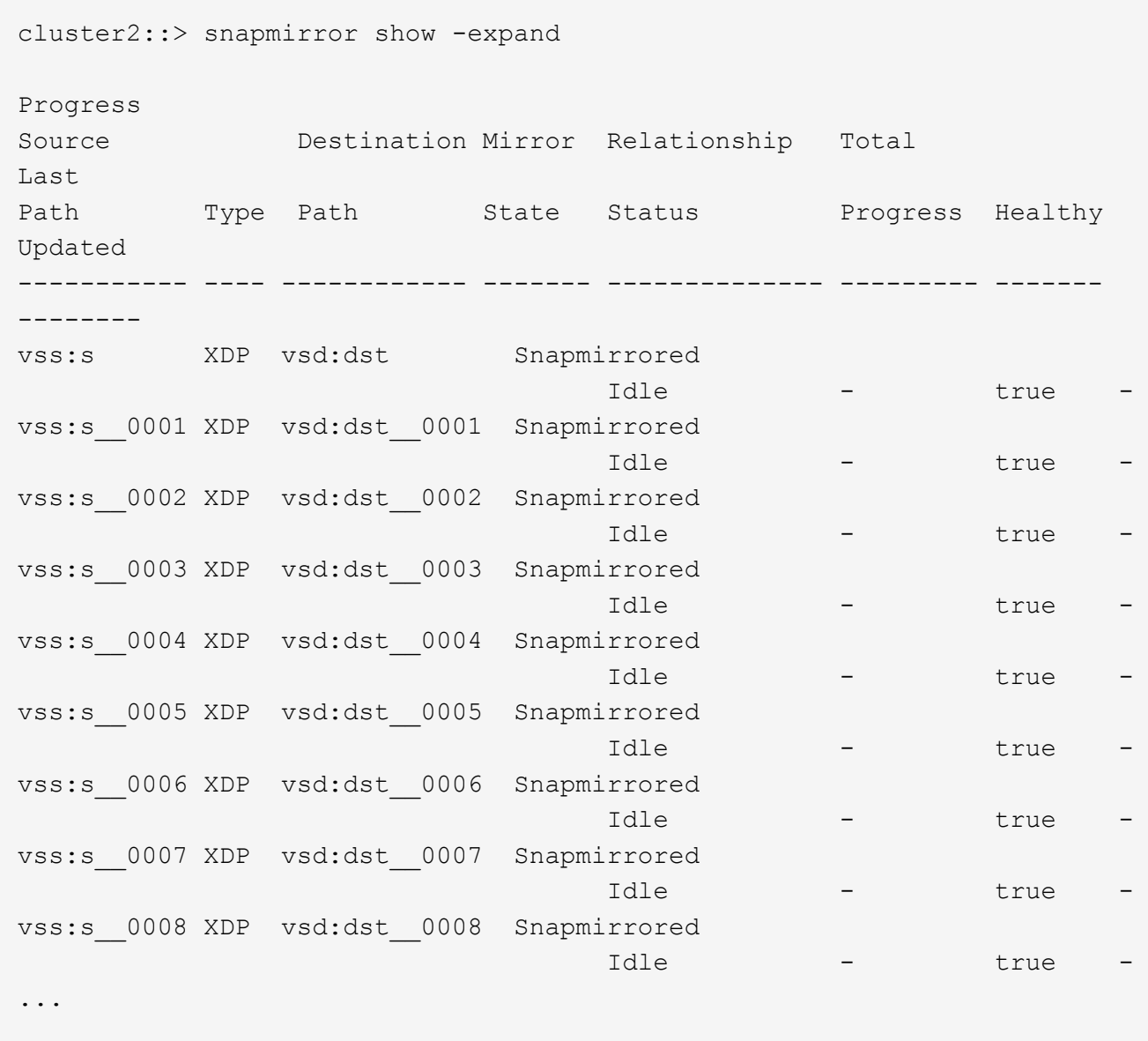

L'état de la relation SnapMirror de chaque composant est Snapmirrored.

#### **Inverser une relation SnapMirror entre des volumes FlexGroup pendant la reprise d'activité**

Lorsqu'un incident désactive le volume FlexGroup source d'une relation SnapMirror, vous pouvez utiliser le volume FlexGroup de destination pour transmettre des données pendant que vous réparez ou remplacez le volume FlexGroup source. Une fois le volume FlexGroup source en ligne, vous pouvez faire du volume FlexGroup source d'origine une destination en lecture seule et inverser la relation SnapMirror.

# **Description de la tâche**

Toutes les règles de quota actives sur le volume de destination sont désactivées et les règles de quota sont supprimées avant d'effectuer une resynchronisation.

Vous pouvez utiliser le volume quota policy rule create et volume quota modify commandes permettant de créer et de réactiver des règles de quota une fois l'opération de resynchronisation terminée.

## **Étapes**

1. Sur le volume FlexGroup de destination d'origine, supprimez la relation miroir de protection des données entre le volume FlexGroup source et le volume FlexGroup de destination : snapmirror delete -destination-path svm name:volume name

cluster2::> snapmirror delete -destination-path vsd:dst

2. Sur le volume FlexGroup source d'origine, supprimez les informations de relation du volume FlexGroup source : snapmirror release -destination-path svm name:volume name -relationship -info-only

Après la suppression d'une relation SnapMirror, vous devez supprimer les informations de relation du volume FlexGroup source avant de tenter une opération de resynchronisation.

```
cluster1::> snapmirror release -destination-path vsd:dst -relationship
-info-only true
```
3. Sur le nouveau volume FlexGroup de destination, créez la relation miroir : snapmirror create -source-path src svm name:volume name -destination-path dst svm name:volume name -type XDP -policy MirrorAllSnapshots

cluster1::> snapmirror create -source-path vsd:dst -destination-path vss:src -type XDP -policy MirrorAllSnapshots

4. Sur le nouveau volume FlexGroup de destination, resynchroniser la FlexGroup source : snapmirror resync -source-path svm\_name:volume\_name

cluster1::> snapmirror resync -source-path vsd:dst

5. Surveiller les transferts SnapMirror : snapmirror show -expand

cluster2::> snapmirror show -expand Progress Source Destination Mirror Relationship Total Last Path Type Path State Status Progress Healthy Updated ----------- ---- ------------ ------- -------------- --------- ------- ------- vsd:dst XDP vss:src Snapmirrored idle true - true - true - true - true - true - true - true - true - true - true - true - true - true - true vss:dst\_\_0001 XDP vss:src\_\_0001 Snapmirrored idle true - true - true - true - true - true - true - true - true - true - true - true - true - true - true vsd:dst\_\_0002 XDP vss:src\_\_0002 Snapmirrored idle true - true - true - true - true - true - true - true - true - true - true - true - true - true - true vsd:dst\_\_0003 XDP vss:src\_\_0003 Snapmirrored idle true - true - true - true - true - true - true - true - true - true - true - true - true - true - true vsd:dst\_\_0004 XDP vss:src\_\_0004 Snapmirrored idle true - true - true - true - true - true - true - true - true - true - true - true - true - true - true vsd:dst\_\_0005 XDP vss:src\_\_0005 Snapmirrored idle true - true - true - true - true - true - true - true - true - true - true - true - true - true - true vsd:dst\_\_0006 XDP vss:src\_\_0006 Snapmirrored idle true - true - true - true - true - true - true - true - true - true - true - true - true - true - true vsd:dst\_\_0007 XDP vss:src\_\_0007 Snapmirrored idle true - true - true - true - true - true - true - true - true - true - true - true - true - true - true vsd:dst\_\_0008 XDP vss:src\_\_0008 Snapmirrored idle true - true - true - true - true - true - true - true - true - true - true - true - true - true - true - ...

L'état de la relation SnapMirror de chaque composant apparaît comme Snapmirrored cela indique que la resynchronisation a réussi.

# **Développement de volumes FlexGroup dans une relation SnapMirror**

#### **Développement de volumes FlexGroup dans une relation SnapMirror**

Depuis ONTAP 9.3, vous pouvez développer le volume FlexGroup source et le volume FlexGroup de destination dans une relation SnapMirror en ajoutant de nouveaux composants aux volumes. Vous pouvez développer les volumes de destination manuellement ou automatiquement.

# **Description de la tâche**

• Après l'extension, le nombre de composants dans le volume FlexGroup source et le volume FlexGroup de destination d'une relation SnapMirror doit correspondre.

Si le nombre de composants des volumes ne correspond pas, les transferts SnapMirror échouent.

- Vous ne devez pas effectuer d'opération SnapMirror lorsque le processus d'extension est en cours.
- Si un incident survient avant la fin du processus d'extension, vous devez interrompre la relation SnapMirror et attendre la réussite de l'opération.

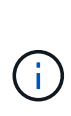

Vous devez interrompre la relation SnapMirror lorsque le processus d'extension est en cours uniquement en cas d'incident. Dans le cas d'un incident, cette opération peut prendre un certain temps. Vous devez attendre que l'opération de pause soit terminée avec succès avant d'effectuer une resynchronisation. En cas d'échec de l'opération de pause, vous devez recommencer l'opération. En cas d'échec de l'opération de pause, certains des nouveaux composants peuvent rester dans le volume FlexGroup de destination après l'opération de pause. Il est préférable de supprimer ces composants manuellement avant de poursuivre.

#### **Développez le volume FlexGroup source d'une relation SnapMirror**

Depuis ONTAP 9.3, vous pouvez étendre le volume FlexGroup source d'une relation SnapMirror en ajoutant de nouveaux composants au volume source. Vous pouvez développer le volume source de la même manière que vous développez un volume FlexGroup standard (volume read-write).

#### **Étapes**

```
1. Développez le volume FlexGroup source : volume expand -vserver vserver name -volume
  fg_src -aggr-list aggregate name,... [-aggr-list-multiplier
  constituents per aggr]
```
cluster1::> volume expand -volume src fg -aggr-list aggr1 -aggr-list -multiplier 2 -vserver vs src Warning: The following number of constituents of size 50GB will be added to FlexGroup "src fg": 2. Expanding the FlexGroup will cause the state of all Snapshot copies to be set to "partial". Partial Snapshot copies cannot be restored. Do you want to continue? {y|n}: Y [Job 146] Job succeeded: Successful

L'état de toutes les copies Snapshot qui sont effectuées avant l'extension partielle du volume

#### **Développer le volume FlexGroup de destination d'une relation SnapMirror**

Vous pouvez développer le volume FlexGroup de destination et rétablir la relation SnapMirror automatiquement ou manuellement. Par défaut, la relation SnapMirror est définie pour l'extension automatique et le volume FlexGroup de destination augmente automatiquement si le volume source se développe.

#### **Ce dont vous avez besoin**

• Le volume FlexGroup source doit avoir été étendu.

• La relation SnapMirror doit être dans le SnapMirrored état.

La relation SnapMirror ne doit pas être rompue ou supprimée.

#### **Description de la tâche**

• Lorsque le volume FlexGroup de destination est créé, le volume est configuré par défaut pour une extension automatique.

Vous pouvez modifier le volume FlexGroup de destination pour une extension manuelle, si nécessaire.

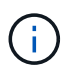

La meilleure pratique consiste à étendre automatiquement le volume FlexGroup de destination.

- Toutes les opérations de SnapMirror échouent jusqu'à ce que les volumes FlexGroup source et FlexGroup de destination soient étendus et possèdent le même nombre de composants.
- Si vous développez le volume FlexGroup de destination une fois la relation SnapMirror rompue ou supprimée, vous ne pouvez pas resynchroniser la relation d'origine.

Si vous prévoyez de réutiliser le volume FlexGroup de destination, vous ne devez pas étendre le volume après avoir supprimé la relation SnapMirror.

#### **Choix**

- Effectuer un transfert de mise à jour pour développer automatiquement le volume FlexGroup de destination :
	- a. Effectuer un transfert de mise à jour SnapMirror : snapmirror update -destination-path svm:vol\_name
	- b. Vérifier que l'état de la relation SnapMirror se trouve dans SnapMirrored état : snapmirror show

```
cluster2::> snapmirror show
Progress
Source Destination Mirror Relationship Total
Last
Path Type Path State Status Progress
Healthy Updated
----------- ---- ------------ ------- -------------- ---------
------- --------
vs src:src_fq
              XDP vs_dst:dst_fg
                                 Snapmirrored
en de la contradición de la contradición de la contradición de la contradición de la contradición de la contra
-
```
En fonction de la taille et de la disponibilité des agrégats, les agrégats sont sélectionnés automatiquement. De nouveaux composants correspondant aux composants du volume FlexGroup source sont ajoutés au volume FlexGroup de destination. Après l'extension, une opération de resynchronisation est

automatiquement déclenchée.

- Développez manuellement le volume FlexGroup de destination :
	- a. Si la relation SnapMirror est en mode d'expansion automatique, définir la relation SnapMirror en mode d'expansion manuelle : snapmirror modify -destination-path svm:vol\_name -is-auto -expand-enabled false

```
cluster2::> snapmirror modify -destination-path vs_dst:dst_fg -is
-auto-expand-enabled false
Operation succeeded: snapmirror modify for the relationship with
destination "vs dst:dst fg".
```
b. Mettre au repos la relation SnapMirror : snapmirror quiesce -destination-path svm:vol\_name

cluster2::> snapmirror quiesce -destination-path vs\_dst:dst\_fg Operation succeeded: snapmirror quiesce for destination "vs dst:dst fg".

c. Développez le volume FlexGroup de destination : volume expand -vserver vserver name -volume fg name -aggr-list aggregate name,... [-aggr-list-multiplier constituents per aggr]

```
cluster2::> volume expand -volume dst_fg -aggr-list aggr1 -aggr-list
-multiplier 2 -vserver vs dst
Warning: The following number of constituents of size 50GB will be
added to FlexGroup "dst_fg": 2.
Do you want to continue? {y|n}: y
[Job 68] Job succeeded: Successful
```
d. Resynchroniser la relation SnapMirror : snapmirror resync -destination-path svm:vol\_name

```
cluster2::> snapmirror resync -destination-path vs_dst:dst_fg
Operation is queued: snapmirror resync to destination
"vs_dst:dst_fg".
```
e. Vérifier que l'état de la relation SnapMirror est bien SnapMirrored: snapmirror show

```
cluster2::> snapmirror show
Progress
Source Destination Mirror Relationship Total
Last
Path Type Path State Status Progress
Healthy Updated
----------- ---- ------------ ------- -------------- ---------
  ------- --------
vs src:src_fg
              XDP vs_dst:dst_fg
                                 Snapmirrored
in the set of the set of the set of the set of the set of the set of the set of the set of the set of the set o
-
```
## **Effectuez la restauration SnapMirror des fichiers uniques à partir d'un volume FlexGroup**

Depuis ONTAP 9.8, vous pouvez restaurer un seul fichier à partir d'un coffre-fort FlexGroup SnapMirror ou d'une destination UDP.

#### **Description de la tâche**

- Vous pouvez restaurer à partir d'un volume FlexGroup de n'importe quelle géométrie vers un volume FlexGroup de n'importe quelle géométrie
- Un seul fichier par opération de restauration est pris en charge
- Vous pouvez restaurer le système vers le volume FlexGroup source d'origine ou vers un nouveau volume FlexGroup
- La recherche de fichiers verrouillés à distance n'est pas prise en charge.

La restauration d'un seul fichier échoue si le fichier source est clôturé.

- Vous pouvez redémarrer ou nettoyer une restauration de fichier unique abandonnée
- Vous devez nettoyer un transfert de restauration de fichier unique ayant échoué à l'aide du clean-upfailure de la snapmirror restore commande
- L'extension des volumes FlexGroup est prise en charge lorsqu'une restauration de fichiers uniques FlexGroup est en cours ou est en cours d'abandon

#### **Étapes**

1. Restaurer un fichier depuis un volume FlexGroup :snapmirror restore -destination-path destination path -source-path source path -file-list /f1 -throttle throttle -source-snapshot snapshot

Voici un exemple d'opération de restauration de fichier unique pour un volume FlexGroup.

```
vserverA::> snapmirror restore -destination-path vs0:fg2 -source-path
vs0:fgd -file-list /f1 -throttle 5 -source-snapshot snapmirror.81072ce1-
```
d57b-11e9-94c0-005056a7e422\_2159190496.2019-09-19\_062631 [Job 135] Job is queued: snapmirror restore from source "vs0:fgd" for the snapshot snapmirror.81072ce1-d57b-11e9-94c0- 005056a7e422 2159190496.2019-09-19 062631. vserverA::> snapmirror show Source **Destination Mirror** Relationship Total Last Path Type Path State Status Progress Healthy Updated ----------- ---- ------------ ------- --------- ----- --------- ------- ------- vs0:v1d RST vs0:v2 - Transferring Idle 83.12KB true 09/19 11:38:42 vserverA::\*> snapmirror show vs0:fg2 Source Path: vs0:fgd Source Cluster: - Source Vserver: vs0 Source Volume: fgd Destination Path: vs0:fg2 Destination Cluster: - Destination Vserver: vs0 Destination Volume: fg2 Relationship Type: RST Relationship Group Type: none Managing Vserver: vs0 SnapMirror Schedule: - SnapMirror Policy Type: - SnapMirror Policy: -Tries Limit: - Throttle (KB/sec): unlimited Current Transfer Throttle (KB/sec): 2 Mirror State: - Relationship Status: Transferring File Restore File Count: 1 File Restore File List: f1 Transfer Snapshot: snapmirror.81072ce1-d57b-11e9-94c0- 005056a7e422 2159190496.2019-09-19 062631 Snapshot Progress: 2.87MB Total Progress: 2.87MB Network Compression Ratio: 1:1 Snapshot Checkpoint: 2.97KB Newest Snapshot: - Newest Snapshot Timestamp: -

Exported Snapshot: - Exported Snapshot Timestamp: - Healthy: true Physical Replica: - Relationship ID: e6081667-dacb-11e9-94c0-005056a7e422 Source Vserver UUID: 81072ce1-d57b-11e9-94c0-005056a7e422 Destination Vserver UUID: 81072ce1-d57b-11e9-94c0-005056a7e422 Current Operation ID: 138f12e6-dacc-11e9-94c0-005056a7e422 Transfer Type: cq file restore Transfer Error: - Last Transfer Type: - Last Transfer Error: - Last Transfer Error Codes: - Last Transfer Size: - Last Transfer Network Compression Ratio: -Last Transfer Duration: - Last Transfer From: - Last Transfer End Timestamp: -Unhealthy Reason: -Progress Last Updated: 09/19 07:07:36 Relationship Capability: 8.2 and above Lag Time: -Current Transfer Priority: normal SMTape Operation: - Constituent Relationship: false Destination Volume Node Name: vserverA Identity Preserve Vserver DR: - Number of Successful Updates: 0 Number of Failed Updates: 0 Number of Successful Resyncs: 0 Number of Failed Resyncs: 0 Number of Successful Breaks: 0 Number of Failed Breaks: 0 Total Transfer Bytes: 0 Total Transfer Time in Seconds: 0 Source Volume MSIDs Preserved: - OpMask: ffffffffffffffff Is Auto Expand Enabled: - Source Endpoint UUID: - Destination Endpoint UUID: -Is Catalog Enabled: false

#### **Restaurez un volume FlexGroup à partir d'une sauvegarde SnapVault**

Vous pouvez effectuer une opération de restauration de volume complet des volumes

FlexGroup à partir d'une copie Snapshot sur le volume secondaire SnapVault. Vous pouvez restaurer le volume FlexGroup sur le volume source d'origine ou sur un nouveau volume FlexGroup.

### **Avant de commencer**

Vous devez prendre en compte certaines considérations relatives à la restauration à partir des sauvegardes SnapVault pour les volumes FlexGroup.

• Seule la restauration de base est prise en charge avec des copies Snapshot partielles à partir d'une sauvegarde SnapVault.

Le nombre de composants du volume de destination doit correspondre au nombre de composants du volume source lors de la copie Snapshot effectuée.

• Si une opération de restauration échoue, aucune autre opération n'est autorisée tant que l'opération de restauration n'est pas terminée.

Vous pouvez soit relancer l'opération de restauration, soit exécuter l'opération de restauration avec cleanup paramètre.

- Un volume FlexGroup peut être le volume source d'une seule relation de sauvegarde ou de restauration. Un volume FlexGroup ne peut pas être à l'origine de deux relations SnapVault, de deux relations de restauration, ou d'une relation SnapVault et de restauration.
- Les opérations de sauvegarde et de restauration de SnapVault ne peuvent pas être exécutées en parallèle. Lorsqu'une opération de restauration de base ou une opération de restauration incrémentielle est en cours, vous devez arrêter les opérations de sauvegarde.
- Vous devez annuler l'opération de restauration d'une copie Snapshot partielle du volume FlexGroup de destination. Vous ne pouvez pas abandonner l'opération de restauration d'une copie Snapshot partielle du volume source.
- Si vous abandonnez une opération de restauration, vous devez redémarrer l'opération avec la même copie Snapshot utilisée pour la précédente opération de restauration.

#### **Description de la tâche**

Toutes les règles de quota actives sur le volume FlexGroup de destination sont désactivées avant l'exécution de la restauration.

Vous pouvez utiliser le volume quota modify commande permettant de réactiver les règles de quota une fois l'opération de restauration terminée.

# **Étapes**

1. Restaurez le volume FlexGroup : snapmirror restore -source-path *src\_svm:src\_flexgroup* -destination-path *dest\_svm:dest\_flexgroup* -snapshot *snapshot\_name* snapshot name Est la copie Snapshot à restaurer depuis le volume source vers le volume de destination. Si la copie Snapshot n'est pas spécifiée, le volume de destination est restauré à partir de la dernière copie Snapshot.

```
vserverA::> snapmirror restore -source-path vserverB:dstFG -destination
-path vserverA:newFG -snapshot daily.2016-07-15 0010
Warning: This is a disruptive operation and the volume vserverA:newFG
will be read-only until the operation completes
Do you want to continue? {y|n}: y
```
# **Désactiver la protection des SVM sur un volume FlexGroup**

Lorsque l'indicateur SVM DR est défini sur protected Sur un volume FlexGroup, vous pouvez définir l'indicateur sur non protégé pour désactiver la SVM DR protection Sur un volume FlexGroup.

# **Ce dont vous avez besoin**

- La relation de SVM DR entre le stockage primaire et le stockage secondaire fonctionne correctement.
- Le paramètre de protection SVM DR est défini sur protected.

# **Étapes**

1. Désactiver la protection à l'aide de volume modify pour modifier la commande vserver-drprotection Paramètre du volume FlexGroup à unprotected.

```
cluster2::> volume modify -vserver vs1 -volume fg_src -vserver-dr
-protection unprotected
[Job 5384] Job is queued: Modify fg src.
[Job 5384] Steps completed: 4 of 4.
cluster2::>
```
- 2. Mettre à jour le SVM sur le site secondaire : snapmirror update -destination-path destination svm name: -source-path Source svm name:
- 3. Vérifier que la relation SnapMirror est saine : snapmirror show
- 4. Vérifier que la relation SnapMirror FlexGroup a été supprimée : snapmirror show -expand

#### **Activer la protection des SVM sur un volume FlexGroup**

Lorsque l'indicateur de protection SVM DR est défini sur unprotected Sur un volume FlexGroup, vous pouvez définir l'indicateur sur protected Pour activer la protection SVM DR

# **Ce dont vous avez besoin**

- La relation de SVM DR entre le stockage primaire et le stockage secondaire fonctionne correctement.
- Le paramètre de protection SVM DR est défini sur unprotected.

#### **Étapes**

1. Activez la protection à l'aide du volume modify pour modifier le vserver-dr-protection Paramètre du volume FlexGroup à protected.

```
cluster2::> volume modify -vserver vs1 -volume fg_src -vserver-dr
-protection protected
[Job 5384] Job is queued: Modify fg src.
[Job 5384] Steps completed: 4 of 4.
cluster2::>
```
2. Mettre à jour le SVM sur le site secondaire : snapmirror update -destination-path destination\_svm\_name -source-path source\_svm\_name

```
snapmirror update -destination-path vs1 dst: -source-path vs1:
```
3. Vérifier que la relation SnapMirror est saine : snapmirror show

```
cluster2::> snapmirror show
Progress
Source Destination Mirror Relationship Total
Last
Path Type Path State Status Progress Healthy
Updated
----------- ---- ------------ ------- -------------- --------- -------
--------
vs1: XDP vs1_dst: Snapmirrored
                          Idle - true -
```
4. Vérifier que la relation de FlexGroup SnapMirror est saine : snapmirror show -expand

cluster2::> snapmirror show -expand Progress Source Destination Mirror Relationship Total Last Path Type Path State Status Progress Healthy Updated ----------- ---- ------------ ------- -------------- --------- ------- ------- vs1: XDP vs1\_dst: Snapmirrored idle true - true - true - true - true - true - true - true - true - true - true - true - true - true - true vs1:fg\_src XDP vs1\_dst:fg\_src Snapmirrored idle true - true - true - true - true - true - true - true - true - true - true - true - true - true - true vs1:fg\_src\_\_0001 XDP vs1\_dst:fg\_src\_\_0001 Snapmirrored idle true - true - true - true - true - true - true - true - true - true - true - true - true - true - true vs1:fg\_src\_\_0002 XDP vs1\_dst:fg\_src\_\_0002 Snapmirrored idle true - true - true - true - true - true - true - true - true - true - true - true - true - true - true vs1:fg\_src\_\_0003 XDP vs1\_dst:fg\_src\_\_0003 Snapmirrored idle true - true - true - true - true - true - true - true - true - true - true - true - true - true - true vs1:fg\_src\_\_0004 XDP vs1\_dst:fg\_src\_\_0004 Snapmirrored idle true - true - true - true - true - true - true - true - true - true - true - true - true - true - true - 6 entries were displayed.

# **Conversion de volumes FlexVol en volumes FlexGroup**

# **Présentation de la conversion de volumes FlexVol en volumes FlexGroup**

Si vous souhaitez étendre un volume FlexVol au-delà de sa limite d'espace, vous pouvez convertir le volume FlexVol en volume FlexGroup. Depuis ONTAP 9.7, vous pouvez convertir des volumes FlexVol autonomes ou FlexVol dans une relation SnapMirror avec des volumes FlexGroup.

#### **Considérations relatives à la conversion de volumes FlexVol en volumes FlexGroup**

Avant de décider de convertir des volumes FlexVol en volumes FlexGroup, prenez connaissance des fonctionnalités et des opérations prises en charge.

À partir de ONTAP 9.13.1, la protection anti-ransomware autonome peut rester activée pendant les conversions. Si la protection est active, le FlexVol d'origine deviendra le composant racine du FlexGroup après la conversion. Si la protection est inactive, un nouveau FlexGroup sera créé pendant la conversion et le FlexVol d'origine prendra le rôle de composant racine.

#### **Opérations non prises en charge pendant la conversion**

Les opérations suivantes ne sont pas autorisées lorsque la conversion de volume est en cours :

- Déplacement de volumes
- L'auto-obalance agrégée
- Transfert d'agrégats
- Le basculement et le retour planifiés dans une configuration haute disponibilité
- Rétablissement manuel et automatique en configuration haute disponibilité
- Mise à niveau ou restauration du cluster
- Fractionnement du volume FlexClone
- Réhébergement de volumes
- Modification du volume et dimensionnement automatique
- Renommer le volume
- Association d'un magasin d'objets à un agrégat
- Basculement négocié dans la configuration MetroCluster
- Opérations SnapMirror
- Restaurer un objet à partir d'une copie Snapshot
- Opérations de quotas
- Opérations d'efficacité du stockage

Ces opérations peuvent être réalisées sur le volume FlexGroup une fois la conversion terminée.

#### **Configurations non prises en charge par les volumes FlexGroup**

- Mise hors ligne ou volume restreint
- Root volume SVM
- SAN
- $\cdot$  SMB 1.0
- Espaces de noms NVMe
- Service VSS (Remote Volume Shadow Copy Service)

# **Conversion d'un volume FlexVol en volume FlexGroup**

Depuis ONTAP 9.7, vous pouvez effectuer une conversion sans déplacement des données d'un volume FlexVol en volume FlexGroup sans nécessiter de copie des données ni d'espace disque supplémentaire.

#### **Ce dont vous avez besoin**

- Les volumes transférés peuvent être convertis en volumes FlexGroup à partir de ONTAP 9.8. Si vous convertissez un volume transféré en FlexGroup, consultez l'article de la base de connaissances ["Comment](https://kb.netapp.com/Advice_and_Troubleshooting/Data_Storage_Software/ONTAP_OS/How_To_Convert_a_Transitioned_FlexVol_to_FlexGroup) [convertir un FlexVol converti en FlexGroup"](https://kb.netapp.com/Advice_and_Troubleshooting/Data_Storage_Software/ONTAP_OS/How_To_Convert_a_Transitioned_FlexVol_to_FlexGroup) pour en savoir plus.
- Le volume FlexVol en cours de conversion doit être en ligne.
- Les opérations et les configurations du volume FlexVol doivent être compatibles avec le processus de conversion.

Un message d'erreur est généré si le volume FlexVol présente une incompatibilité et que la conversion de volume est abandonnée. Vous pouvez effectuer des actions correctives et recommencer la conversion.

• Si un volume FlexVol est très grand (par exemple, 80 à 100 To) et très plein (80 à 100 %), vous devez copier les données plutôt que de les convertir.

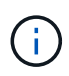

La conversion d'un très grand volume FlexGroup entraîne l'saturation du composant du volume FlexGroup, ce qui engendre des problèmes de performances. Pour plus d'informations, reportez-vous à la section intitulée « quand ne pas créer de volume FlexGroup » dans le rapport technique TR ["Volumes FlexGroup - Guide des meilleures](https://www.netapp.com/media/12385-tr4571.pdf) [pratiques et de mise en œuvre"](https://www.netapp.com/media/12385-tr4571.pdf).

### **Étapes**

1. Vérifiez que le volume FlexVol est en ligne : volume show vol\_name -volume-style -extended, state

```
cluster-1::> volume show my_volume -fields volume-style-extended, state
vserver volume state volume-style-extended
   ------- --------- ------ ---------------------
vs0 my_volume online flexvol
```
- 2. Vérifiez si le volume FlexVol peut être converti sans problème :
	- a. Connectez-vous au mode de privilège avancé : set -privilege advanced
	- b. Vérifiez le processus de conversion : volume conversion start -vserver vs1 -volume flexvol -check-only true

Vous devez corriger toutes les erreurs avant de convertir le volume.

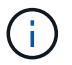

Vous ne pouvez pas reconvertir un volume FlexGroup en volume FlexVol.

3. Lancer la conversion : volume conversion start -vserver svm\_name -volume vol\_name

```
cluster-1::*> volume conversion start -vserver vs0 -volume my volume
Warning: Converting flexible volume "my volume" in Vserver "vs0" to a
FlexGroup
           will cause the state of all Snapshot copies from the volume to
be set
           to "pre-conversion". Pre-conversion Snapshot copies cannot be
           restored.
Do you want to continue? {y|n}: y
[Job 57] Job succeeded: success
```
4. Vérifiez que la conversion est réussie : volume show vol\_name -fields -volume-style -extended, state

cluster-1::\*> volume show my volume -fields volume-style-extended, state vserver volume state volume-style-extended ------- --------- ------ -------------------- vs0 my\_volume online flexgroup

#### **Résultats**

Le volume FlexVol est converti en volume FlexGroup à un seul membre.

#### **Une fois que vous avez terminé**

Il est possible de développer le volume FlexGroup, si nécessaire.

#### **Conversion d'une relation SnapMirror volume FlexVol en une relation SnapMirror volume FlexGroup**

Pour convertir une relation SnapMirror volume FlexVol en une relation SnapMirror volume FlexGroup dans ONTAP, vous devez d'abord convertir le volume FlexVol de destination suivi du volume FlexVol source.

#### **Description de la tâche**

- La conversion FlexGroup est prise en charge uniquement pour les relations SnapMirror asynchrones.
- Le temps de conversion dépend de plusieurs variables. Voici quelques-unes des variables :
	- CPU du contrôleur
	- Utilisation du CPU par d'autres applications
	- Volume de données dans la copie Snapshot initiale
	- La bande passante du réseau
	- Bande passante utilisée par d'autres applications

#### **Avant de commencer**

- Le volume FlexVol en cours de conversion doit être en ligne.
- Le volume FlexVol source dans la relation SnapMirror ne doit pas être le volume source pour plusieurs

relations SnapMirror.

Depuis la version ONTAP 9.9.1, les relations SnapMirror « fan out » sont prises en charge pour les volumes FlexGroup. Pour plus d'informations, voir ["Considérations relatives à la création de relations](https://docs.netapp.com/us-en/ontap/flexgroup/create-snapmirror-cascade-fanout-reference.html#considerations-for-creating-cascading-relationships) [SnapMirror en cascade et avec fanout pour FlexGroups"](https://docs.netapp.com/us-en/ontap/flexgroup/create-snapmirror-cascade-fanout-reference.html#considerations-for-creating-cascading-relationships).

• Les opérations et les configurations du volume FlexVol doivent être compatibles avec le processus de conversion.

Un message d'erreur est généré si le volume FlexVol présente une incompatibilité et que la conversion de volume est abandonnée. Vous pouvez effectuer des actions correctives et recommencer la conversion.

### **Étapes**

1. Vérifier que la relation SnapMirror est saine :

snapmirror show

Seules les relations miroir de type XDP peuvent être converties.

Exemple :

```
cluster2::> snapmirror show
```
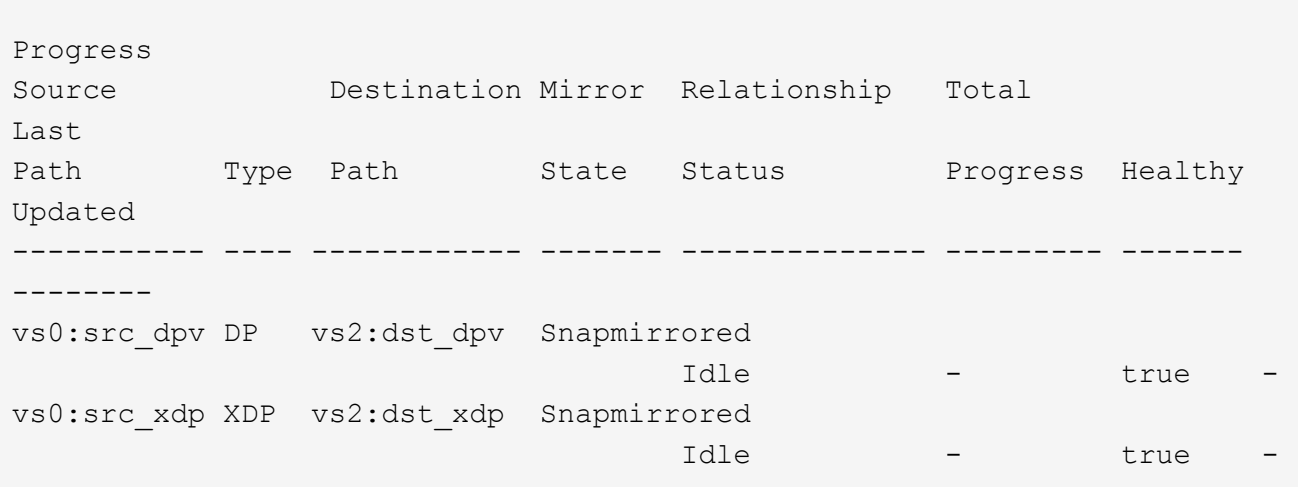

- 2. Vérifiez si le volume source est compatible pour la conversion :
	- a. Connectez-vous au mode de privilège avancé :

set -privilege advanced

b. Vérifiez le processus de conversion :

```
volume conversion start -vserver <src svm name> -volume <src vol>
-check-only true
```
Exemple :

volume conversion start -vserver vs1 -volume src\_vol -check-only true

+

Vous devez corriger toutes les erreurs avant de convertir le volume.

- 3. Conversion du volume FlexVol de destination en volume FlexGroup
	- a. Suspendre la relation FlexVol SnapMirror :

snapmirror quiesce -destination-path <dest svm:dest volume>

Exemple :

cluster2::> snapmirror quiesce -destination-path vs2:dst\_xdp

b. Lancer la conversion :

volume conversion start -vserver <dest svm> -volume <dest volume>

Exemple :

```
cluster-1::> volume conversion start -vserver vs2 -volume dst xdp
Warning: After the volume is converted to a FlexGroup, it will not be
possible
to change it back to a flexible volume.
Do you want to continue? {y|n}: y
[Job 510] Job succeeded: SnapMirror destination volume "dst_xdp" has
been successfully converted to a FlexGroup volume.
You must now convert the relationship's source volume, "vs0:src xdp", to
a FlexGroup.
Then, re-establish the SnapMirror relationship using the "snapmirror
resync" command.
```
4. Convertissez le volume FlexVol source en volume FlexGroup : `

volume conversion start -vserver <src svm name> -volume <src vol name>

Exemple :

```
cluster-1::> volume conversion start -vserver vs0 -volume src_xdp
Warning: Converting flexible volume "src xdp" in Vserver "vs0" to a
FlexGroup
           will cause the state of all Snapshot copies from the volume to
be set
           to "pre-conversion". Pre-conversion Snapshot copies cannot be
           restored.
Do you want to continue? {y|n}: y
[Job 57] Job succeeded: success
```
5. Resynchroniser la relation :

snapmirror resync -destination-path dest svm name:dest volume

Exemple :

cluster2::> snapmirror resync -destination-path vs2:dst\_xdp

#### **Une fois que vous avez terminé**

Lorsque le volume FlexGroup source est étendu de manière à inclure davantage de composants, le volume de destination doit également être étendu.

# **Gestion des volumes FlexCache**

# **Présentation de FlexCache**

La technologie NetApp FlexCache accélère l'accès aux données, réduit la latence des réseaux WAN et diminue les coûts de bande passante WAN pour les charges de travail intensives en lecture, notamment lorsque les clients doivent accéder aux mêmes données de manière répétée. Lorsque vous créez un volume FlexCache, vous créez un cache distant d'un volume (d'origine) existant qui ne contient que les données fréquemment utilisées (données actives) du volume d'origine.

Lorsqu'un volume FlexCache reçoit une demande de lecture des données actives qu'il contient, il peut répondre plus rapidement que le volume d'origine, car il n'est pas nécessaire de se déplacer aussi loin pour atteindre le client. Lorsqu'un volume FlexCache reçoit une demande de lecture de données rarement lues (données inactives), il récupère les données requises depuis le volume d'origine, puis les stocke avant de répondre à la demande du client. Les demandes de lecture suivantes pour ces données sont ensuite envoyées directement depuis le volume FlexCache. Après la première demande, les données n'ont plus besoin de traverser le réseau ou d'être servies à partir d'un système fortement chargé. Supposons, par exemple, que vous rencontrez des goulots d'étranglement au sein de votre cluster au niveau d'un point d'accès unique pour les données fréquemment demandées. Vous pouvez utiliser les volumes FlexCache au sein du cluster pour fournir plusieurs points de montage aux données actives, ce qui réduit les goulots d'étranglement et améliore

les performances. Prenons un autre exemple : supposons que vous deviez réduire le trafic réseau vers un volume accessible depuis plusieurs clusters. Vous pouvez utiliser des volumes FlexCache pour distribuer les données actives du volume d'origine sur les clusters de votre réseau. Cela réduit le trafic WAN en offrant aux utilisateurs des points d'accès plus étroits.

Vous pouvez également utiliser la technologie FlexCache pour améliorer les performances dans les environnements cloud et de cloud hybride. Un volume FlexCache vous aide à migrer vos workloads vers le cloud hybride en mettant en cache des données depuis un data Center sur site vers le cloud. Vous pouvez également utiliser les volumes FlexCache pour supprimer les silos de clouds en mettant en cache les données d'un fournisseur cloud à un autre ou dans deux régions du même fournisseur de cloud.

Avec ONTAP 9.10.1, c'est possible ["activer le verrouillage global des fichiers"](#page-276-0) Sur tous les volumes FlexCache. Le verrouillage global des fichiers empêche un utilisateur d'accéder à un fichier déjà ouvert par un autre utilisateur. Les mises à jour du volume d'origine sont ensuite distribuées simultanément à tous les volumes FlexCache.

Depuis ONTAP 9.9.1, les volumes FlexCache conservent une liste de fichiers introuvables. Cela permet de réduire le trafic réseau en supprimant la nécessité d'envoyer plusieurs appels vers l'origine lorsque les clients recherchent des fichiers inexistants.

Une liste de supplémentaires ["Fonctionnalités prises en charge pour les volumes FlexCache et leurs volumes](#page-262-0) [d'origine",](#page-262-0) Comprenant une liste des protocoles pris en charge par la version ONTAP, est également disponible.

Pour en savoir plus sur l'architecture de la technologie ONTAP FlexCache, consultez le ["Tr-4743 : FlexCache](https://www.netapp.com/pdf.html?item=/media/7336-tr4743.pdf) [dans ONTAP".](https://www.netapp.com/pdf.html?item=/media/7336-tr4743.pdf)

#### **Vidéos**

**Comment FlexCache peut réduire la latence des réseaux WAN et les temps de lecture des données globales**

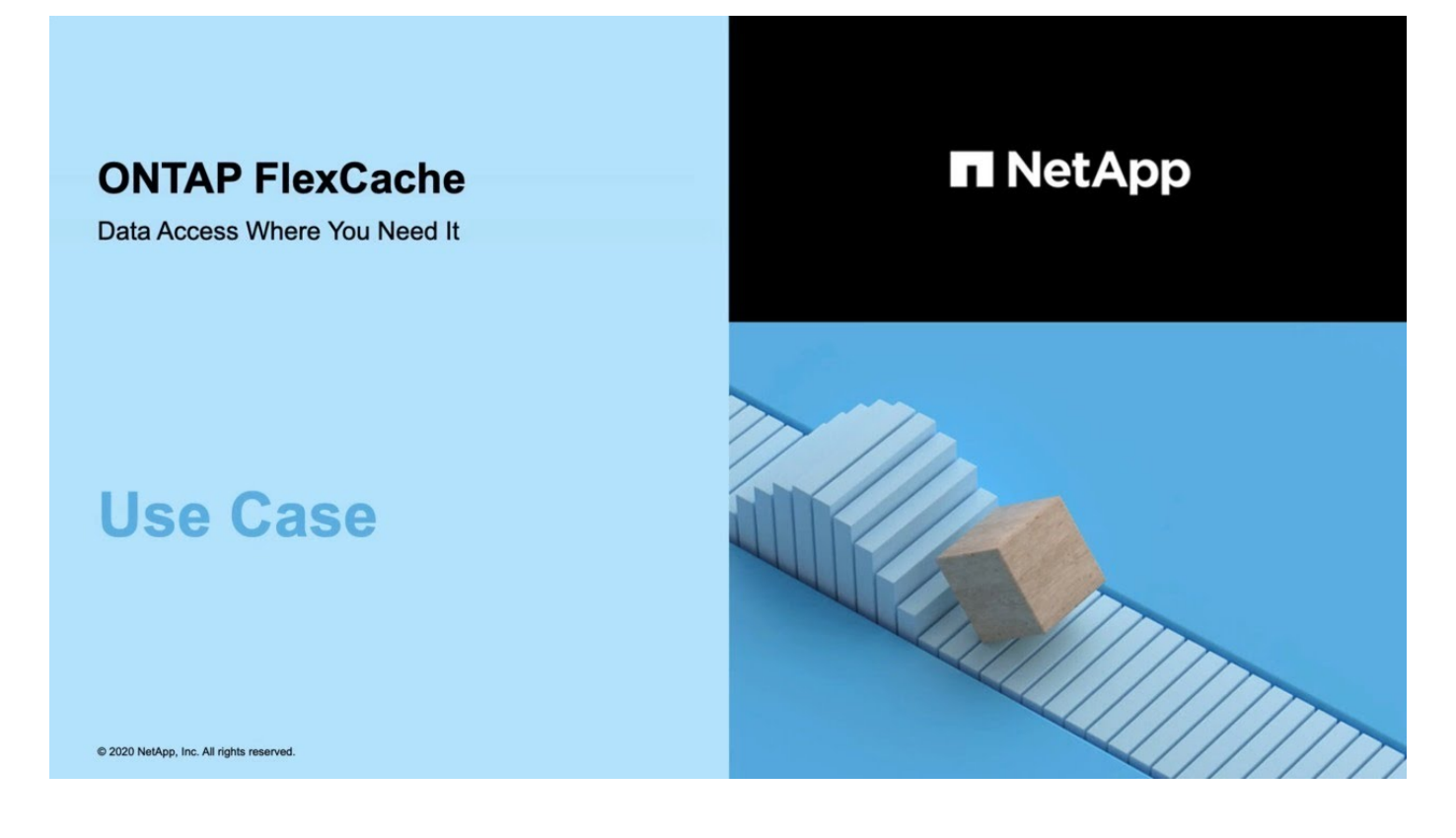

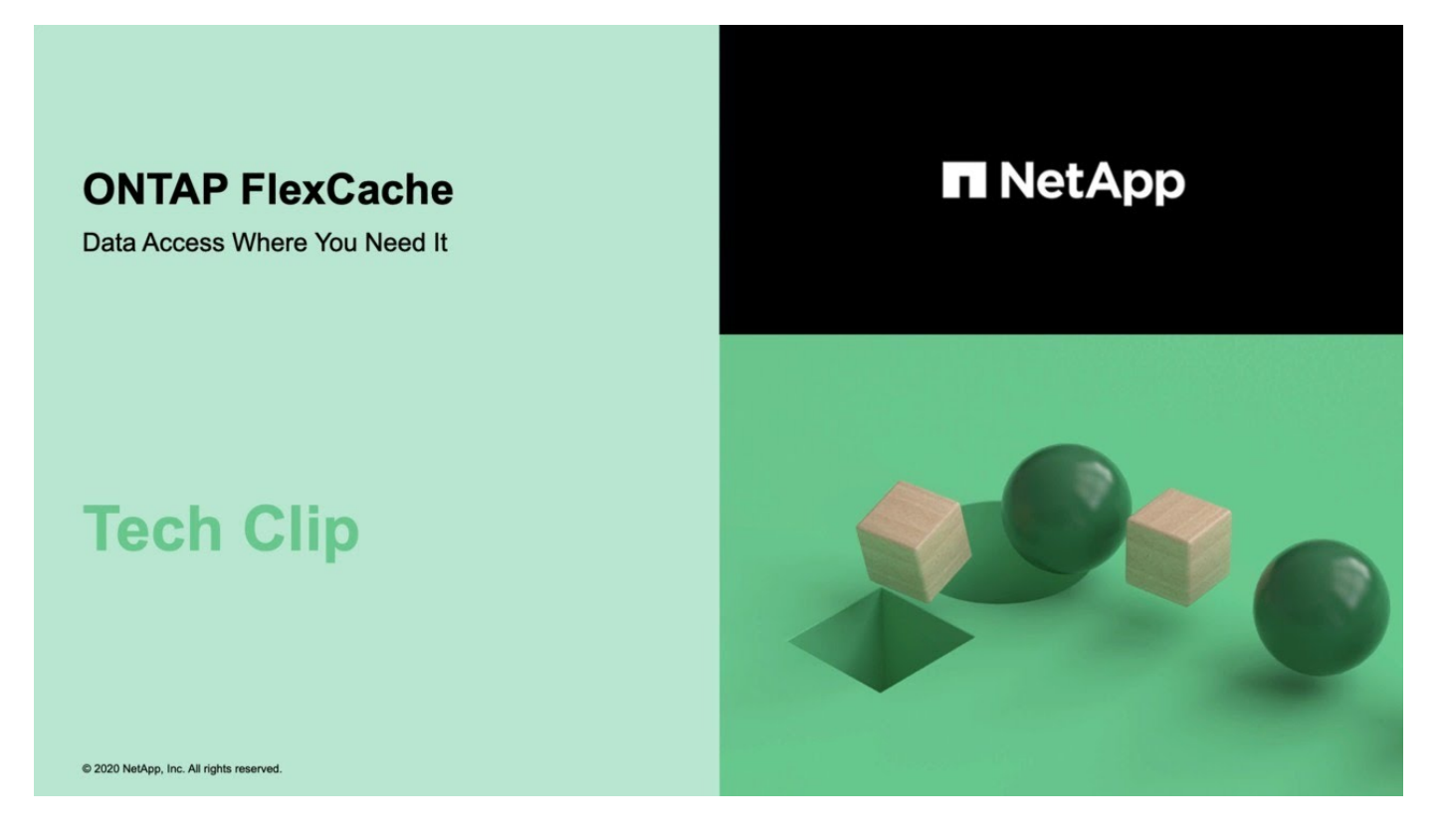

# <span id="page-262-0"></span>**Fonctionnalités prises en charge et non prises en charge pour les volumes FlexCache**

À partir de ONTAP 9.5, vous pouvez configurer des volumes FlexCache. Les volumes FlexVol sont pris en charge en tant que volumes d'origine et les volumes FlexGroup en tant que volumes FlexCache. Depuis ONTAP 9.7, les volumes FlexVol et FlexGroup sont pris en charge en tant que volumes d'origine. Les fonctionnalités et les protocoles pris en charge pour le volume d'origine et le volume FlexCache varient.

# **Protocoles pris en charge**

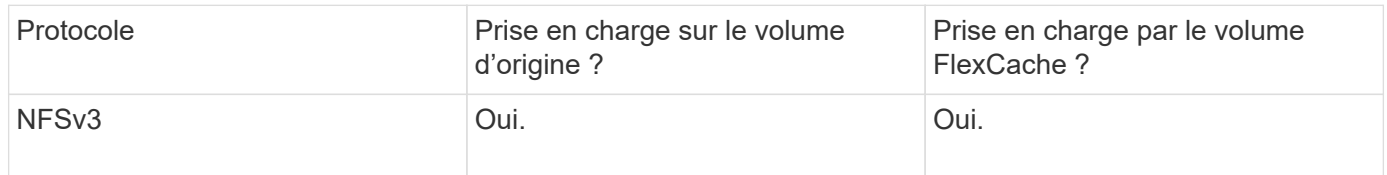

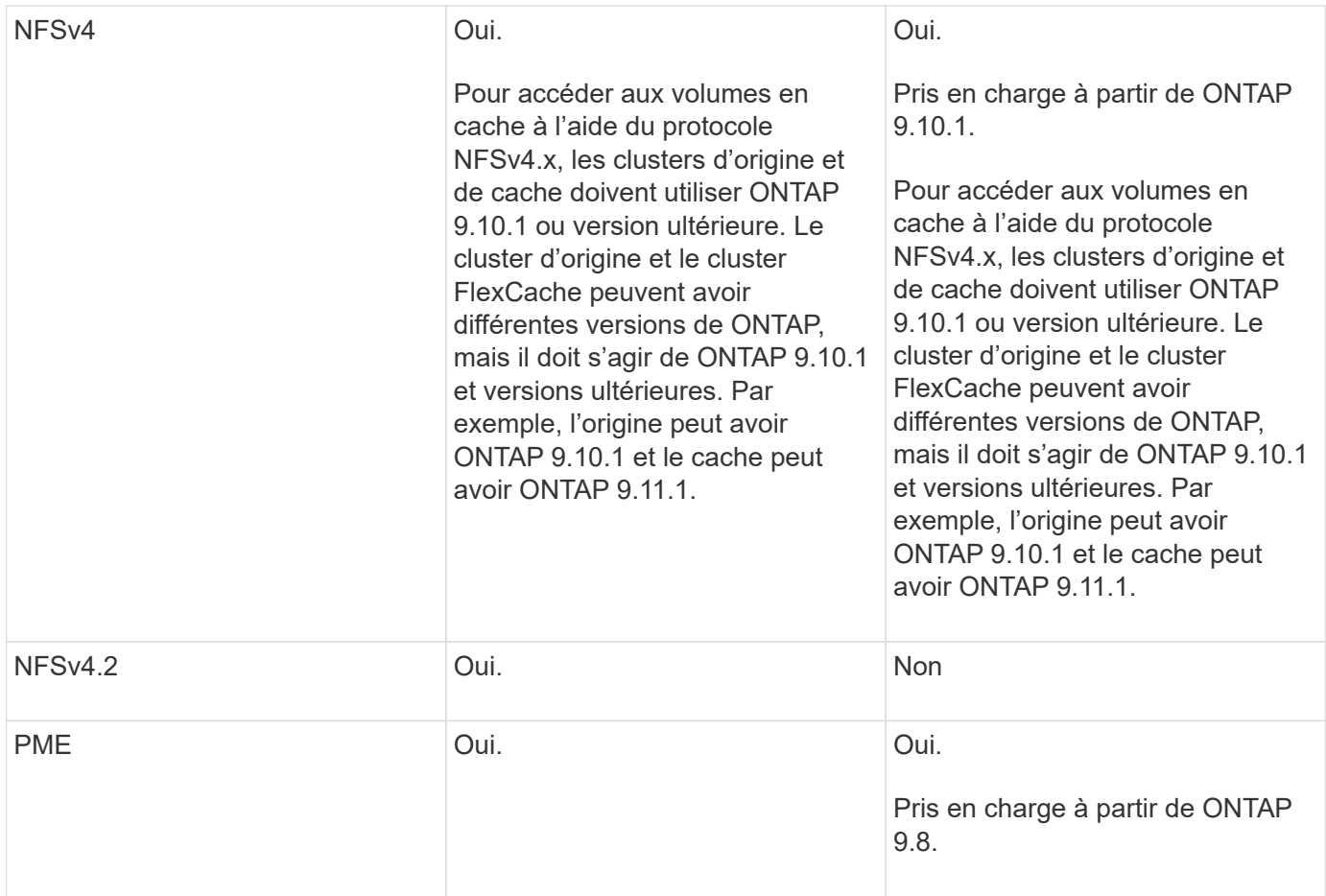

# **Fonctionnalités prises en charge**

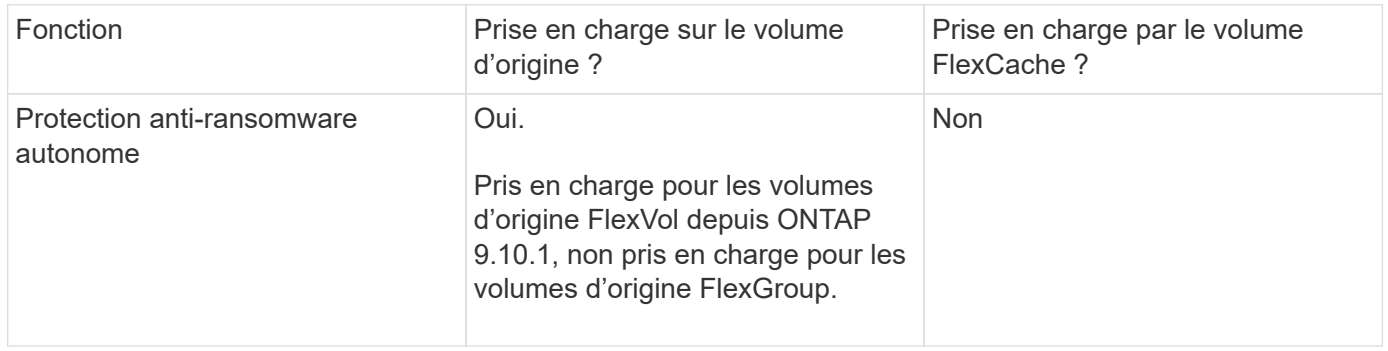

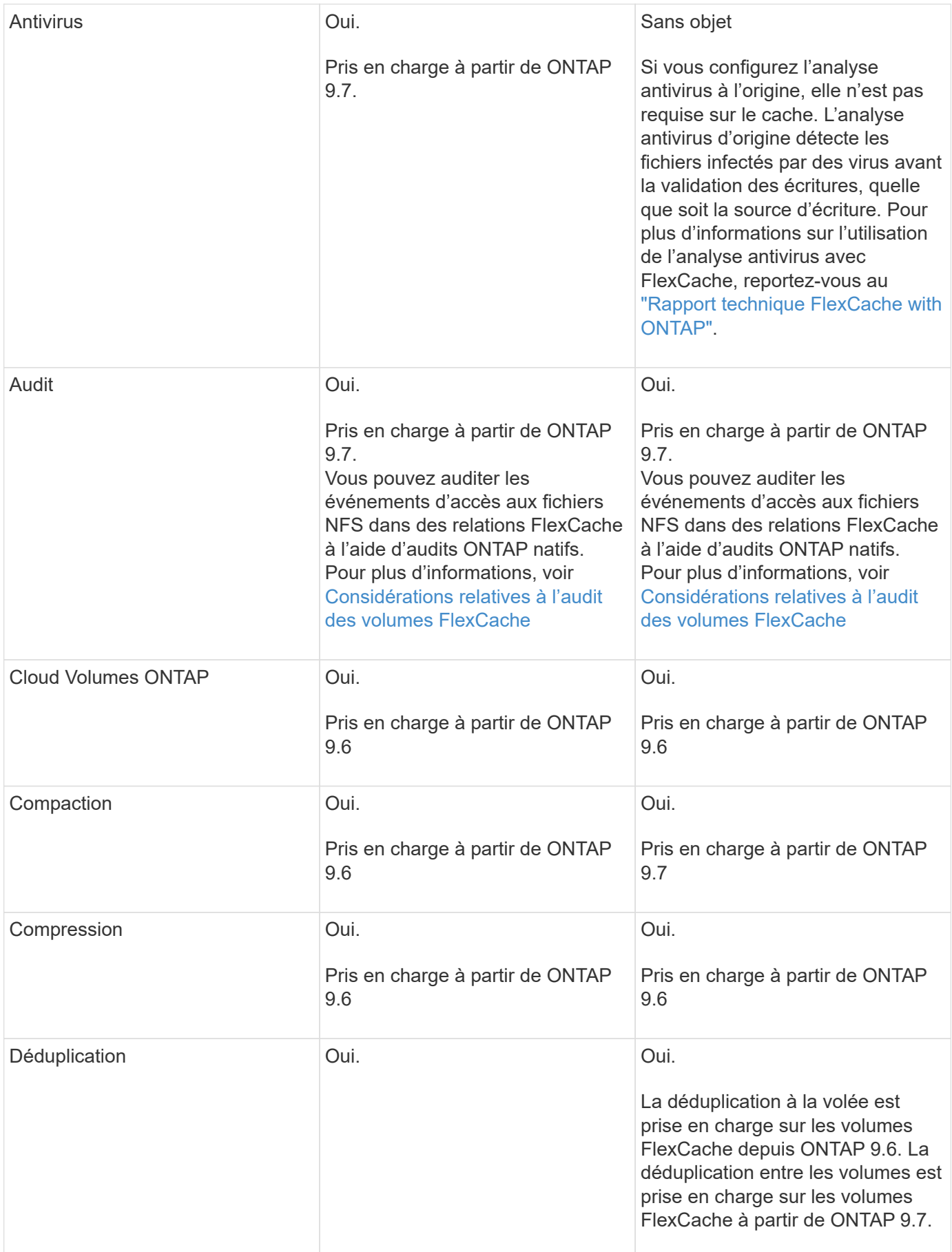

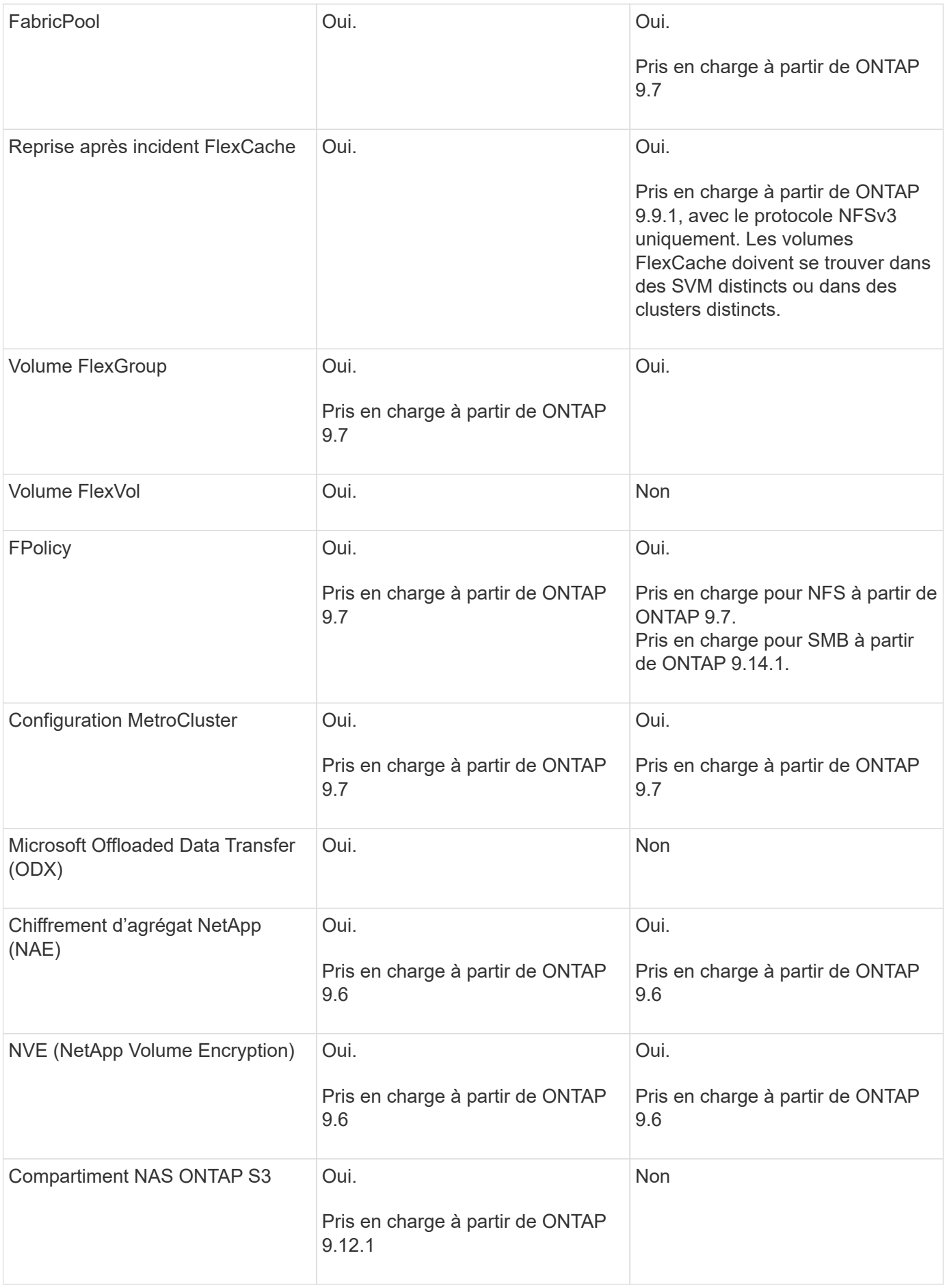

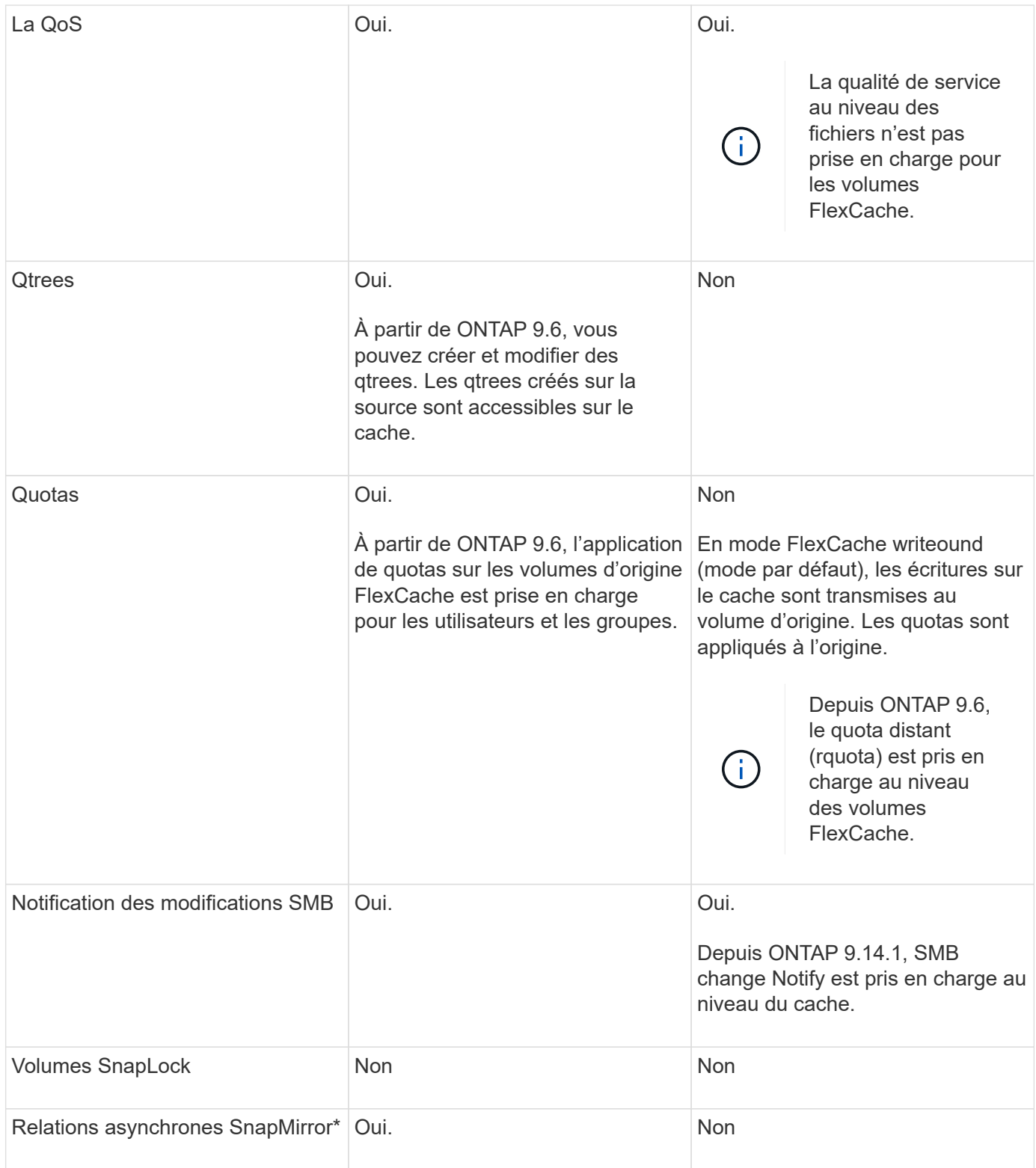

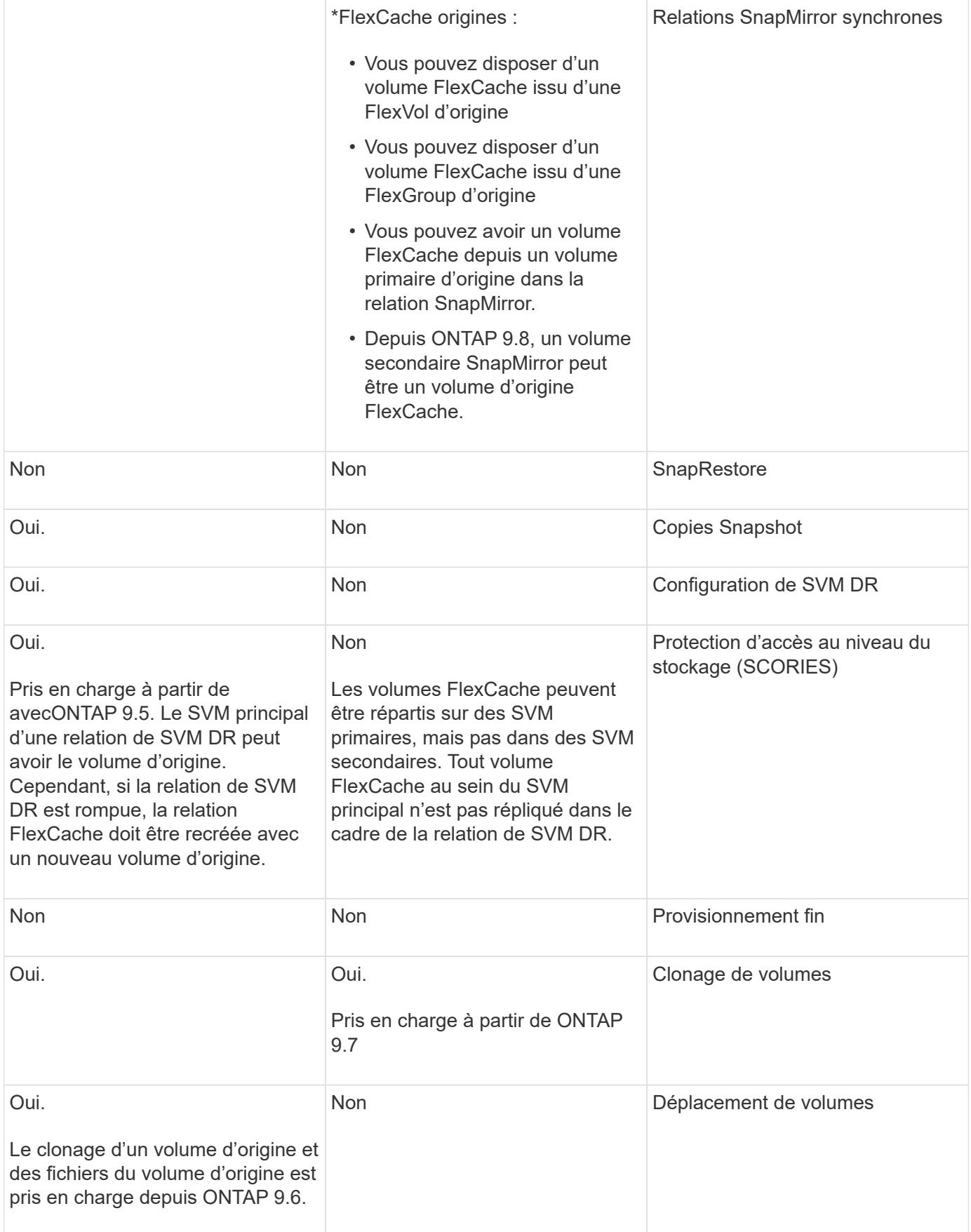

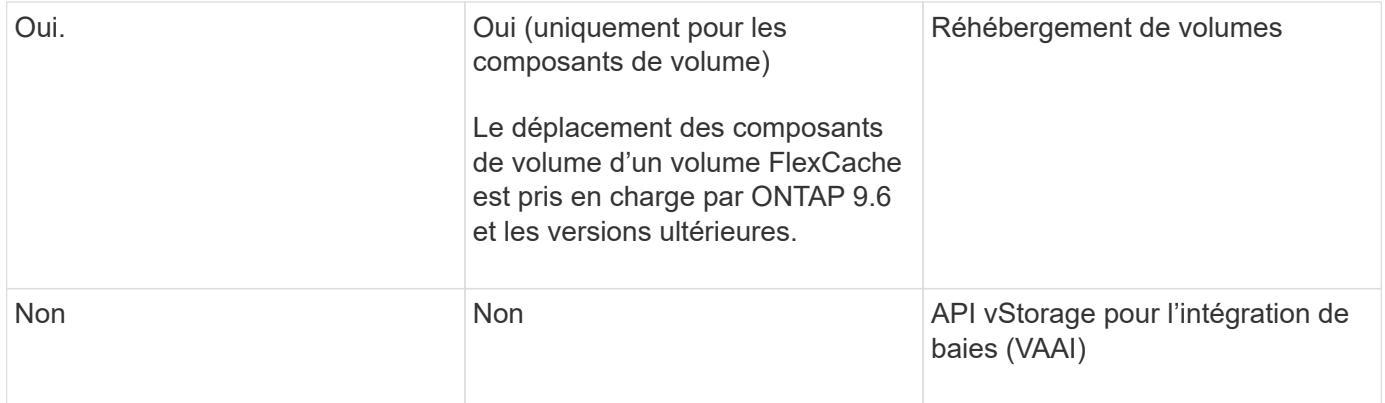

Dans les versions ONTAP 9 antérieures à 9.5, les volumes FlexVol d'origine ne peuvent transmettre que les données aux volumes FlexCache créés sur des systèmes exécutant Data ONTAP 8.2.x en 7-mode. Depuis ONTAP 9.5, les volumes FlexVol d'origine peuvent également transmettre des données vers des volumes FlexCache sur les systèmes ONTAP 9. Pour plus d'informations sur la migration de 7-mode FlexCache vers ONTAP 9 FlexCache, reportez-vous à la section ["Rapport technique NetApp 4743 : FlexCache in ONTAP".](https://www.netapp.com/pdf.html?item=/media/7336-tr4743pdf.pdf)

# **Instructions de dimensionnement d'un volume FlexCache**

Avant de commencer le provisionnement des volumes, vous devez connaître les limites des volumes FlexCache.

La taille limite d'un volume FlexVol s'applique à un volume d'origine. La taille d'un volume FlexCache peut être inférieure ou égale au volume d'origine. La meilleure pratique pour la taille d'un volume FlexCache consiste à correspondre à au moins 10 % de la taille du volume d'origine.

Vous devez également connaître les limites supplémentaires suivantes sur les volumes FlexCache :

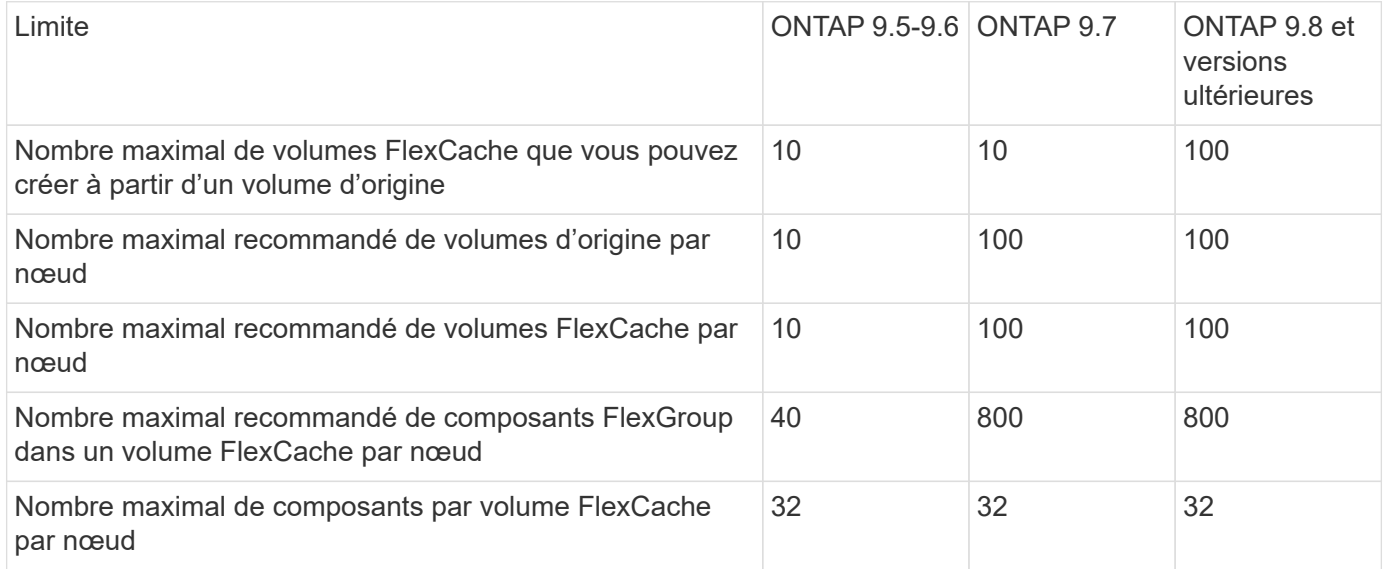

#### **Informations associées**

 $\left(\begin{smallmatrix} 1\\1\end{smallmatrix}\right)$ 

["Interopérabilité NetApp"](https://mysupport.netapp.com/NOW/products/interoperability)

# **Créer un volume FlexCache**

Vous pouvez créer un volume FlexCache dans le même cluster pour améliorer les performances lors de l'accès à un objet à chaud. Si des data centers sont implantés sur différents sites, vous pouvez créer des volumes FlexCache sur des clusters distants pour accélérer l'accès aux données.

# **Description de la tâche**

- À partir de ONTAP 9.5, FlexCache prend en charge les volumes FlexVol en tant que volumes d'origine et les volumes FlexGroup en tant que volumes FlexCache.
- Depuis ONTAP 9.7, les volumes FlexVol et FlexGroup sont pris en charge en tant que volumes d'origine.
- Depuis ONTAP 9.14.0, vous pouvez créer un volume FlexCache non chiffré à partir d'une source chiffrée.

# **Avant de commencer**

- Vous devez exécuter ONTAP 9.5 ou une version ultérieure.
- Si vous utilisez ONTAP 9.6 ou une version antérieure, vous devez ["Ajoutez une licence FlexCache"](https://docs.netapp.com/us-en/ontap/system-admin/install-license-task.html).

Aucune licence FlexCache n'est requise pour ONTAP 9.7 ou version ultérieure. À partir de ONTAP 9.7, la fonctionnalité FlexCache est incluse dans ONTAP et ne nécessite plus de licence ni d'activation.

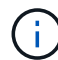

Si une paire haute disponibilité est utilisée ["Cryptage SAS ou disques NVMe \(SED, NSE,](https://docs.netapp.com/us-en/ontap/encryption-at-rest/support-storage-encryption-concept.html) [FIPS\)",](https://docs.netapp.com/us-en/ontap/encryption-at-rest/support-storage-encryption-concept.html) vous devez suivre les instructions de la rubrique ["Retour d'un lecteur FIPS ou SED en](https://docs.netapp.com/us-en/ontap/encryption-at-rest/return-seds-unprotected-mode-task.html) [mode non protégé"](https://docs.netapp.com/us-en/ontap/encryption-at-rest/return-seds-unprotected-mode-task.html) Pour tous les disques de la paire HA avant d'initialiser le système (options de démarrage 4 ou 9). Si vous ne le faites pas, vous risquez de subir des pertes de données si les disques sont requalifiés.

#### **System Manager**

- 1. Si le volume FlexCache se trouve sur un autre cluster que le volume d'origine, créez une relation entre clusters :
	- a. Dans le cluster local, cliquez sur **protection > Présentation**.
	- b. Développez **intercluster Settings**, cliquez sur **Add Network interfaces** et ajoutez les interfaces réseau intercluster du cluster.

Répétez cette étape sur le cluster distant.

- c. Dans le cluster distant, cliquez sur **protection > Présentation**. Cliquez sur : Dans la section pairs de cluster, cliquez sur **générer la phrase de passe**.
- d. Copiez la phrase secrète générée et collez-la dans le cluster local.
- e. Dans le cluster local, sous pairs de cluster, cliquez sur **clusters homologues** et créez des clusters locaux et distants.
- 2. Si le volume FlexCache se trouve sur le même cluster que le volume d'origine mais qu'il se trouve dans un autre SVM, créer une relation de pairs SVM intercluster de type « FlexCache » :

Sous Storage VM homologues, cliquez sur **Puis Peer Storage VM** pour Peer les machines virtuelles de stockage.

- 3. Sélectionnez **stockage > volumes**.
- 4. Sélectionnez **Ajouter**.
- 5. Sélectionnez **plus d'options**, puis sélectionnez **Ajouter en tant que cache pour un volume distant**.

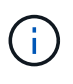

Si vous exécutez ONTAP 9.8 ou une version ultérieure et que vous souhaitez désactiver QoS ou choisir une stratégie QoS personnalisée, cliquez sur **plus d'options**, puis sous **stockage et optimisation**, sélectionnez **niveau de service de performances**.

# **CLI**

- 1. Si le volume FlexCache à créer se trouve dans un autre cluster, créez une relation entre clusters :
	- a. Sur le cluster destination, créez une relation entre pairs avec le cluster source de protection des données :

```
cluster peer create -generate-passphrase -offer-expiration
MM/DD/YYYY HH:MM:SS|1...7days|1...168hours -peer-addrs
\epsilon \epsilon \leq \epsilon \leq \epsilon \leq \epsilon \leq \epsilon \leq \epsilon \leq \epsilon \leq \epsilon \leq \epsilon \leq \epsilon \leq \epsilon \leq \epsilon \leq \epsilon \leq \epsilon \leq \epsilon \leq \epsilon \leq \epsilon \leq \epsilon \leq \epsilon \leq \epsilon \-ipspace <ipspace name>
```
Depuis ONTAP 9.6, le chiffrement TLS est activé par défaut lors de la création d'une relation cluster peer-to-peer. Le chiffrement TLS est pris en charge pour la communication intercluster entre les volumes d'origine et FlexCache. Vous pouvez également désactiver le chiffrement TLS pour la relation cluster peer, si nécessaire.

```
cluster02::> cluster peer create -generate-passphrase -offer
-expiration 2days -initial-allowed-vserver-peers *
                       Passphrase: UCa+6lRVICXeL/gq1WrK7ShR
                  Expiration Time: 6/7/2017 08:16:10 EST
    Initial Allowed Vserver Peers: *
              Intercluster LIF IP: 192.140.112.101
              Peer Cluster Name: Clus 7ShR (temporary generated)
Warning: make a note of the passphrase - it cannot be displayed
again.
```
a. Sur le cluster source, authentifier le cluster source sur le cluster destination :

cluster peer create -peer-addrs <peer LIF IPs> -ipspace <ipspace>

cluster01::> cluster peer create -peer-addrs 192.140.112.101,192.140.112.102

Notice: Use a generated passphrase or choose a passphrase of 8 or more characters.

 To ensure the authenticity of the peering relationship, use a phrase or sequence of characters that would be hard to guess.

Enter the passphrase: Confirm the passphrase:

Clusters cluster02 and cluster01 are peered.

2. Si le volume FlexCache se trouve dans un SVM différent de celui du volume d'origine, créer une relation de SVM peer-to-peer flexcache en tant qu'application :

a. Si la SVM se trouve dans un autre cluster, créer une autorisation SVM pour les SVM de peering :

vserver peer permission create -peer-cluster <cluster name> -vserver <svm-name> -applications flexcache

L'exemple suivant illustre la création d'une autorisation de pairs SVM qui s'applique à tous les SVM locaux :

```
cluster1::> vserver peer permission create -peer-cluster cluster2
-vserver "*" -applications flexcache
Warning: This Vserver peer permission applies to all local Vservers.
After that no explict
"vserver peer accept" command required for Vserver peer relationship
creation request
from peer cluster "cluster2" with any of the local Vservers. Do you
want to continue? {y|n}: y
```
a. Créer la relation entre SVM :

```
vserver peer create -vserver <local_SVM> -peer-vserver
<remote SVM> -peer-cluster <cluster name> -applications flexcache
```
3. Créer un volume FlexCache :

```
volume flexcache create -vserver <cache_svm> -volume
<cache_vol_name> -auto-provision-as flexgroup -size <vol_size>
-origin-vserver <origin svm> -origin-volume <origin vol name>
```
L'exemple suivant illustre la création d'un volume FlexCache et sélectionne automatiquement les agrégats existants pour le provisionnement :

```
cluster1::> volume flexcache create -vserver vs_1 -volume fc1 -auto
-provision-as flexgroup -origin-volume vol_1 -size 160MB -origin
-vserver vs_1
[Job 443] Job succeeded: Successful
```
L'exemple suivant illustre la création d'un volume FlexCache et définit la Junction path :

cluster1::> flexcache create -vserver vs34 -volume fc4 -aggr-list aggr34,aggr43 -origin-volume origin1 -size 400m -junction-path /fc4 [Job 903] Job succeeded: Successful

- 4. Vérifier la relation FlexCache depuis le volume FlexCache et le volume d'origine
	- a. Afficher la relation FlexCache dans le cluster :

volume flexcache show

```
cluster1::> volume flexcache show
Vserver Volume Size Origin-Vserver Origin-Volume
Origin-Cluster
------- ----------- ---------- -------------- -------------
  --------------
vs_1 fc1 160MB vs_1 vol_1
cluster1
```
b. Afficher toutes les relations FlexCache dans le cluster d'origine :

volume flexcache origin show-caches

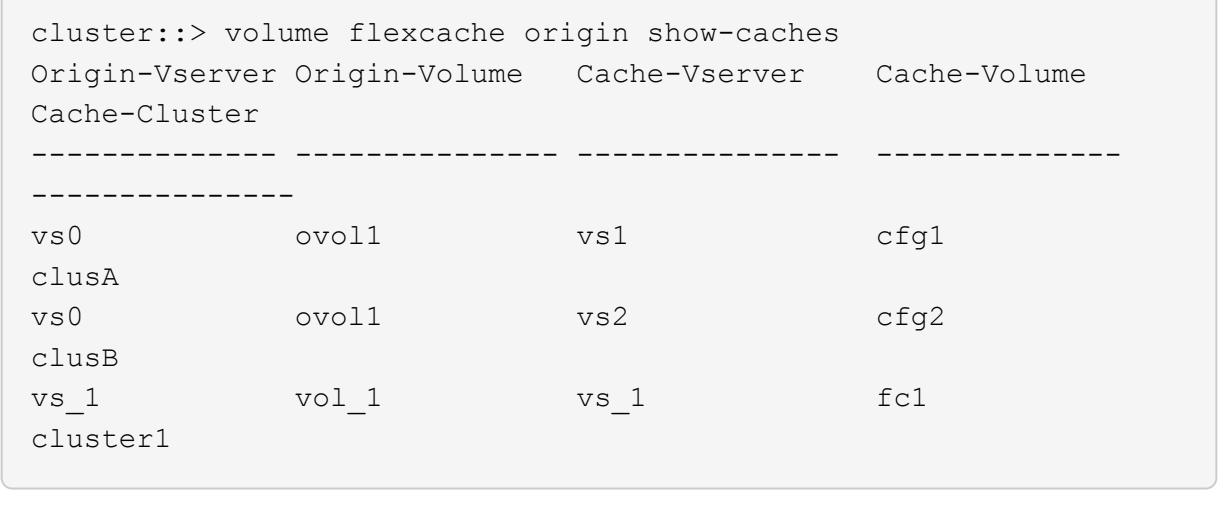

#### **Résultat**

Le volume FlexCache a été créé avec succès. Les clients peuvent monter le volume en utilisant la Junction path du volume FlexCache.

#### **Informations associées**

["Cluster et SVM peering"](https://docs.netapp.com/fr-fr/ontap/peering/index.html)

# **Gestion des volumes FlexCache**

# <span id="page-273-0"></span>**Considérations relatives à l'audit des volumes FlexCache**

Depuis ONTAP 9.7, vous pouvez auditer les événements d'accès aux fichiers NFS dans les relations FlexCache à l'aide de l'audit natif du ONTAP et de la gestion des règles de fichiers avec FPolicy.

À partir de ONTAP 9.14.1, FPolicy est pris en charge pour les volumes FlexCache avec NFS ou SMB. Auparavant, FPolicy n'était pas pris en charge pour les volumes FlexCache avec SMB.

Les opérations d'audit natives et FPolicy sont configurées et gérées avec les mêmes commandes d'interface de ligne de commande utilisées pour les volumes FlexVol. Il existe cependant un comportement différent avec les volumes FlexCache.

#### • **Audit natif**

- Un volume FlexCache ne peut pas être utilisé comme destination pour les journaux d'audit.
- Si vous souhaitez auditer les lectures et écritures sur les volumes FlexCache, vous devez configurer l'audit sur le SVM cache ainsi que sur le SVM d'origine.

En effet, les opérations du système de fichiers sont vérifiées à l'endroit où elles sont traitées. En d'autres lieu, les lectures sont auditées sur la SVM cache et les écritures sont vérifiées sur la SVM d'origine.

- Pour suivre l'origine des opérations d'écriture, l'UUID et le MSID du SVM sont ajoutés dans le journal d'audit afin d'identifier le volume FlexCache à partir duquel l'écriture est créée.
- Bien que les listes de contrôle d'accès système (CLS) puissent être définies sur un fichier en utilisant les protocoles NFSv4 ou SMB, les volumes FlexCache ne prennent en charge que NFSv3. Par conséquent, les CLS ne peuvent être définies que sur le volume d'origine.
- **FPolicy**
	- Bien que les écritures sur un volume FlexCache soient effectuées sur le volume d'origine, les configurations FPolicy surveillent les écritures sur le volume du cache. Ce n'est pas le cas des audits natifs, dans lesquels les écritures sont auditées sur le volume d'origine.
	- Même si ONTAP ne nécessite pas la même configuration FPolicy sur le cache et les SVM d'origine, il est recommandé de déployer deux configurations similaires. Pour ce faire, il est possible de créer une nouvelle politique FPolicy pour le cache, configurée comme celle de la SVM d'origine, mais avec le périmètre de la nouvelle règle limitée au SVM cache.

# <span id="page-274-0"></span>**Synchronisation des propriétés d'un volume FlexCache depuis un volume d'origine**

Certaines propriétés de volume du volume FlexCache doivent toujours être synchronisées avec celles du volume d'origine. Si la synchronisation des propriétés du volume d'un volume FlexCache échoue après la modification des propriétés au niveau du volume d'origine, vous pouvez synchroniser manuellement les propriétés.

# **Description de la tâche**

Les propriétés de volume suivantes d'un volume FlexCache doivent toujours être synchronisées avec celles du volume d'origine :

- Style de sécurité (-security-style)
- Nom du volume (-volume-name)
- Taille maximale du répertoire (-maxdir-size)
- Lecture minimum à l'avance (-min-readahead)

# **Étape**

1. Depuis le volume FlexCache, synchroniser les propriétés du volume :

```
volume flexcache sync-properties -vserver svm_name -volume flexcache_volume
```

```
cluster1::> volume flexcache sync-properties -vserver vs1 -volume fc1
```
# **Mettre à jour les configurations d'une relation FlexCache**

Après un déplacement de volumes, un transfert d'agrégats ou un basculement du stockage, les informations de configuration du volume sur le volume d'origine et le volume FlexCache sont mises à jour automatiquement. En cas d'échec des mises à jour automatiques, un message EMS est généré et vous devez mettre à jour manuellement la configuration de la relation FlexCache.

Si le volume d'origine et le volume FlexCache sont en mode déconnecté, vous devrez peut-être effectuer des opérations supplémentaires pour mettre à jour une relation FlexCache manuellement.

# **Description de la tâche**

Pour mettre à jour les configurations d'un volume FlexCache, vous devez exécuter la commande à partir du volume d'origine. Pour mettre à jour les configurations d'un volume d'origine, vous devez exécuter la commande à partir du volume FlexCache.

# **Étape**

1. Mettre à jour la configuration de la relation FlexCache :

```
volume flexcache config-refresh -peer-vserver peer svm -peer-volume
peer volume to update -peer-endpoint-type [origin | cache]
```
# **Activer les mises à jour des temps d'accès aux fichiers**

Depuis ONTAP 9.11.1, vous pouvez activer le -atime-update Champ du volume FlexCache pour permettre la mise à jour des temps d'accès aux fichiers. Vous pouvez également définir une période de mise à jour de l'heure d'accès à l'aide du -atime -update-period attribut. Le -atime-update-period les attributs contrôlent la fréquence des mises à jour du temps d'accès et la fréquence de leur propagation au volume d'origine.

#### **Présentation**

ONTAP fournit un champ appelé de niveau volume -atime-update, Pour gérer les mises à jour de temps d'accès sur les fichiers et les répertoires lus à l'aide DE READ, READLINK et READDIR. Atime est utilisé pour les décisions de cycle de vie des données pour les fichiers et les répertoires rarement utilisés. Les fichiers rarement utilisés sont ensuite transférés vers le stockage d'archivage et sont souvent transférés vers les bandes.

Le champ atime-update est désactivé par défaut sur les volumes FlexCache existants et nouvellement créés. Si vous utilisez des volumes FlexCache avec des versions antérieures à 9.11.1 de ONTAP, vous devez laisser le champ atime-update désactivé afin que les caches ne soient pas inutilement supprimés lors d'une opération de lecture sur le volume d'origine. Toutefois, avec les grands caches FlexCache, les administrateurs utilisent des outils spéciaux pour gérer les données. Ils peuvent ainsi veiller à ce que les données actives restent dans le cache et que les données inactives sont supprimées. Cette opération n'est pas possible si atime-update est désactivé. Toutefois, vous pouvez l'activer à partir de ONTAP 9.11.1 -atime-update et -atime-update -period, et utiliser les outils requis pour gérer les données mises en cache.

#### **Avant de commencer**

Tous les volumes FlexCache doivent exécuter ONTAP 9.11.1 ou une version ultérieure.

#### **Description de la tâche**

Réglage -atime-update-period une mise à jour de 86400 secondes n'autorise pas plus d'une durée d'accès par période de 24 heures, quel que soit le nombre d'opérations de lecture effectuées sur un fichier.

Réglage du -atime-update-period 0 envoie des messages à l'origine pour chaque accès en lecture. L'origine informe ensuite chaque volume FlexCache que son heure est dépassée, ce qui affecte les performances.

# **Étapes**

1. Activer les mises à jour des temps d'accès aux fichiers et définir la fréquence de mise à jour :

```
volume modify -volume vol_name -vserver SVM_name -atime-update true -atime
-update-period seconds
```
L'exemple suivant active -atime-update et jeux -atime-update-period à 86400 secondes ou 24 heures :

```
c1: volume modify -volume origin1 vs1_c1 -atime-update true -atime
-update-period 86400
```
2. Vérifiez-le -atime-update est activé :

```
volume show -volume vol_name -fields atime-update,atime-update-period
```

```
c1::*> volume show -volume cache1_origin1 -fields atime-update,atime-
update-period
vserver volume atime-update atime-update-period
------- -------------- ------------ -------------------
vs2 c1 cache1 origin1 true 86400
```
#### <span id="page-276-0"></span>**Activer le verrouillage global des fichiers**

Depuis ONTAP 9.10.1, le verrouillage global des fichiers peut être appliqué pour empêcher les lectures de tous les fichiers mis en cache liés.

Lorsque le verrouillage global des fichiers est activé, les modifications du volume d'origine sont suspendues jusqu'à ce que tous les volumes FlexCache soient en ligne. Le verrouillage global des fichiers doit être activé uniquement lorsque vous avez le contrôle de la fiabilité des connexions entre le cache et l'origine du fait de la suspension et des délais de modification possibles lorsque les volumes FlexCache sont hors ligne.

#### **Avant de commencer**

- Le verrouillage global des fichiers requiert que les clusters contenant l'origine et tous les caches associés exécutent ONTAP 9.9.1 ou une version ultérieure. Le verrouillage global des fichiers peut être activé sur les volumes FlexCache nouveaux ou existants. La commande peut être exécutée sur un seul volume et s'applique à tous les volumes FlexCache associés.
- Vous devez être au niveau de privilège avancé pour activer le verrouillage global des fichiers.
- Si vous restaurez une version de ONTAP antérieure à la version 9.9.1, le verrouillage global des fichiers doit d'abord être désactivé sur les caches d'origine et associés. Pour désactiver, à partir du volume d'origine, exécutez : volume flexcache prepare-to-downgrade -disable-feature-set 9.10.0
- Le processus permettant d'activer le verrouillage global des fichiers dépend de la présence ou non de caches dans l'origine :
	- [enable-gfl-new]
	- [enable-gfl-existing]

#### **Activation du verrouillage global des fichiers sur les nouveaux volumes FlexCache**

#### **Étapes**

1. Création du volume FlexCache avec -is-global-file-locking défini sur vrai :

```
volume flexcache create volume volume_name -is-global-file-locking-enabled
true
```
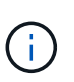

La valeur par défaut de -is-global-file-locking est « faux ». Lorsque c'est le cas volume flexcache create les commandes sont exécutées sur un volume, elles doivent être passées avec -is-qlobal-file-locking enabled défini sur « vrai ».

#### **Activation du verrouillage global des fichiers sur les volumes FlexCache existants**

#### **Étapes**

- 1. Le verrouillage global des fichiers doit être défini à partir du volume d'origine.
- 2. L'origine ne peut avoir d'autres relations existantes (par exemple, SnapMirror). Toute relation existante doit être dissociée. Tous les caches et volumes doivent être connectés au moment de l'exécution de la commande. Pour vérifier l'état de la connexion, exécutez :

volume flexcache connection-status show

L'état de tous les volumes répertoriés doit s'afficher sous connected. Pour plus d'informations, voir ["Afficher l'état d'une relation FlexCache"](https://docs.netapp.com/fr-fr/ontap/flexcache/view-connection-status-origin-task.html) ou ["Synchronisation des propriétés d'un volume FlexCache](#page-274-0) [depuis une origine".](#page-274-0)

3. Activer le verrouillage global des fichiers sur les caches :

```
volume flexcache origin config show/modify -volume volume_name -is-global-file
-locking-enabled true
```
#### **Préremplissage d'un volume FlexCache**

Le volume FlexCache peut être prérempli afin de réduire le temps d'accès aux données en cache.

#### **Ce dont vous avez besoin**

- Vous devez être un administrateur de cluster au niveau de privilège avancé
- Les chemins que vous transmettez pour la préremplissage doivent exister ou l'opération de préremplissage échoue.

#### **Description de la tâche**

- Préremplissage lit uniquement les fichiers et parcourt les répertoires
- Le -isRecursion indicateur s'applique à la liste complète des répertoires transmis à préremplissage

#### **Étapes**

1. Préremplissage d'un volume FlexCache :

```
volume flexcache prepopulate -cache-vserver vserver name -cache-volume -path
-list path_list -isRecursion true|false
```
- Le -path-list paramètre indique le chemin du répertoire relatif que vous souhaitez préremplir à partir du répertoire racine d'origine. Par exemple, si le répertoire racine d'origine est nommé /origine et qu'il contient des répertoires /origine/dir1 et /origine/dir2, vous pouvez spécifier la liste des chemins comme suit : -path-list dir1, dir2 ou -path-list /dir1, /dir2.
- La valeur par défaut du -isRecursion Le paramètre est vrai.

Cet exemple préremplit un chemin de répertoire unique :

```
cluster1::*> flexcache prepopulate start -cache-vserver vs2 -cache
-volume fg cachevol 1 -path-list /dir1
    (volume flexcache prepopulate start)
[JobId 207]: FlexCache prepopulate job queued.
```
Cet exemple prérenseigne les fichiers de plusieurs répertoires :

```
cluster1::*> flexcache prepopulate start -cache-vserver vs2 -cache
-volume fg cachevol 1 -path-list /dir1,/dir2,/dir3,/dir4
    (volume flexcache prepopulate start)
[JobId 208]: FlexCache prepopulate job queued.
```
Cet exemple préremplit un seul fichier :

```
cluster1::*> flexcache prepopulate start -cache-vserver vs2 -cache
-volume fg cachevol 1 -path-list /dir1/file1.txt
    (volume flexcache prepopulate start)
[JobId 209]: FlexCache prepopulate job queued.
```
Cet exemple prérenseigne tous les fichiers de l'origine :

```
cluster1::*> flexcache prepopulate start -cache-vserver vs2 -cache
-volume fg cachevol 1 -path-list / -isRecursion true
    (volume flexcache prepopulate start)
[JobId 210]: FlexCache prepopulate job queued.
```
Cet exemple inclut un chemin non valide pour la prépopulation :

```
cluster1::*> flexcache prepopulate start -cache-volume
vol cache2 vs3 c2 vol origin1 vs1 c1 -cache-vserver vs3 c2 -path-list
/dir1, dir5, dir6
    (volume flexcache prepopulate start)
Error: command failed: Path(s) "dir5, dir6" does not exist in origin
volume
       "vol origin1 vs1 c1" in Vserver "vs1 c1".
```
2. Afficher le nombre de fichiers lus :

job show -id job\_ID -ins

#### **Supprime une relation FlexCache**

Si vous n'avez plus besoin du volume FlexCache, vous pouvez supprimer une relation FlexCache et le volume FlexCache.

#### **Étapes**

1. Depuis le cluster qui dispose du volume FlexCache, mettre le volume FlexCache hors ligne :

volume offline -vserver svm\_name -volume volume\_name

2. Supprimez le volume FlexCache :

volume flexcache delete -vserver svm\_name -volume volume\_name

Les détails de la relation FlexCache sont supprimés du volume d'origine et du volume FlexCache.

### **Informations sur le copyright**

Copyright © 2024 NetApp, Inc. Tous droits réservés. Imprimé aux États-Unis. Aucune partie de ce document protégé par copyright ne peut être reproduite sous quelque forme que ce soit ou selon quelque méthode que ce soit (graphique, électronique ou mécanique, notamment par photocopie, enregistrement ou stockage dans un système de récupération électronique) sans l'autorisation écrite préalable du détenteur du droit de copyright.

Les logiciels dérivés des éléments NetApp protégés par copyright sont soumis à la licence et à l'avis de nonresponsabilité suivants :

CE LOGICIEL EST FOURNI PAR NETAPP « EN L'ÉTAT » ET SANS GARANTIES EXPRESSES OU TACITES, Y COMPRIS LES GARANTIES TACITES DE QUALITÉ MARCHANDE ET D'ADÉQUATION À UN USAGE PARTICULIER, QUI SONT EXCLUES PAR LES PRÉSENTES. EN AUCUN CAS NETAPP NE SERA TENU POUR RESPONSABLE DE DOMMAGES DIRECTS, INDIRECTS, ACCESSOIRES, PARTICULIERS OU EXEMPLAIRES (Y COMPRIS L'ACHAT DE BIENS ET DE SERVICES DE SUBSTITUTION, LA PERTE DE JOUISSANCE, DE DONNÉES OU DE PROFITS, OU L'INTERRUPTION D'ACTIVITÉ), QUELLES QU'EN SOIENT LA CAUSE ET LA DOCTRINE DE RESPONSABILITÉ, QU'IL S'AGISSE DE RESPONSABILITÉ CONTRACTUELLE, STRICTE OU DÉLICTUELLE (Y COMPRIS LA NÉGLIGENCE OU AUTRE) DÉCOULANT DE L'UTILISATION DE CE LOGICIEL, MÊME SI LA SOCIÉTÉ A ÉTÉ INFORMÉE DE LA POSSIBILITÉ DE TELS DOMMAGES.

NetApp se réserve le droit de modifier les produits décrits dans le présent document à tout moment et sans préavis. NetApp décline toute responsabilité découlant de l'utilisation des produits décrits dans le présent document, sauf accord explicite écrit de NetApp. L'utilisation ou l'achat de ce produit ne concède pas de licence dans le cadre de droits de brevet, de droits de marque commerciale ou de tout autre droit de propriété intellectuelle de NetApp.

Le produit décrit dans ce manuel peut être protégé par un ou plusieurs brevets américains, étrangers ou par une demande en attente.

LÉGENDE DE RESTRICTION DES DROITS : L'utilisation, la duplication ou la divulgation par le gouvernement sont sujettes aux restrictions énoncées dans le sous-paragraphe (b)(3) de la clause Rights in Technical Data-Noncommercial Items du DFARS 252.227-7013 (février 2014) et du FAR 52.227-19 (décembre 2007).

Les données contenues dans les présentes se rapportent à un produit et/ou service commercial (tel que défini par la clause FAR 2.101). Il s'agit de données propriétaires de NetApp, Inc. Toutes les données techniques et tous les logiciels fournis par NetApp en vertu du présent Accord sont à caractère commercial et ont été exclusivement développés à l'aide de fonds privés. Le gouvernement des États-Unis dispose d'une licence limitée irrévocable, non exclusive, non cessible, non transférable et mondiale. Cette licence lui permet d'utiliser uniquement les données relatives au contrat du gouvernement des États-Unis d'après lequel les données lui ont été fournies ou celles qui sont nécessaires à son exécution. Sauf dispositions contraires énoncées dans les présentes, l'utilisation, la divulgation, la reproduction, la modification, l'exécution, l'affichage des données sont interdits sans avoir obtenu le consentement écrit préalable de NetApp, Inc. Les droits de licences du Département de la Défense du gouvernement des États-Unis se limitent aux droits identifiés par la clause 252.227-7015(b) du DFARS (février 2014).

#### **Informations sur les marques commerciales**

NETAPP, le logo NETAPP et les marques citées sur le site<http://www.netapp.com/TM>sont des marques déposées ou des marques commerciales de NetApp, Inc. Les autres noms de marques et de produits sont des marques commerciales de leurs propriétaires respectifs.